# Μεταπτυχιακή Διπλωματική Εργασία

# MYeHealthAppCY: Μια εφαρμογή για κινητές συσκευές που αφορά το συνοπτικό ιστορικό υγείας

Μάριος Χριστοδούλου

Πανεπιστήμιο Κύπρου

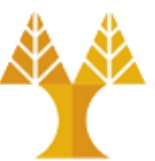

Τμήμα Πληροφορικής Μάριος Χριστοδούλου<br>Πανεπιστήμιο Κύπρου<br>-<br>Τμήμα Πληροφορικής

Ιανουάριος 2024

# Πανεπιστήμιο Κύπρου Τμήμα Πληροφορικής

MYeHealthAppCY: Μια εφαρμογή για κινητές συσκευές που αφορά το συνοπτικό ιστορικό υγείας

Μάριος Χριστοδούλου

Υπεύθυνος Καθηγητής

Δρ. Κωσταντίνος Παττίχης

Η παρούσα Διπλωματική εργασία υποβλήθηκε για μερική εκπλήρωση των απαιτήσεων για την απόκτηση Μεταπτυχιακού Διπλώματος από το Τμήμα Πληροφορικής του Πανεπιστημίου Κύπρου. Μάριος Χριστοδούλου<br>-<br>-<br>- Υπεύθυνος Καθηγητής<br>- Δρ. Κωσταντίνος Παττίχης<br>- Μπαρούσα Διπλωματική εργασία υποβλήθηκε για μερική εκπλήρωση των απαιτήσεων για<br>- την απόκτηση Μεταπτυχιακού Διπλώματος από το Τμήμα Πληροφορικής

Ιανουάριος 2024

# Ευχαριστίες

Είμαι βαθιά ευγνώμων στον επιβλέποντα καθηγητή μου, Δρ. Κωνσταντίνο Σ. Παττίχη, που μου έδωσε την ευκαιρία να εργαστώ σε αυτό το έργο και για την εμπιστοσύνη του στις ικανότητές μου. Είμαι ευγνώμων για τις πολύτιμες γνώσεις και δεξιότητες που απέκτησα μέσω αυτής της εμπειρίας, οι οποίες αναμφίβολα θα τις έχω εφόδια σε όλη την επαγγελματική μου πορεία.

Παράλληλα, θα ήθελα να ευχαριστήσωκαι να εκφράσω την εκτίμησή μου στους Κωνσταντίνο Γιασεμή, Θεόδωρο Σολωμού και Cristian-Ionut Canciu για την ανεκτίμητη υποστήριξη και καθοδήγηση που μου παρείχαν ο καθένας ξεχωριστά σε όλη τη διάρκεια του έργου και κατ' επέκταση της διπλωματικής εργασίας. Η τεχνογνωσία και τα σχόλιά τους ήταν απαραίτητα για να με βοηθήσουν να αντιμετωπίσω τα διάφορα στάδια και δυσκολίες που βρέθηκαν μπροστά μου, έτσι ώστε το έργο αυτό να έρθει εις πέρας. Παράλληλα, θα ήθελα να ευχαριστήσω και να εκφράσω την εκτίμησή μου στους Κωνσταντίνο<br>Γιασεμή, Θεόδωρο Σολωμού και Cristian-lonut Canciu για την ανεκτίμητη υποστήριξη και<br>καθοδήγηση που μου παρείχαν ο καθένας ξεχωριστά σε

Τέλος, θα ήθελα να εκφράσω ένα πολύ μεγάλο ευχαριστώ στην οικογένεια και τους φίλους μου για όλη την ψυχολογική υποστήριξη που μου παρείχαν σε όλη τη διάρκεια των σπουδών μου στο Πανεπιστήμιο Κύπρου.

# Πίνακας Περιεχομένων

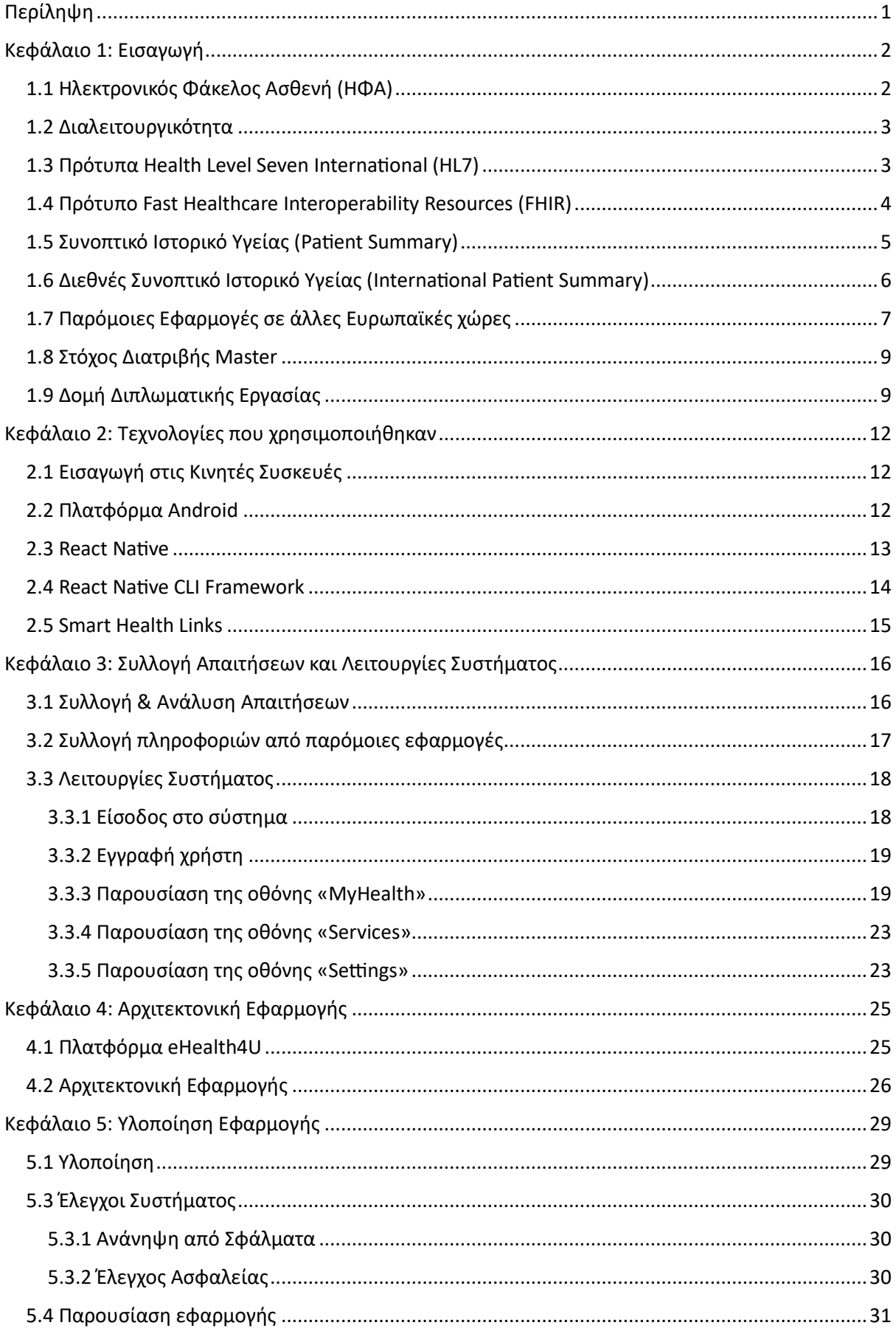

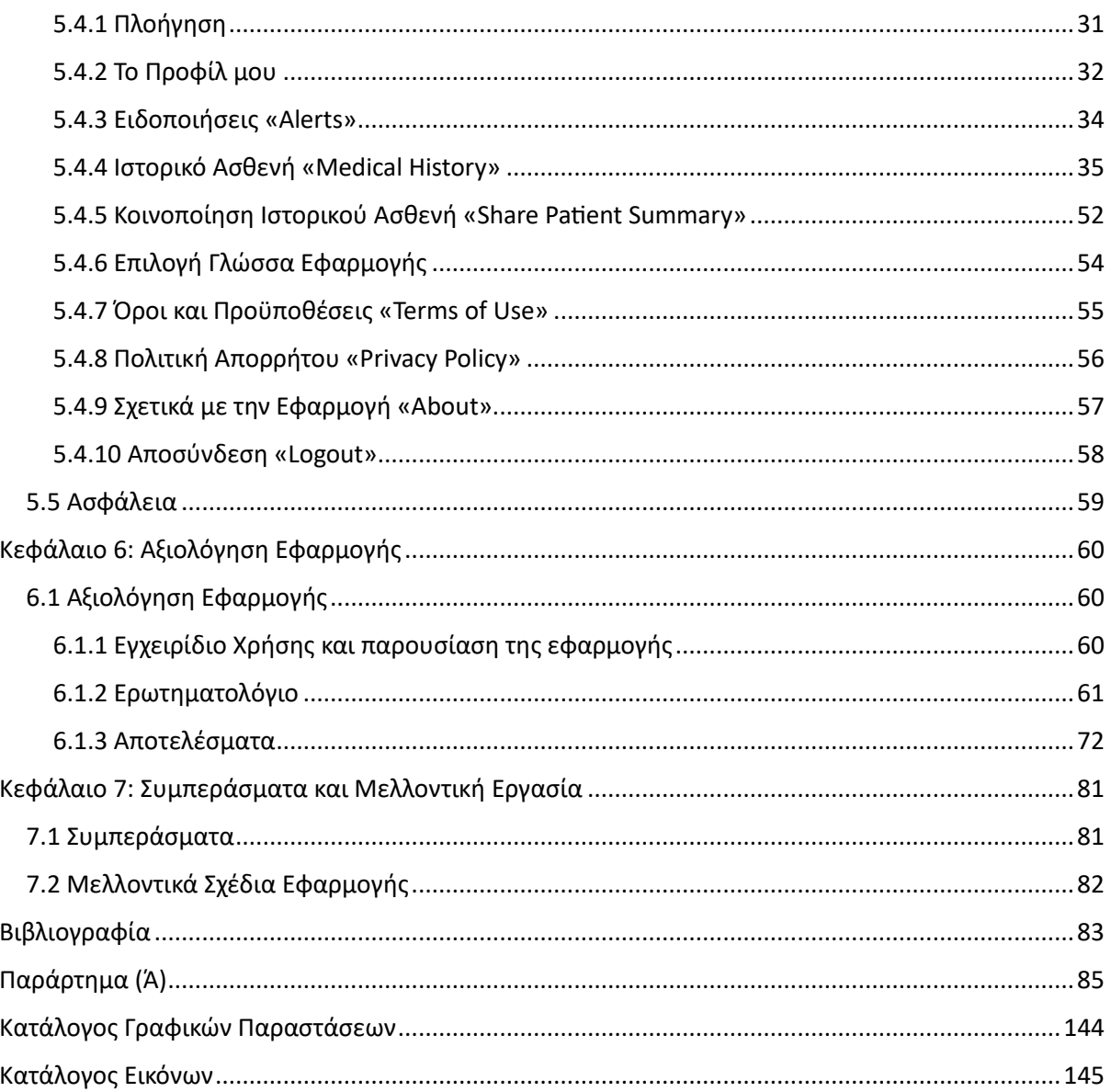

# <span id="page-5-0"></span>Περίληψη

Η παρούσα διπλωματική εργασία αφορά την υλοποίηση της εφαρμογής MYeHealthAppCY, και πιο συγκεκριμένα, η εργασία στοχεύει στην παρουσίαση των δεδομένων του Συνοπτικού Ιστορικού Υγείας για εθνική και διασυνοριακή χρήση στις υπηρεσίες υγείας.

Στο πρώτο κεφάλαιο γίνεται μια εισαγωγή κάποιων βασικών εννοιών που αφορούν την ηλεκτρονική υγεία, όπως για παράδειγμα ο Ηλεκτρονικός Φάκελος Ασθενή, το συνοπτικό ιστορικό υγείας καθώς και πρότυπα που βοήθησαν στην επίτευξη της διαλειτουργικότητας της εφαρμογής, όπως το πρότυπο Fast Healthcare Interoperability Resources (FHIR) και οι κωδικοποιήσεις από το Master Value Catalogue. ιστορικό υγείας καθώς και πρότυπα που βοήθησαν στην επίτευξη της διαλειτουργικότητας<br>της εφαρμογής, όπως το πρότυπο Fast Healthcare Interoperability Resources (FHIR) και οι<br>κωδικοποιήσεις από το Master Value Catalogue.<br>Στ

Στο δεύτερο κεφάλαιο θα αναφερθούν αναλυτικά οι τεχνολογίες που χρησιμοποιήθηκαν για την υλοποίηση της εφαρμογής και στο τρίτο κεφάλαιο θα αναφερθούν οι απαιτήσεις που θέτει η Ευρωπαϊκή Ένωση όσον αφορά τη δημιουργία της εφαρμογής.

Στο τέταρτο και πέμπτο κεφάλαιο αναφέρεται η αρχιτεκτονική της εφαρμογής και δεδομένα για την υλοποίησή της αντίστοιχα.

Στο πέμπτο κεφάλαιο γίνεται αναλυτική παρουσίαση των χαρακτηριστικών της εφαρμογής και στο έκτο κεφάλαιο παρουσιάζεται το ερωτηματολόγιο που πραγματοποιήθηκε με στόχο την αξιολόγηση της εφαρμογής καθώς και τα αποτελέσματά του.

Εν κατακλείδι, παρουσιάζονται τα γενικότερα συμπεράσματα από την εκπόνησης της διπλωματικής εργασίας και παρουσιάζονται τα μελλοντικά σχέδια της ομάδας όσον αφορά τη βελτίωση της εφαρμογής.

# <span id="page-6-0"></span>Κεφάλαιο 1: Εισαγωγή

## <span id="page-6-1"></span>1.1 Ηλεκτρονικός Φάκελος Ασθενή (ΗΦΑ)

Ο Ηλεκτρονικός Φάκελος Ασθενή (Η.Φ.Α.) είναι η ψηφιακή έκδοση του προσωπικού ιατρικού φακέλου ενός ασθενή. Πρακτικά, ο Η.Φ.Α. αποτελεί ένα αρχείο που επικεντρώνεται στον ασθενή και παρέχει τις πληροφορίες του άμεσα και με ασφάλεια σε εξουσιοδοτημένους χρήστες σε πραγματικό χρόνο. Επιπλέον, περιλαμβάνει το ιατρικό ιστορικό και το ιστορικό θεραπείας ενός ασθενή. Σχεδιάστηκε για να υπερβαίνει τα τυπικά κλινικά δεδομένα που συλλέγονται στο γραφείο ενός παρόχου υγείας και μπορεί να παρέχει μια ευρύτερη οπτική της κατάστασης και της φροντίδας του ασθενή.

Στο πεδίο της Ηλεκτρονικής Υγείας, ο Ηλεκτρονικός Φάκελος Ασθενή αποτελεί βασικό συστατικό, παρέχοντας στους εξουσιοδοτημένους χρήστες άμεση πρόσβαση σε σημαντικές πληροφορίες του ασθενή, όπως το ιατρικό ιστορικό του, τις διαγνώσεις, τις συνταγές, το πρόγραμμα θεραπείας, τα αρχεία εμβολιασμού, τις αλλεργίες, τις ακτινολογικές εικόνες και τα εργαστηριακά αποτελέσματα του ασθενή. Επιπλέον, ο Η.Φ.Α. παρέχει στους παρόχους εργαλεία που βασίζονται σε στοιχεία για τη λήψη αποφάσεων και σχετίζονται με τη φροντίδα των ασθενών τους, με αποτέλεσμα την αυτοματοποίηση των εργασιών τους. θεραπείας ενός ασθενή. Σχεδιάστηκε για να υπερβαίνει τα τυπικά κλινικά δεδομένα που<br>συλλέγονται στο γραφείο ενός παρόχου υγείας και μπορεί να παρέχει μια ευρύτερη οπτική<br>της κατάστασης και της φροντίδας του ασθενή.<br>Στο πε

Μια από τις βασικές λειτουργίες του Ηλεκτρονικού Φακέλου Ασθενή είναι η δυνατότητα που παρέχει στους εξουσιοδοτημένους κλινικούς ιατρούς να δημιουργούν και να διαχειρίζονται ιατρικές πληροφορίες σε ψηφιακή μορφή που μπορούν να μοιραστούν με άλλους ιατρούς σε πολλούς οργανισμούς υγειονομικής περίθαλψης. Ο Ηλεκτρονικός Φάκελος Ασθενή συγκεντρώνει δεδομένα από όλους τους ιατρούς που συμμετέχουν στη φροντίδα του ασθενή, καθώς έχει σχεδιαστεί για να διαμοιράζει πληροφορίες με άλλους παρόχους υγειονομικής περίθαλψης και οργανισμούς, όπως εργαστήρια, ειδικούς ιατρούς,

2

εγκαταστάσεις ιατρικής απεικόνισης, φαρμακεία, εγκαταστάσεις έκτακτης ανάγκης, σχολεία και κλινικές σε χώρους εργασίας [1], [2].

#### <span id="page-7-0"></span>1.2 Διαλειτουργικότητα

Σύμφωνα με το Ευρωπαϊκό Πλαίσιο Διαλειτουργικότητας (European Interoperability Framework - E.I.F.), η διαλειτουργικότητα αναφέρεται στην ικανότητα διαφορετικών οργανισμών να συνεργάζονται με σκοπό να παρέχουν αποτελεσματικά και αποδοτικά δημόσιες υπηρεσίες σε όλα τα κράτη μέλη της Ευρωπαϊκής Ένωσης. Αυτό περιλαμβάνει την ανταλλαγή πληροφοριών και γνώσεων μεταξύ οργανισμών και την ανταλλαγή δεδομένων μεταξύ πληροφοριακών συστημάτων. Στον τομέα της ηλεκτρονικής υγείας, η σύσταση της Ευρωπαϊκής Επιτροπής το 2008 για την ηλεκτρονική ανταλλαγή ιατρικών δεδομένων και το Βελτιωμένο Ευρωπαϊκό Πλαίσιο Διαλειτουργικότητας Ηλεκτρονικής Υγείας (Refined e Health European Interoperability Framework - 4) που προτάθηκε για έγκριση στην 8<sup>η</sup> συνεδρίαση του electronic Health Network (eHN) τον Νοέμβριο του 2015, παρέχουν κατευθυντήριες γραμμές για τη δημιουργία και εφαρμογή διαλειτουργικών συστημάτων ηλεκτρονικών αρχείων υγείας σε ευρωπαϊκό επίπεδο [3]. δημόσιες υπηρεσίες σε όλα τα κράτη μέλη της Ευρωπαϊκής Ένωσης. Αυτό περιλαμβάνει την<br>ανταλλαγή πληροφοριών και γνώσεων μεταξύ οργανισμών και την ανταλλαγή δεδομένων<br>μεταξύ πληροφοριακών συστημάτων. Στον τομέα της ηλεκτρον

#### <span id="page-7-1"></span>1.3 Πρότυπα Health Level Seven International (HL7)

Το Health Level Seven International (HL7) αναφέρεται σε ένα σύνολο διεθνών προτύπων που αφορούν τη μεταφορά κλινικών και διοικητικών δεδομένων ανάμεσα σε λογισμικά προγράμματα, τα οποία χρησιμοποιούν διάφοροι παροχείς υγειονομικής περίθαλψης. Ο αριθμός 7 αναφέρεται στο επίπεδο 7 του μοντέλου αναφοράς OSI, το οποίο αντιστοιχεί στο επίπεδο εφαρμογής. Έτσι, τα πρότυπα που καθορίζονται, επικεντρώνονται σε αυτό το επίπεδο. Ο διεθνής οργανισμός που εκδίδει τα πρότυπα HL7 είναι ο Health Level Seven International, και αυτά τα πρότυπα υιοθετούνται από άλλους φορείς έκδοσης προτύπων, όπως ο Διεθνής Οργανισμός Τυποποίησης. Σε νοσοκομεία και άλλους οργανισμούς υγειονομικής περίθαλψης, συνήθως χρησιμοποιούνται πολλά και διαφορετικά υπολογιστικά συστήματα, από την παρακολούθηση των ασθενών έως την τιμολόγηση των αρχείων. Είναι εμφανές ότι απαιτείται η διασύνδεση όλων αυτών των συστημάτων για την αμοιβαία επικοινωνία κατά τη λήψη νέων πληροφοριών ή ανάκτησης δεδομένων. Με τη χρήση των προτύπων, των μεθοδολογιών και των κατευθυντηρίων γραμμών του οργανισμού HL7, διευκολύνεται η ανταλλαγή κλινικών δεδομένων σε νοσοκομεία και γενικά σε οργανισμούς υγειονομικής περίθαλψης [4], [5].

#### <span id="page-8-0"></span>1.4 Πρότυπο Fast Healthcare Interoperability Resources (FHIR)

Το FHIR (Fast Healthcare Interoperability Resources) είναι ένα πρότυπο που χρησιμοποιείται για την ανταλλαγή δεδομένων στην υγειονομική περίθαλψη και δημοσιεύεται από το HL7 (Health Level Seven). Βασίζεται σε αρχιτεκτονική προσανατολισμένη στους πόρους (ROA - Resource - Oriented Architecture), η οποία επιτρέπει την ανάπτυξη στοιχείων που είναι εναλλάξιμα και αρθρωτά, γεγονός που τα καθιστά ευέλικτα στις απαιτήσεις διαφόρων περιπτώσεων χρήσης. Στόχος του είναι να είναι φιλικό προς τον χρήστη, προσαρμόσιμο και ικανό να χειρίζεται μια ποικιλία εφαρμογών υγειονομικής περίθαλψης. Χρησιμοποιεί σύγχρονες τεχνολογίες Ιστού, όπως το REST (Representational State Transfer) και το HTTP (Hypertext Transfer Protocol), για να επιτρέψει την επικοινωνία μεταξύ διαφορετικών συστημάτων, ενώ χρησιμοποιεί απλές μορφές δεδομένων, όπως το JSON και το XML, για ευκολότερη κατανόηση [6], [7]. υγειονομικής περίθαλψης [4], [5].<br>1.4 Πρότυπο Fast Healthcare Interoperability Resources (FHIR)<br>10 FHIR (Fast Healthcare Interoperability Resources (FHIR)<br>10 FHIR (Fast Healthcare Interoperability Resources) είναι ένα πρό

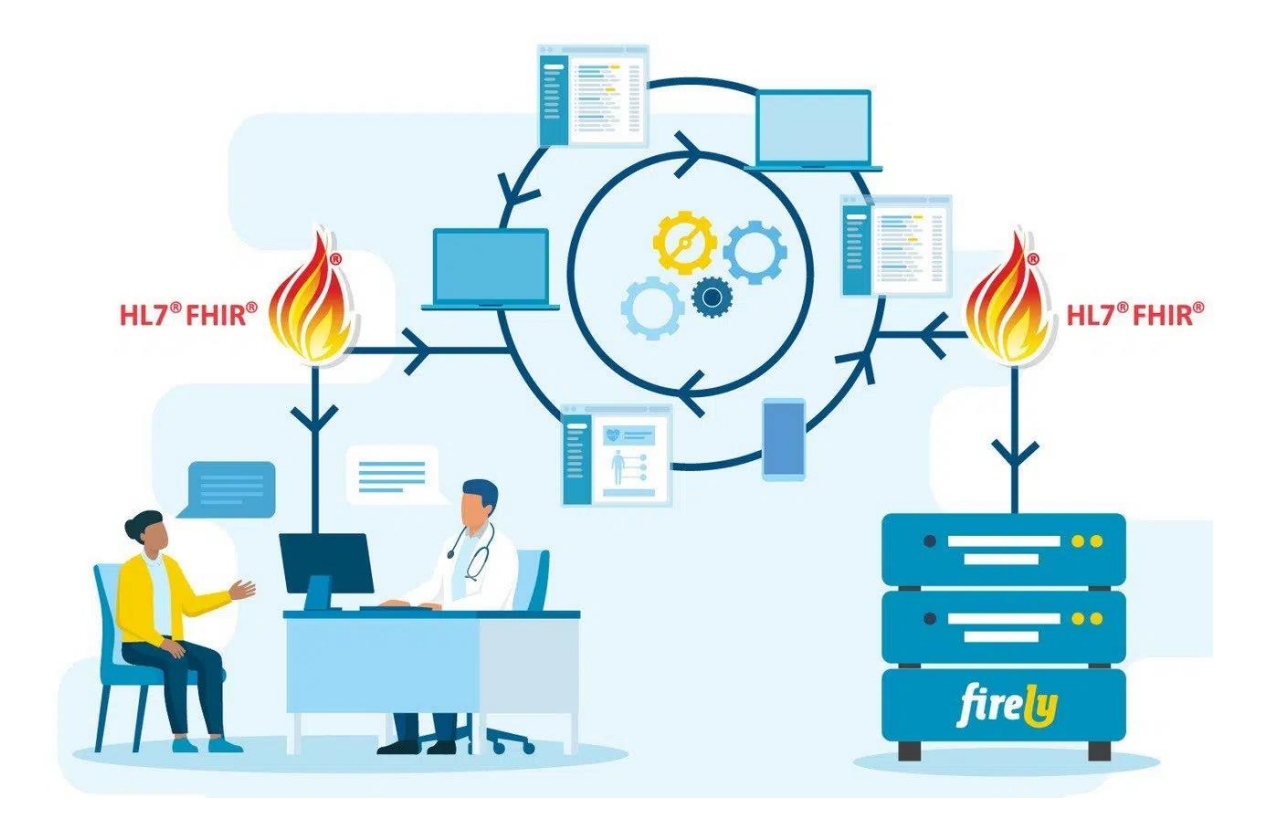

*Εικόνα 1: Σχηματικά η χρησιμότητα του FHIR προτύπου [8].*

### <span id="page-9-0"></span>1.5 Συνοπτικό Ιστορικό Υγείας (Patient Summary)

Σύμφωνα με την Οδηγία 2014/24/EU των Γενικών Κατευθυντήριων Γραμμών του eHealth Network (Directive 2014/24/EU of the eHealth Network General Guidelines), το συνοπτικό ιστορικό υγείας είναι ένα αναγνωρίσιμο σύνολο βασικών και κατανοητών ιατρικών πληροφοριών που περιλαμβάνει τα πιο σημαντικά κλινικά γεγονότα που απαιτούνται για τη διασφάλιση της ασφαλούς υγειονομικής περίθαλψης. Αυτή η συνοπτική έκδοση των ιατρικών δεδομένων του ασθενή παρέχει στους επαγγελματίες υγείας τις βασικές πληροφορίες που χρειάζονται για την παροχή φροντίδας. Αν και αυτό το σύνολο δεδομένων προορίζεται για να βοηθήσει τους επαγγελματίες υγείας στην παροχή μη προγραμματισμένης φροντίδας, μπορεί επίσης να χρησιμοποιηθεί για την παροχή προγραμματισμένης ιατρικής περίθαλψης. Πρέπει να ληφθεί υπόψη ότι δεν είναι όλες οι Firely<br>Eudova 1: Σχηματικά η χρησιμότητα του FHIR προτύπου [8].<br>1.5 Συνοπτικό Ιστορικό Υγείας (Patient Summary)<br>Σύμφωνα με την Οδηγία 2014/24/EU των Γενικών Κατευθυντήριων Γραμμών του eHealth<br>Network (Directive 2014/24/EU πληροφορίες γνωστές ή διαθέσιμες κατά τη δημιουργία του εγγράφου της Περίληψης Ασθενή [9].

#### <span id="page-10-0"></span>1.6 Διεθνές Συνοπτικό Ιστορικό Υγείας (International Patient Summary)

Το διεθνές συνοπτικό ιστορικό υγείας είναι μια τυποποιημένη περίληψη των βασικών πληροφοριών υγείας του ασθενή που μπορεί να αναγνωσθεί από διεθνή συστήματα. Τα πληροφοριακά στοιχεία της μπορούν να διαμοιραστούν ανάμεσα σε παρόχους υγειονομικής περίθαλψης και διασυνοριακά συστήματα. Σκοπός της Διεθνούς Περίληψης Ασθενή είναι να παρέχει βασικές πληροφορίες που αφορούν στην επείγουσα περίθαλψη και τη διασφάλιση της συνέχειας της περίθαλψης κατά τη διάρκεια ταξιδίων ή διαμονής στο εξωτερικό. Το διεθνές συνοπτικό ιστορικό υγείας περιλαμβάνει σημαντικές πληροφορίες σχετικά με την υγεία του ασθενή, όπως διαγνωσμένες αλλεργίες, προσλαμβάνουσα φαρμακευτική αγωγή, χρόνιες ασθένειες, προηγούμενες χειρουργικές επεμβάσεις ή νοσηλεία. Βασίζεται στο πρότυπο των Fast Healthcare Interoperability Resources (FHIR) της HL7, το οποίο επιτρέπει την ανταλλαγή και ενσωμάτωση πληροφοριών υγείας σε διαφορετικά συστήματα και τεχνολογίες υγειονομικής περίθαλψης, όπως περιγράφεται παραπάνω [10]. περίθαλψης και διασυνοριακά συστήματα. Σκοπός της Διεθνούς Περίληψης Ασθενή είναι να<br>παρέχει βασικές πληροφορίες που αφορούν στην επείγουσα περίθαλψη και τη διασφάλιση<br>της συνέχειας της περίθαλψης κατά τη διάρκεια ταξιδίω

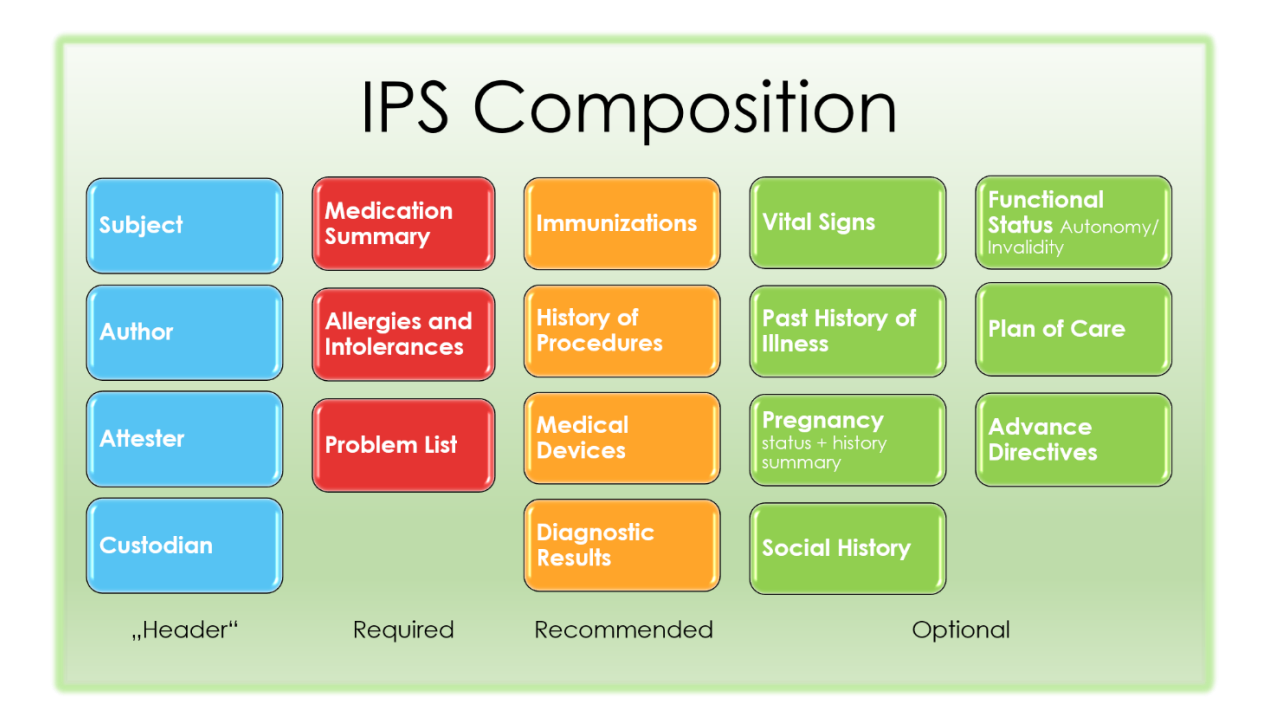

*Εικόνα 2: Σύνθεση της Διεθνούς Περίληψης Ασθενή σύμφωνα με το πρότυπο FHIR [10].*

### <span id="page-11-0"></span>1.7 Παρόμοιες Εφαρμογές σε άλλες Ευρωπαϊκές χώρες

Η Ευρωπαϊκή Ένωση έχει αφουγκραστεί εδώ και χρόνια πόσο σημαντικός είναι ο ρόλος της ηλεκτρονικής υγείας και κυρίως της διαλειτουργικότητας που πρέπει να παρέχουν τα συστήματα των ευρωπαϊκών μελών – κρατών, ώστε να επικοινωνούν μεταξύ τους και να παρέχουν στους Ευρωπαίους πολίτες τη βέλτιστη ιατροφαρμακευτική περίθαλψη. Μερικές προσπάθειες κάποιων χωρών σε εφαρμογές που υποστηρίζουν τη λογική της ηλεκτρονικής υγείας είναι η Ελλάδα και η Μάλτα. Social History<br>
"Header" Required Recommended Optional<br>
Ευάνα 2: Σύνδεση της Διεθνούς Περίληψης Ασθενή σύμφωνα με το πρότυπο FHR [10].<br>
1.7 Παρόμοιες Εφαρμογές σε άλλες Ευρωπαϊκές χώρες<br>
Η Ευρωπαϊκή Ένωση έχει αφουγκραστε

Στην περίπτωση της Ελλάδας, υπάρχει η εφαρμογή «MyHealth» που παρέχεται από την Ελληνική Δημοκρατία ως μια λύση εγχώριας ηλεκτρονικής υγείας. Παρέχει πρόσβαση σε συνταγές φαρμάκων, παραπεμπτικά διαγνωστικών εξετάσεων, ραντεβού σε επαγγελματίες υγείας, ηλεκτρονικές ιατρικές βεβαιώσεις, βεβαιώσεις νοσηλείας και αποτελέσματα εργαστηριακών εξετάσεων. Πιο συγκεκριμένα, οι Έλληνες πολίτες κατά την εισαγωγή τους στην εφαρμογή «MyHealth» εισέρχονται στην κεντρική οθόνη και παρακολουθούν συνταγές και παραπεμπτικά που δεν έχουν εκτελέσει. Επιπλέον, επιλέγοντας μια από τις κατηγορίες πλοήγησης στο κάτω μέρος της εφαρμογής, μπορούν να δουν δύο κατηγορίες, «Συνταγές» και «Παραπεμπτικά», όπου εμφανίζονται οι ενεργές και οι παλαιότερες ιατροφαρμακευτικές συνταγές και ιατρικά παραπεμπτικά. Στην κατηγορία «Περισσότερα» ενημερώνονται και λαμβάνουν ειδοποιήσεις για ραντεβού, τα οποία έχουν δημιουργήσει μέσω της εφαρμογής www.finddoctors.gov.gr, παρακολουθούν αποτελέσματα των εξετάσεών τους, καθώς, λαμβάνουν και ιατρικές βεβαιώσεις και βεβαιώσεις νοσηλείας. Τέλος, ο Έλληνας πολίτης για να μπορεί να έχει τη δυνατότητα χρήσης της συγκεκριμένης εφαρμογής πρέπει να κατέχει Αριθμό Μητρώου Κοινωνικών Ασφαλίσεων (ΑΜΚΑ) [11], [12].

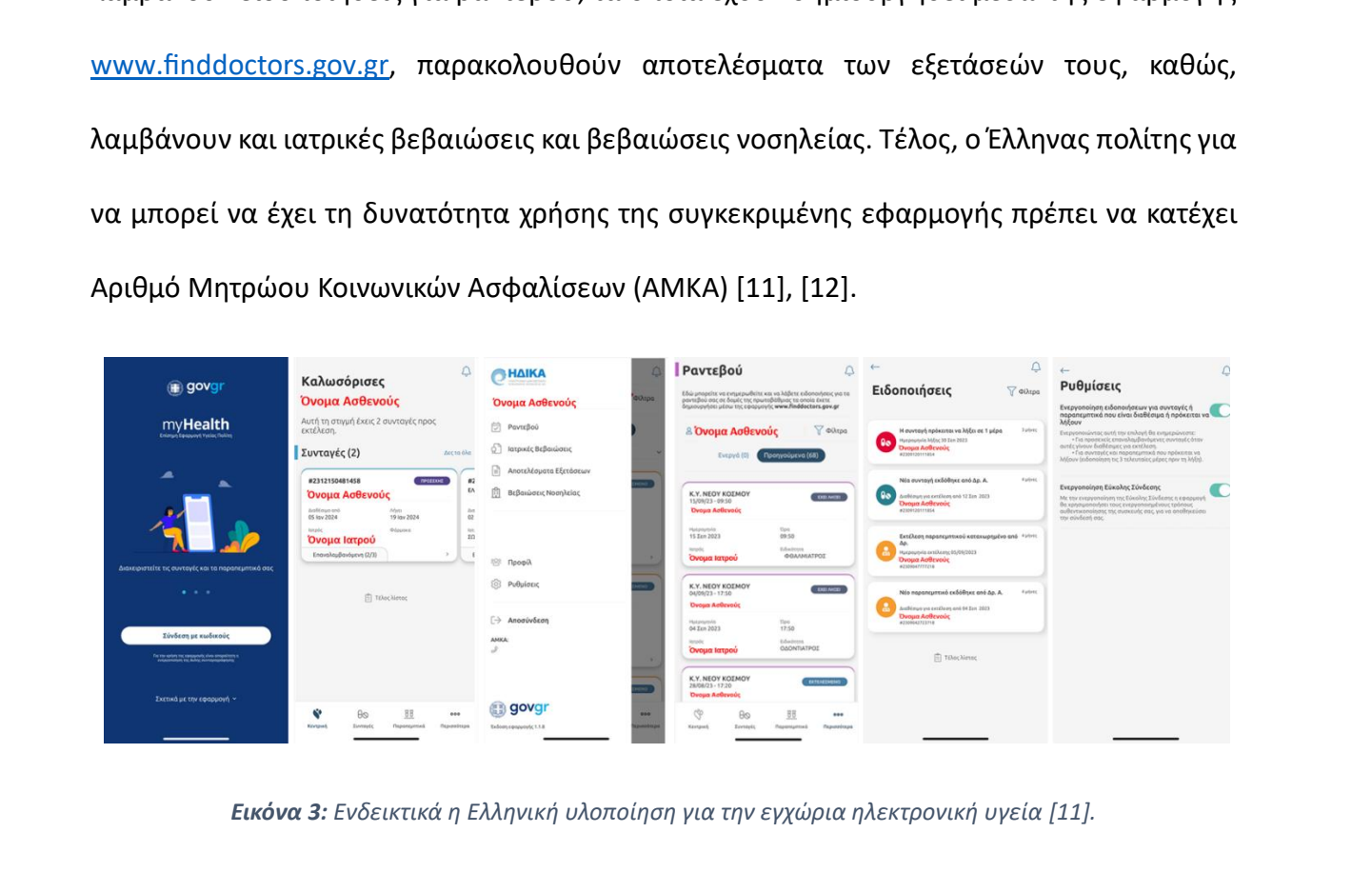

*Εικόνα 3: Ενδεικτικά η Ελληνική υλοποίηση για την εγχώρια ηλεκτρονική υγεία [11].*

Στην περίπτωση της Μάλτας υπάρχει η εφαρμογή «MT Health Entitlement» και δίνει τη δυνατότητα στους πολίτες της Μάλτας να παρακολουθούν τα ιατρικά τους δεδομένα. Ως ασθενείς, οι Μαλτέζοι πολίτες χρησιμοποιούν την εφαρμογή με σκοπό την αλληλεπίδραση με τον προσωπικό τους ιατρό, ο οποίος έχει τη δυνατότητα να ενημερωθεί για αποτελέσματα και αναφορές των ιατρικών εξετάσεων μόλις αυτά είναι διαθέσιμα. Οι ιατροί μπορούν

εύκολα να ταξινομήσουν, να φιλτράρουν και να συγκρίνουν δεδομένα των ασθενών. Η σύνδεση των πολιτών της Μάλτας στην εφαρμογή γίνεται με την εισαγωγή του αριθμού ηλεκτρονικής ταυτότητας (e-ID) και τον κωδικό πρόσβασης. Μελλοντικά, η εφαρμογή θα αναβαθμιστεί παρέχοντας στους χρήστες της πληροφορίες, όπως τα αποτελέσματα εργαστηρίου και αναφορές ιατρικής απεικόνισης [13], [14].

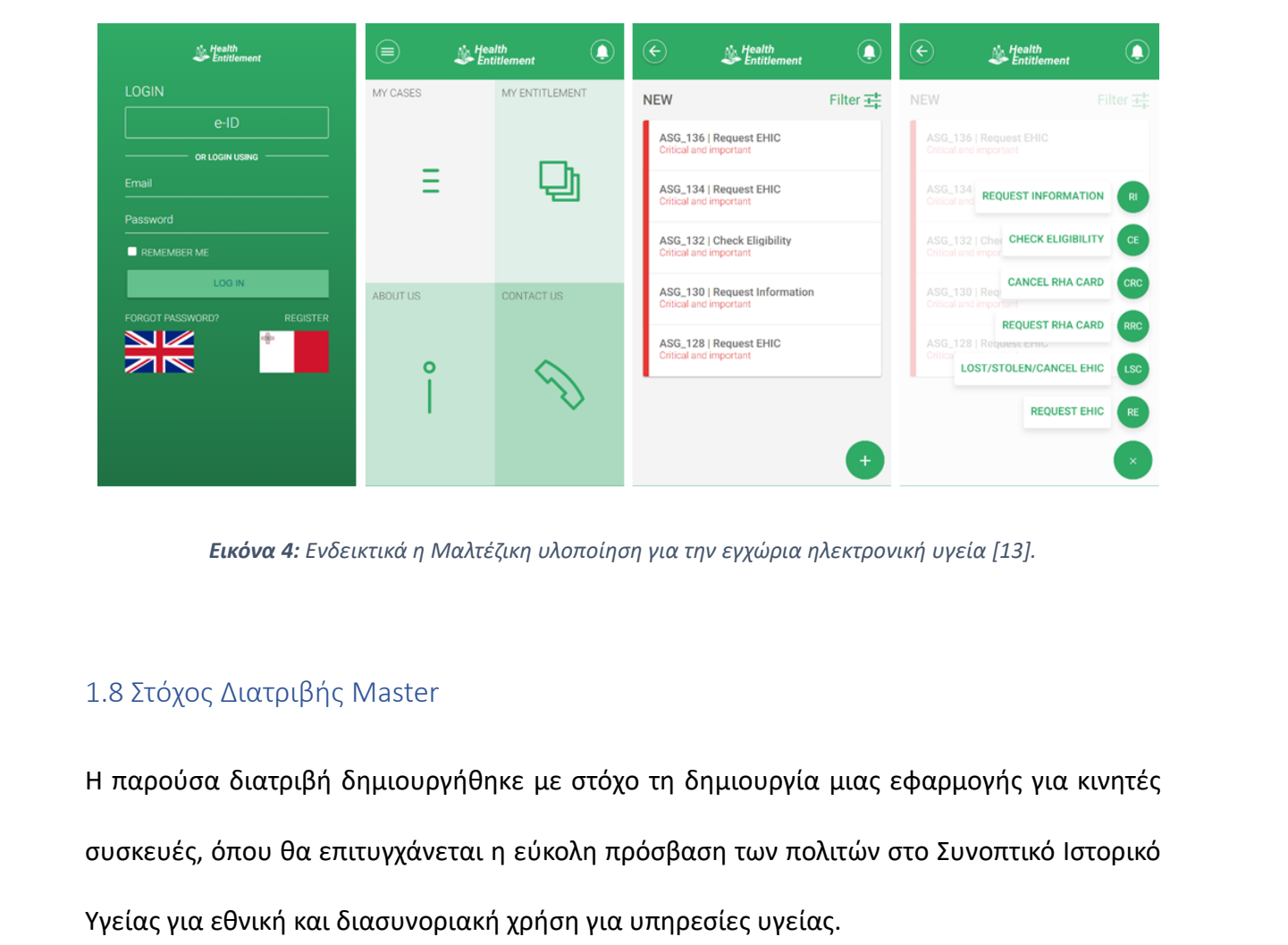

*Εικόνα 4: Ενδεικτικά η Μαλτέζικη υλοποίηση για την εγχώρια ηλεκτρονική υγεία [13].*

### <span id="page-13-0"></span>1.8 Στόχος Διατριβής Master

Η παρούσα διατριβή δημιουργήθηκε με στόχο τη δημιουργία μιας εφαρμογής για κινητές συσκευές, όπου θα επιτυγχάνεται η εύκολη πρόσβαση των πολιτών στο Συνοπτικό Ιστορικό Υγείας για εθνική και διασυνοριακή χρήση για υπηρεσίες υγείας.

### <span id="page-13-1"></span>1.9 Δομή Διπλωματικής Εργασίας

Η παρούσα διπλωματική εργασία αναφέρεται στην εφαρμογή MYeHealthAppCY, μια εφαρμογή που απευθύνεται σε χρήστες κινητών συσκευών και αφορά το συνοπτικό ιστορικό υγείας των Κύπριων πολιτών με σκοπό την εθνική και διασυνοριακή της χρήση για υπηρεσίες υγείας.

Στο πρώτο κεφάλαιο αναφέρονται βασικές έννοιες που είναι απαραίτητα για την κατανόηση του Συνοπτικού Ιστορικού Υγείας, καθώς και μερικά παραδείγματα υλοποιήσεων τρίτων χωρών, όπως η Ελλάδα και η Μάλτα. Στις βασικές έννοιες συμπεριλαμβάνεται ενδεικτικά ο Ηλεκτρονικός Φάκελος Ασθενή, η διαλειτουργικότητα και το πρότυπο Fast Healthcare Interoperability Resources (FHIR)

Στο δεύτερο κεφάλαιο γίνεται εκτενής αναφορά στις τεχνολογίες που χρησιμοποιήθηκαν για την υλοποίηση της εφαρμογής MYeHealthAppCY. Πιο συγκεκριμένα, το λειτουργικό σύστημα που υποστηρίζει η εφαρμογή είναι το Android και σε μεταγενέστερο στάδιο θα υλοποιηθεί για συσκευές που χρησιμοποιούν λειτουργικό σύστημα iOS.

Το τρίτο κεφάλαιο αφορά την συλλογή και ανάλυση των απαιτήσεων που χρειάζεται μια εφαρμογή για να υλοποιηθεί κάτω από τα ευρωπαϊκά πρότυπα. Επιπλέον, γίνεται και περιγραφή των λειτουργιών της εφαρμογής με σκοπό να ελέγξουμε την εφαρμογή των απαιτήσεων κατά την υλοποίηση της δικής μας εφαρμογής. την υλοποιηση της εφαρμογης MYeHealthAppCY. Πιο συγκεκριμενα, το λειτουργικο συστημα<br>που υποστηρίζει η εφαρμογή είναι το Android και σε μεταγενέστερο στάδιο θα υλοποιηθεί<br>για συσκευές που χρησιμοποιούν λειτουργικό σύστημα

Στο τέταρτο κεφάλαιο αναλύεται η αρχιτεκτονική της εφαρμογής, η οποία βασίζεται, κατά κύριο λόγο, στην διαδικτυακή πλατφόρμα eHealth4U. Στόχος της πλατφόρμας είναι να συνεισφέρει και να εξελίξει το ευρύτερο οικοσύστημα ηλεκτρονικής υγείας της Κύπρου.

Το πέμπτο κεφάλαιο αφορά την υλοποίηση της εφαρμογής και αναφέρονται αναλυτικά όλες οι λειτουργίες της εφαρμογής MYeHealthAppCY. Πιο συγκεκριμένα, γίνεται αναφορά στους ελέγχους του συστήματος που πραγματοποιήθηκαν με σκοπό την αποφυγή δημιουργίας σφαλμάτων από τους χρήστες και παρουσιάζεται κάθε υλοποιημένη οθόνη της εφαρμογής με την βοήθεια επεξηγηματικών εικόνων.

Στο έκτο κεφάλαιο παρουσιάζεται η αξιολόγηση της εφαρμογής που πραγματοποιήθηκε από ένα δείγμα 40 ατόμων. Οι ερωτηθέντες είχαν την δυνατότητα μέσω της δια ζώσης

10

παρουσίασης της εφαρμογής και του ερωτηματολογίου που τους δόθηκε να αξιολογήσουν την εφαρμογή και να ανατροφοδοτήσουν την ομάδα υλοποίησης με πολύτιμα σχόλια για την περαιτέρω βελτίωσή της. Μετά τη συλλογή των ερωτηματολογίων, πραγματοποιήθηκε μια μικρή ανάλυση των αποτελεσμάτων των κύριων ερωτήσεων και αναφέρθηκαν και όλες οι προτάσεις βελτίωσης από τους αξιολογητές.

Στο τελευταίο κεφάλαιο της διπλωματικής εργασίας παρουσιάζονται τα γενικότερα συμπεράσματα που προέκυψαν από την υλοποίηση της εφαρμογής, καθώς και οι μελλοντικές εργασίες υλοποίησης που έχουν προγραμματιστεί για την πλήρη ανάπτυξη της εφαρμογής MYeHealthAppCY.

Στο τέλος της διπλωματικής εργασίας, παρουσιάζεται η βιβλιογραφία που στηρίχθηκε η παρούσα εργασία, καθώς και ο πλήρης οδηγός χρήσης που παρουσιάστηκε στους αξιολογητές. συμπερασματα που προεκυψαν απο την υλοποιηση της εφαρμογης, καθως και οι<br>μελλοντικές εργασίες υλοποίησης που έχουν προγραμματιστεί για την πλήρη ανάπτυξη της<br>εφαρμογής MYeHealthAppCY.<br>Στο τέλος της διπλωματικής εργασίας,

# <span id="page-16-0"></span>Κεφάλαιο 2: Τεχνολογίες που χρησιμοποιήθηκαν

## <span id="page-16-1"></span>2.1 Εισαγωγή στις Κινητές Συσκευές

Οι κινητές συσκευές ορίζονται ως οι ηλεκτρονικές συσκευές, όπου κύριο τους μέλημα είναι η φορητότητα. Για παράδειγμα, έξυπνα τηλέφωνα «smartphones», tablets, έξυπνα ρολόγια «smartwatches» και άλλες συσκευές. Αυτές οι συσκευές ξεχωρίζουν για το μικρό τους μέγεθος, την ελαφριά κατασκευή και την ασύρματη συνδεσιμότητα. Βασικός τους στόχος είναι η ευκολία του χρήστη, ώστε να μπορεί στην καθημερινότητά του να έχει έναν μικρό υπολογιστή πάνω του για βασικές του ανάγκες.

## <span id="page-16-2"></span>2.2 Πλατφόρμα Android

Το Android είναι ένα λειτουργικό σύστημα που βρίσκεται σε έξυπνες συσκευές, όπως για παράδειγμα, σε smartphones, smartwatches, tablets, tv-box. Το λειτουργικό σύστημα Android στον πυρήνα του κάνει χρήση ενός άλλου ανοιχτού κώδικα λειτουργικού συστήματος, το Linux. Αναπτύχθηκε από την Google LCC και είναι το πιο αποδεκτό και διαδεδομένο λειτουργικό σύστημα που χρησιμοποιείται από τρίτες εταιρείες κατασκευής έξυπνων συσκευών ανά το παγκόσμιο, όπως για παράδειγμα η Samsung, η OnePlus, η LG, η Motorola και άλλες. Ένας από τους βασικούς λόγους επιτυχίας του Android είναι γιατί ως είναι η ευκολία του χρήστη, ώστε να μπορεί στην καθημερινότητά του να έχει έναν μικρό<br>υπολογιστή πάνω του για βασικές του ανάγκες.<br>2.2 Πλατφόρμα Android<br>Το Android είναι ένα λειτουργικό σύστημα που βρίσκεται σε έξυπνες συ επεξεργαστούν και να το παραμετροποιήσουν ανάλογα με τις ανάγκες τους [15].

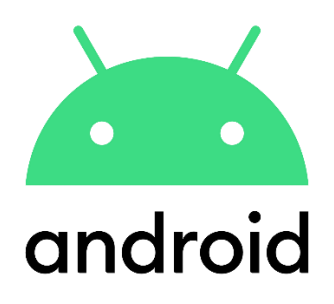

*Εικόνα 5: Λογότυπο Android [15]*

#### <span id="page-17-0"></span>2.3 React Native

Για τη σωστή δόμηση της εφαρμογής η ομάδα κλήθηκε να αποφασίσει με ποιο framework θα έπρεπε να δουλέψει. Εν τέλει, επιλέχθηκε το React Native (Framework), το οποίο έχει σαν βάση του τη γλώσσα προγραμματισμού JavaScript. Η επιλογή αυτή έγινε γιατί δίνει τη δυνατότητα στους δημιουργούς κινητών εφαρμογών να χρησιμοποιήσουν την ίδια βάση κώδικα, έτσι ώστε να καλύψουν κινητές συσκευές που κάνουν χρήση Android αλλά, και iOS. Βασισμένο στη βιβλιοθήκη JavaScript React, η οποία αναπτύχθηκε από την Meta Inc. επιτρέπει τη δημιουργία επαναχρησιμοποιήσιμων στοιχείων διεπαφής χρήστη (Reusable UI Components). Βασικό χαρακτηριστικό της React Native είναι η δυνατότητα του «Hot Reloading», το οποίο επιτρέπει στους προγραμματιστές να βλέπουν τις αλλαγές που κάνουν στον κώδικα αμέσως, χωρίς να χρειάζεται να δουν με μη αυτοματοποιημένο τρόπο τις αλλαγές τους. Αυτό κάνει την ανάπτυξη της εφαρμογής ταχύτερη και αποτελεσματικότερη [16]. 2.3 React Native<br>Για τη σωστή δόμηση της εφαρμογής η ομάδα κλήθηκε να αποφασίσει με ποιο framework<br>θα έπρεπε να δουλέψει. Εν τέλει, επιλέχθηκε το React Native (Framework), το οποίο έχει σαν<br>βάση του τη γλώσσα προγραμματισ

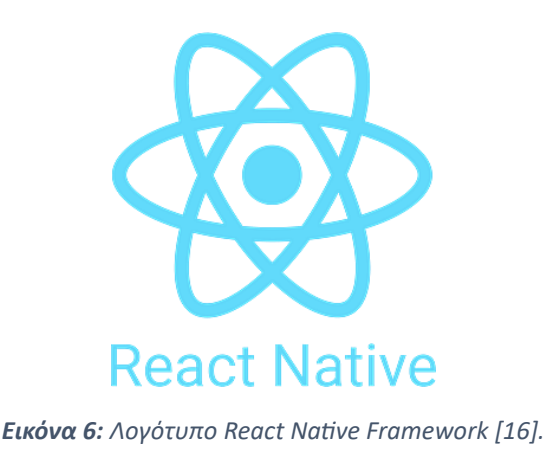

## <span id="page-18-0"></span>2.4 React Native CLI Framework

Όπως αναφέρεται και πιο πάνω, η React Native είναι ένα framework για τη δημιουργία εφαρμογών για έξυπνες κινητές συσκευές χρησιμοποιώντας τη βιβλιοθήκη React. Για τη δημιουργία μιας νέας εφαρμογής με βάση την React Native υπάρχουν δύο κύριες λύσεις, το React Native CLI και το Expo.

Για την υλοποίηση της εφαρμογής χρησιμοποιήθηκε η React Native CLI (Command Line Interface) η οποία είναι μια διεπαφή γραμμής εντολών που παρέχει ένα σύνολο εργαλείων για τη δημιουργία, τη διαχείριση και την ανάπτυξη έργων React Native. Παράλληλα, αυτή η διαδικασία απαιτεί από τους προγραμματιστές να εγκαταστήσουν και να διαμορφώσουν κάποια εργαλεία που είναι απαραίτητα στην υλοποίηση της εφαρμογής, αφού θα χρησιμοποιηθεί η React Native. Τα εργαλεία αυτά είναι το Android Studio, το οποίο είναι υπεύθυνο για την προσομοίωση της εφαρμογής για Android έξυπνες συσκευές και κατ' επέκταση το Xcode για iOS συσκευές. 2.4 React Native CLI Framework<br>Όπως αναφέρεται και πιο πάνω, η React Native είναι ένα framework για τη δημιουργία<br>εφαρμογών για έξυπνες κινητές συσκευές χρησιμοποιώντας τη βιβλιοθήκη React. Για τη<br>δημιουργία μιας νέας εφα

Με το React Native CLI οι προγραμματιστές έχουν πλήρη πρόσβαση στα εγγενή (native) API και μπορούν να προσαρμοστούν και να διαμορφώσουν το ενεργό έργο τους. Με αυτόν τον τρόπο επιτυγχάνεται μεγαλύτερος έλεγχος στη διαδικασία ανάπτυξης της εφαρμογής αλλά,

14

η διαδικασία αυτή ενέχει και κινδύνους διότι μπορεί να είναι περίπλοκη και χρονοβόρα κατά τη φάση της ρύθμισης και της συντήρησης του έργου [17].

## <span id="page-19-0"></span>2.5 Smart Health Links

Το Smart Health Links είναι μια τεχνολογία που αφορά την κοινοποίηση ιατρικών δεδομένων με τη χρήση QR κωδικών. Στην περίπτωση του «MYeHealthAppCY», ο χρήστης θα μπορεί να κοινοποιήσει το συνοπτικό του ιστορικό στον προσωπικό του ιατρό. Αυτό γίνεται όταν ο χρήστης επιλέξει τη λειτουργία «Κοινοποίηση Ιστορικού Ασθενή». Μετέπειτα, με τη βοήθεια του Smart Health Links παράγεται ένας QR κωδικός, όπου μεταφέρει τον ιατρό στην πλατφόρμα eHealth4U, όπου θα έχει τη δυνατότητα να δει τον συνοπτικό ιστορικό του συγκεκριμένου ασθενή [18].

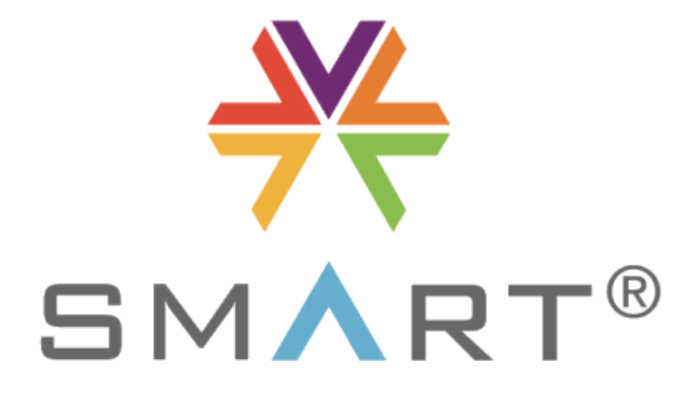

*Εικόνα 7: Λογότυπο Smart Health Links [18].*

# <span id="page-20-0"></span>Κεφάλαιο 3: Συλλογή Απαιτήσεων και Λειτουργίες Συστήματος

## <span id="page-20-1"></span>3.1 Συλλογή & Ανάλυση Απαιτήσεων

Μετά από ενδελεχείς έρευνες στα διεθνή πρότυπα και συζητήσεις με τον υπεύθυνο ακαδημαϊκό καθηγητή μου Δρ. Κωσταντίνο Παττίχη, συλλέχθηκαν οι απαιτήσεις που χρειάζεται να έχει η εφαρμογή «MYeHealthAppCY». Κύριος στόχος είναι η ανάπτυξη εφαρμογής για κινητές συσκευές που αφορά την εύκολη πρόσβαση του πολίτη στο συνοπτικό ιστορικό υγείας για εθνική και διασυνοριακή χρήση για υπηρεσίες υγείας. Για να επιτευχθεί αυτός ο στόχος καταλήξαμε στις εξής απαιτήσεις συστήματος:

- Δημιουργία μιας εφαρμογής για κινητές συσκευές.
- Η εφαρμογή θα πρέπει να υποστηρίζει συσκευές με iOS & Android λειτουργικά συστήματα, ώστε να συμπεριληφθούν περισσότεροι χρήστες και κατ' επέκταση ασθενείς. συνοπτικό ιστορικό υγείας για εθνική και διασυνοριακή χρήση για υπηρεσίες υγείας. Για να<br>
επιτευχθεί αυτός ο στόχος καταλήξαμε στις εξής απαιτήσεις συστήματος:<br>
• Δημιουργία μιας εφαρμογής για κινητές συσκευές.<br>
• Η εφαρμ
	- Η ανάπτυξη της εφαρμογής θα υλοποιηθεί με React Native.
	- Η εφαρμογή θα παρουσιάζει πληροφορίες που αφορούν το συνοπτικό ιστορικό υγείας.
	- Θα πρέπει να ακολουθηθούν τα Ευρωπαϊκά Πρότυπα, έτσι ώστε να επιτυγχάνεται η διαλειτουργικότητα.
	- Θα δίνεται η δυνατότητα στον χρήστη ασθενή να βλέπει το συνοπτικό ιστορικό υγείας τους καθώς επίσης θα έχει τη δυνατότητα να κοινοποιεί μέρος ή ολόκληρο το συνοπτικό ιστορικό υγείας του στον προσωπικό του ιατρό.

## <span id="page-21-0"></span>3.2 Συλλογή πληροφοριών από παρόμοιες εφαρμογές

Η επαφή με υλοποιήσεις εφαρμογών άλλων μελών κρατών της Ευρωπαϊκής Ένωσης ήταν πολύτιμη, όπως για παράδειγμα η εφαρμογή που υλοποιήθηκε από την Ελληνική δημοκρατία με όνομα «MyHealth». Βλέποντας τη συγκεκριμένη εφαρμογή πήραμε ιδέες ως προς τον τρόπο σχεδίασης της διεπαφής του χρήστη, δηλαδή το «User Interface - UI» σχετικά με την αρχική οθόνη και την παρουσίαση του συνοπτικού ιστορικού υγείας.

Παράλληλα, καθοριστικό ρόλο έπαιξε η συνεισφορά του Biomedical Research Lab του Πανεπιστημίου Κύπρου, το οποίο μας βοήθησε ως προς τις κατηγορίες που εμπεριέχονται μέσα σε ένα συνοπτικό ιστορικό υγείας καθώς επίσης και τα δεδομένα που θα τοποθετούνταν μέσα σε αυτές τις κατηγορίες. Πιο κάτω στην **Εικόνα 8** και **Εικόνα 9** παρουσιάζεται ένα επίσημο έντυπο από την Κυπριακή Αρχή Ηλεκτρονικής Υγείας, όπου φαίνονται αναλυτικά οι κατηγορίες ενός συνοπτικού ιστορικού υγείας. Παράλληλα, καθοριστικό ρόλο έπαιξε η συνεισφορά του Biomedical Research Lab του<br>
Πανεπιστημίου Κύπρου, το οποίο μας βοήθησε ως προς τις κατηγορίες που εμπεριέχονται<br>
μέσα σε ένα συνοπτικό ιστορικό υγείας καθώς επίσης και

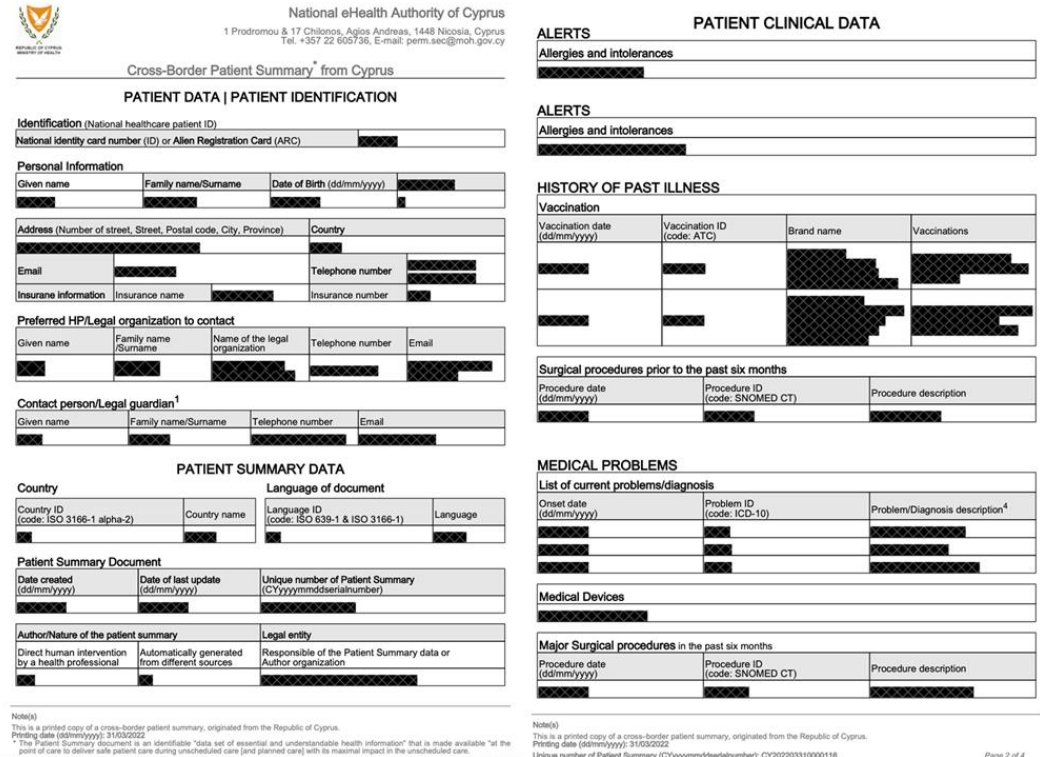

<span id="page-21-1"></span>*Εικόνα 8: Δείγμα εγγράφου περίληψης ασθενή.*

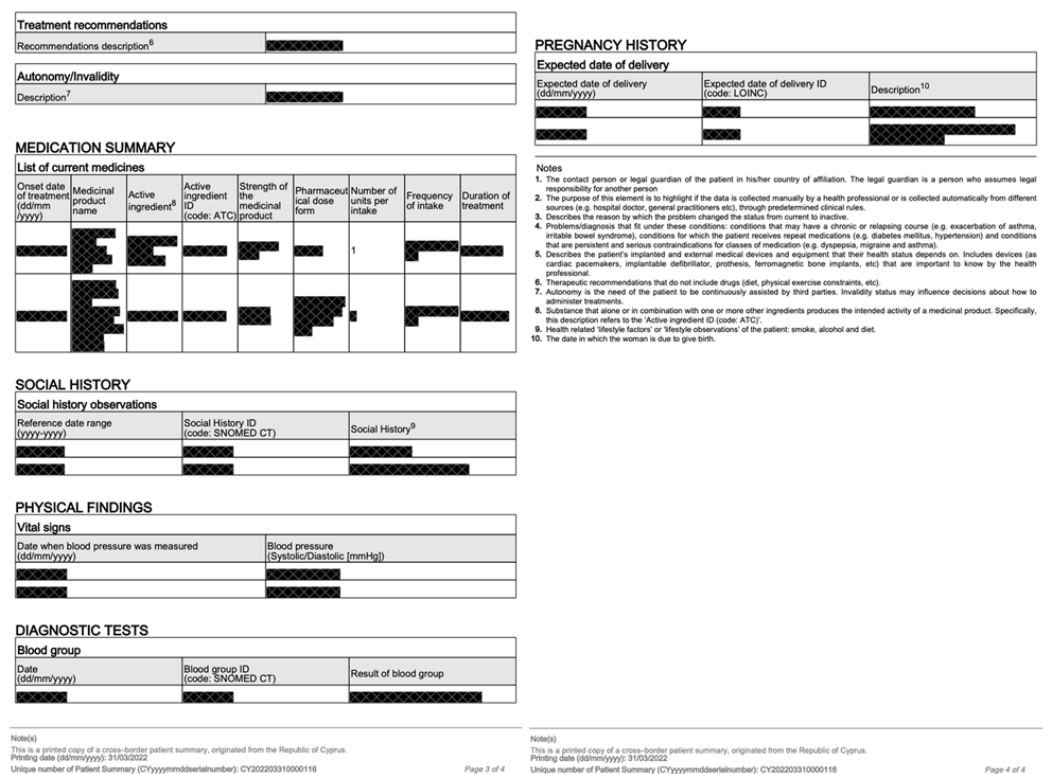

*Εικόνα 9: Δείγμα εγγράφου περίληψης ασθενή.*

## <span id="page-22-2"></span><span id="page-22-0"></span>3.3 Λειτουργίες Συστήματος

Οι λειτουργίες του συστήματος καθορίστηκαν με γνώμονα ότι αυτή η εφαρμογή απευθύνεται στους Κύπριους πολίτες δηλαδή των Κύπριων ασθενών. Στόχος της εφαρμογής είναι να παρέχει στους Κύπριους πολίτες να έχουν πρόσβαση στο συνοπτικό ιστορικό υγείας τους σε εθνικό αλλά και σε διασυνοριακό επίπεδο. Marino Henrich (Alexandrom Marino Henrich Control Henrich Control Henrich Control Henrich Control Henrich (Alexandrom Marino Henrich Control Henrich Control Henrich Control Henrich Control Henrich Control Acceleration (Al

### <span id="page-22-1"></span>3.3.1 Είσοδος στο σύστημα

Η είσοδος στο σύστημα γίνεται εφικτή αφού πρώτα ο χρήστης εισάγει τα διακριτικά του στοιχεία «Username» & «Password». Απαραίτητο όμως για τις επιτυχείς συνδέσεις του χρήστη στον λογαριασμό του είναι η σύνδεσή του σε ένα ασύρματο δίκτυο (Wi-Fi). Στην περίπτωση λάθους εισαγωγής διακριτικών θα παρουσιάζεται ένα μήνυμα λάθους «error message», ώστε ο χρήστης να δει που έγινε το λάθος στη διαδικασία εισόδου του στο σύστημα.

#### <span id="page-23-0"></span>3.3.2 Εγγραφή χρήστη

Κατά την πρώτη προσπάθεια του χρήστη να συνδεθεί στην εφαρμογή, ο χρήστης θα πρέπει πρώτα να εγγραφεί στο σύστημα, ώστε να έχει τη δυνατότητα να έχει πρόσβαση στο συνοπτικό ιστορικό υγείας του. Αυτό θα έχει ως αποτέλεσμα ο χρήστης να δώσει κάποια προσωπικά του στοιχεία, έτσι ώστε να δημιουργήσει λογαριασμό στο σύστημα. Αυτά τα δεδομένα θα αποθηκευτούν στη βάση δεδομένων και κάθε φορά που ο χρήστης θα επιχειρεί να συνδεθεί στην εφαρμογή θα γίνεταιταυτοποίηση των διακριτικών του και ανάλογα με την ορθότητά τους, θα του δίνεται η πρόσβαση στην εφαρμογή.

#### <span id="page-23-1"></span>3.3.3 Παρουσίαση της οθόνης «MyHealth»

Στην οθόνη αυτή παρουσιάζονται οι κύριες λειτουργίες που μπορεί να περιηγηθεί ο χρήστης στην εφαρμογή, όπως οι «Ειδοποιήσεις», το «Ιατρικό Ιστορικό», τα «Προσωπικά Στοιχεία» και η «Κοινοποίηση Ιστορικού Ασθενή».

## *3.3.3.1 Παρουσίαση Ειδοποιήσεων (Alerts)*

Ο χρήστης στη συγκεκριμένη κατηγορία έχει τη δυνατότητα να παρακολουθήσει αναλυτικά τις τελευταίες εισαγωγές δεδομένων του συνοπτικού ιστορικού υγείας του. Πιο συγκεκριμένα, στο συνοπτικό ιστορικό υγείας ο χρήστης βλέπει μια λίστα από καρτέλες που είναι χωρισμένες ανά κατηγορία. Η κάθε κατηγορία εμπεριέχει μια λίστα με τις τελευταίες 10 εισαγωγές που έχει εισαγάγει ο προσωπικός ιατρός στο συνοπτικό ιστορικό υγείας του χρήστη. Πιο κάτω στην **[Εικόνα](#page-24-0) 10** παρουσιάζεται ένα ενδεικτικό παράδειγμα της κατηγορίας ειδοποιήσεων «Alerts». να συνοεθει στην εφαρμονη θα γινεται ταυτοποιηση των διακριτικων του και αναλογα με την<br>ορθότητά τους, θα του δίνεται η πρόσβαση στην εφαρμογή.<br>3.3.3 Παρουσίαση της οθόνης «ΜγHealth»<br>Στην οθόνη αυτή παρουσιάζονται οι κύρι

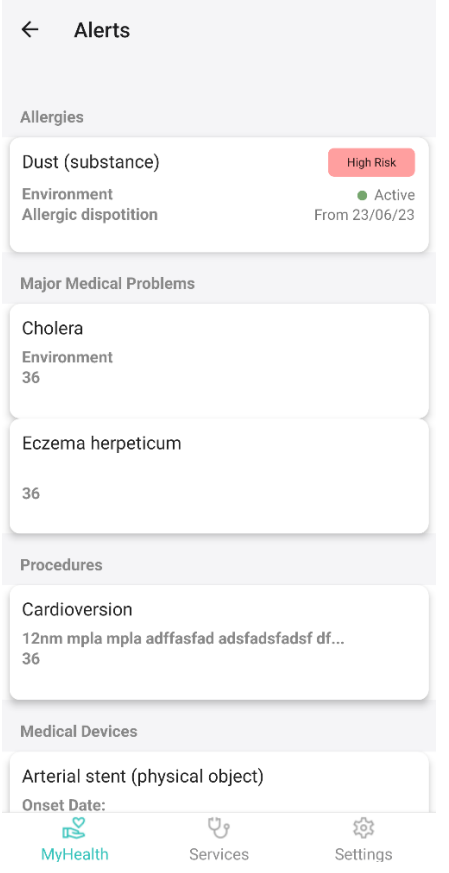

*Εικόνα 10: Ενδεικτική οθόνη ειδοποιήσεων από την εφαρμογή «MYeHealthAppCY».*

#### <span id="page-24-0"></span>*3.3.3.2 Παρουσίαση Ιατρικού Ιστορικού (Medical History)*

Ο χρήστης στη συγκεκριμένη κατηγορία βλέπει αναλυτικά υπό τη μορφή λίστας όλες τις κατηγορίες που απαρτίζουν ένα συνοπτικό ιστορικό υγείας. Επιλέγοντας μια κατηγορία της αρεσκείας του, μεταφέρεται στην αντίστοιχη οθόνη. Το Συνοπτικό Ιστορικό αποτελείται από τις εξής κατηγορίες: Μάριος Χριστοδούλου

- Epidemiological History (Επιδημιολογικό Ιστορικό)
- Medical Personal History (Ιατρικό Προσωπικό Ιστορικό)
- Gynaecological History (Γυναικολογικό Ιστορικό)
- Social History (Κοινωνικό Ιστορικό)
- Immunizations (Εμβολιασμοί)
- Plan of Care (Σχέδιο Φροντίδας)

Πιο κάτω στην **[Εικόνα](#page-25-0) 11** παρουσιάζονται οι κατηγορίες του συνοπτικού ιστορικού υγείας στην εφαρμογή.

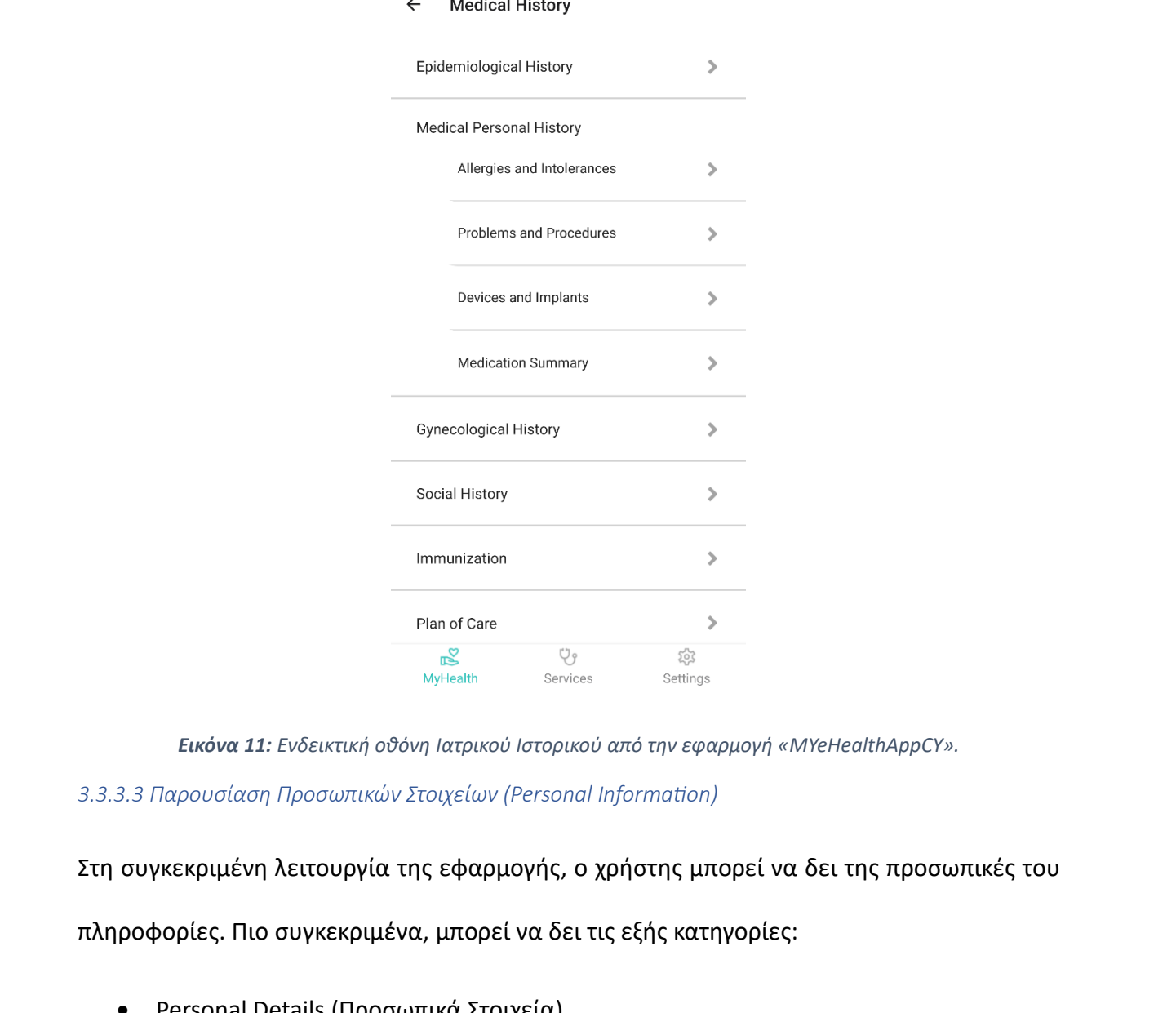

 $\angle$  Modical Histo

*Εικόνα 11: Ενδεικτική οθόνη Ιατρικού Ιστορικού από την εφαρμογή «MYeHealthAppCY».*

<span id="page-25-0"></span>*3.3.3.3 Παρουσίαση Προσωπικών Στοιχείων (Personal Information)*

Στη συγκεκριμένη λειτουργία της εφαρμογής, ο χρήστης μπορεί να δει της προσωπικές του

πληροφορίες. Πιο συγκεκριμένα, μπορεί να δει τις εξής κατηγορίες:

- Personal Details (Προσωπικά Στοιχεία)
- Contact Details (Στοιχεία Επικοινωνίας)
- Insurance Details (Ασφαλιστικά Στοιχεία)
- Emergency Contact (Στοιχεία Έκτακτης Ανάγκης)
- General Practitioner Details (Στοιχεία Προσωπικού Γιατρού)

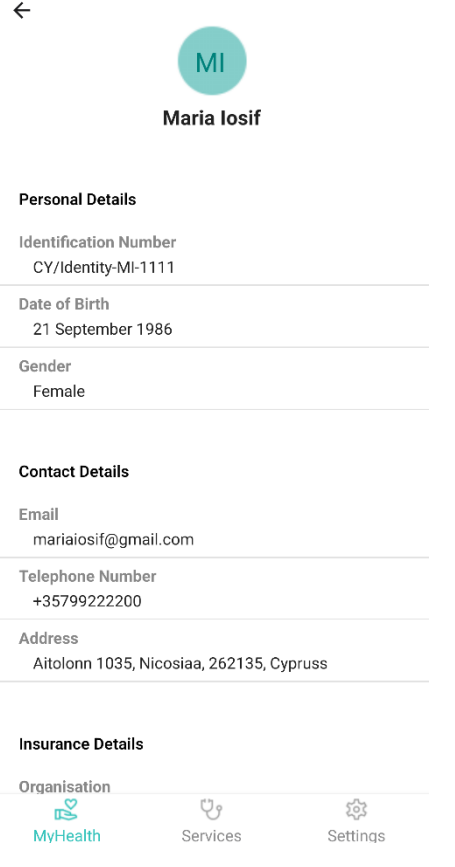

*Εικόνα 12: Ενδεικτική οθόνη Προσωπικών Στοιχείων από την εφαρμογή «MYeHealthAppCY». 3.3.3.4 Παρουσίαση Κοινοποίησης Συνοπτικού Ιστορικού Ασθενή (Share Patient Summary)*

Στη λειτουργία αυτή της κοινοποίησης του συνοπτικού ιστορικού υγείας ο χρήστης έχει τη δυνατότητα να κοινοποιήσει το συνοπτικό ιστορικό υγείας τους στον προσωπικό του ιατρό. Αυτό επιτυγχάνεται με τη χρήση της τεχνολογίας Smart Health Links, όπου παράγεται ένας QR κωδικός. Ο επαγγελματίας υγείας σκανάρειτον κωδικό αυτό με το smartphone ή το tablet <sup>τοπεί σκοποιο και αφού πραγματοποιηθεί αυτή η διαδικασία μεταφέρεται στην πλατφόρμα eHealth4u,<br> *πραγματοποιηθεί αυτή προσωπικών Στοιχείων από την εφαρμογή «WeHealthAppCY».*<br> *Eικόνα 12: Ενδευτική οθόνη Προσωπικών Στοι</sup>* όπου θα έχει τη δυνατότητα να δειτο συνοπτικό ιστορικό υγείας του συγκεκριμένου ασθενή.

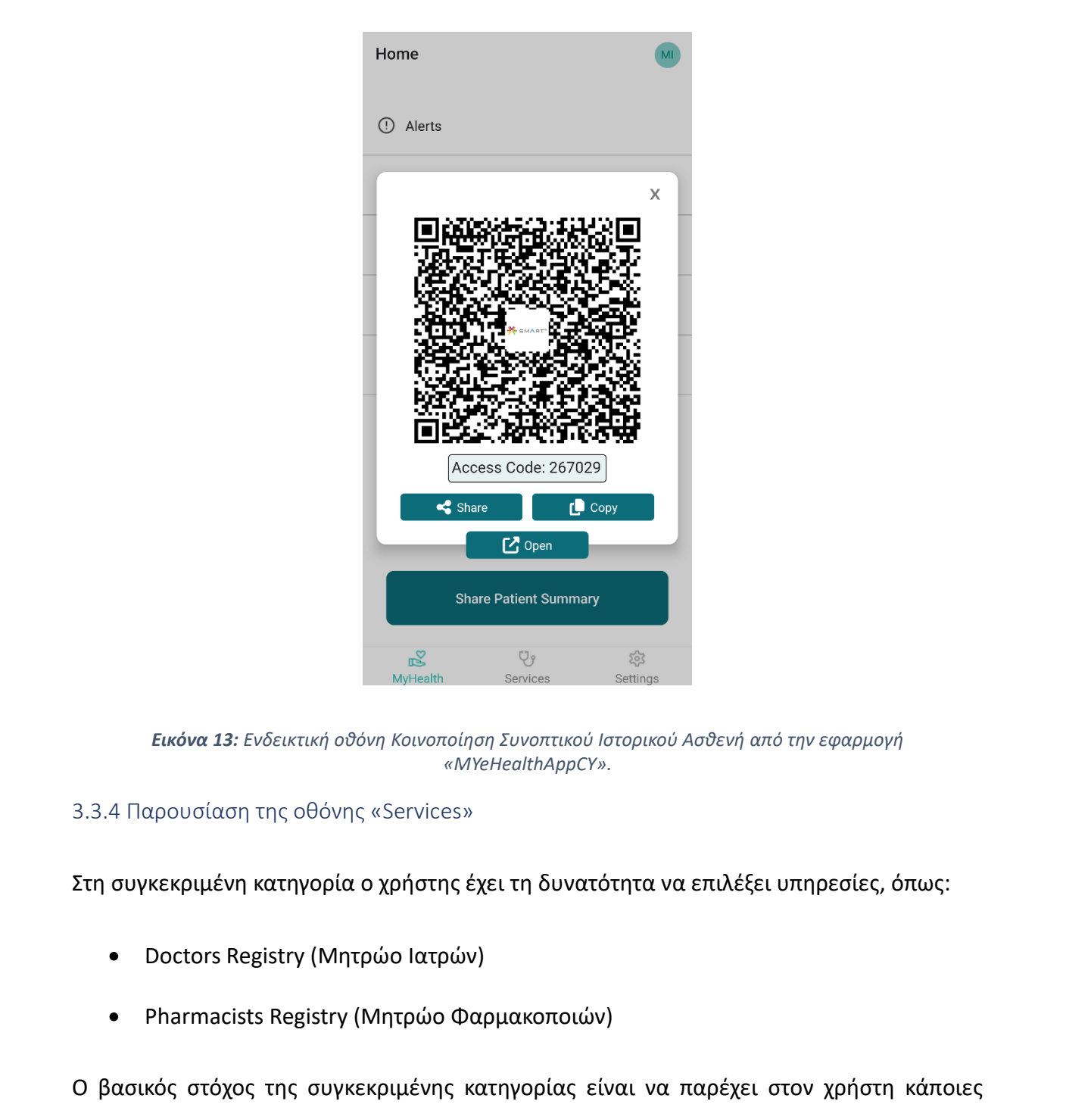

*Εικόνα 13: Ενδεικτική οθόνη Κοινοποίηση Συνοπτικού Ιστορικού Ασθενή από την εφαρμογή «MYeHealthAppCY».*

# <span id="page-27-0"></span>3.3.4 Παρουσίαση της οθόνης «Services»

Στη συγκεκριμένη κατηγορία ο χρήστης έχει τη δυνατότητα να επιλέξει υπηρεσίες, όπως:

- Doctors Registry (Μητρώο Ιατρών)
- Pharmacists Registry (Μητρώο Φαρμακοποιών)

Ο βασικός στόχος της συγκεκριμένης κατηγορίας είναι να παρέχει στον χρήστη κάποιες επιπλέον λειτουργίες που θα βοηθήσουν και θα διευκολύνουν τον χρήστη με βάση τις ανάγκες του για συγκεκριμένες υπηρεσίες υγείας.

# <span id="page-27-1"></span>3.3.5 Παρουσίαση της οθόνης «Settings»

Η οθόνη Settings παρουσιάζονται κάποιες επιλογές ρυθμίσεων και πληροφοριών της εφαρμογής. Πιο συγκεκριμένα, παρουσιάζονται τα εξής πεδία:΅

- Γλώσσα «Language»
- Όροι Χρήσης «Terms of Use»
- Πολιτική Απορρήτου «Privacy Policy»
- Σχετικά «About»
- Αποσύνδεση «Logout»

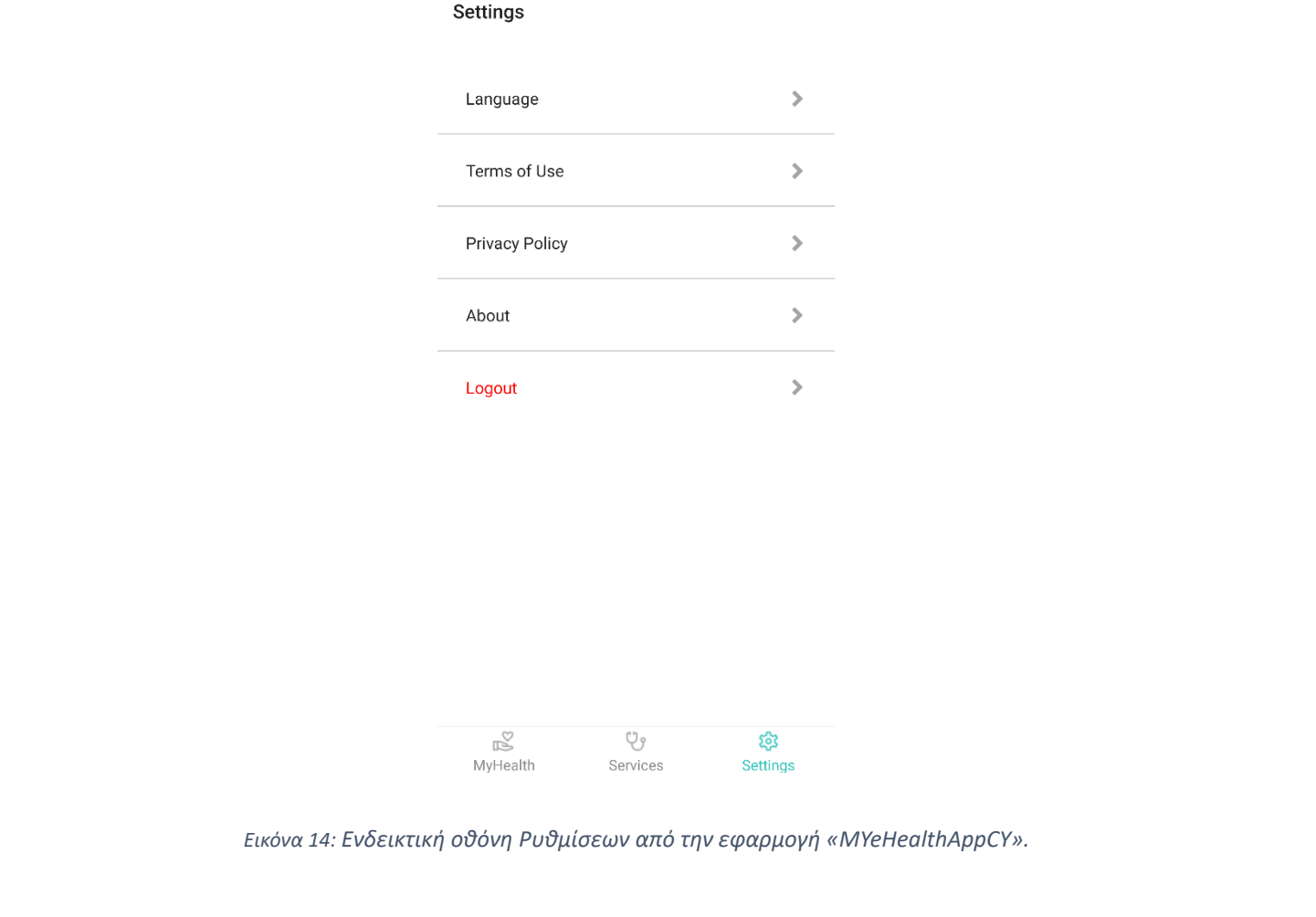

|          | じゃ       | ್ಲಿ             |  |
|----------|----------|-----------------|--|
| MyHealth | Services | <b>Settings</b> |  |

# <span id="page-29-0"></span>Κεφάλαιο 4: Αρχιτεκτονική Εφαρμογής

#### <span id="page-29-1"></span>4.1 Πλατφόρμα eHealth4U

Η πλατφόρμα eHealth4U είναι μια πλατφόρμα, όπου θέτει τα θεμέλια για τη δομή και το περιεχόμενο ενός ολοκληρωμένου συστήματος Ηλεκτρονικού Φακέλου Ασθενή (ΗΦΑ) της Κύπρου. Στόχος της συγκεκριμένης πλατφόρμας είναι να συνεισφέρει και να εξελίξει το ευρύτερο οικοσύστημα ηλεκτρονικής υγείας της χώρας, τηρώντας τον περί Ηλεκτρονικής Υγείας Νόμο της Κύπρου (Αρ.59(Ι)/2019). Παράλληλα, διασφαλίζει την ποιότητα της περίθαλψης λαμβάνοντας υπόψη τη διαλειτουργικότητα των δεδομένων, την τυποποίηση, το απόρρητο και την ασφάλεια. Η πλατφόρμα eHealth4U είναι δομημένη με τέτοιο τρόπο, ώστε ο πολίτης να βρίσκεται στο επίκεντρο.

Για την επίτευξη της διαλειτουργικότητας η πλατφόρμα eHealth4U αξιοποιεί τα τελευταία πρότυπα και προφίλ σύμφωνα με τις συστάσεις και τις οδηγίες της Ευρωπαϊκής Ένωσης. Παράλληλα, αξιοποιεί το πρότυπο Fast Healthcare Interoperability Resources (FHIR) από την HL7, το οποίο είναι ένα από τα πιο διαδεδομένα πρότυπα διαλειτουργικότητας υγειονομικής περίθαλψης. Επίσης, η πλατφόρμα κάνει χρήση των προφίλ διαλειτουργικότητας του Integrating the Healthcare Enterprise (I.H.E.) που προτείνεται από την Ευρωπαϊκή Ένωση με βάση την οδηγία 1025/2012 που δόθηκε το 2015, ενώ ταυτόχρονα υιοθετούνται οι διατάξεις των κατευθυντήριων γραμμών του eHealth Network του 2016 για την ηλεκτρονική ανταλλαγή δεδομένων υγείας βάσει της διασυνοριακής οδηγίας 2011/24/ΕΕ. Υγείας Νόμο της Κύπρου (Αρ.59(Ι)/2019). Παράλληλα, διασφαλίζει την ποιότητα της<br>περίθαλψης λαμβάνοντας υπόψη τη διαλειτουργικότητα των δεδομένων, την τυποποίηση,<br>το απόρρητο και την ασφάλεια. Η πλατφόρμα eHealth4U είναι δ

Η αρχιτεκτονική λογισμικού της πλατφόρμας eHealth4U αποτελείται από 2 επίπεδα, όπως φαίνεται και στην **[Εικόνα](#page-30-1) 15**:

- Εσωτερικό κυβερνητικό δίκτυο (Internal Government Network), το οποίο δυνατότητα πρόσβασης παρέχεται μόνο σε εξουσιοδοτημένο και διαπιστευμένο προσωπικό που θα είναι υπεύθυνο για την περαιτέρω ανάπτυξη και την παρακολούθηση της εφαρμογής, καθιστώντας τη συντήρησή της ευκολότερη.
- Δημόσιο δίκτυο (Public Network), το οποίο μπορεί να προσπελαστεί η πύλη EHR eHealth4U και συστήματα τρίτων εφαρμογών.

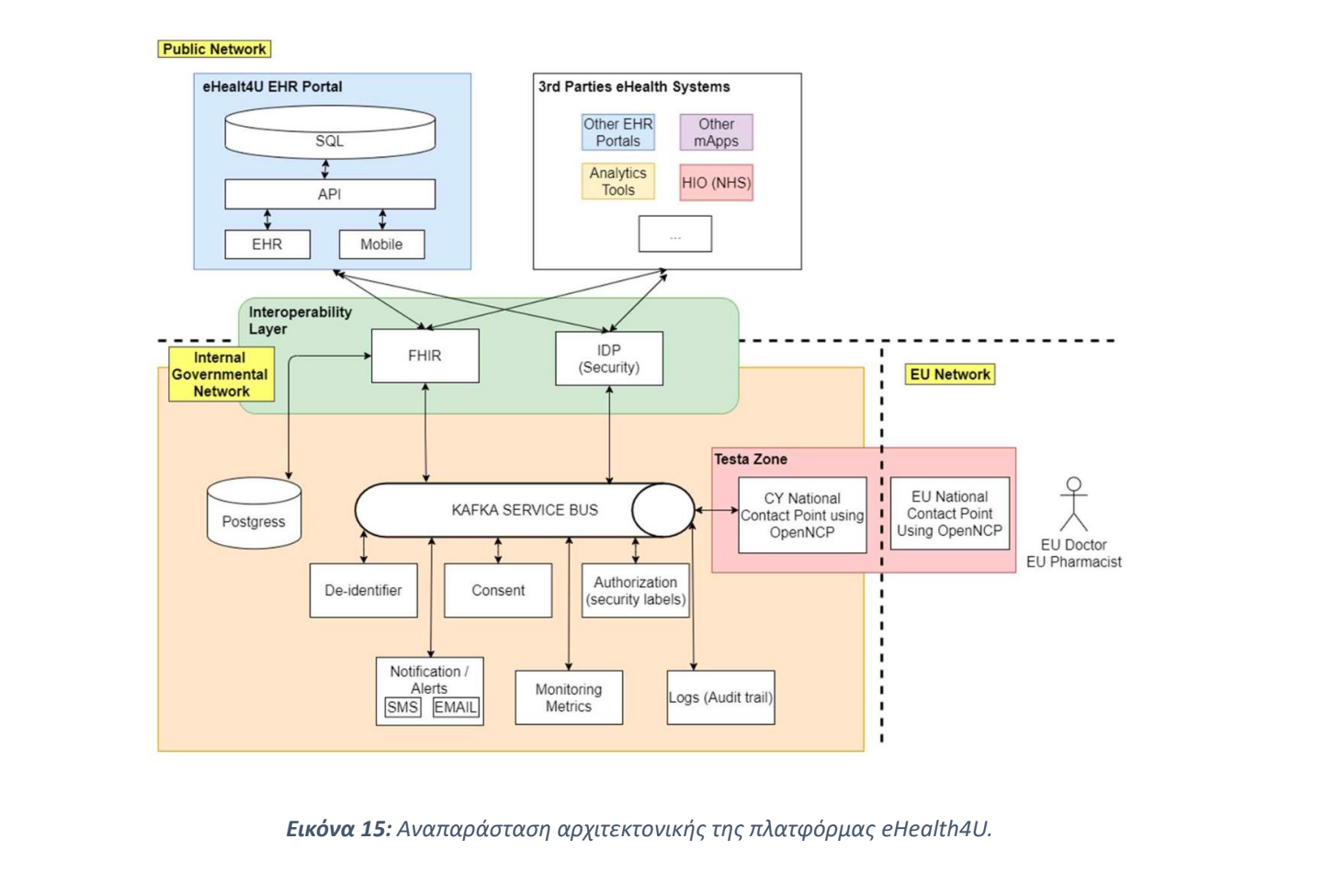

*Εικόνα 15: Αναπαράσταση αρχιτεκτονικής της πλατφόρμας eHealth4U.*

# <span id="page-30-1"></span><span id="page-30-0"></span>4.2 Αρχιτεκτονική Εφαρμογής

Η αρχιτεκτονική της εφαρμογής MYeHealthAppCY είναι άρρηκτα συνδεδεμένη με αυτή της πλατφόρμας eHealth4U. Ο χρήστης, χρησιμοποιώντας την εφαρμογή απαιτείται να δώσει τη συγκατάθεσή του αφού τα δεδομένα που εμφανίζονται στην εφαρμογή είναι προσωπικά δεδομένα. Με αυτό τον τρόπο θα εγκρίνει την επεξεργασία τους από τον προσωπικό επαγγελματία υγείας.

Ένα πολύ σημαντικό κομμάτι, το οποίο δόθηκε και ιδιαίτερη έμφαση κατά τη δημιουργία της εφαρμογής MYeHealthAppCY, είναι η ορθή ταυτοποίηση του χρήστη. Λόγω της επεξεργασίας ευαίσθητων προσωπικών δεδομένων, κρίθηκε αναγκαίο το σύστημα που υλοποιήθηκε να παρέχει ανά τακτά χρονικά διαστήματα ένα authentication token με άμεσο στόχο την αύξηση της ασφάλειας των δεδομένων. Στην παρακάτω **Εικόνα 16** παρουσιάζεται η αρχιτεκτονική της εφαρμογής.

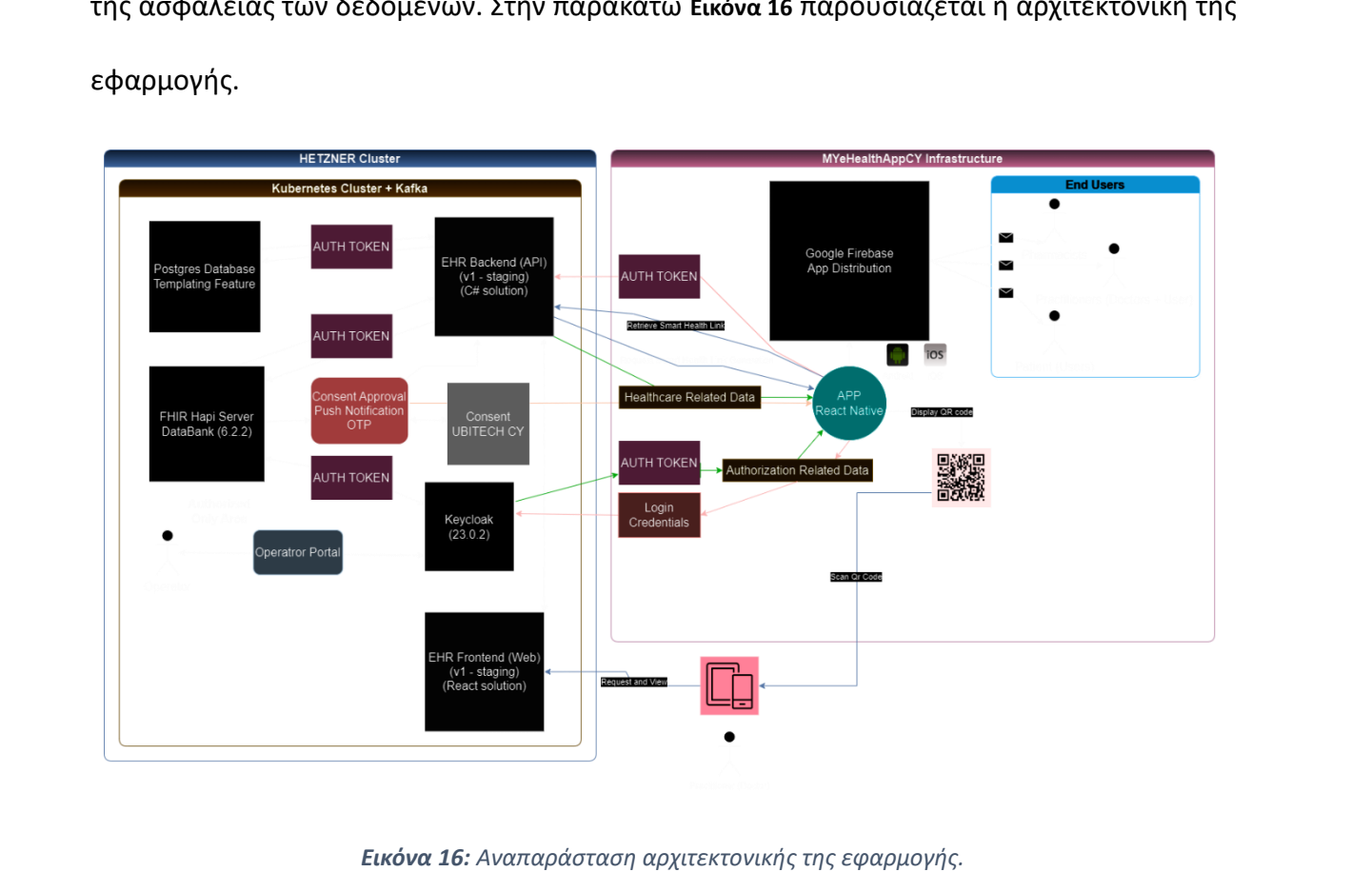

*Εικόνα 16: Αναπαράσταση αρχιτεκτονικής της εφαρμογής.*

<span id="page-31-0"></span>Όπως αναφέρθηκε και σε προηγούμενο κεφάλαιο, η εφαρμογή σχεδιάστηκε με σκοπό την κάλυψη των Android και iOS κινητών συσκευών. Στην **[Εικόνα](#page-32-0) 17** παρουσιάζεται η διανομή της εφαρμογής μέσω της πλατφόρμας του Google Firebase στις τρεις κύριες ομάδες χρηστών (ασθενείς, ιατρούς και φαρμακοποιούς). Στο παρόν στάδιο της εφαρμογής η επικοινωνία αυτή δεν έχει υλοποιηθεί.

<span id="page-32-0"></span>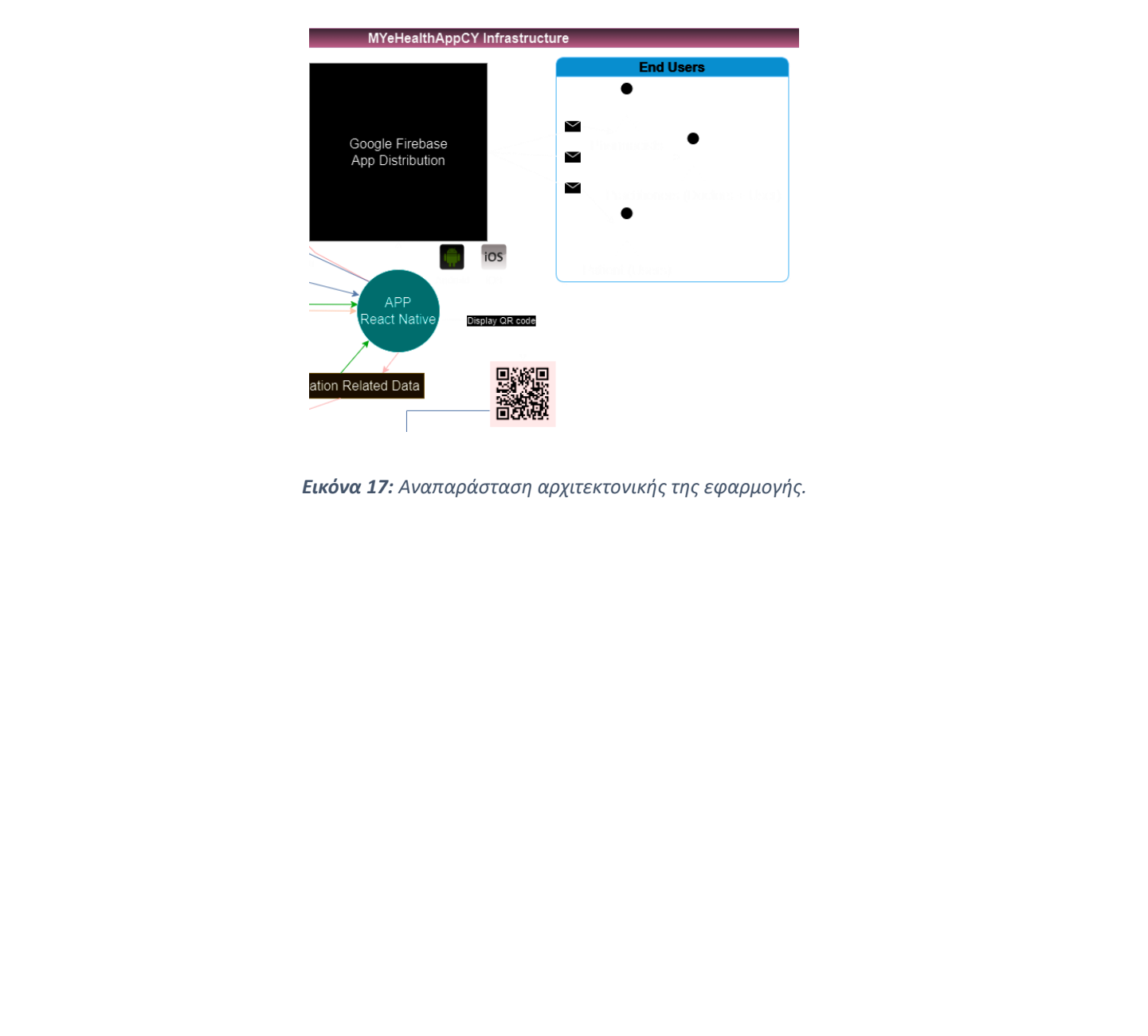

*Εικόνα 17: Αναπαράσταση αρχιτεκτονικής της εφαρμογής.*

# <span id="page-33-0"></span>Κεφάλαιο 5: Υλοποίηση Εφαρμογής

Στο παρόν κεφάλαιο παρουσιάζονται τα βήματα υλοποίησης της εφαρμογής MYeHealthAppCY και αναλύονται όλες οι οθόνες και τα στοιχεία της εφαρμογής με ιδιαίτερη έμφαση στο Ιστορικό Ασθενή, το οποίο αναφέρεται στο Συνοπτικό Ιστορικό Υγείας του ασθενή. Επιπλέον, θα γίνει αναφορά στους ελέγχους που πραγματοποιήθηκαν από την ομάδα υλοποίησης και τέλος, το κεφάλαιο θα ολοκληρωθεί με τη γενικότερη εικόνα της εφαρμογής.

#### <span id="page-33-1"></span>5.1 Υλοποίηση

Κατά τη διάρκεια της υλοποίησης της εφαρμογής MYeHealthAppCY, χρησιμοποίησα εργαλεία που με βοήθησαν να θέσω τις βάσεις και να ακολουθήσω όλες τις προδιαγραφές που τέθηκαν. Φτάνοντας στο σημείο της επιλογής του περιβάλλοντος ανάπτυξης που θα χρησιμοποιούσαμε, επιλέχθηκε το WebStorm IDE, το οποίο με βοήθησε να ξεκινήσω να συνθέτω τις επιμέρους λειτουργίες της εφαρμογής. εφαρμογής.<br>5.1 Υλοποίηση<br>Κατά τη διάρκεια της υλοποίησης της εφαρμογής MYeHealthAppCY, χρησιμοποίησα<br>εργαλεία που με βοήθησαν να θέσω τις βάσεις και να ακολουθήσω όλες τις προδιαγραφές<br>που τέθηκαν. Φτάνοντας στο σημείο τη

Σε αυτή τη φάση της υλοποίησης δόθηκε ιδιαίτερη έμφαση στους ελέγχους τους συστήματος με σκοπό την αποφυγή όσο το δυνατόν περισσότερων τεχνικών σφαλμάτων. Πιο συγκεκριμένα, προσπαθήσαμε να επικεντρωθούμε στην εύρυθμη εκκίνηση τη εφαρμογής χωρίς εκείνη να κλείνει αυτόματα, στους ελέγχους ασφαλείας που θα καθιστούν τη μεταφορά δεδομένων από τη βάση και πίσω ασφαλή, καθώς και στην εισαγωγή μόνο εξουσιοδοτημένων ανθρώπων στο σύστημα.

Η κοινοποίηση των δεδομένων του Συνοπτικού Ιστορικού Υγείας ήταν ένα κομμάτι που με απασχόλησε και έπρεπε να προβούμε στις απαραίτητες ενέργειες για την απρόσκοπτη υλοποίηση του.

29

#### <span id="page-34-0"></span>5.3 Έλεγχοι Συστήματος

#### <span id="page-34-1"></span>5.3.1 Ανάνηψη από Σφάλματα

Κύριος στόχος των ελέγχων που πραγματοποιήθηκαν κατά τη διάρκεια της υλοποίησης της εφαρμογής ήταν η εύρυθμη λειτουργία του συστήματος και η πρόβλεψη πιθανών σφαλμάτων ώστε να παρουσιάσουμε στον χρήστη μια εφαρμογή που θα του προκαλέσει θετικά συναισθήματα αλληλεπίδρασης. Παράλληλα, η σύνδεση της εφαρμογής με τον server γίνεται εφικτή με την αποστολή HTTP αιτημάτων σε μορφή JSON. Σε αυτή την περίπτωση επικοινωνίας πραγματοποιείται ο έλεγχος κατά πόσο γίνεται ορθή ανάκτηση των δεδομένων και αποθήκευση.

#### <span id="page-34-2"></span>5.3.2 Έλεγχος Ασφαλείας

Κάτι που απασχόλησε ιδιαίτερα κατά τη διάρκεια της υλοποίησης της εφαρμογής ήταν η ασφάλεια των προσωπικών δεδομένων του ασθενή. Το Συνοπτικό Ιστορικό Υγείας μπορεί να παρουσιάζει όλες τις πληροφορίες που θέλει ένας επαγγελματίας υγείας, παράλληλα όμως, παρέχει και όλα τα εμπιστευτικά προσωπικά δεδομένα του ασθενή, κάτι, το οποίο μπορεί να προκαλέσει ανασφάλεια στις μέρες μας. Γι' αυτό το λόγο, με τη σύνδεσή του ο χρήστης πρέπει να εισάγει τα διακριτικά του στοιχεία (username & password) για να έχει πρόσβαση σε περαιτέρω πληροφορίες. Ένα ακόμα στοιχείο που θα ενισχύσει το αίσθημα ασφάλειας του χρήστη είναι η εξουσιοδότηση που θα πρέπει να παρέχει στον εκάστοτε ιατρό για να μπορέσει να παρακολουθήσει τα δεδομένα του. γίνεται εφικτή με την αποστολή ΗΤΤΡ αιτημάτων σε μορφή JSON. Σε αυτή την περίπτωση<br>Επικοινωνίας πραγματοποιείται ο έλεγχος κατά πόσο γίνεται ορθή ανάκτηση των δεδομένων<br>και αποθήκευση.<br>5.3.2 Έλεγχος Αοφαλείας<br>Κάτι που απα

#### <span id="page-35-0"></span>5.4 Παρουσίαση εφαρμογής

Στα παρακάτω υποκεφάλαια, θα γίνει λεπτομερής παρουσίαση της εφαρμογής ξεκινώντας με την αρχική οθόνη και στη συνέχεια θα παρουσιαστούν οι κατηγορίες και υποκατηγορίες του Ιστορικού Ασθενή.

#### <span id="page-35-1"></span>5.4.1 Πλοήγηση

Με την είσοδο του στην εφαρμογή, ο χρήστης θα μεταφερθεί αυτόματα στην οθόνη MyHealth, στην οποία θα διακρίνει τις αρχικές κατηγορίες του Ηλεκτρονικού Φακέλου Ασθενή. Στο κάτω μέρος της εφαρμογής και καθ' όλη τη διάρκεια πλοήγησης του χρήστη, υπάρχει η γραμμή πλοήγησης με τις τρεις βασικές κατηγορίες της εφαρμογής: MyHealth, Services και Settings, όπως φαίνεται και στην εικόνα παρακάτω. Ο χρήστης μπορεί να εισέλθει σε κάθε μια από τις βασικές κατηγορίες, να πλοηγηθεί στις υποκατηγορίες τους και να περιηγηθεί στο ιστορικό του. MyHealth, στην οποία θα διακρίνει τις αρχικές κατηγορίες του Ηλεκτρονικού Φακέλου<br>Ασθενή. Στο κάτω μέρος της εφαρμογής και καθ΄ όλη τη διάρκεια πλοήγησης του χρήστη,<br>υπάρχει η γραμμή πλοήγησης με τις τρεις βασικές κατηγορ

Επιπλέον, υπάρχει η δυνατότητα να περιηγείται ο χρήστης στις κατηγορίες και να επιστρέφει στην προηγούμενη, με διατηρημένη την υποκατηγορία που είχε επιλέξει νωρίτερα καθώς, και να επιστρέψει στην αρχική οθόνη της κατηγορίας με διπλό πάτημα στο κουμπί κατηγορίας πάνω στη γραμμή πλοήγησης.
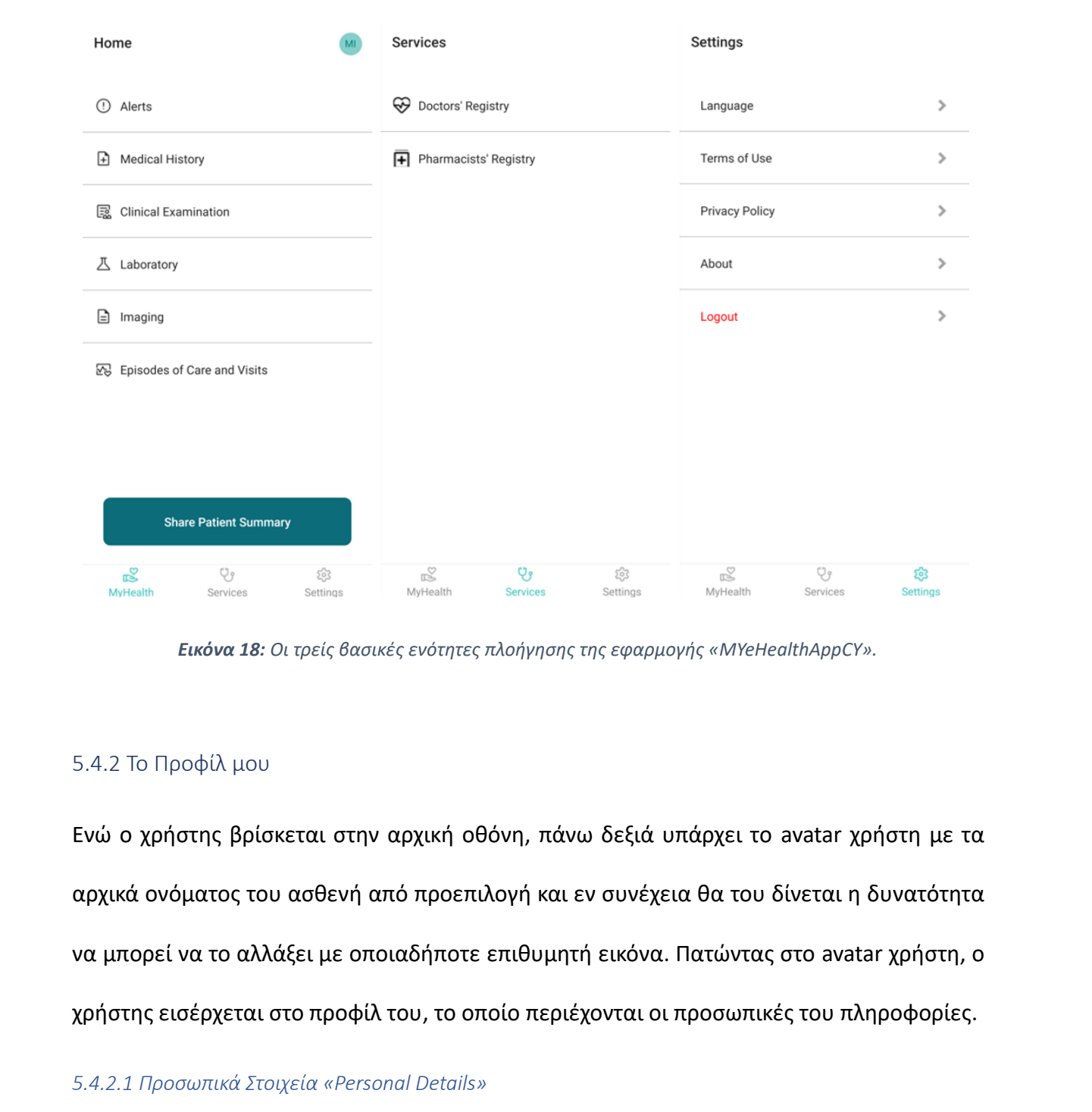

*Εικόνα 18: Οι τρείς βασικές ενότητες πλοήγησης της εφαρμογής «MYeHealthAppCY».*

### 5.4.2 Το Προφίλ μου

Ενώ ο χρήστης βρίσκεται στην αρχική οθόνη, πάνω δεξιά υπάρχει το avatar χρήστη με τα αρχικά ονόματος του ασθενή από προεπιλογή και εν συνέχεια θα του δίνεται η δυνατότητα να μπορεί να το αλλάξει με οποιαδήποτε επιθυμητή εικόνα. Πατώντας στο avatar χρήστη, ο χρήστης εισέρχεται στο προφίλ του, το οποίο περιέχονται οι προσωπικές του πληροφορίες.

### *5.4.2.1 Προσωπικά Στοιχεία «Personal Details»*

Στην κατηγορία αυτή αναγράφονται τα προσωπικά στοιχεία του χρήστη, όπως για παράδειγμα ο αριθμός ταυτότητας, η ημερομηνία γέννησης και το φύλο.

#### *5.4.2.2 Στοιχεία Επικοινωνίας «Contact Details»*

Στην κατηγορία αυτή αναγράφονται τα στοιχεία επικοινωνίας του χρήστη, όπως για παράδειγμα η διεύθυνση ηλεκτρονικού ταχυδρομείου, το τηλέφωνο και η φυσική του διεύθυνση.

#### *5.4.2.3 Ασφαλιστικά Στοιχεία «Insurance Details»*

Στην κατηγορία αυτή αναγράφονται τα στοιχεία ασφάλισης του χρήστη, όπως για παράδειγμα ο οργανισμός που ασφαλίζει τον χρήστη καθώς επίσης και το πλάνο ασφάλισης του.

#### *5.4.2.4 Στοιχεία Έκτακτης Ανάγκης «Emergency Contact»*

Στην κατηγορία αυτή αναγράφονται τα στοιχεία έκτακτης ανάγκης. Αυτή η κατηγορία είναι απαραίτητη στον χρήστη διότι σε περίπτωση έκτακτης ανάγκης, όπως για παράδειγμα σε κάποιο ατύχημα θα δίνεται η δυνατότητα στον γιατρό να επικοινωνήσει με το ορισμένο από τον χρήστη άτομο εμπιστοσύνης για να ενημερώσει για την κατάσταση της υγείας του. παράδειγμα ο οργανισμός που ασφαλίζει τον χρήστη καθώς επίσης και το πλάνο ασφάλισης<br>του.<br>5.4.2.4 Στυχεία Έκτακτης Ανάγκης «Emergency Contact»<br>Στην κατηγορία αυτή αναγράφονται τα στοιχεία έκτακτης ανάγκης, Αυτή η κατηγορί

#### *5.4.2.5 Στοιχεία Προσωπικού Γιατρού «General Practitioner Details»*

Στην κατηγορία αυτή αναγράφονται τα στοιχεία του προσωπικού ιατρού ο οποίος γνωρίζει και παρακολουθεί την υγεία του ασθενή στη χώρα του. Τα στοιχεία του προσωπικού ιατρού είναι πολύ σημαντικά στην περίπτωση που θέλει κάποιος επαγγελματίας υγείας είτε εντός είτε εκτός της Κύπρου περαιτέρω λεπτομέρειες για το ιστορικό υγείας του ή γενικότερα απορίες που αφορούν τον ηλεκτρονικό φάκελο του ασθενή θα μπορεί να επικοινωνήσει μαζί με τον προσωπικό ιατρό εύκολα και γρήγορα.

| $\leftarrow$                                        |                  |                                                       |                |                  |
|-----------------------------------------------------|------------------|-------------------------------------------------------|----------------|------------------|
| MI                                                  |                  | <b>Emergency Contact</b>                              |                |                  |
| Maria Iosif                                         |                  | <b>Full Name</b><br>Myroula losif                     |                |                  |
| <b>Personal Details</b>                             |                  | Relationship<br><b>NOK</b>                            |                |                  |
| <b>Identification Number</b><br>CY/Identity-MI-1111 |                  | Email<br>myroulaiosif@gmail.com                       |                |                  |
| Date of Birth<br>21 September 1986                  |                  | <b>Telephone Number</b><br>+35799101011               |                |                  |
| Gender<br>Female                                    |                  | Address<br>Melinas Merkouri 6B, Nicosia, 2621, Cyprus |                |                  |
| <b>Contact Details</b>                              |                  | <b>General Practitioner Details</b>                   |                |                  |
| Email<br>mariaiosif@gmail.com                       |                  | <b>Full Name</b><br>Helen Georgiou                    |                |                  |
| Telephone Number<br>+35799222200                    |                  | Email<br>helengeorgiou@gmail.com                      |                |                  |
| Address<br>Aitolonn 1035, Nicosiaa, 262135, Cypruss |                  | <b>Telephone Number</b><br>22040404                   |                |                  |
| <b>Insurance Details</b>                            |                  | Address<br>No data available                          |                |                  |
| Organisation<br>జ<br>Ψş<br>MyHealth<br>Services     | છેડે<br>Settings | జ<br><b>MyHealth</b>                                  | Ψę<br>Services | છેડે<br>Settings |

*Εικόνα 19: Προσωπικά Στοιχεία «Personal Details» της εφαρμογής «MYeHealthAppCY»*

### 5.4.3 Ειδοποιήσεις «Alerts»

Η συγκεκριμένη λειτουργία ειδοποιήσεων δίνει τη δυνατότητα στον χρήστη να λαμβάνει ειδοποιήσεις στο κινητό του τηλέφωνο για τις νέες εισαγωγές δεδομένων που μπήκαν στον ηλεκτρονικό του φάκελο. Παράλληλά με αυτή τη λειτουργία, υπάρχει και η κατηγορία ειδοποιήσεων «Alerts», όπου εκεί θα υπάρχουν ταξινομημένες ανά κατηγορία του στομικού μετατοποιευτικού του πρίλουσα του πρίλουσα του πρίλουσα του πρίλουσα του πρίλουσα του πρίλουσα του πρίλουσα του πρίλουσα του πρίλουσα του πρίλουσα του πρίλουσα του πρίλουσα του πρίλουσα του πρίλουσα του πρίλουσα επαγγελματίες υγείας.

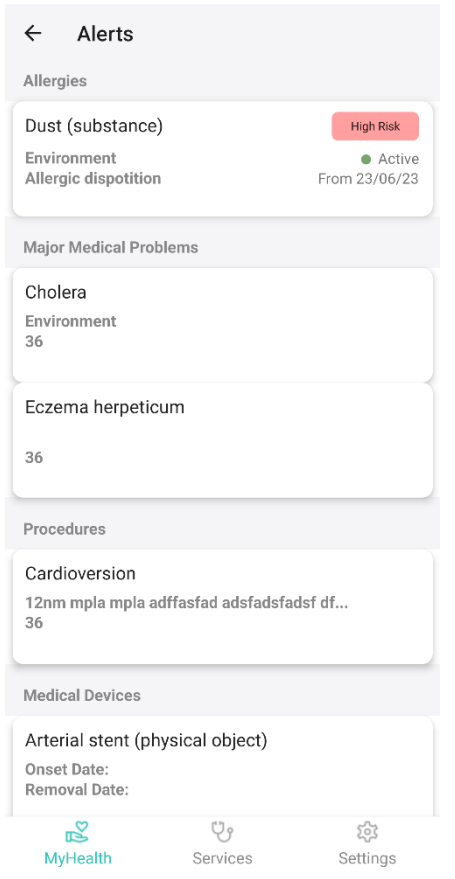

*Εικόνα 20: Ειδοποιήσεις «Alerts» της εφαρμογής «MYeHealthAppCY»*

## 5.4.4 Ιστορικό Ασθενή «Medical History»

Επιλέγοντας τη συγκεκριμένη καρτέλα ο χρήστης θα μεταφερθεί στο συνοπτικό ιστορικό υγείας του, το οποίο υπάρχουν αναλυτικά όλες οι κατηγορίες που αφορούν η κάθε μία ξεχωριστά σε διαφορετικό κομμάτιτου συνοπτικού ιστορικού του ασθενή, όπως φαίνεται και σκουματοι<br>
στην εικόνα του επιστεία του συναντικού (στορικού του ασθενή, όπως φαίνεται και<br>
δεν πλειτούν του εδοσιασίατε «Alerts» της εφαρμογής «MYeHeolthAppCY»<br>
5.4.4 Ιστορικό Ασθενή «Medical History»<br> **Επιλέγοντας τη συ** 

#### $\leftarrow$ **Medical History**

| Epidemiological History |                            |                 |
|-------------------------|----------------------------|-----------------|
|                         | Medical Personal History   |                 |
|                         | Allergies and Intolerances |                 |
|                         | Problems and Procedures    |                 |
|                         | Devices and Implants       |                 |
|                         | <b>Medication Summary</b>  |                 |
| Gynaecological History  |                            |                 |
| Social History          |                            |                 |
| Immunization            |                            |                 |
| Plan of Care            |                            | 50 <sub>1</sub> |
| <b>MyHealth</b>         | Services                   | Settings        |

*Εικόνα 21: Ιστορικό Ασθενή «Medical History» της εφαρμογής «MYeHealthAppCY»*

*5.4.4.1 Επιδημιολογικό Ιστορικό «Epidemiological History»*

#### 5.4.4.1.1 Ιστορικό Ταξιδιού «Travel History»

Επιλέγοντας ο χρήστης το επιδημιολογικό ιστορικό μεταφέρεται στην οθόνη στην οποία παρουσιάζονται τα δεδομένα που αφορούν το ταξιδιωτικό του ιστορικό. Σε κάθε καρτέλα αναγράφονται βασικές πληροφορίες, όπως για παράδειγμα η χώρα που επισκέφτηκε ο χρήστης, η ημερομηνία άφιξης και η ημερομηνία αναχώρησης από τη συγκεκριμένη χώρα. Αυτή η πληροφορία είναι σημαντική, ώστε να μπορεί να επιτευχθεί ένα είδος ιχνηλασίας των ασθενειών που μπορεί να υπάρχουν στη χώρα που επισκέφθηκε ο χρήστης. Η κατηγορία αυτή είναι πολύ σημαντική σε περίπτωση εισαγωγής δεδομένων στον ηλεκτρονικό φάκελο ασθενή από γιατρό του εξωτερικού ή στην περίπτωση που υπάρχει κάποιου είδους ασθένειας, έτσι ώστε να εντοπισθεί ο ασθενής έγκαιρα και να ενημερωθεί άμεσα. 9 - Social History<br>
Social History<br>
Historics - Social History<br>
Historics - Starting<br>
Elikóva 21: Ιστορικό Ασθενή «Μεθεσίδι) Η Κίτοιν»<br>
5.4.4.1 Επιδημιολογικό Ιστορικό εξρίσεπτοίος<br>
Σ.<br>
Επιλέγοντας ο χρήστης το επιδημιολο

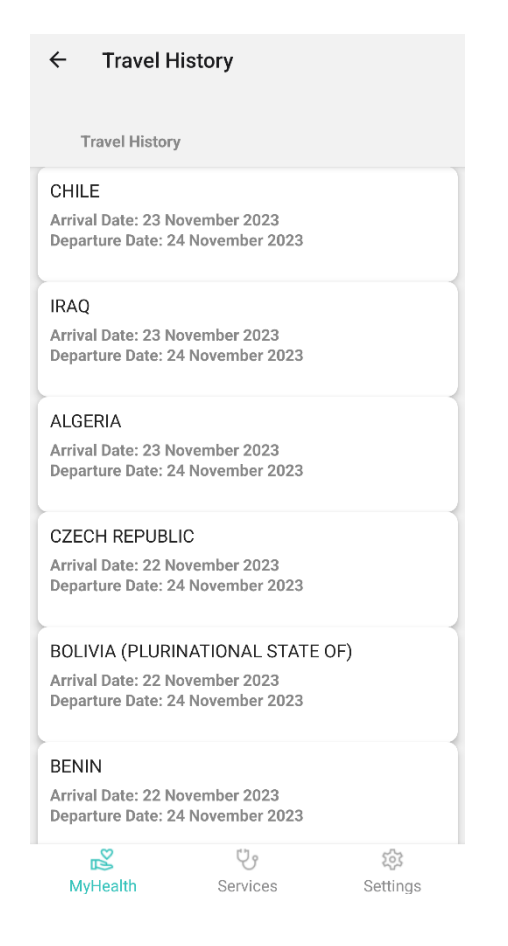

*Εικόνα 22: Ιστορικό Ταξιδιού «Travel History» της εφαρμογής «MYeHealthAppCY».*

*5.4.4.2 Ιατρικό Προσωπικό Ιστορικό «Medical Personal History»*

#### 5.4.4.2.1 Αλλεργίες και Δυσανεξίες «Allergies and Intolerances»

Επιλέγοντας ο χρήστης την κατηγορία Αλλεργίες και Δυσανεξίες, παραπέμπεται στην αντίστοιχη οθόνη. Ο χρήστης μπορεί να δει αναλυτικά της αλλεργίες και τις δυσανεξίες που έχει με χρονολογική σειρά, δηλαδή σύμφωνα με τη χρονική περίοδο που έβαλε στο σύστημα ο επαγγελματίας υγείας την εκάστοτε αλλεργία ή δυσανεξία. Η κάθε αλλεργία ή δυσανεξία έχει τη δική της καρτέλα με βασικές πληροφορίες, όπως το όνομα της αλλεργίας ή δυσανεξίας, την επικινδυνότητα (high risk, low risk ή unknown), την κατηγορία στην οποία ανήκει, όπως για παράδειγμα αν είναι περιβαλλοντική αλλεργία ή τροφική αλλεργία, την κατάσταση της (active ή inactive), καθώς και την ημερομηνία που παρατηρήθηκε για πρώτη φορά. Πατώντας πάνω σε κάθε καρτέλα, ο χρήστης έχει τη δυνατότητα να δει περισσότερες  $\frac{1}{2}$  (and the tests).<br>
(and the signal state  $\frac{1}{2}$  (because the signal state  $\frac{1}{2}$  (because the signal state)<br>
(below) (culculate 170 km) (below) 700 km s and the signal state  $\frac{1}{2}$ <br>
(below) and the sign πληροφορίες για την επιλεγμένη αλλεργία ή δυσανεξία αφού παρουσιάζεται ένα αναδυόμενο παράθυρο με τα δεδομένα.

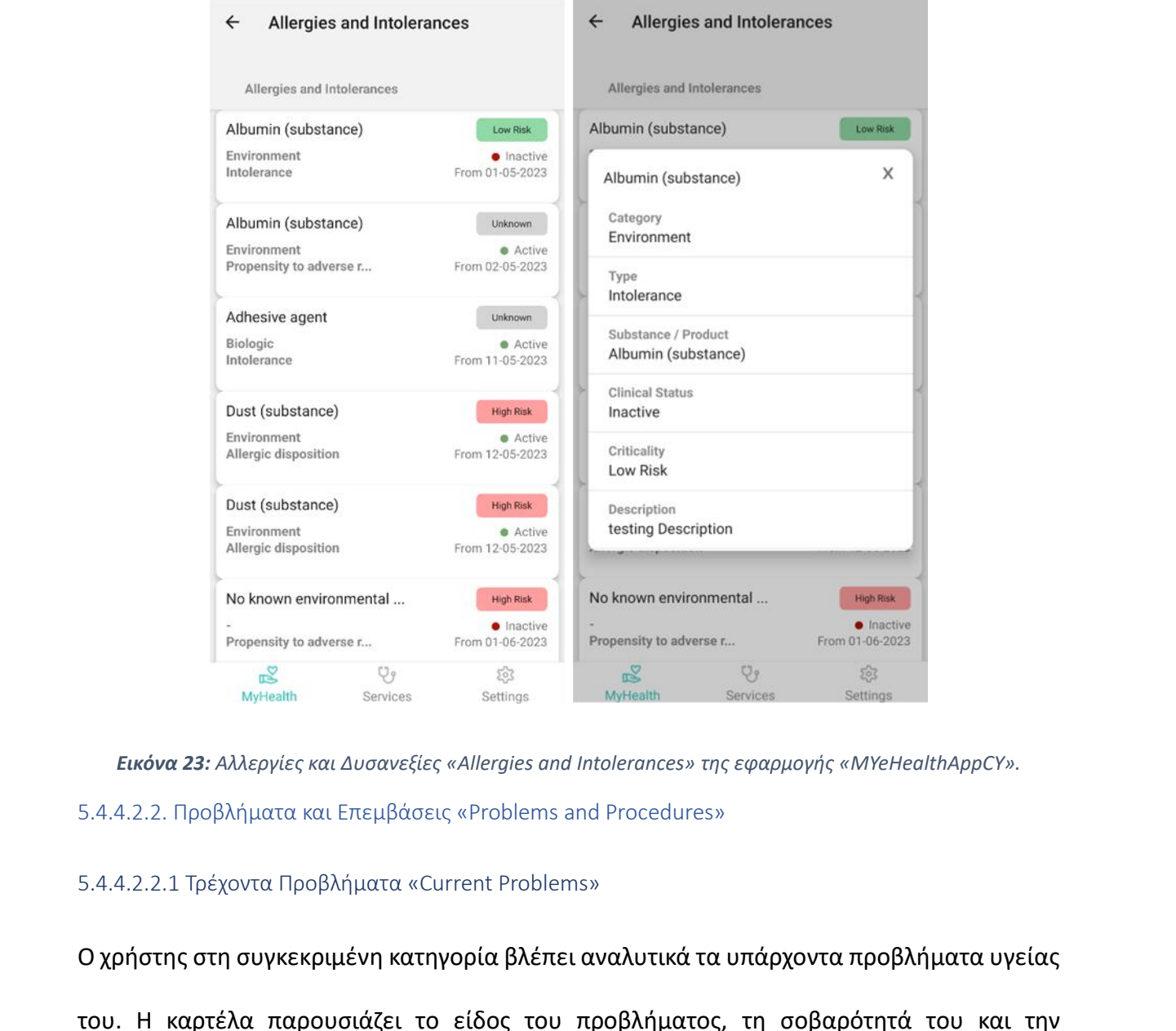

*Εικόνα 23: Αλλεργίες και Δυσανεξίες «Allergies and Intolerances» της εφαρμογής «MYeHealthAppCY».* 5.4.4.2.2. Προβλήματα και Επεμβάσεις «Problems and Procedures»

5.4.4.2.2.1 Τρέχοντα Προβλήματα «Current Problems»

Ο χρήστης στη συγκεκριμένη κατηγορία βλέπει αναλυτικά τα υπάρχοντα προβλήματα υγείας του. Η καρτέλα παρουσιάζει το είδος του προβλήματος, τη σοβαρότητά του και την ημερομηνία που παρουσιάστηκε.

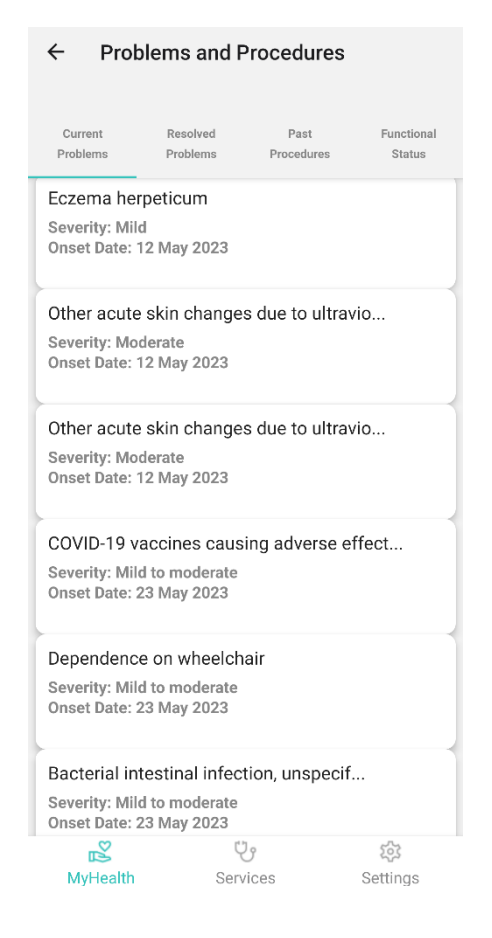

*Εικόνα 24: Τρέχοντα Προβλήματα «Current Problems» της εφαρμογής «MYeHealthAppCY».* 5.4.4.2.2.2 Επιλυμένα Προβλήματα «Resolved Problems»

Το παρόντα προβλήματα υγείας που παρουσιάζονται στην κατηγορία Υπάρχοντα Προβλήματα μόλις επιλυθούν, μεταφέρονται στην κατηγορία Επιλυμένα Προβλήματα και παρουσιάζονται πλέον κατά χρονολογική σειρά. Η κατηγορία αυτή παρουσιάζει ένα ολοκληρωμένο ιστορικό προβλημάτων υγείας του χρήστη κατά χρονολογική σειρά. Η δομή 60000 του προβλήματα και το προβλήματα και το πληροφορίας των καρτελών είναι η ίδια με της κατηγορίας των καρτελήματα.<br>
Μάριος Χριστούλου της πληροφορίας των καρτελών των κατηγορίας των κατηγορίας Υπάρχοντα προβλήματα.<br>

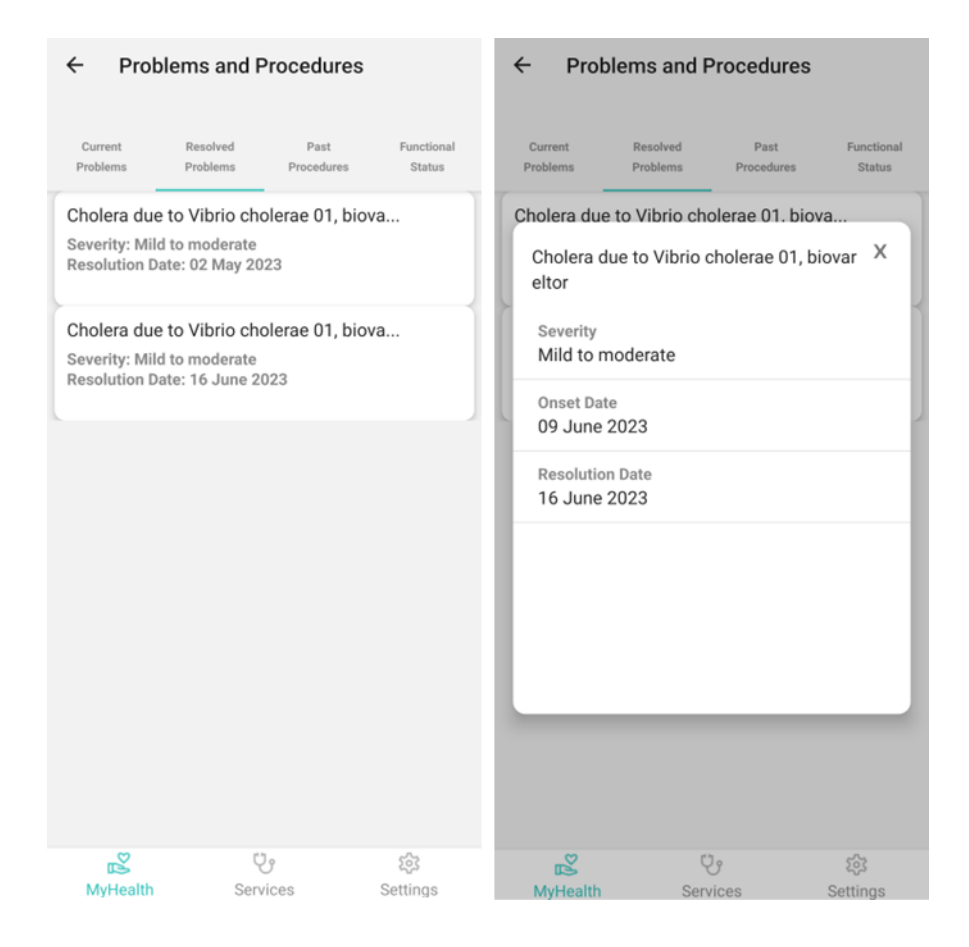

*Εικόνα 25: Επιλυμένα Προβλήματα «Resolved Problems» της εφαρμογής «MYeHealthAppCY».* 5.4.4.2.2.3 Παλιές Επεμβάσεις «Past Procedures»

Στην κατηγορία αυτή παρουσιάζονται αναλυτικά οι επεμβάσεις του χρήστη με χρονολογική σειρά. Η κάθε καρτέλα παρουσιάζει το όνομα της χειρουργικής επέμβασης που πραγματοποίησε ο χρήστης, λίγες πληροφορίες σχετικά με τη φύση της επέμβασης καθώς και η ημερομηνία που πραγματοποιήθηκε. Στην κατηγορία αυτή ο χρήστης έχει τη 19 (1) *S* (1) *S* (1) <sup>S</sup> (1) <sup>S</sup> (1) <sup>S</sup> (1) <sup>S</sup> (1) <sup>S</sup> (1) <sup>S</sup> (1) <sup>S</sup> (1) <sup>MHMMM</sup> Services Senterge of the Marian Services Senterge of Marian Services (Problems της εφαρμογής «MYeHealthAppCY».<br>5.4.4.2.2.3 Παλιές Επεμ

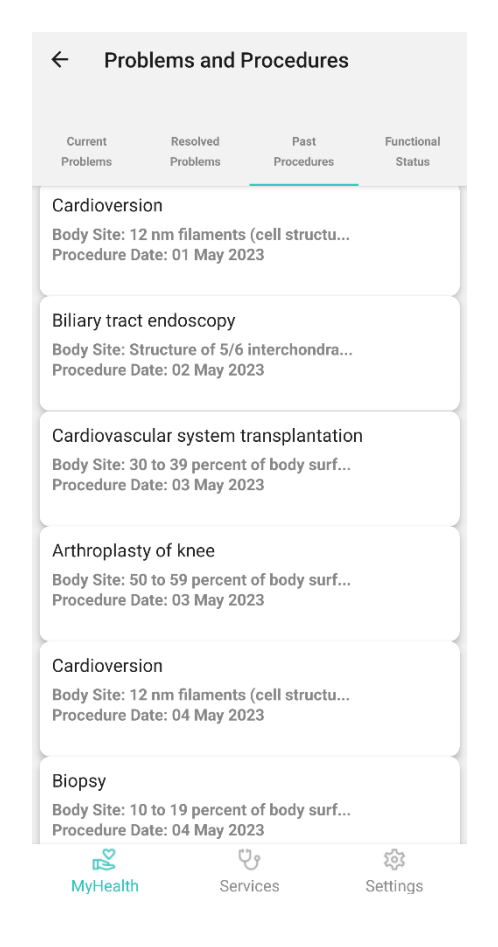

*Εικόνα 26: Παλιές Επεμβάσεις «Past Procedures» της εφαρμογής «MYeHealthAppCY».*

#### 5.4.4.2.2.4 Λειτουργική Κατάσταση «Functional Status»

Η συγκεκριμένη κατηγορία δεν έχει σαφείς οδηγίες για τις πληροφορίες που θα εμπεριέχει. Οι κατευθυντήριες γραμμές που έχει ορίσει η Ευρωπαϊκή Ένωση αναφέρουν πως θα αναφέρονται δεδομένα για τη λειτουργικότητα του ασθενή χωρίς να δίνει σαφές οδηγίες για την υλοποίηση της κατηγορίας. Arthoughast prior stress one of present of beta surface.<br>
Magnesius and a process and the star and the star and the star and the star and the star and the star and the star and the star and the star and the star and the s

### 5.4.4.2.3 Συσκευές και Εμφυτεύματα «Devices and Implants»

Στην κατηγορία αυτή αναφέρονται χειρουργικές επεμβάσεις που αφορούν την τοποθέτηση εμφυτεύματος ή υποστηρικτικής συσκευής για την ομαλή λειτουργία του ανθρώπινου σώματος. Στις καρτέλες εμφανίζονται πληροφορίες, όπως το όνομα της συσκευής ή του εμφυτεύματος, η ημερομηνία της τοποθέτησής του καθώς και η ημερομηνία αφαίρεσής του.

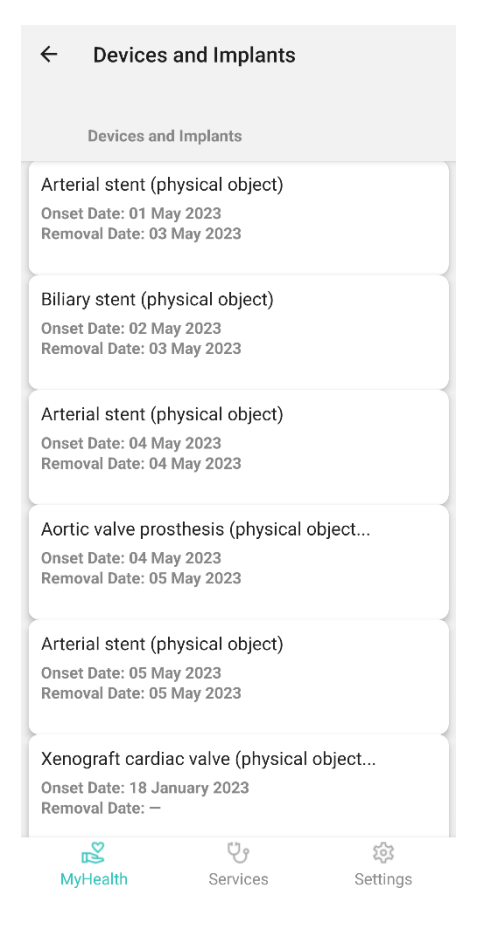

*Εικόνα 27: Συσκευές και Εμφυτεύματα «Devices and Implants» της εφαρμογής «MYeHealthAppCY».* 5.4.4.2.4 Περίληψη Φαρμάκων «Medication Summary»

Η κατηγορία Περίληψη Φαρμάκων αναφέρεται στη φαρμακευτική αγωγή που λαμβάνει στο παρόν αλλά και σε αυτή που λάμβανε στο παρελθόν ο χρήστης. Περιλαμβάνει λεπτομέρειες για κάθε φάρμακο, όπως ο λόγος λήψης, ο κωδικός φαρμάκου, η μορφή, η μάρκα, η ισχύς, η μέθοδος χορήγησης και ο κάτοχος της άδειας κυκλοφορίας. Περιλαμβάνει επίσης πληροφορίες σχετικά με τη δοσολογία, τις οδηγίες για τον ασθενή, τη διάρκεια της θεραπείας και τον πάροχο υγειονομικής περίθαλψης που συνταγογράφησε το φάρμακο. Anteni distervisor provinces (proposition)<br>
Maria is entropy and the state and proposition of the state and position of the state and position of the state and position of the state and photos is a series of the state and

Οι βασικές πληροφορίες που παρουσιάζει η καρτέλα είναι η ονομασία του φαρμάκου, η επιτρεπόμενη δοσολογία, η συχνότητα λήψης, η ημερομηνία έναρξης λήψης του φαρμάκου καθώς και το αν είναι ολοκληρωμένη η θεραπεία ή αν είναι σε εξέλιξη. Στο παράθυρο που αναδύεται πατώντας πάνω σε κάποια καρτέλα, ο χρήστης έχει τη δυνατότητα να δει με λεπτομέρεια τις πάρα πάνω πληροφορίες.

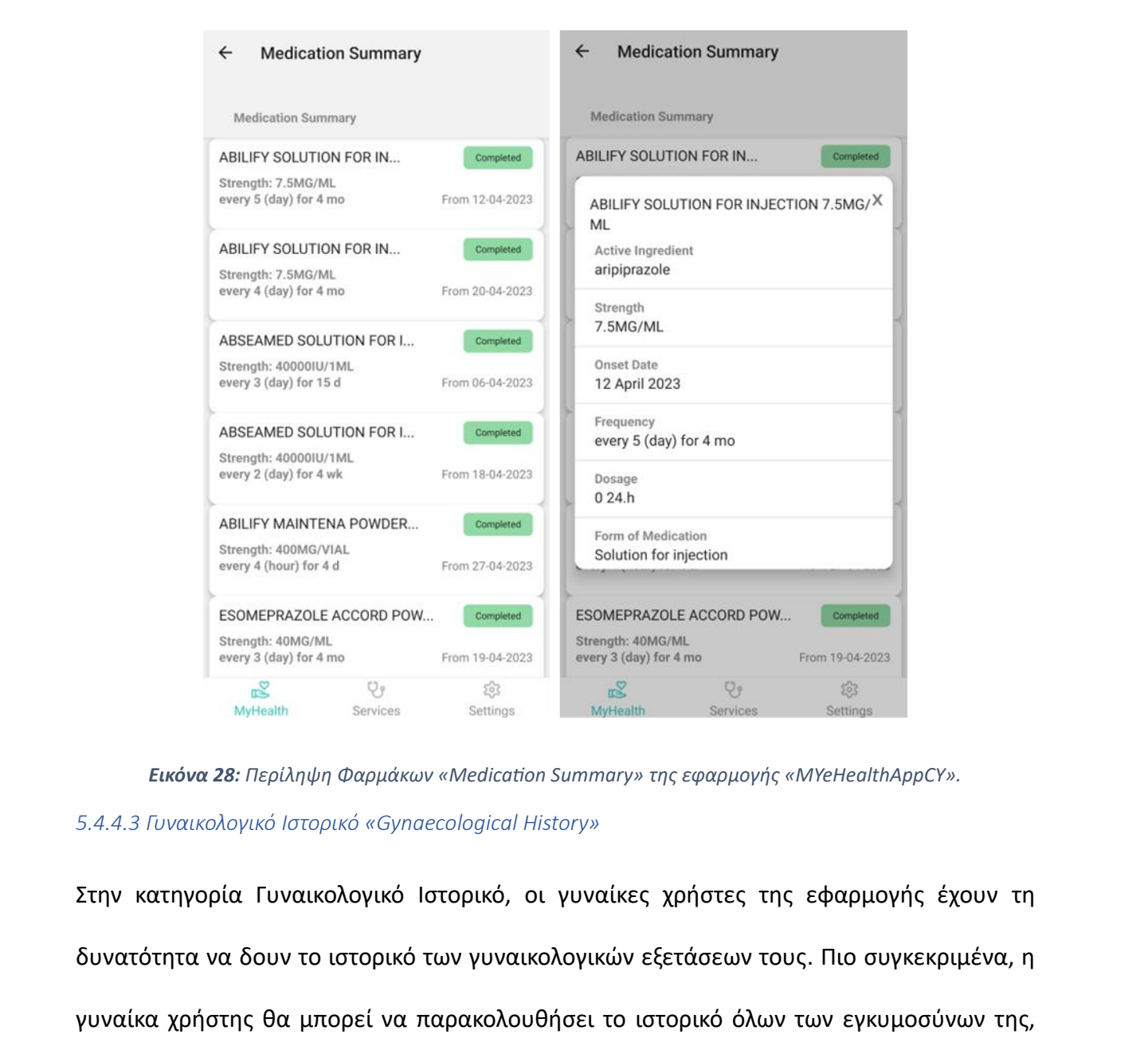

*Εικόνα 28: Περίληψη Φαρμάκων «Medication Summary» της εφαρμογής «MYeHealthAppCY».*

#### *5.4.4.3 Γυναικολογικό Ιστορικό «Gynaecological History»*

Στην κατηγορία Γυναικολογικό Ιστορικό, οι γυναίκες χρήστες της εφαρμογής έχουν τη δυνατότητα να δουν το ιστορικό των γυναικολογικών εξετάσεων τους. Πιο συγκεκριμένα, η γυναίκα χρήστης θα μπορεί να παρακολουθήσει το ιστορικό όλων των εγκυμοσύνων της, αλλά και τα αποτελέσματα αυτών.

### 5.4.4.3.1 Αποτελέσματα Εγκυμοσύνης «Pregnancy Outcome»

Στην κατηγορία Αποτελέσματα Εγκυμοσύνης η γυναίκα μπορεί να παρακολουθήσει συνολικά τα συνολικά αποτελέσματα εγκυμοσυνών είτε αυτά αναφέρονται σε επιτυχείς γέννες, είτε σε αποβολές.

#### 5.4.4.3.2 Ιστορικό Εγκυμοσύνης «Pregnancy History»

Στις παρακάτω εικόνες παρουσιάζεται και το Ιστορικό Εγκυμοσύνης, το οποίο η γυναίκα χρήστης έχειτη δυνατότητα να δει πιο αναλυτικά όλες τις φορές που έχει εξεταστεί με σκοπό την αναγνώριση εγκυμοσύνης, το αποτέλεσμα της εξέτασης, την ημερομηνία της καθώς και την αναμενόμενη ημερομηνία τοκετού σύμφωνα με τους υπολογισμούς του επαγγελματία υγείας που την παρακολουθεί.

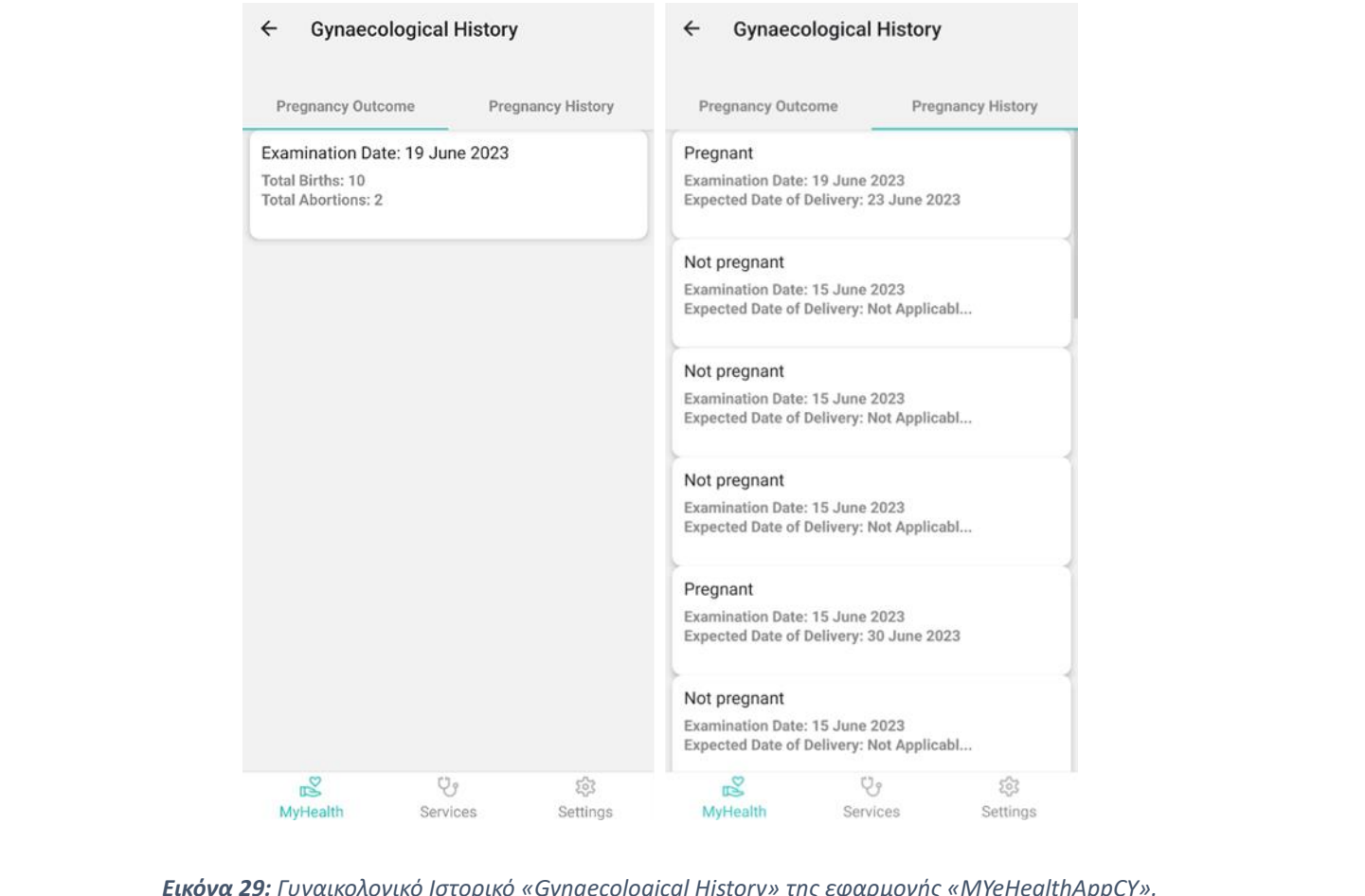

*Εικόνα 29: Γυναικολογικό Ιστορικό «Gynaecological History» της εφαρμογής «MYeHealthAppCY».*

#### *5.4.4.4 Κοινωνικό Ιστορικό «Social History»*

Το Κοινωνικό Ιστορικό παρουσιάζει όλες τις πληροφορίες του χρήστη που αφορούν τις κοινωνικές αλληλεπιδράσεις που έχει. Πιο αναλυτικά, στο Κοινωνικό Ιστορικό παρουσιάζονται οι συνήθειες του χρήστη, όπως αυτός τις έχει περιγράψει στον επαγγελματία υγείας κατά την επίσκεψή του και αναφέρονται συνήθειες, όπως η κατανάλωση αλκοολούχων ποτών, το κάπνισμα, η χρήση ναρκωτικών και άλλων ουσιών, οι συνήθειες ύπνου του ασθενή και η σωματική άσκηση. Είναι σημαντικό να διευκρινιστεί το γεγονός ότι η καταγραφή αυτών των δεδομένων γίνεται από τον επαγγελματία υγείας μόνο ύστερα από υπόδειξη του ασθενή και σύμφωνα με τα δεδομένα που ο ασθενής παρέχει στον ιατρό του.

### 5.4.4.4.1 Κατανάλωση Αλκοόλ «Alcohol Consumption»

Στην κατηγορία που αναφέρεται στην κατανάλωση αλκοόλ, ο χρήστης παρακολουθεί την κατανάλωση αλκοόλ που έχει πραγματοποιήσει και πιο αναλυτικά, δείχνει το είδος του αλκοολούχου ποτού καθώς και τη δόση που λαμβάνει ανά μέρα. Ανοίγοντας το αναδυόμενο παράθυρο, όπως φαίνεται στις εικόνες παρακάτω, ο χρήστης έχει τη δυνατότητα να δει περισσότερες πληροφορίες σχετικά με την κατανάλωση αλκοόλ, όπως την ημερομηνία έναρξης και λήξης της πρόσληψης του συγκεκριμένου αλκοολούχου ποτού. Στην κατηγορία που αναφέρεται στην κατανάλωση αλκοόλ, ο χρήστης παρακολουθεί την<br>κατανάλωση αλκοόλ που έχει πραγματοποιήσει και πιο αναλυτικά, δείχνει το είδος του<br>αλκοολούχου ποτού καθώς και τη δόση που λαμβάνει ανά μέρα

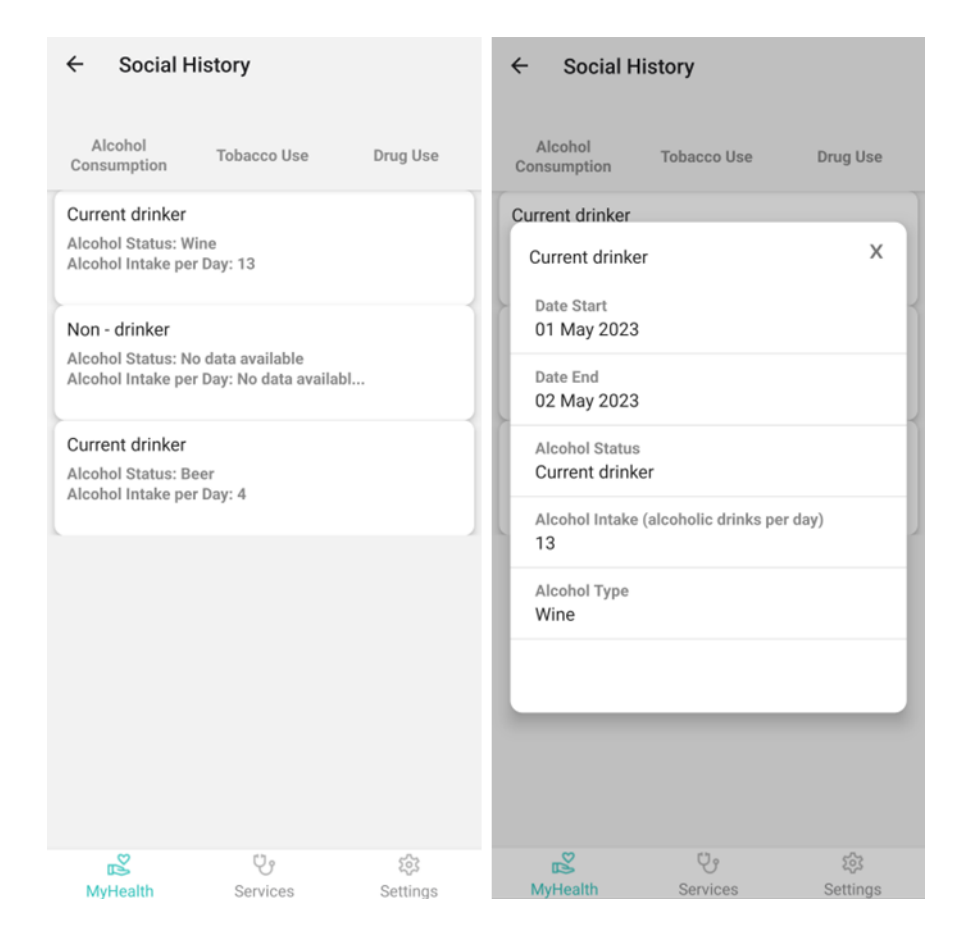

*Εικόνα 30: Κατανάλωση Αλκοόλ «Alcohol Consumption» της εφαρμογής «MYeHealthAppCY».*

#### 5.4.4.4.2 Χρήση Καπνού «Tobacco Use»

Στην κατηγορία Χρήση Καπνού αναγράφονται όλες οι πληροφορίες σχετικά με το κάπνισμα του χρήστη. Στις καρτέλες της κατηγορίας, ξεχωρίζουν οι διαφορετικοί τύποι καπνίσματος που μπορεί να έχει πραγματοποιήσει ο χρήστης και εμφανίζονται βασικές πληροφορίες, όπως η διάρκεια χρήσης καπνού, ο τύπος καπνού αλλά και η συχνότητα καπνίσματος. Όπως παρουσιάζεται και στις παρακάτω εικόνες, το αναδυόμενο παράθυρο εμφανίζει περισσότερες λεπτομέρειες, όπως η ημερομηνία έναρξης και λήξης της χρήσης του εκάστοτε είδους καπνού. <sup>13</sup><br>
<sup>13</sup><br>
<sup>Markel</sup> <sup>Alcohd Tys<br>
<sup>22</sup><br>
<sub>Mylessin</sub><br>
Europe *St. Κατανάλωση Αλκούλ «Alcohol Consumption»* της εφαρμογής «MYeHealthAppCY».<br>
5.4.4.4.2 Χρήση Κατινού «Tobacco Use»<br>
2την κατηγορία Χρήση Κατινού αναγράφονται όλ</sup>

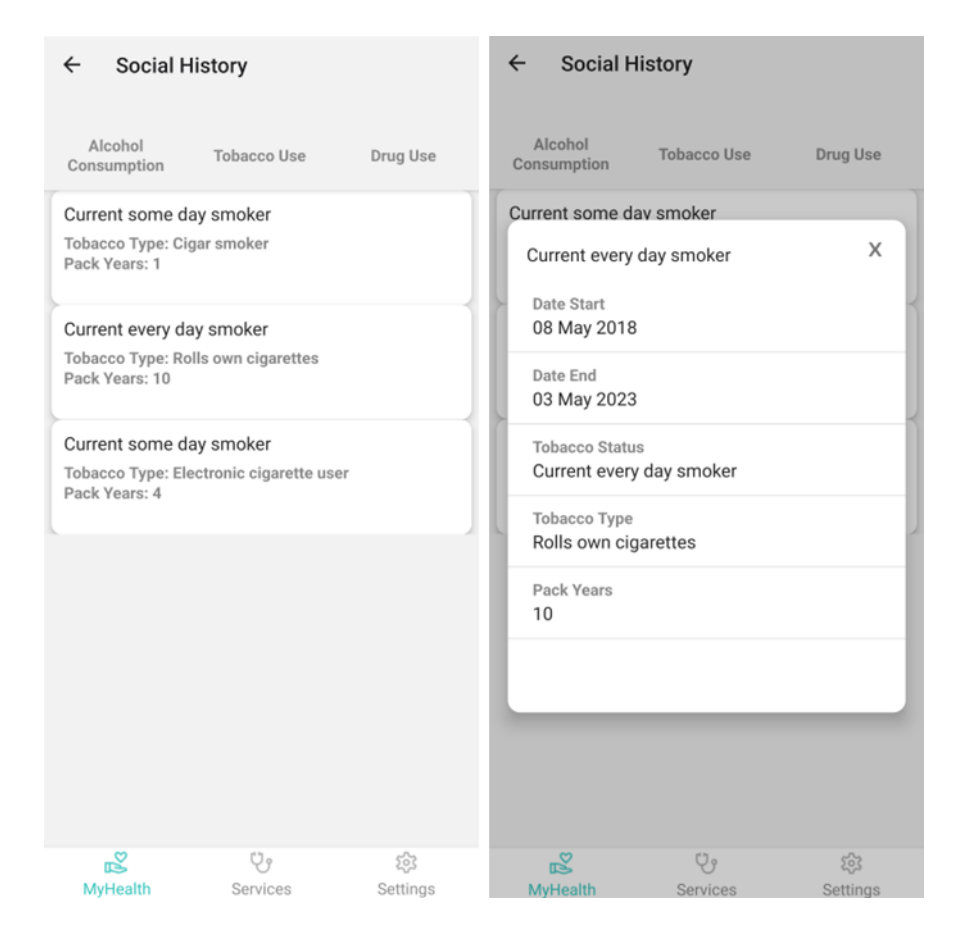

*Εικόνα 31: Χρήση Καπνού «Tobacco Use» της εφαρμογής «MYeHealthAppCY».*

#### 5.4.4.4.3 Χρήση Φαρμάκων «Drug Use»

Η κατηγορία Χρήση Φαρμάκων αναφέρεται στην πρόσληψη ιατρικών φαρμάκων αλλά και ναρκωτικών ουσιών που μπορεί να κάνει χρήση ο ασθενής. Η περίπτωση των ιατρικών φαρμάκων αφορά τη συνεχή πρόσληψη φαρμακευτικής αγωγής που συνταγογράφησε ο επαγγελματίας υγείας και ο χρήστης έχει περάσει στην κατάσταση του εθισμού. Η περίπτωση των ναρκωτικών ουσιών αναφέρεται στην εκούσια λήψη ελεγχόμενων ουσιών που προκαλούν εθισμό στον χρήστη. Στην παρακάτω εικόνα παρουσιάζεται η καρτέλα Χρήση Φαρμάκων στην οποία αναγράφονται όλες οι χρήσεις φαρμάκων που έχει πραγματοποιήσει ο χρήστης και αν τα έχει διαχειριστεί με λανθασμένο τρόπο. Ανοίγοντας το αναδυόμενο παράθυρο παρουσιάζονται περισσότερες πληροφορίες που αφορούν την εκάστοτε χρήση Molecom eigenster and the text<br>
Molecom of the text of the second service of the second service of the second service<br> *Exchedina 31: Χρι*φτη Κατινού «*Tobacco Use»* της εφαρμογής «MYeHealthAppCY».<br>
5.4.4.4.3 Χρήση Φαρμάκ φαρμάκων ή ναρκωτικών ουσιών, όπως ο τύπος του φαρμάκου, η ημερήσια προσλαμβάνουσα δόση και η διαδρομή συνταγογράφησης.

| Does not misuse drugs (situation)                                                         |                                                                                         |
|-------------------------------------------------------------------------------------------|-----------------------------------------------------------------------------------------|
| Date Start: 10 May 2016<br>Date End: 02 May 2023                                          | X<br>Misuses drugs (finding)                                                            |
| Does not misuse drugs (situation)<br>Date Start: 05 May 2019                              | Date Start<br>02 June 2023                                                              |
| Date End: 03 May 2023                                                                     | Date End<br>01 January 1970                                                             |
| Has never misused drugs (situation)<br>Date Start: 01 June 2023<br>Date End: 08 June 2023 | Drug Use Status<br>Misuses drugs (finding)                                              |
| Has never misused drugs (situation)                                                       | Drug or Medication Type<br>Benzodiazepine (substance)                                   |
| Date Start: 31 May 2023<br>Date End: 08 June 2023                                         | Daily Dosage (grams per day)<br>11                                                      |
| Has never misused drugs (situation)<br>Date Start: 01 June 2023                           | Route of Administration<br><b>Buccal use</b>                                            |
| Date End: 01 January 1970                                                                 | Date Start: 14 June 2023<br>Date End: 14 June 2023                                      |
| Misuses drugs (finding)<br>Date Start: 02 June 2023                                       | Does not misuse drugs (situation)                                                       |
| Date End: 01 January 1970<br>⊠<br>Ųŷ<br>ಣ<br>MyHealth<br>Services<br>Settings             | Date Start: 03 June 2023<br>Ÿ9<br>इंद्र<br>図<br><b>MyHealth</b><br>Settings<br>Services |
|                                                                                           | <b>Εικόνα 32:</b> Χρήση Φαρμάκων «Drug Use» της εφαρμογής «MYeHealthAppCY».             |
| 5.4.4.4.4 Συνήθειες Ύπνου «Sleep Habits»                                                  |                                                                                         |
|                                                                                           |                                                                                         |
|                                                                                           | Το πεδίο Συνήθειες Ύπνου αναφέρεται στην καταγραφή συγκεκριμένων συνηθειών ύπνου. Ο     |

*Εικόνα 32: Χρήση Φαρμάκων «Drug Use» της εφαρμογής «MYeHealthAppCY».*

#### 5.4.4.4.4 Συνήθειες Ύπνου «Sleep Habits»

Το πεδίο Συνήθειες Ύπνου αναφέρεται στην καταγραφή συγκεκριμένων συνηθειών ύπνου. Ο ασθενής με προβλήματα ύπνου υποχρεούται να καταγράφει τα μοτίβα ύπνου του και να τις αναφέρει στον προσωπικό του ιατρό. Η καρτέλα με τις συνήθειες αναγράφει τον τίτλο της συνήθειας καθώς και την ημερομηνία έναρξης και λήξης της, όπως παρουσιάζεται στην παρακάτω εικόνα. Σε μελλοντικό στάδιο της εφαρμογής θα μπορούσε να είναι εφικτή η σύνδεση της εφαρμογής με τις έξυπνες συσκευές, όπως smartwatches στα οποία γίνεται άμεση καταγραφή των μοτίβων ύπνου όσον αφορά τις ώρες και την ποιότητά του.

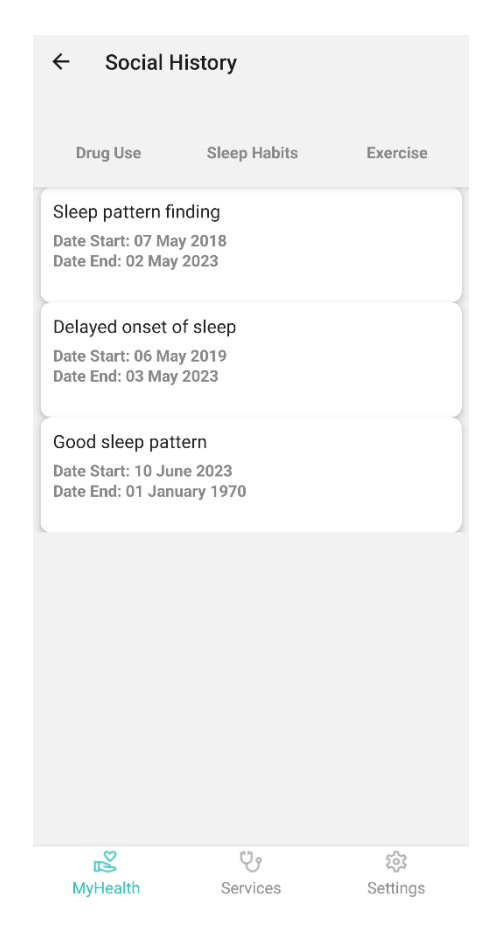

*Εικόνα 33: Συνήθειες Ύπνου «Sleep Habits» της εφαρμογής «MYeHealthAppCY».*

#### 5.4.4.4.5 Άσκηση «Exercise»

Τελευταίο πεδίο του Κοινωνικού Ιστορικού αποτελεί η Άσκηση, η οποία αναφέρεται στη σωματική δραστηριότητα που πραγματοποιεί ο χρήστης. Ο ασθενής αναφέρει στον προσωπικό ιατρό και εκείνος με τη σειρά του ενημερώνει το σύστημα όσον αφορά το είδος της σωματικής άσκησης που πραγματοποιεί, τη συχνότητα αλλά και την έντασή της. Στις παρακάτω εικόνες παρουσιάζεται η οθόνη της εφαρμογής που αναγράφεται η σωματική άσκηση. Στις καρτέλες αναγράφονται όλα τα είδη ασκήσεων, η διάρκειά τους καθώς και η συχνότητα. Στο αναδυόμενο παράθυρο αναφέρονται περισσότερες πληροφορίες, όπως η ημερομηνία έναρξης και λήξης της δραστηριότητας και η ένταση που έχει. Το πεδίο αυτό, όπως και το πεδίο Συνήθειες Ύπνου, σε μελλοντικό στάδιο θα λαμβάνει πληροφορίες από τις έξυπνες συσκευές, όπως τα smartwatches και θα ενημερώνεται αυτόματα. <sup>28</sup> <sup>εχ Φ</sup><sup>θ</sup><sup>δο</sup> <sup>επ</sup><sup>20</sup><sup>2</sup><br>
<sup>1676</sup><sup>23</sup> <sup>επαίνα 33: Συνήθειες Υπνου «Sleep Habits» της εφαρμογής «MYeHealthAppCY».<br>
5.4.4.4.5 Άσκηση «Exercise»<br>
Τελευταίο πεδίο του Κοινωνικού Ιστορικού αποτελεί η Άσκηση, η οποία αναφέ</sup>

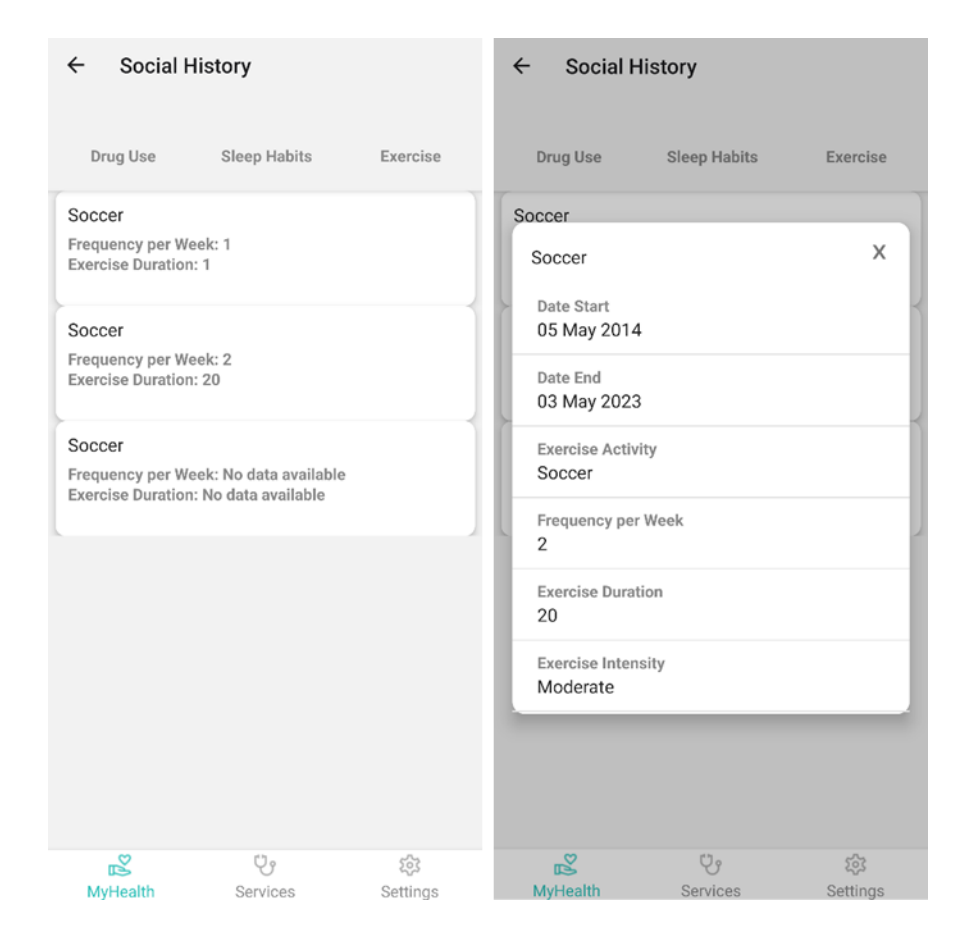

*Εικόνα 34: Άσκηση «Exercise» της εφαρμογής «MYeHealthAppCY».*

#### *5.4.4.5 Εμβολιασμοί «Immunization»*

Στην κατηγορία Εμβολιασμοί θα αναφέρονται με χρονολογική σειρά όλοι οι εμβολιασμοί που έχει πραγματοποιήσει ο ασθενής. Στις καρτέλες αναγράφεται το όνομα του εμβολίου, η ημερομηνία εισαγωγής του και η προσλαμβάνουσα δόση του εμβολίου. Ανοίγοντας το αναδυόμενο παράθυρο παρουσιάζονται επιπλέον πληροφορίες, όπως ο αριθμός της Magnetics The Control of the Control of the Control of the Control of the Control of the Control of the Control of the Control of the Control of the Control of the Control of the Control of the Control of the Control of t

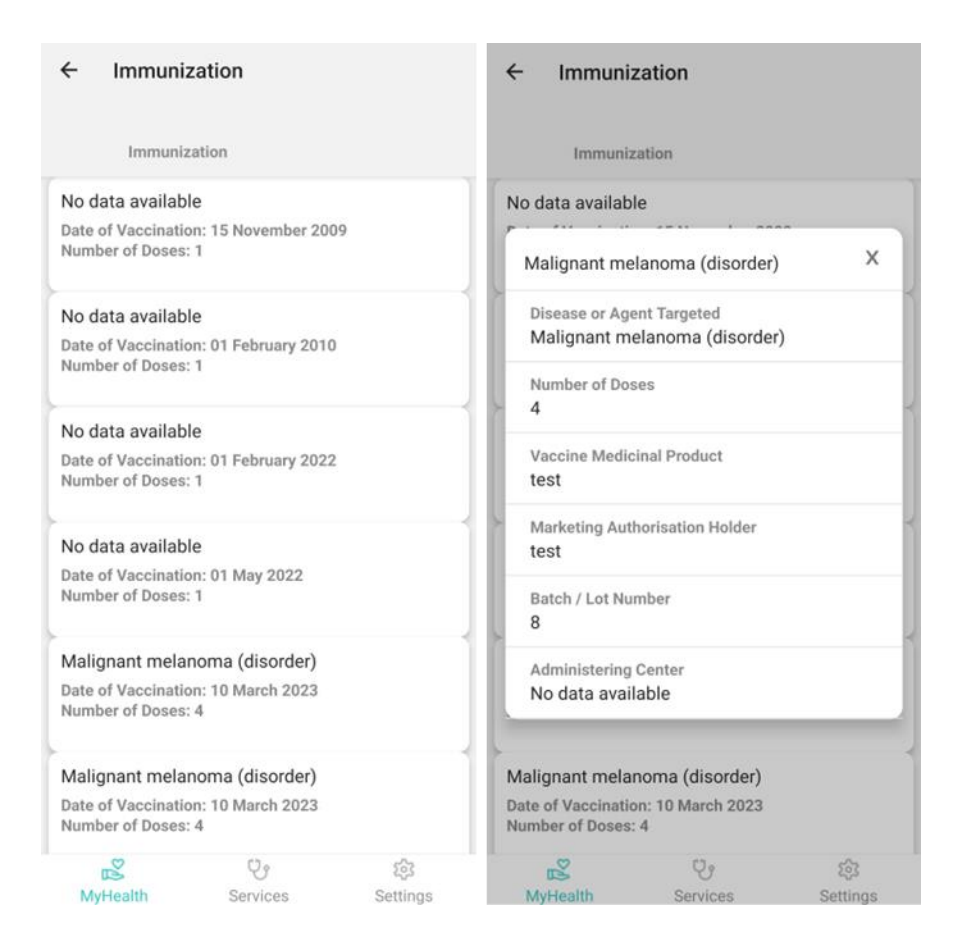

*Εικόνα 35: Εμβολιασμοί «Immunization» της εφαρμογής «MYeHealthAppCY».*

#### *5.4.4.6 Σχέδιο Φροντίδας «Plan of Care»*

Το τελευταίο πεδίο του Συνοπτικού Ιστορικού Υγείας είναι το Σχέδιο Φροντίδας και αναφέρεται σε συστάσεις από τους επαγγελματίες υγείας που επισκέπτεται ο ασθενής. Τα δεδομένα εμφανίζονται με χρονολογική σειρά, όπως παρουσιάζονται και στην παρακάτω εικόνα και το αναδυόμενο παράθυρο δίνει την απαραίτητη πληροφορία στον χρήστη όσον Malayant melanomia (disorder)<br>
Malayant melanomia (disorder)<br>
Malayant melanomia (disorder)<br>
National Malayant melanomia (disorder)<br>
National Malayant melanomia (disorder)<br>
National Malayant melanomia (disorder)<br>
National

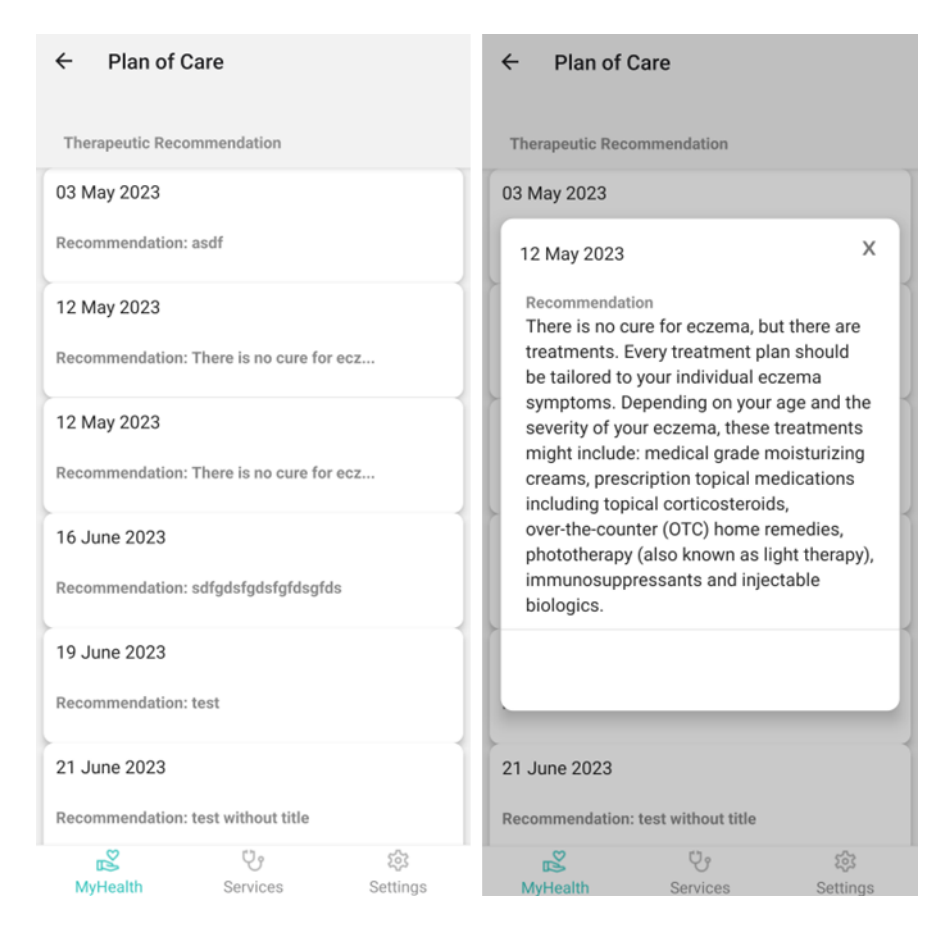

*Εικόνα 36: Σχέδιο Φροντίδας «Plan of Care» της εφαρμογής «MYeHealthAppCY».*

#### 5.4.5 Κοινοποίηση Ιστορικού Ασθενή «Share Patient Summary»

Η κοινοποίηση ιστορικού ασθενή αποτελεί κρίσιμο κομμάτι της ιατρικής περίθαλψης, συμβάλλοντας στην ολοκληρωμένη φροντίδα και ασφάλεια του ασθενή. Με την έγκαιρη και ορθή διαβίβαση πληροφοριών μεταξύ επαγγελματικών τμημάτων, οι ιατροί, νοσηλευτές και άλλοι υγειονομικοί εργαζόμενοι μπορούν να συνεργαστούν αποτελεσματικά για την κατάλληλη αξιολόγηση και θεραπεία του ασθενή. Οι πληροφορίες που προωθούνται πρέπει να είναι ακριβείς, πλήρεις και προστατευμένες, διασφαλίζοντας την ασφαλή μεταχείριση των προσωπικών δεδομένων του ασθενή. 19 - Μάκι 2023<br>
Becommendation: television displays display the transfer of the commentation television of the metal metal interesting the transfer of the commentation: test and the control of the commentation: test and t

Η κοινοποίηση του ιστορικού ασθενή από τον ίδιο τον ασθενή αποτελεί σημαντικό βήμα προς τη βελτίωση της φροντίδας υγείας. Ο ασθενής διαδραματίζει καίριο ρόλο στην παροχή πληροφοριών σχετικά με το ιστορικό του,τα συμπτώματά του, καιτη γενική του υγεία. Αυτές οι πληροφορίες μπορούν να συμβάλλουν σημαντικά στην έγκαιρη και στοχευμένη διάγνωση, επιτρέποντας στους επαγγελματίες υγείας να προσαρμόσουν το σχέδιο φροντίδας σύμφωνα με τις ατομικές ανάγκες του ασθενή. Επιπλέον, η συμμετοχή του ασθενή στη διαχείριση των πληροφοριών του συμβάλλει στην ανάπτυξη ενός συνεργατικού περιβάλλοντος μεταξύ ασθενή και ιατρικού προσωπικού, ενισχύοντας έτσι την αντιμετώπιση των υγειονομικών προκλήσεων με αποτελεσματικότητα.

Στην εφαρμογή MYeHealthAppCY η κοινοποίηση του Συνοπτικού Ιστορικού Υγείας επιτυγχάνεται με τη χρήση της τεχνολογίας Smart Health Links η οποία δίνει τη δυνατότητα στον χρήστη να κοινοποιήσει όλες τις πληροφορίες του Συνοπτικού Ιστορικού Υγείας του πατώντας το κουμπί Share Patient Summary. Με την επιλογή αυτή παράγεται ένας QR κωδικός, τον οποίο σκανάρει ο επαγγελματίας υγείας που επισκέπτεται ο χρήστης και μεταφέρεται στην πλατφόρμα eHealth4U. Μέσα από την πλατφόρμα, δίνεται η δυνατότητα στον γιατρό να αντιληφθεί τη συνολική εικόνα υγείας του ασθενή και να προτείνει κατάλληλες θεραπείες. Στην εφαρμογη ΜΥΘΗΘΑΙΠΑρριζΥ η κοινοποιηση του Συνοπτικου Ιστορικου Υγειας<br>επιτυγχάνεται με τη χρήση της τεχνολογίας Smart Health Links η οποία δίνει τη δυνατότητα<br>στον χρήστη να κοινοποιήσει όλες τις πληροφορίες του Συνο

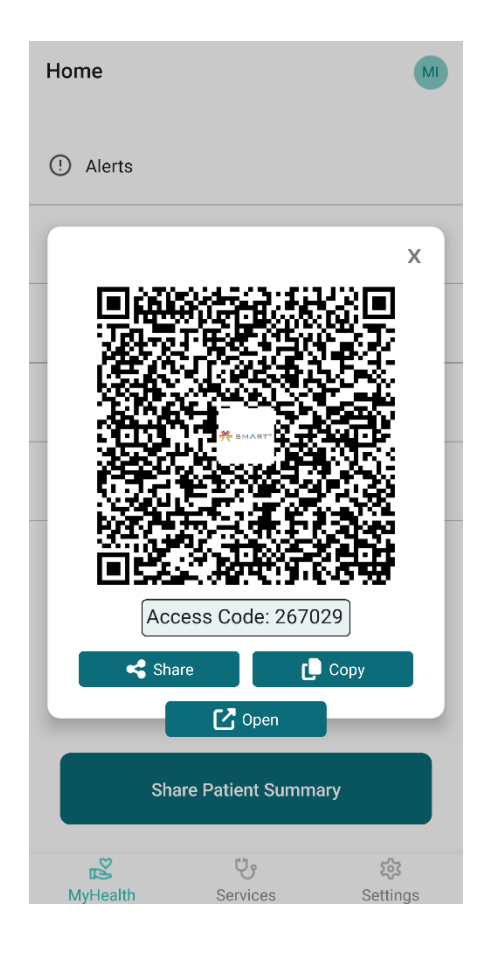

*Εικόνα 37: Κοινοποίηση Ιστορικού Ασθενή «Share Patient Summary» της εφαρμογής «MYeHealthAppCY».* 5.4.6 Επιλογή Γλώσσα Εφαρμογής

Η λειτουργία επιλογής γλώσσας περιήγησης στην εφαρμογή δίδεται στην κατηγορία περιήγησης «Settings». Με αυτή τη λειτουργία ο χρήστης έχει τη δυνατότητα να αλλάξει τη γλώσσα πλοήγησης του στην εφαρμογή μεταξύ της Αγγλικής και της Ελληνικής γλώσσας. Η προεπιλεγμένη γλώσσα της εφαρμογής είναι τα Αγγλικής και σε μετέπειτα στάδιο θα Μάριον Ασθενή σε προεπιλεγμένη γλώσσα της εφαρμογής και σε αλλες γλώσσεις χωρών της Ευρωπαϊκής Ένωσης.<br>
Η λειτουργία επιλογής γλώσσας περιήγη

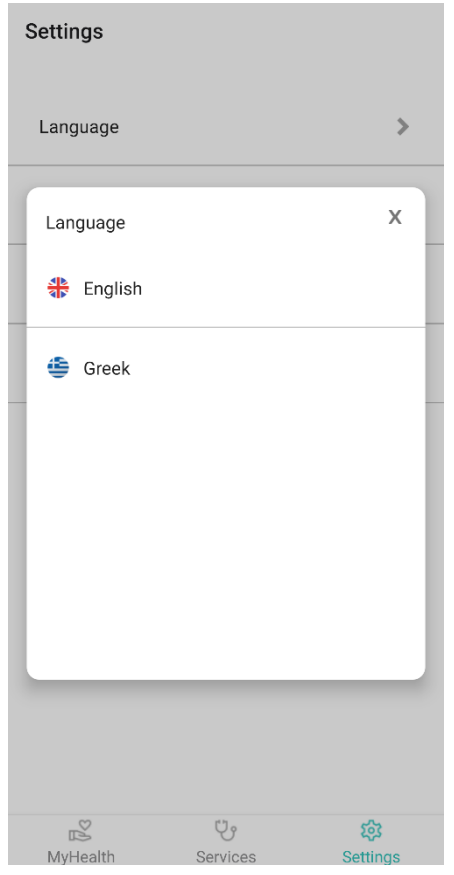

*Εικόνα 38: Επιλογή Γλώσσα Εφαρμογής της εφαρμογής «MYeHealthAppCY».*

#### 5.4.7 Όροι και Προϋποθέσεις «Terms of Use»

Η ενότητα «Όροι και Προϋποθέσεις» της εφαρμογής MYeHealthAppCY παρέχει στους χρήστες πρόσβαση στους όρους και τις προϋποθέσεις που διέπουν τη χρήση της εφαρμογής. Οι εν λόγω όροι και προϋποθέσεις περιγράφουν τα δικαιώματα και τις ευθύνες των χρηστών και των προγραμματιστών, καθώς και τυχόν περιορισμούς στη χρήση της εφαρμογής. Eπικόνα 38: Επιλογή Πλώσσα Εφαρμογής της εφαρμογής «MYeHealthAopCY».<br>
5.4.7 Όροι και Προϋποθέσεις «Terms of Use»<br>
Η ενότητα «Όροι και Προϋποθέσεις» της εφαρμογής MYeHealthAppCY παρέχει στους<br>
χρήστες πρόοβαση στους όρους και προϋποθέσεις πριν χρησιμοποιήσουν την εφαρμογή.

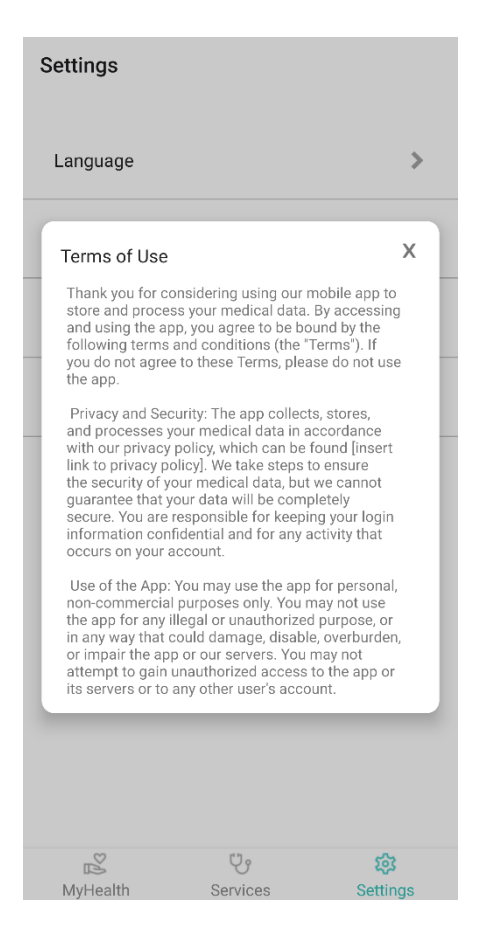

*Εικόνα 39: Όροι και Προϋποθέσεις «Terms of Use» της εφαρμογής «MYeHealthAppCY».*

### 5.4.8 Πολιτική Απορρήτου «Privacy Policy»

Η ενότητα «Πολιτική Απορρήτου» της εφαρμογής MYeHealthAppCY παρέχει στους χρήστες πληροφορίες σχετικά με τον τρόπο συλλογής, χρήσης και προστασίας των προσωπικών τους δεδομένων εντός της εφαρμογής. Αυτό περιλαμβάνει λεπτομέρειες σχετικά με τους τύπους δεδομένων που συλλέγονται, τους σκοπούς για τους σποίους χρησιμοποιούνται και τα μέτρα Μαριός Χριστοδούλου που διασφαλιστεί η ασφάλεια και η εμπιστευτικότητά και προσωπικών τους Δεδομένων εντός της εφαρμογής Μάθιος Μάριος

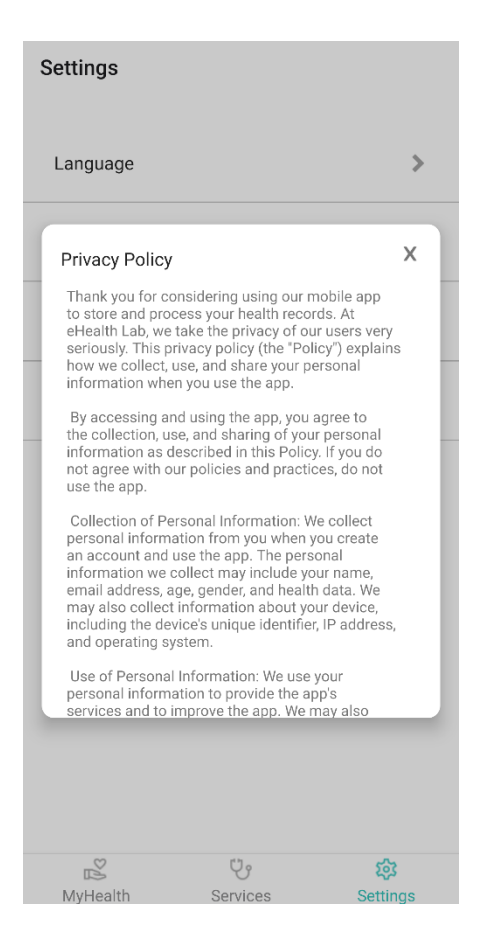

*Εικόνα 40: Πολιτική Απορρήτου «Privacy Policy» της εφαρμογής «MYeHealthAppCY».*

### 5.4.9 Σχετικά με την Εφαρμογή «About»

Αυτή η οθόνη περιλαμβάνει πληροφορίες σχετικά με τους προγραμματιστές της εφαρμογής, τον σκοπό για τον οποίο αναπτύχθηκε η εφαρμογή, καθώς και ευχαριστίες στα άτομα που βοήθησαν με τη συνεργασία καιτην καθοδήγησή τους στο στάδιο ανάπτυξης και υλοποίησης προσωπικά καταστευται επίσης της εφαρμογής.<br>
προσωπικά του αναφέρεται επίσης του αναφέρεται επίσης του αναφέρεται επίσης του αναφέρεται επίσης του αναφέρεται επίσης του αναφέρεται επίσης του αναφέρεται επίσης του αναφέρετ

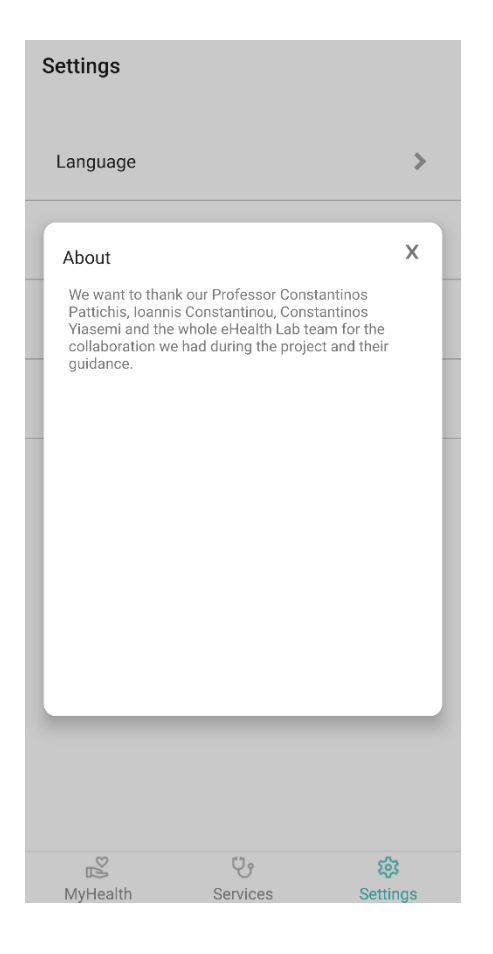

*Εικόνα 41: Σχετικά με την Εφαρμογή «About» της εφαρμογής «MYeHealthAppCY».*

#### 5.4.10 Αποσύνδεση «Logout»

Η λειτουργία αποσύνδεσης επιτρέπει στους χρήστες να αποσυνδεθούν από το λογαριασμό τους και να τερματίσουν την τρέχουσα σύνδεση τους εντός της εφαρμογής. Είναι μια απαραίτητη λειτουργία, έτσι ώστε οι χρήστες να έχουν τη δυνατότητα να αλλάξουν λογαριασμό ή αν θέλουν να αποσυνδεθούν για λόγους ασφαλείας. <sup>εξ</sup><br><sup>περ</sup><sup>ου</sup> <sup>ε</sup> <sup>θ</sup><br>*Μάριος ΑΙ. 10 Αποσύνδεση «Logout»*<br>Η λειτουργία αποσύνδεση επιτρέπει στους χρήστες να αποσυνδεθούν από το λογαριασμό<br>τους και να τερματίσουν την τρέχουσα σύνδεση τους εντός της εφαρμογής. Είναι μια

Για λόγους ασφάλειας μετά την αποσύνδεση, όλα τα δεδομένα που είναι αποθηκευμένα στη συσκευή ή στην προσωρινή μνήμη θα διαγραφούν και δεν θα διατηρηθούν δεδομένα μεταξύ των συνδέσεων. Εάν οι χρήστες θέλουν να διατηρήσουν τα δεδομένα τους διαθέσιμα μεταξύ των συνδέσεων, μπορούν να επιλέξουν να παραμείνουν συνδεδεμένοι, αλλά με την προϋπόθεση ότι έχουν κωδικό ασφαλείας στη συσκευή τους ή τα βιομετρικά του στοιχεία ενεργοποιημένα.

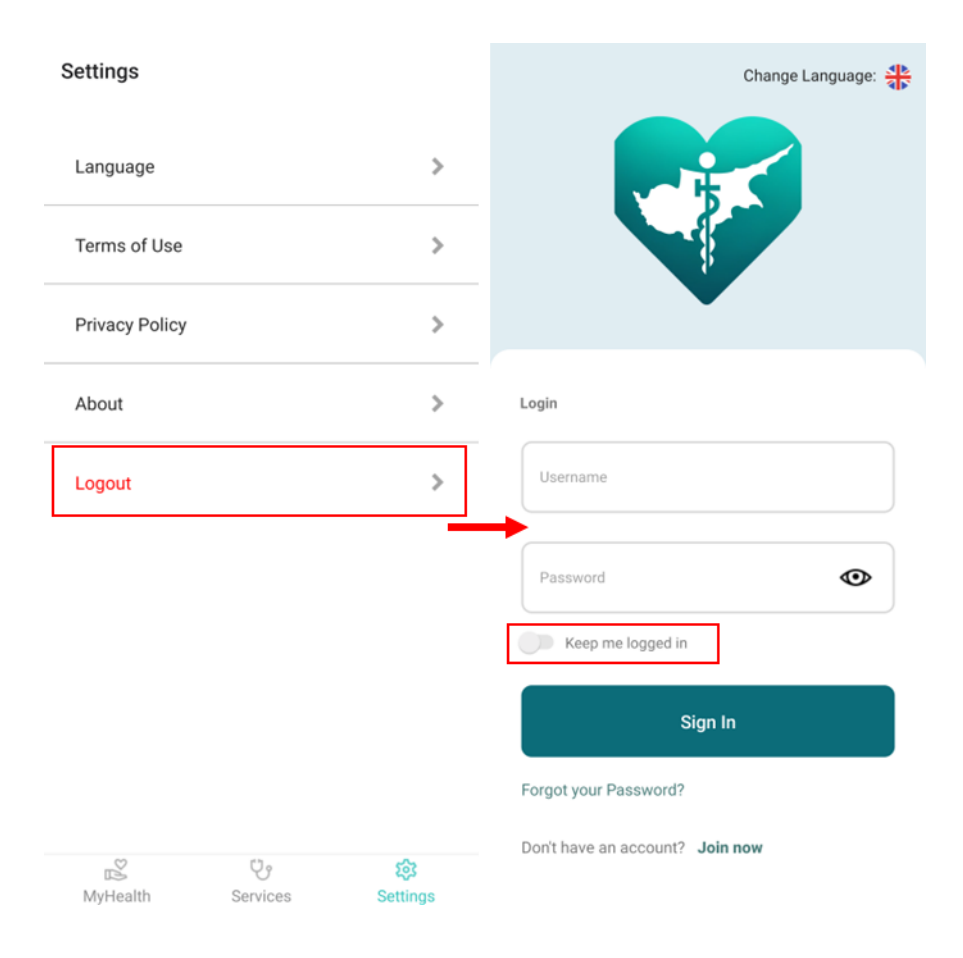

*Εικόνα 42: Αποσύνδεση «Logout»*

### 5.5 Ασφάλεια

Για να αυξηθεί το επίπεδο ασφαλείας της εφαρμογής, χρησιμοποιήσαμε το Encrypted Storage library, το οποίο κρυπτογραφεί τα δεδομένα και μετά τα αποθηκεύει. Πιο συγκεκριμένα, στην Android έκδοση χρησιμοποιείται το Εncrypted Shared Preferences. Μια ακόμα βιβλιοθήκη που χρησιμοποιήσαμε στην υλοποίηση της εφαρμογής είναι η Αsync Storage, η οποία, όπως υποδηλώνει και το όνομά της, αποθηκεύει με ασύγχρονο τρόπο τα δεδομένα, όμως δεν τα κρυπτογραφεί. Έτσι, με αυτή τη βιβλιοθήκη αποθηκεύουμε για παράδειγμα τη γλώσσα εφαρμογής που δεν απαιτείται να είναι κρυπτογραφημένη πληροφορία. Manuscripton<br>
Extension Septem<br>
Septem<br>
Septem<br>
Septem<br>
Septem<br>
Septem<br>
Septem<br>
September of the Second Manuscripton<br>
S.5 Ασφάλεια<br>
Πα να αυξηθεί το επίπεδο ασφαλείας της εφαρμογής, χρησιμοποιήσαμε το Encrypted<br>
Storage l

# Κεφάλαιο 6: Αξιολόγηση Εφαρμογής

Στο κεφάλαιο αυτό παρουσιάζεται αναλυτικά ο τρόπος με, το οποίο έγινε η αξιολόγηση της εφαρμογής από ένα δείγμα 40 ατόμων, στους οποίους δόθηκε ένα ερωτηματολόγιο με κατάλληλες ερωτήσεις αξιολόγησης της εμπειρίας τους κατά την πλοήγησή τους στην εφαρμογή και ειδικότερες ερωτήσεις που αφορούν τα πεδία «Ειδοποιήσεις» και «Ιατρικό Ιστορικό Ασθενή». Η βοήθεια των 40 ερωτηθέντων υπήρξε πολύτιμη και τα δεδομένα που συλλέχθηκαν ήταν σημαντικά τόσο για την αξιολόγηση των υπάρχοντων λειτουργιών όσο και για μελλοντικές βελτιώσεις της εφαρμογής MYeHealthAppCY.

### 6.1 Αξιολόγηση Εφαρμογής

#### 6.1.1 Εγχειρίδιο Χρήσης και παρουσίαση της εφαρμογής

Με σκοπό την εύκολη πλοήγηση και κατανόηση των λειτουργιών της εφαρμογής, δόθηκε στους ερωτηθέντες – αξιολογητές ένας οδηγός χρήσης (User Manual). Το εγχειρίδιο χρήσης βρίσκεται στο παράρτημα (Ά). Εκτός από τον οδηγό χρήσης, μου δόθηκε η δυνατότητα να παρουσιάσω την εφαρμογή σε όλους τους ερωτηθέντες ατομικά με στόχο να κατανοήσουν πλήρως την ανάγκη ύπαρξης της εφαρμογής και παράλληλα, να ελαχιστοποιηθούν οι περιπτώσεις που κάποιος δεν θα γνωρίζει πως να πλοηγηθεί ορθά στην εφαρμογή. Αφού τελείωνε η παρουσίαση, οι ερωτηθέντες είχαν τη δυνατότητα να εγκαταστήσουν στην κινητή συσκευή τους την εφαρμογή ή να πλοηγηθούν μέσω της προσομοίωσης στον ηλεκτρονικό υπολογιστή, γεγονός που βοήθησε πολύ στην κατανόηση των λειτουργιών και στη δημιουργία συστάσεων για περαιτέρω βελτιώσεις της εφαρμογής. συλλέχθηκαν ήταν σημαντικά τόσο για την αξιολόγηση των υπάρχοντων λειτουργιών όσο και<br>για μελλοντικές βελτιώσεις της εφαρμογής MYeHealthAppCY.<br>6.1.1 Εγχειρίδιο Χρήσης και παρουσίαση της εφαρμογής<br>Mε σκοπό την εύκολη πλοήγ

### 6.1.2 Ερωτηματολόγιο

Στις επόμενες σελίδες παρουσιάζεται σε εικόνες το πλήρες ερωτηματολόγιο που δόθηκε

στους ερωτηθέντες για αξιολόγηση της εφαρμογής.

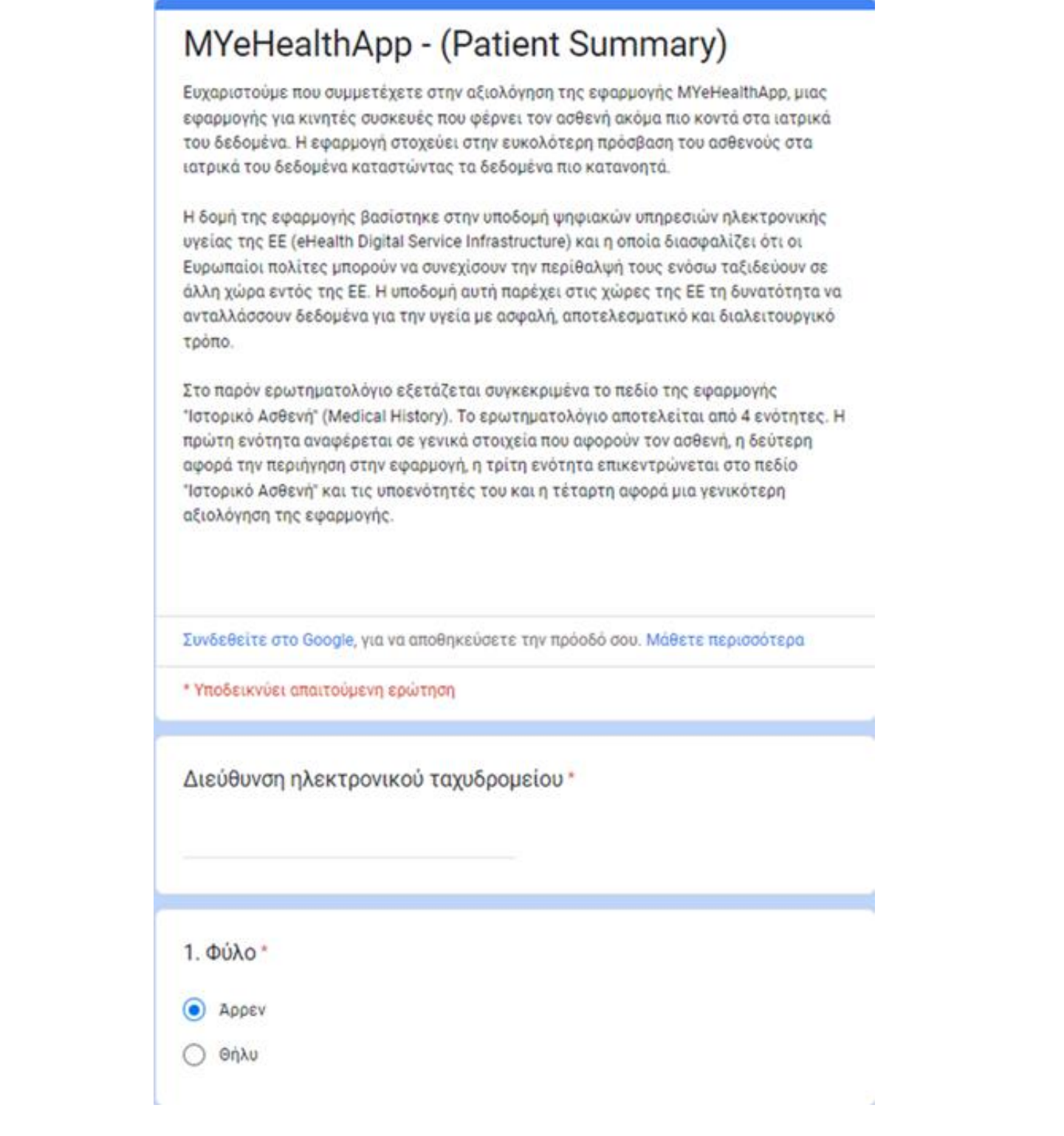

*Εικόνα 43: Πρώτη ενότητα ερωτηματολογίου αξιολόγησης.*

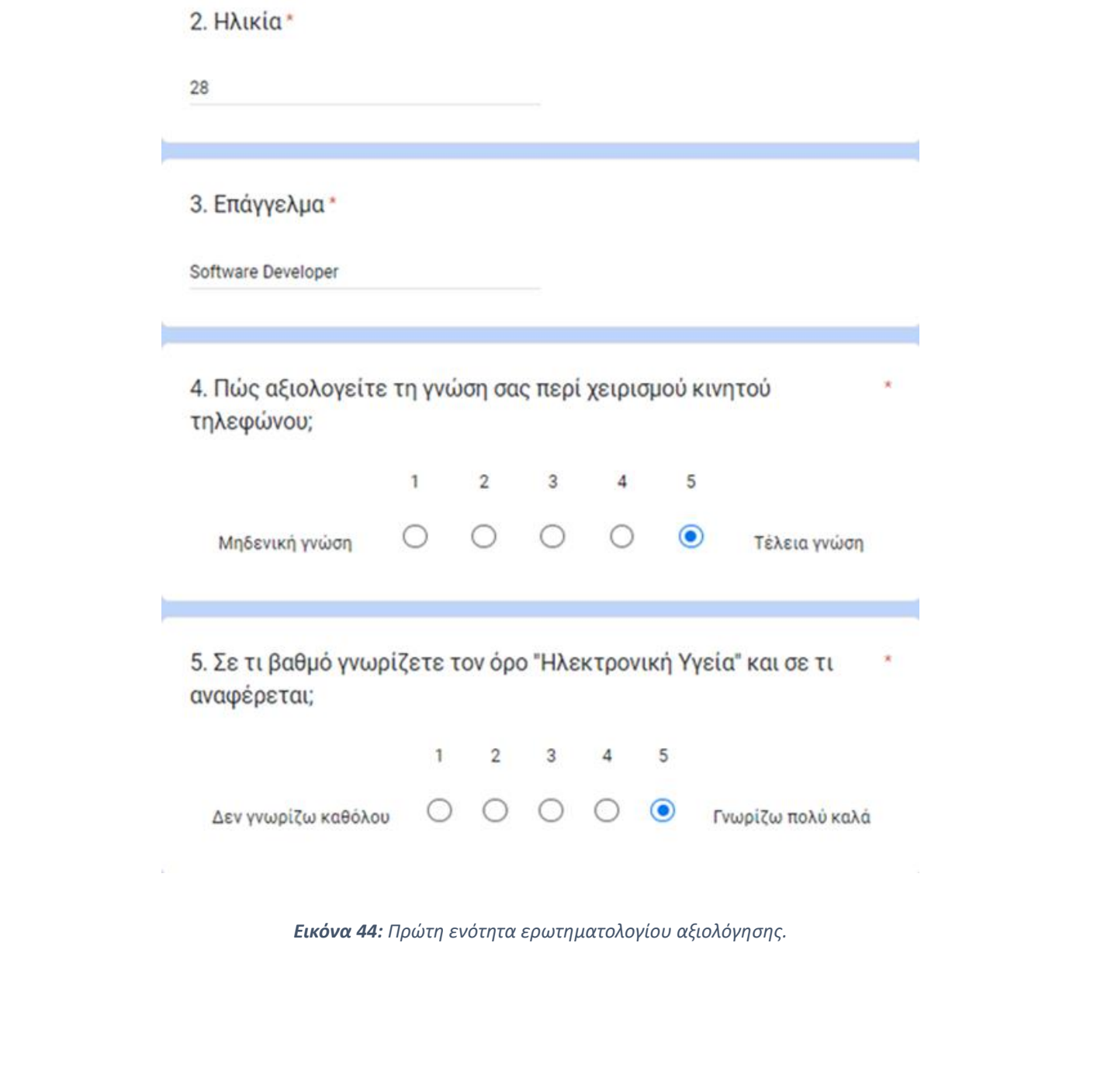

 $\mathcal{P}_\mathcal{C}$ 

*Εικόνα 44: Πρώτη ενότητα ερωτηματολογίου αξιολόγησης.*

 $\tau$ 

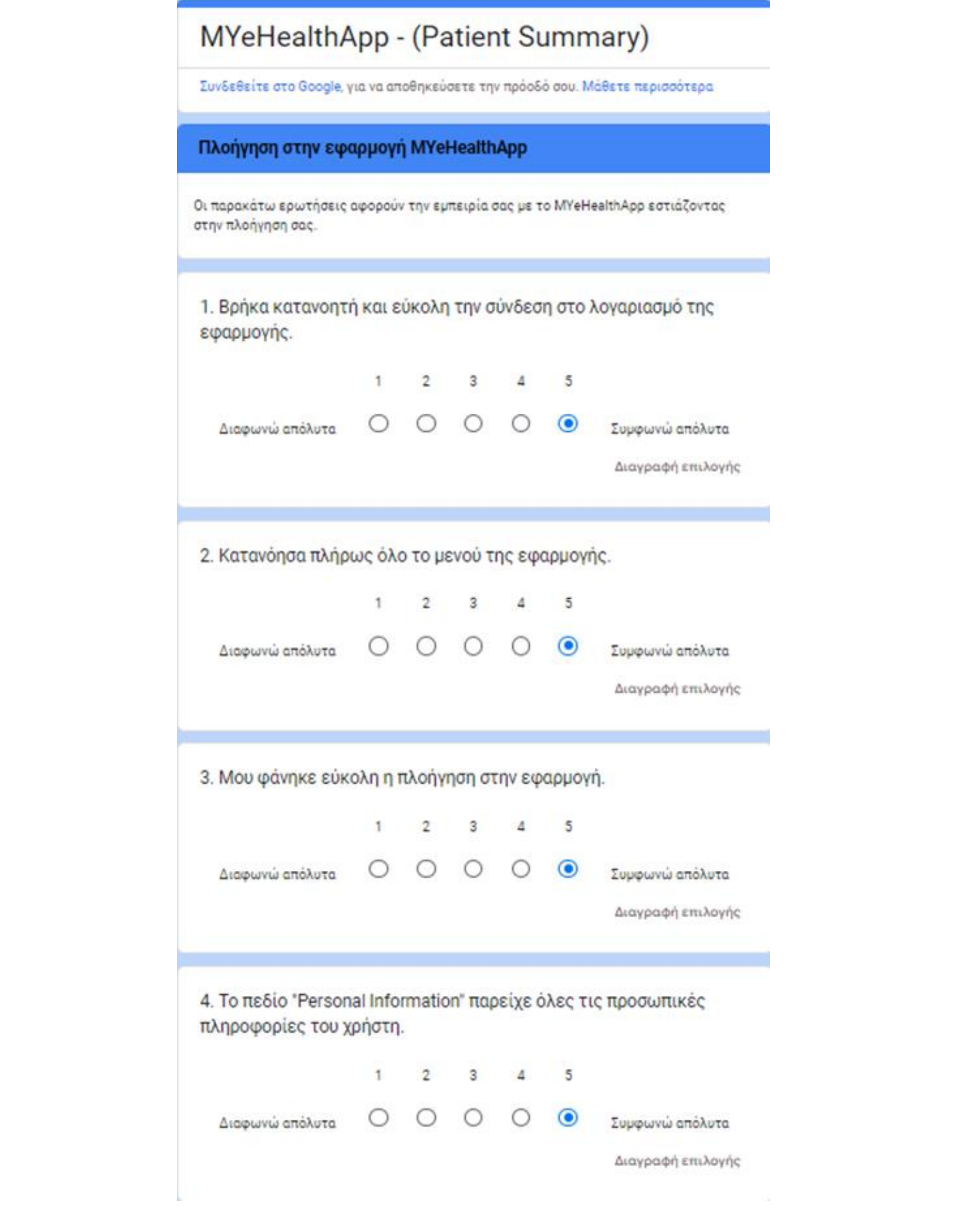

*Εικόνα 45: Δεύτερη ενότητα ερωτηματολογίου αξιολόγησης.*

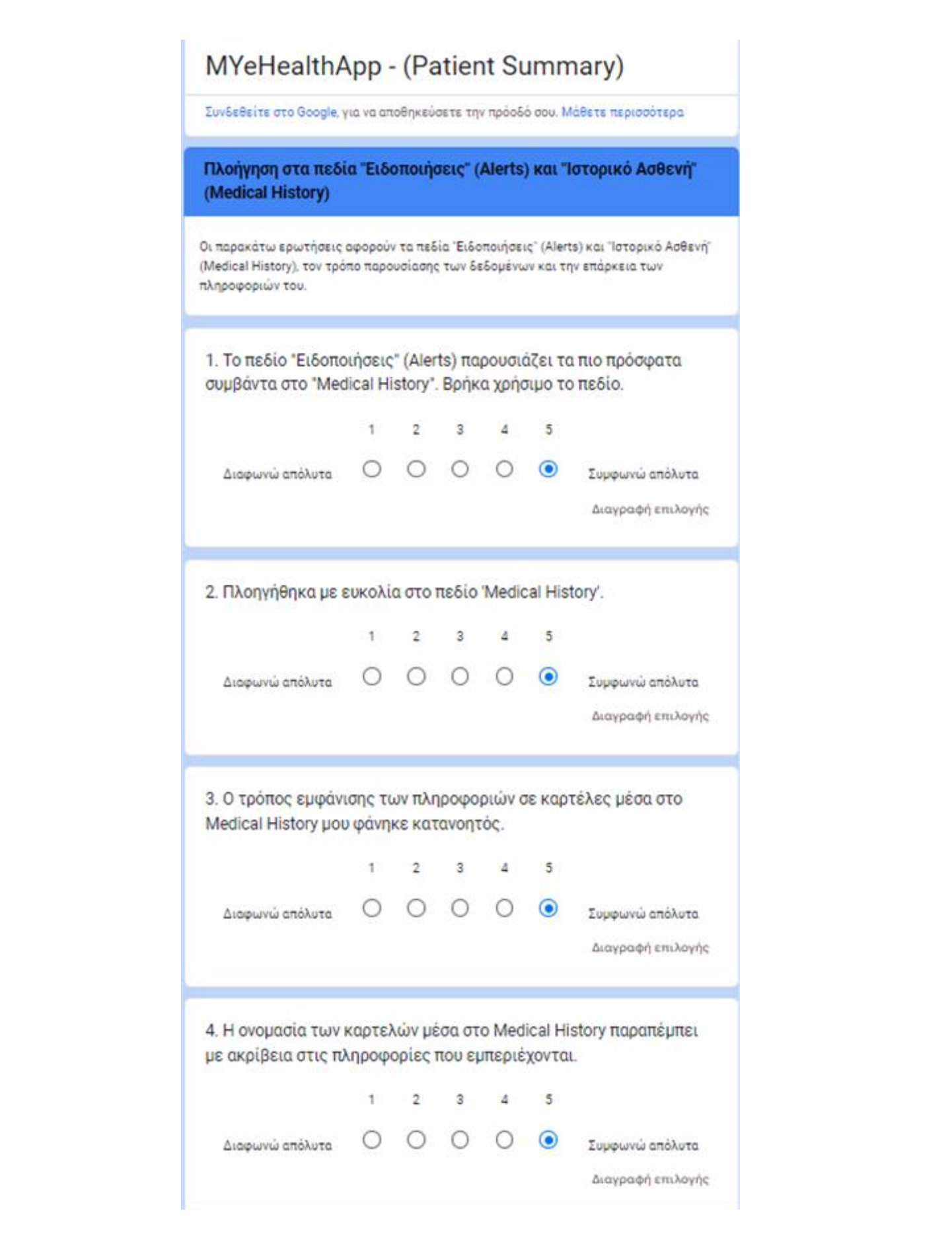

*Εικόνα 46: Τρίτη ενότητα ερωτηματολογίου αξιολόγησης.*

5. Στις υποκατηγορίες του Medical History εμφανίζονται καρτέλες που καταγράφουν επιγραμματικά πληροφορίες. Ήταν επαρκείς αυτές οι πληροφορίες.  $\mathbf{1}$  $2^{\circ}$  $\overline{\mathbf{3}}$  $\Delta$ 5  $\circ$  $\bigcirc$  $\circ$   $\circ$  $\odot$ Διαφωνώ απόλυτα Συμφωνώ απόλυτα Διαγραφή επιλογής 6. Σε κάθε καρτέλα παρουσιάζονται επιγραμματικά έως και 4<br>
πληροφορίες. Βρήκα χρήσιμες τις πληροφορίες που παρουσιάζονται<br>
εξωτερικά σε κάθε υποκατηγορία.<br>
<br>
<del>Conta</del><br>
Travel History<br>
Travel History<br>
Travel History<br>
Travel Qy 倉 £2 1  $\overline{2}$ 3  $\Delta$ 5 O О  $\circ$  $\odot$  $\bigcirc$ Διαφωνώ απόλυτα Συμφωνώ απόλυτα Διαγραφή επιλογής

*Εικόνα 47: Τρίτη ενότητα ερωτηματολογίου αξιολόγησης.*

7. Για να μπορέσω να δώ όλες τις λεπτομέρειες της κάθε καρτέλας έπρεπε να επιλέξω την καρτέλα για να εμφανιστεί το αναδυόμενο παράθυρο με τις λεπτομέρειες. Κατανόησα αυτή τη λειτουργία εύκολα

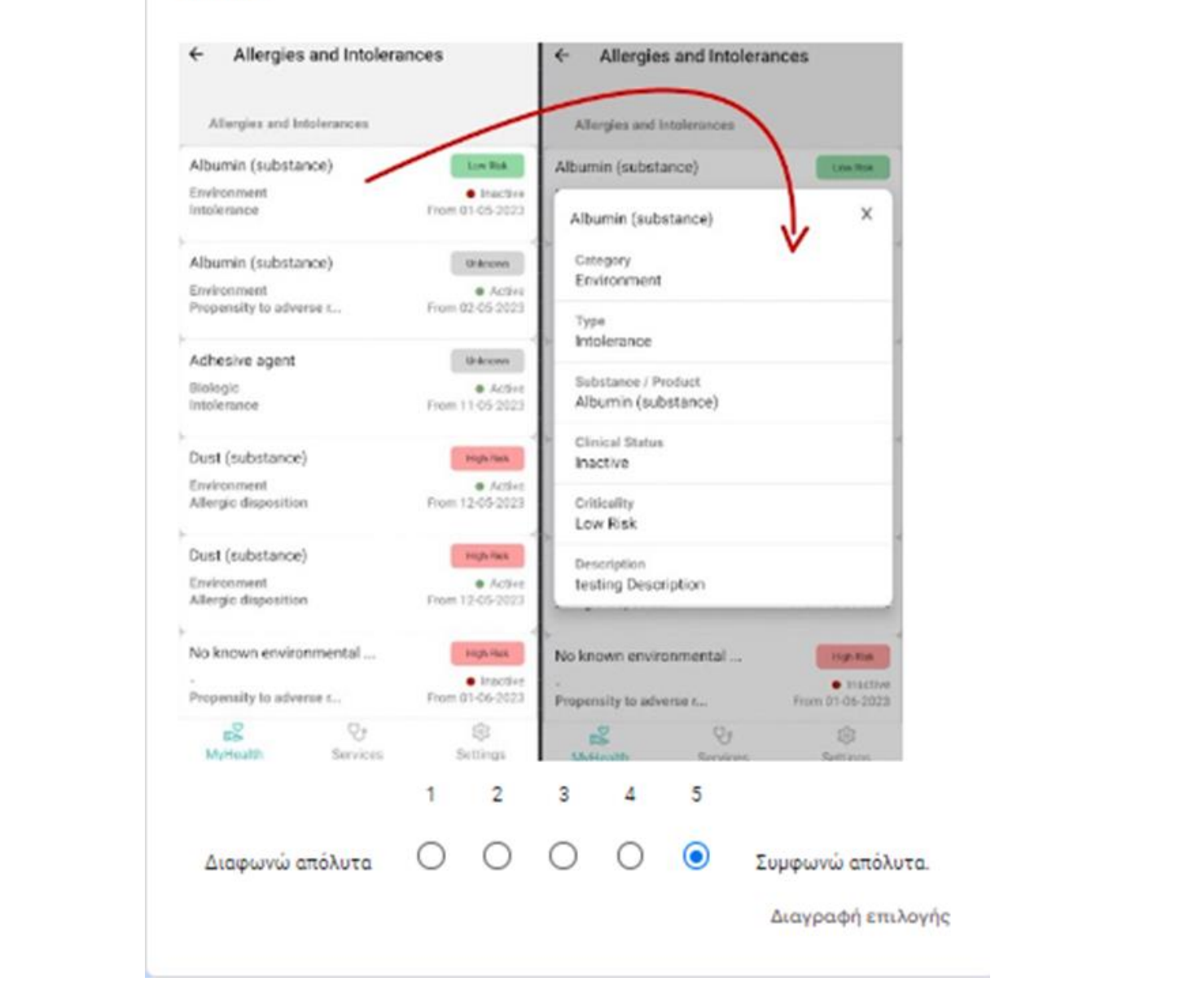

*Εικόνα 48: Τρίτη ενότητα ερωτηματολογίου αξιολόγησης.*

8. Η υποκατηγορία "Medical Personal History" περιέχει 4 υποκατηγορίες. Μια από αυτές και το "Problems and Procedures" η οποία περιέχει ακόμα 4 υποκατηγορίες. Βρήκα εύκολη την πλοήγηση στις υποκατηγορίες.

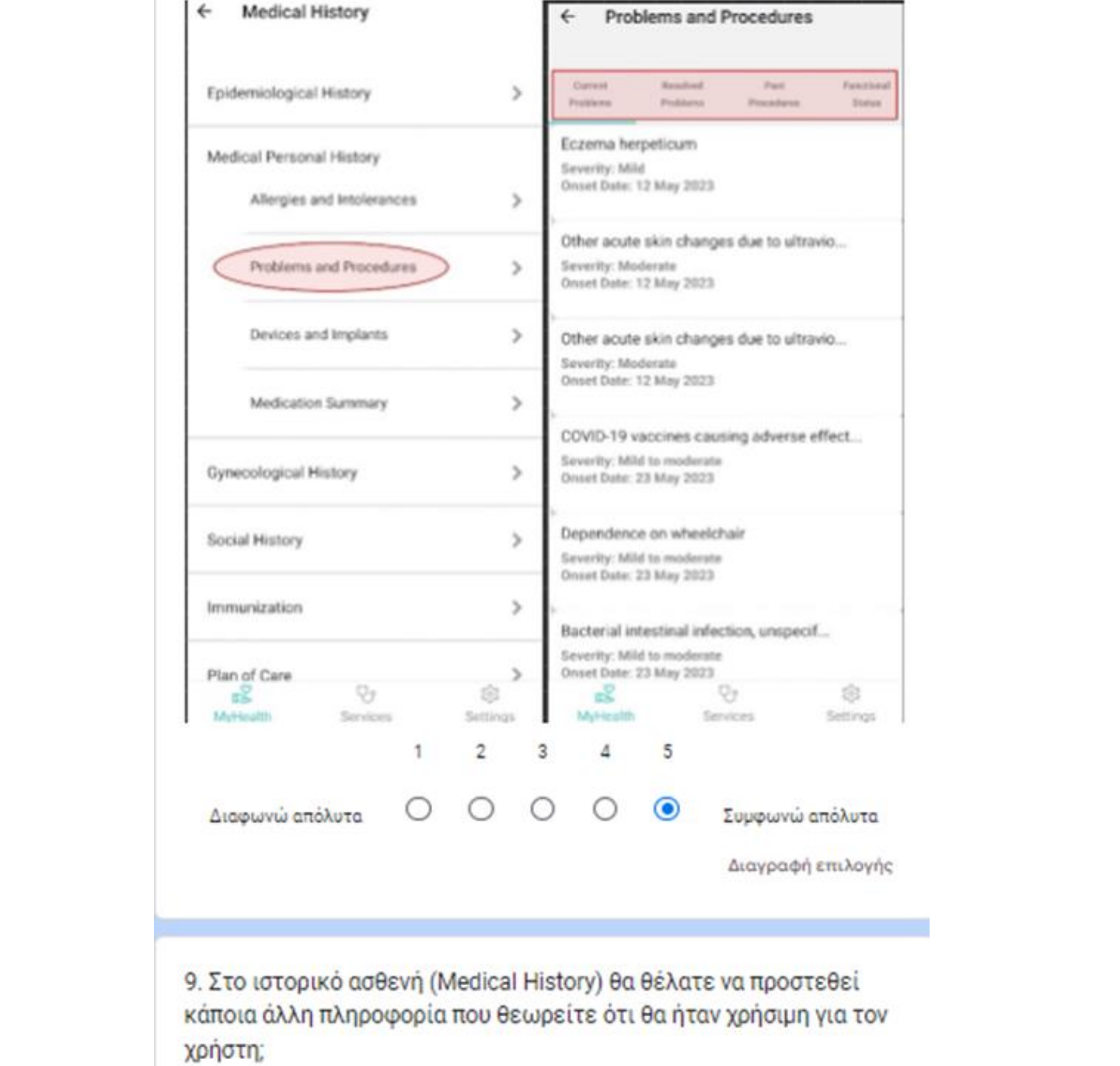

Η απάντησή σας

*Εικόνα 49: Τρίτη ενότητα ερωτηματολογίου αξιολόγησης.*
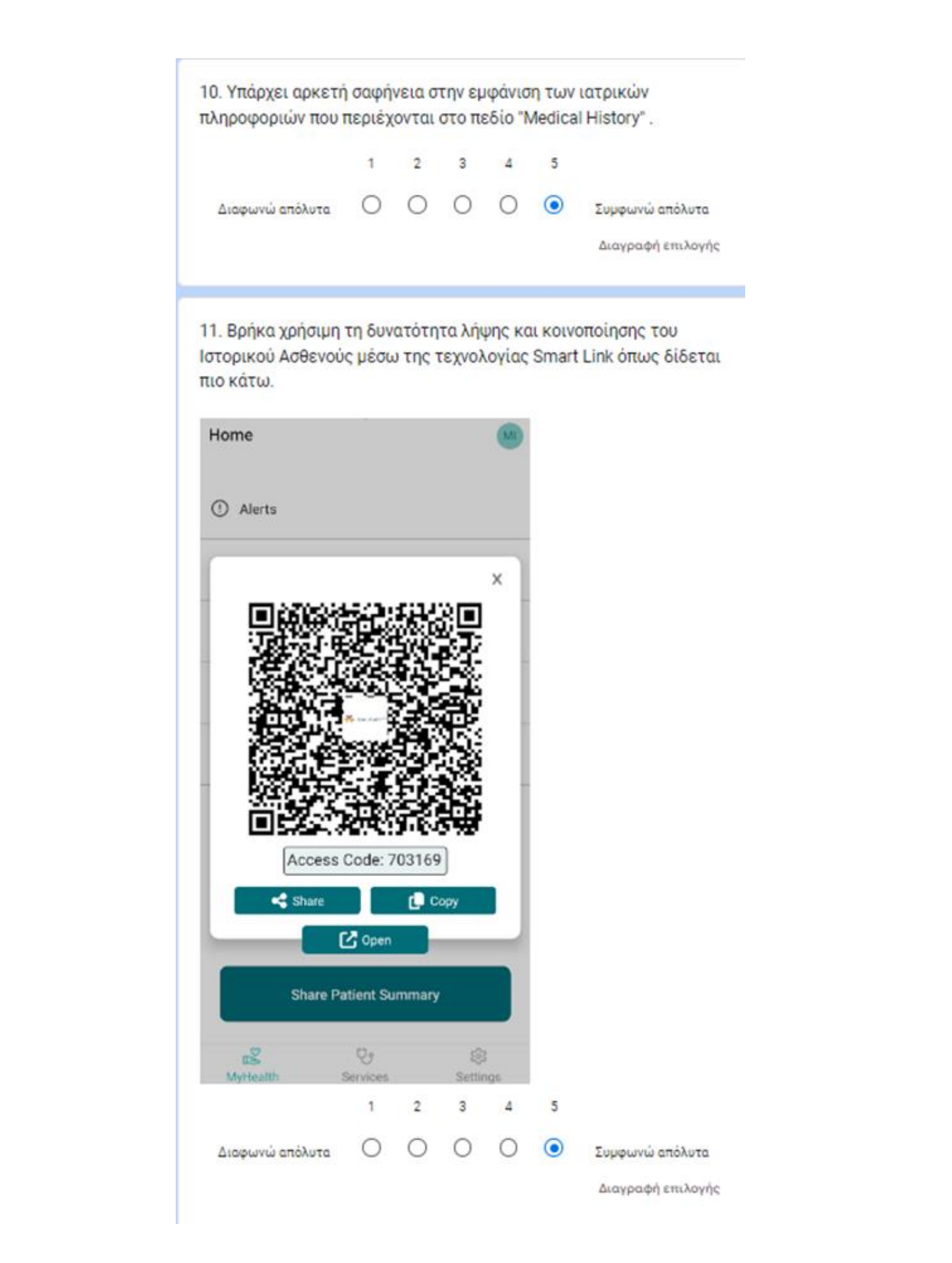

*Εικόνα 50: Τρίτη ενότητα ερωτηματολογίου αξιολόγησης.*

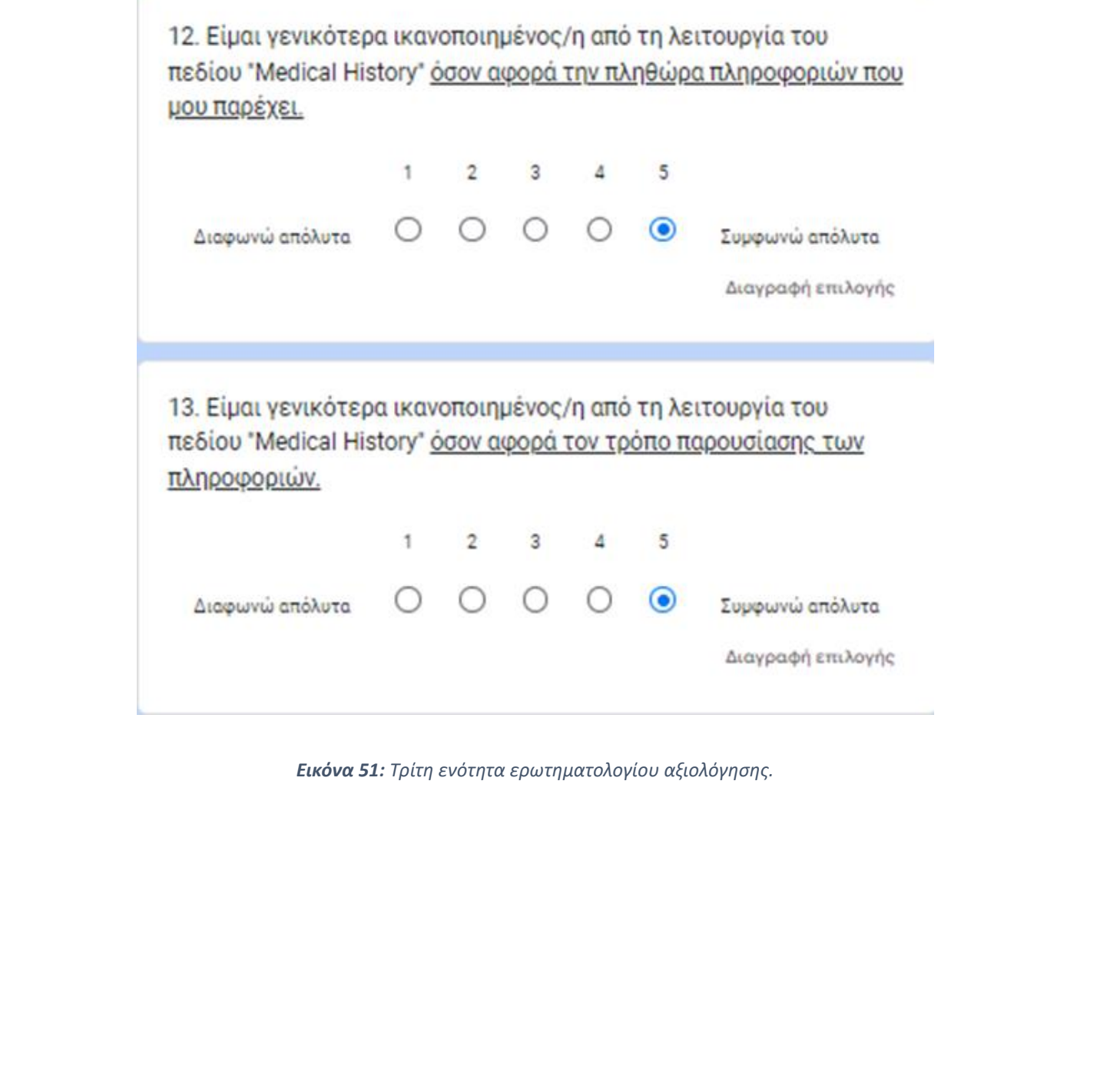

×

*Εικόνα 51: Τρίτη ενότητα ερωτηματολογίου αξιολόγησης.*

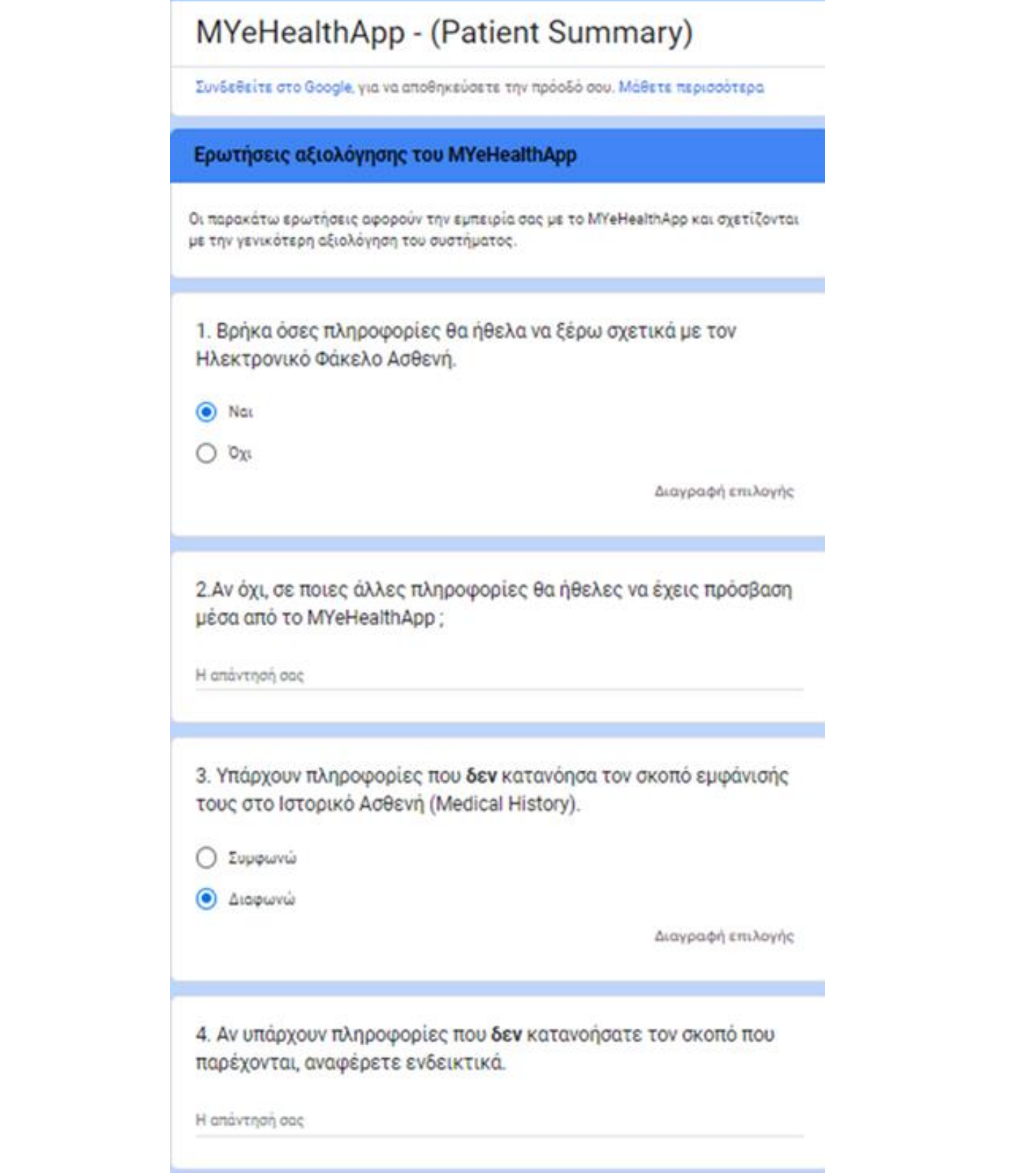

*Εικόνα 52: Τέταρτη ενότητα ερωτηματολογίου αξιολόγησης.*

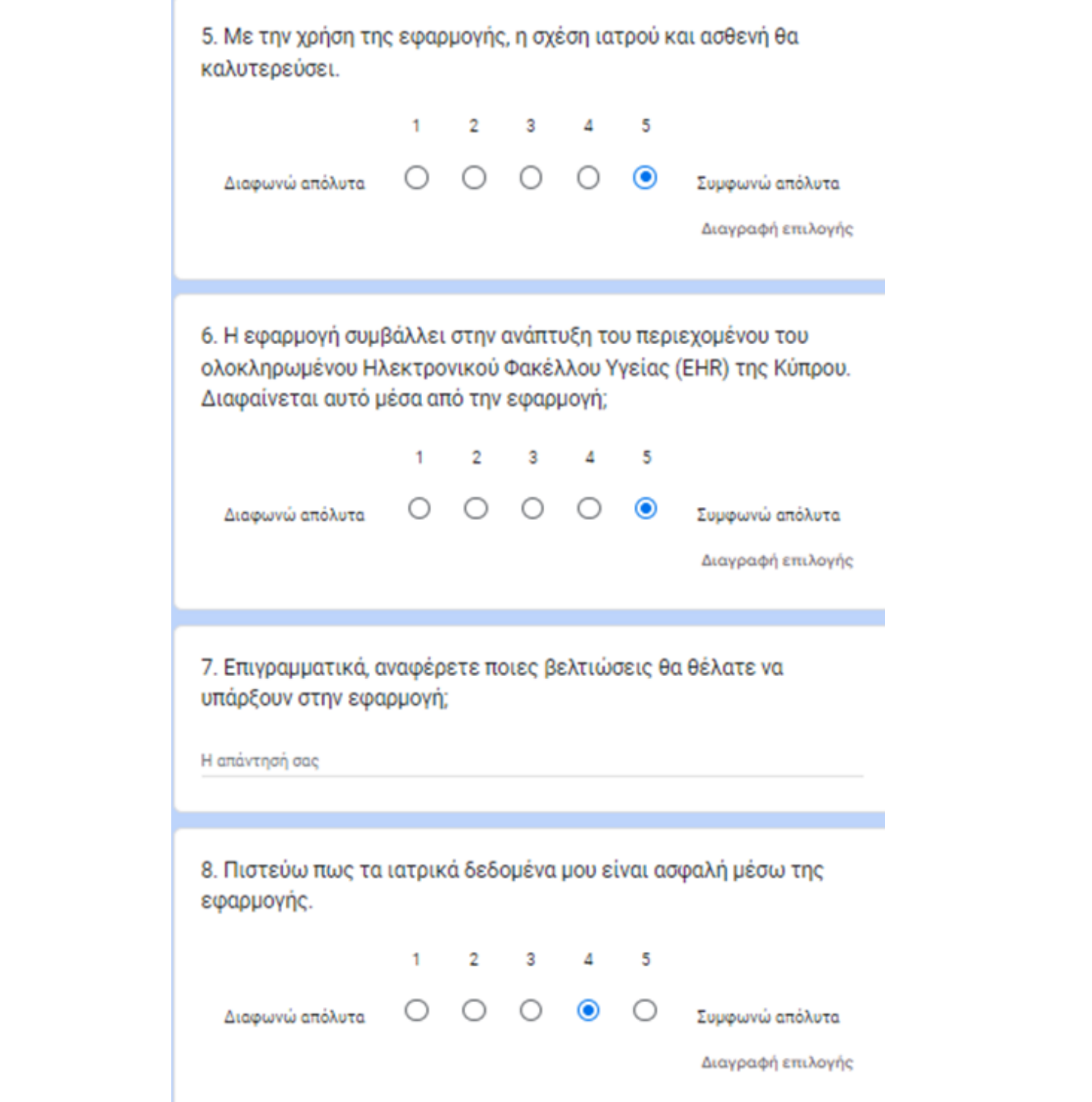

*Εικόνα 53: Τέταρτη ενότητα ερωτηματολογίου αξιολόγησης.*

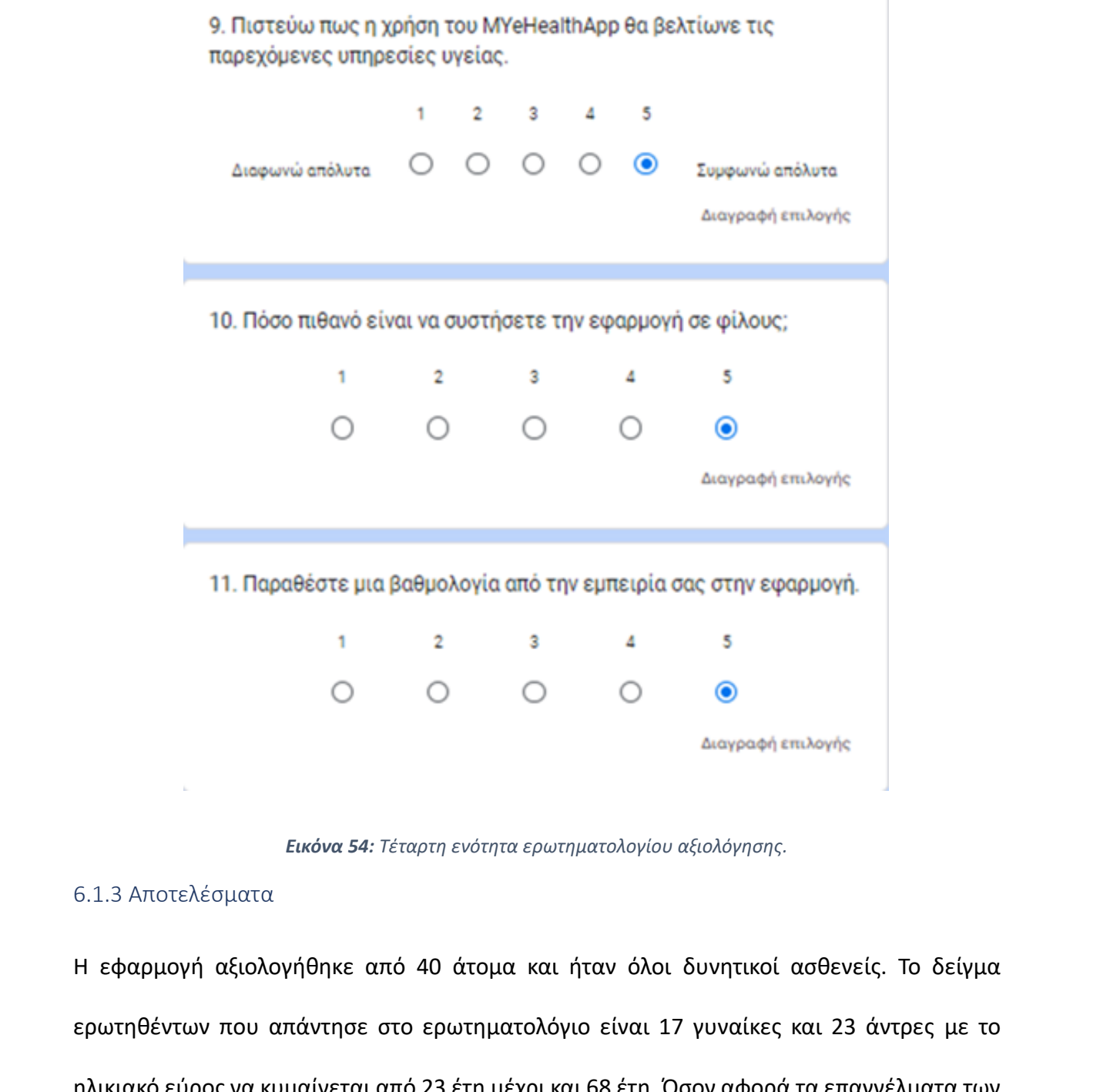

*Εικόνα 54: Τέταρτη ενότητα ερωτηματολογίου αξιολόγησης.*

### 6.1.3 Αποτελέσματα

Η εφαρμογή αξιολογήθηκε από 40 άτομα και ήταν όλοι δυνητικοί ασθενείς. Το δείγμα ερωτηθέντων που απάντησε στο ερωτηματολόγιο είναι 17 γυναίκες και 23 άντρες με το ηλικιακό εύρος να κυμαίνεται από 23 έτη μέχρι και 68 έτη. Όσον αφορά τα επαγγέλματα των αξιολογητών, αυτά ήταν ποικίλα με μερικά παραδείγματα ως εξής: εκπαιδευτικούς, software developers, ιδιωτικούς υπαλλήλους, δημόσιους υπαλλήλους, φοιτητές. Σχετικά με τη γνώση των χρηστών στον χειρισμό κινητών συσκευών, οι 24 από τους 40 θεωρούν πως έχουν άριστη γνώση. Παρατηρούμε ότι ένα μικρό ποσοστό, μόλις 10%, θεωρούν πως έχουν μέτρια γνώση κινητού τηλεφώνου. Η τελευταία ερώτηση που αφορά γενικές πληροφορίες του ερωτηθέντα αναφέρεται στον βαθμό γνώσης του όρου Ηλεκτρονική Υγεία και σε τι αναφέρεται ο όρος αυτός. Τα αποτελέσματα αυτής της ερώτησης ήταν μοιρασμένα ανάμεσα στη μέτρια και άριστη γνώση. Στις παρακάτω εικόνες παρουσιάζονται τα αποτελέσματα των γενικών ερωτήσεων.

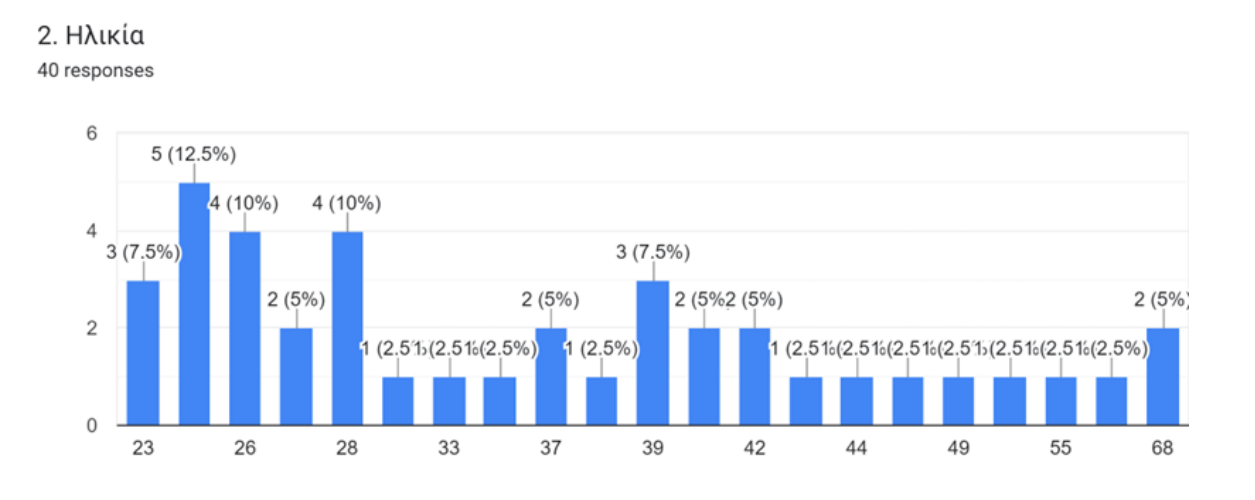

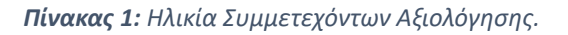

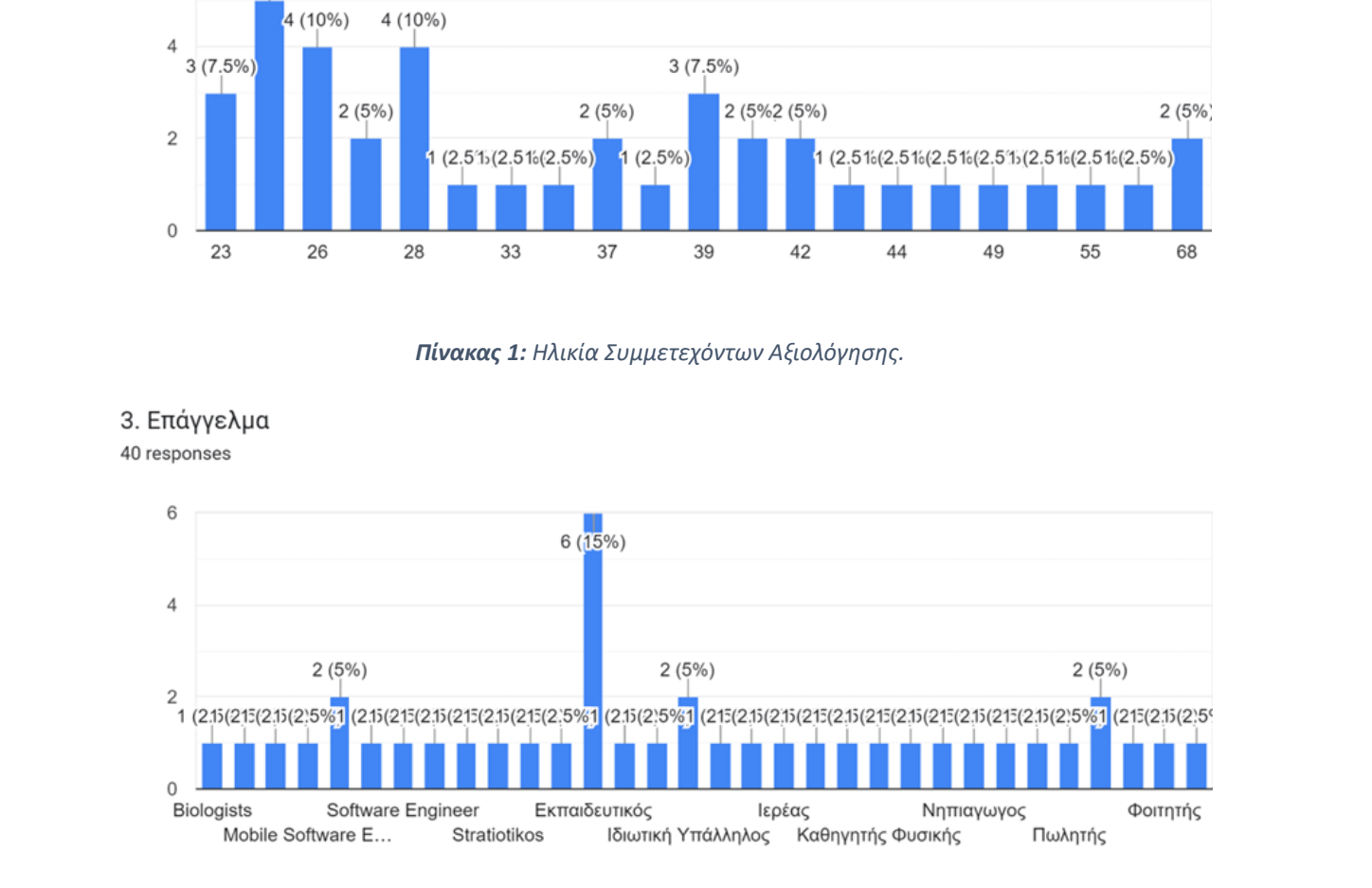

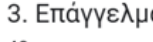

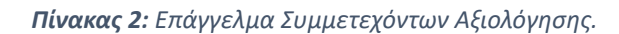

4. Πώς αξιολογείτε τη γνώση σας περί χειρισμού κινητού τηλεφώνου;

40 responses

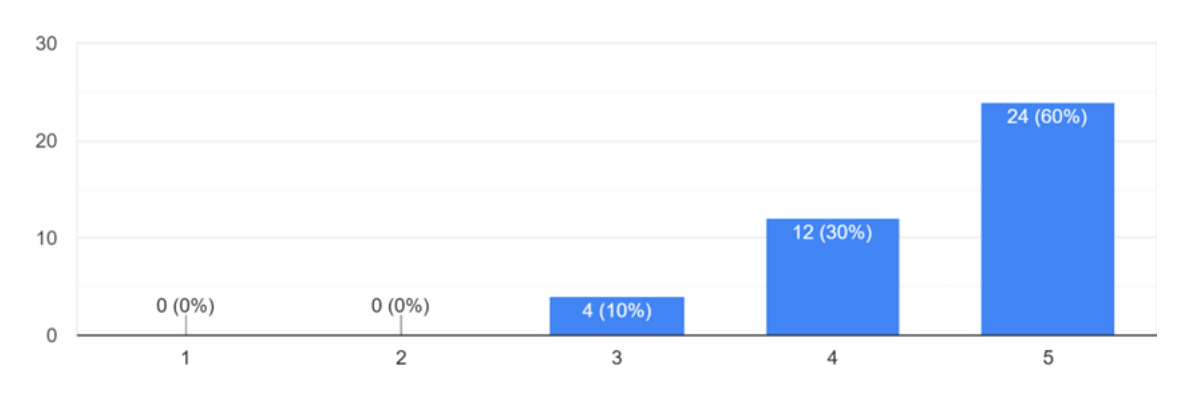

*Πίνακας 3: Γνώση χειρισμού κινητού τηλεφώνου συμμετεχόντων αξιολόγησης.*

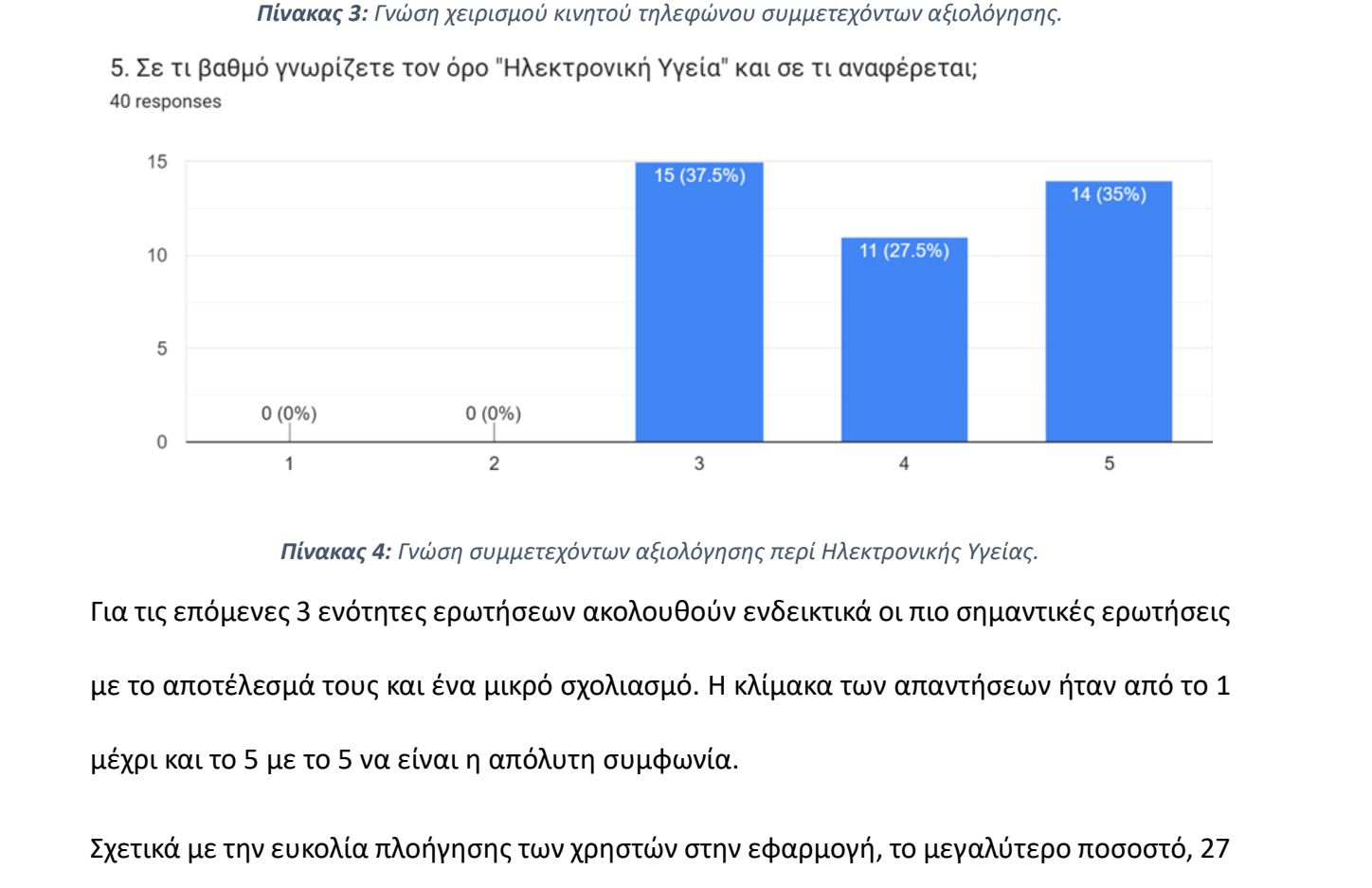

*Πίνακας 4: Γνώση συμμετεχόντων αξιολόγησης περί Ηλεκτρονικής Υγείας.*

Για τις επόμενες 3 ενότητες ερωτήσεων ακολουθούν ενδεικτικά οι πιο σημαντικές ερωτήσεις με το αποτέλεσμά τους και ένα μικρό σχολιασμό. Η κλίμακα των απαντήσεων ήταν από το 1 μέχρι και το 5 με το 5 να είναι η απόλυτη συμφωνία.

από τους 40 ερωτηθέντες, βρήκαν πολύ εύκολη την πλοήγηση.

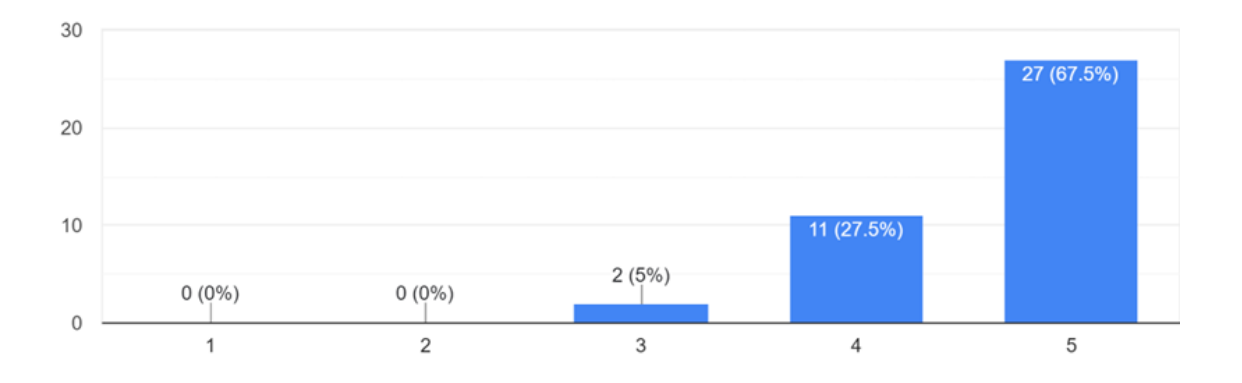

### *Πίνακας 5: Ευκολία πλοήγησης συμμετεχόντων στην εφαρμογή.*

Στην ερώτηση «Το πεδίο "Personal Information"παρείχε όλες τις προσωπικές πληροφορίες του χρήστη;» οι ερωτηθέντες φάνηκε να κατανοούν σε μεγάλο βαθμό το πεδίο και να βρίσκουν τις απαιτούμενες για εκείνους πληροφορίες.

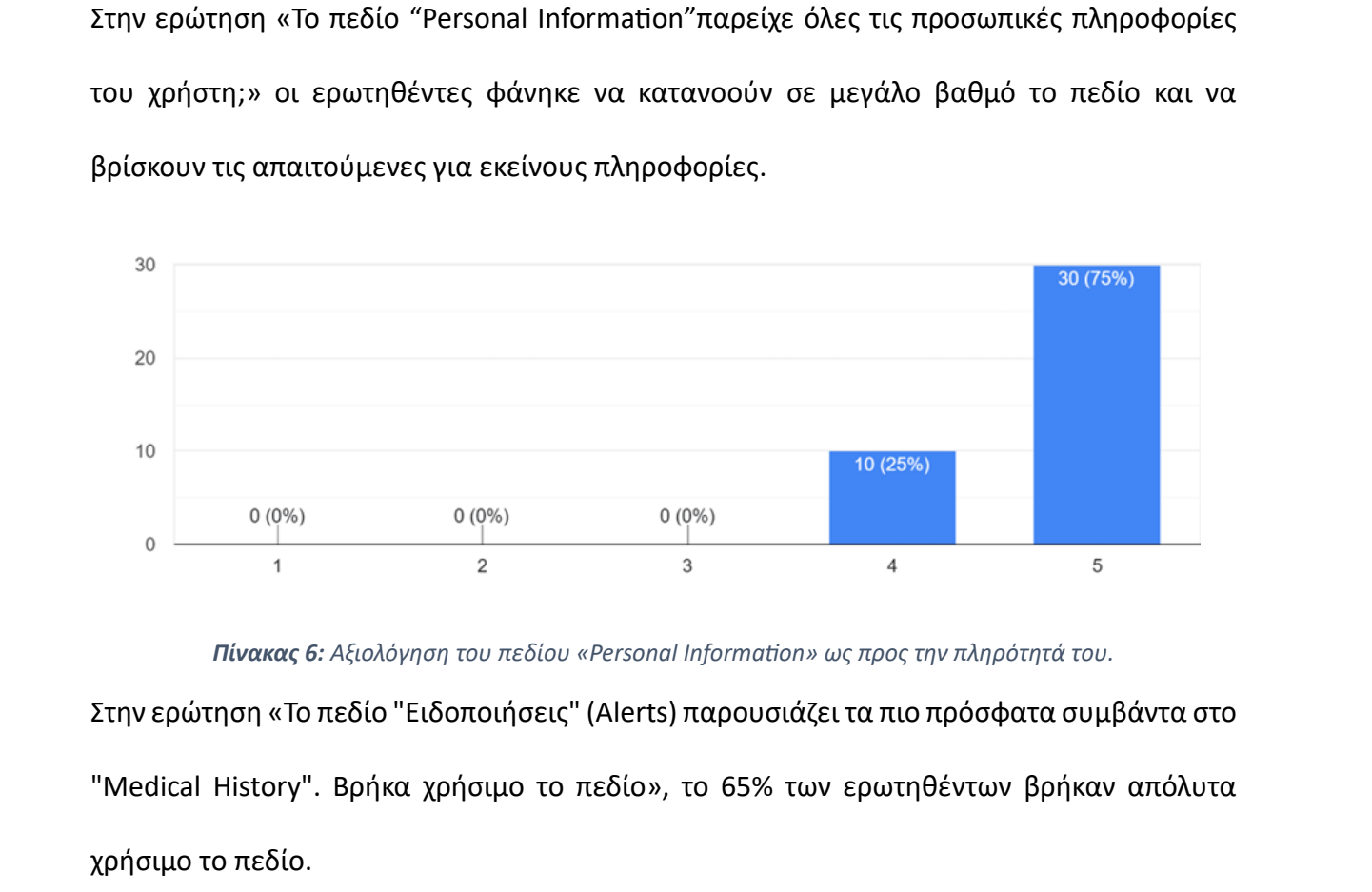

*Πίνακας 6: Αξιολόγηση του πεδίου «Personal Information» ως προς την πληρότητά του.* Στην ερώτηση «Το πεδίο "Ειδοποιήσεις" (Alerts) παρουσιάζειτα πιο πρόσφατα συμβάντα στο

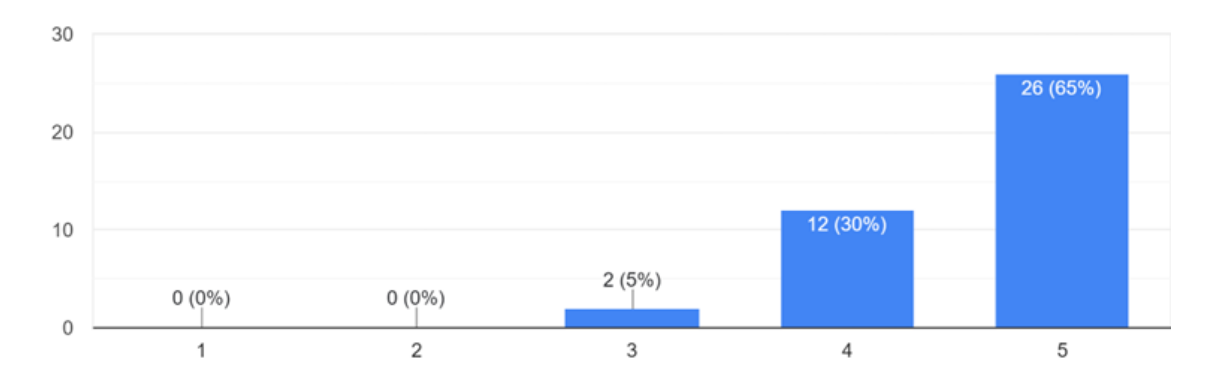

*Πίνακας 7: Αξιολόγηση χρησιμότητας του πεδίου "Ειδοποιήσεις" (Alerts).*

Στην ερώτηση «Σε κάθε καρτέλα παρουσιάζονται επιγραμματικά έως και 4 πληροφορίες. Βρήκα χρήσιμες τις πληροφορίες που παρουσιάζονται εξωτερικά σε κάθε υποκατηγορία.» φάνηκε να έχουν ανάμεικτες εντυπώσεις σχετικά με τις βασικές πληροφορίες που εμφανίζονται στις καρτέλες αλλά, πάλι το μεγαλύτερο ποσοστό, 65%, βρήκε χρήσιμες τις υπάρχουσες πληροφορίες.

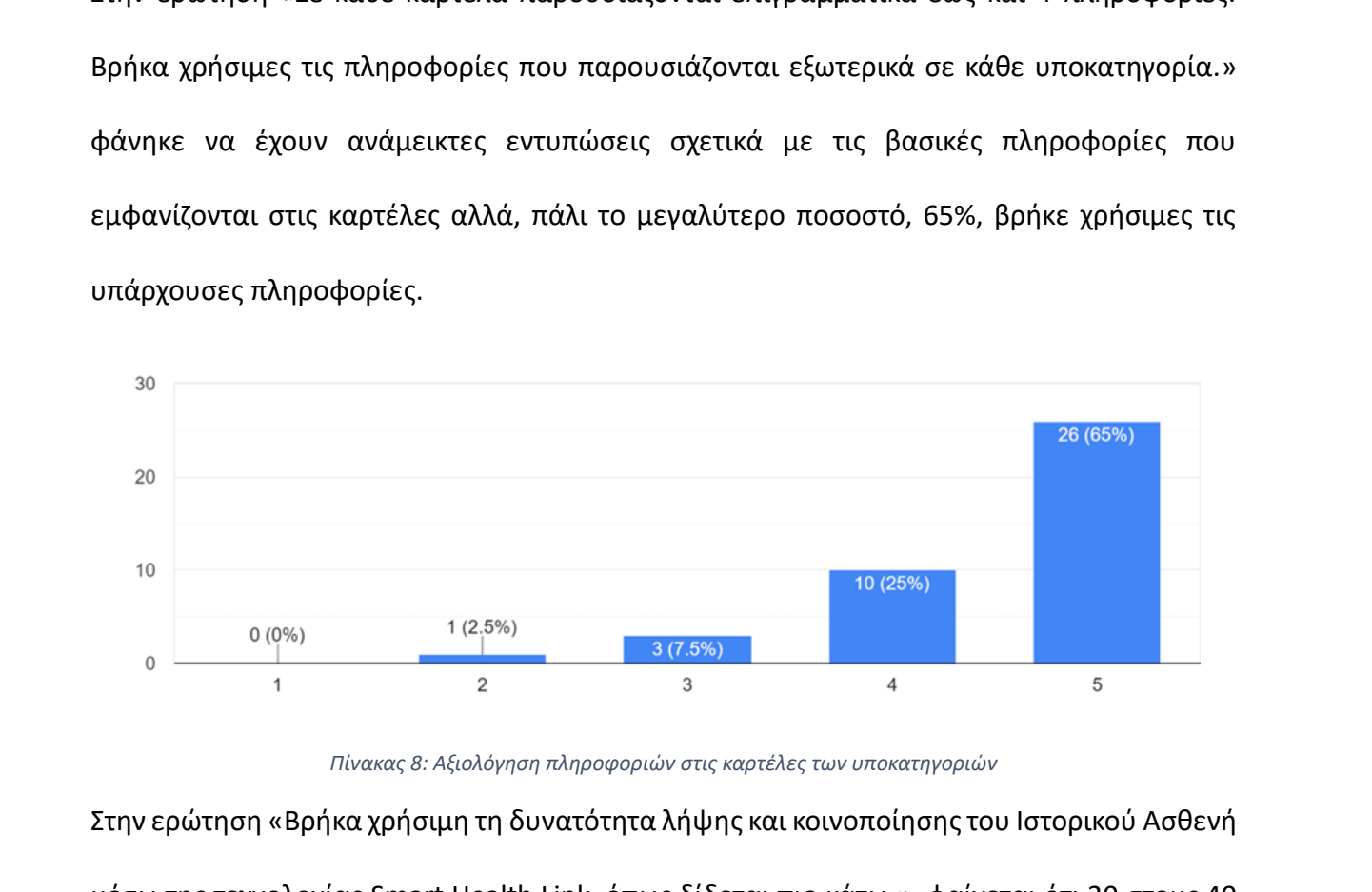

*Πίνακας 8: Αξιολόγηση πληροφοριών στις καρτέλες των υποκατηγοριών*

Στην ερώτηση «Βρήκα χρήσιμη τη δυνατότητα λήψης και κοινοποίησης του Ιστορικού Ασθενή μέσω της τεχνολογίας Smart Health Link, όπως δίδεται πιο κάτω.», φαίνεται ότι 30 στους 40 ερωτηθέντες βρήκαν χρήσιμη τη δυνατότητα και ήταν ενθαρρυντικοί στο να τη χρησιμοποιήσουν στο μέλλον.

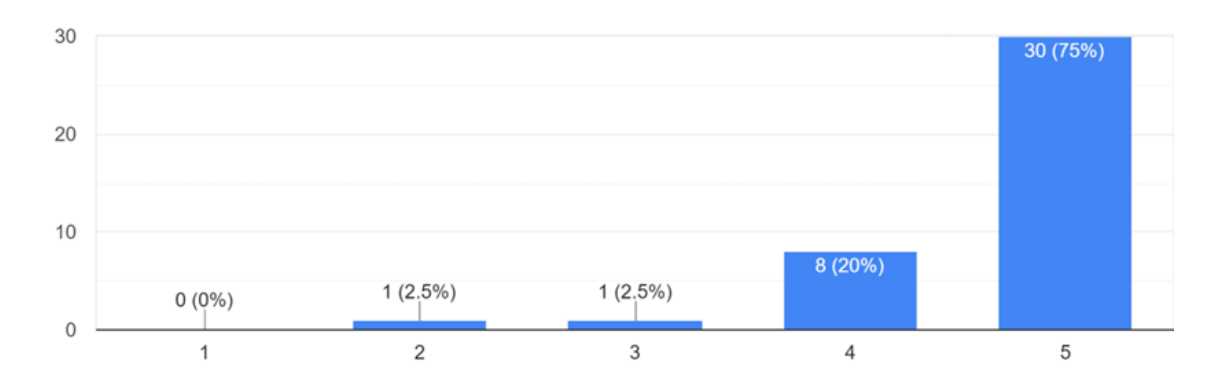

*Πίνακας 9: Αξιολόγηση δυνατότητας λήψης και κοινοποίησης του Ιστορικού Ασθενή μέσω της τεχνολογίας Smart Link.*

Η επόμενη ενότητα αφορά τη γενικότερη αξιολόγηση της εφαρμογής MYeHealthAppCY και μια από τις βασικές ερωτήσεις ήταν αν οι ερωτηθέντες βρήκαν όσες πληροφορίες θα ήθελαν να ξέρουν σχετικά με τον Ηλεκτρονικό Φάκελο Ασθενή. Σε αυτή την ερώτηση, όπως φαίνεται και στη γραφική παράσταση παρακάτω έμειναν σχεδόν όλοι ευχαριστημένοι κάτι που είναι αρκετά ενθαρρυντικό για τη συνέχεια της εφαρμογής. Η επόμενη ενότητα αφορά τη γενικότερη αξιολόγηση της εφαρμογής MYeHealthAppCY και<br>μια από τις βασικές ερωτήσεις ήταν αν οι ερωτηθέντες βρήκαν όσες πληροφορίες θα ήθελαν<br>να ξέρουν σχετικά με τον Ηλεκτρονικό Φάκελο Ασθενή.

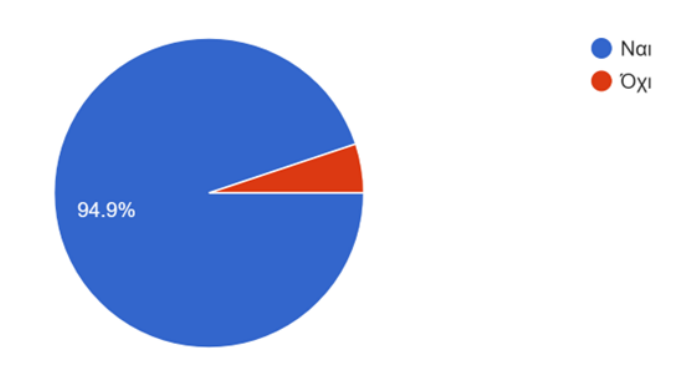

*Πίνακας 10: Αξιολόγηση πληθώρας πληροφοριών στον Ηλεκτρονικό Φάκελο Ασθενή.*

Στην επόμενη ερώτηση οι ερωτηθέντες κλήθηκαν να απαντήσουν στο κατά πόσο θεωρούν πως τα ιατρικά τους δεδομένα είναι ασφαλή μέσω της εφαρμογής. Τα αποτελέσματα ήταν κατανοητά αφού υπάρχει μια γενικότερη ανησυχία στις μέρες μας όσον αφορά την ασφάλεια των προσωπικών δεδομένων, κάτι που έγινε εμφανές και στις απαντήσεις των ερωτηθέντων. Από τεχνικής πλευράς, όπως και εξήγησα, δεν μπορούμε να διασφαλίσουμε με απόλυτο τρόπο την ασφάλεια των προσωπικών δεδομένων.

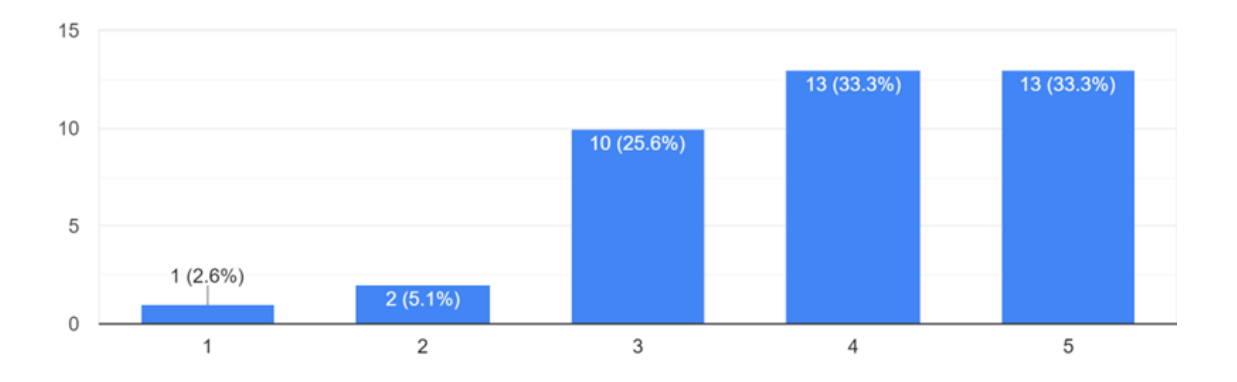

*Πίνακας 11: Αξιολόγηση ασφάλειας δεδομένων κατά την περιήγηση των ερωτηθέντων στην εφαρμογή.*

Οι δυο επόμενες ερωτήσεις ήταν ανοικτού τύπου και ζητούσαν από τους ερωτηθέντες να παρέχουν προτάσεις για βελτιώσεις της εφαρμογής, μερικές από τις οποίες παρατίθεται πιο κάτω. Οι προτάσεις για βελτιώσεις φάνηκαν εξαιρετικά χρήσιμές και μας βοηθούν να θέτουμε στόχους για την επόμενη βελτίωση της εφαρμογής. Μάριος Χριστοδούλου

- «Στην κατηγορία Γυναικολογικό Ιστορικό, θα μπορούσε να υπάρχει ημερομηνία τελευταίας περιόδου και πρόβλεψη για γόνιμες μέρες.»
- «Πρόσθεση κατηγορίας ψυχιατρικών ασθενειών.»
- «Πρόσθεση ομάδα αίματος & ιστορικό αιμοδοσιών.»
- «Αναφορά στην κληρονομικότητα του ασθενή.»
- «Να υπάρχει δυνατότητα στους γονείς να έχουν ως εξαρτημένα μέλη τα ανήλικα τέκνα τους.»
- «Στο «Travel History» να αναγράφεται η πληροφορία του αριθμού πτήσης, η θέση και η ώρα που ο συγκεκριμένος πολίτης έχει ταξιδέψει.»
- «Ύπαρξη Μητρώου εφημερευόντων νοσοκομείων και γιατρών ανά ειδικότητα.»
- «Ύπαρξη φακέλου για αυτοάνοσα νοσήματα και της συνταγογράφησης φαρμάκων μακράς διάρκειας»
- «Καλύτερος σχεδιασμός της εφαρμογής (Design) Στην ομοιομορφία των οριζόντιων μενού, πιο λίγες λέξεις πιο πολλά σύμβολα, πιο ευδιάκριτα κάποια δεδομένα ώστε να διαχωρίζονται ως μονάδες , όταν γίνεται scroll down να μην μπλέκει ο τίτλος του section με το περιεχόμενο.»
- «Αναφορά ομάδας αίματος στις προσωπικές πληροφορίες και αναφορά στη συμβατότητα του χρήστη ως δότη μυελού των οστών.»
- «Προληπτικές συμβουλευτικές ειδοποιήσεις υπενθύμισης σε περίπτωση που δεν έγινε επίσκεψη σε ιατρό για ένα χρόνο.»
- «Μεγαλύτερα γράμματα στο μενού για να μπορούν να τα διακρίνουν άτομα με προβλήματα όρασης καθώς και να συμπεριληφθεί και λογισμικό για άτομα με ειδικές ανάγκες, όπως κωφούς και τυφλούς.»
- «Ταυτοποίηση ασθενή μέσω nfc tags.»

Τελευταία ερώτηση ήταν η παροχή μιας γενικότερης βαθμολογίας από τους ερωτηθέντες σχετικά με τη συνολική τους εμπειρία με την εφαρμογή MYeHealthAppCY. Οι ερωτηθέντες ήταν σε γενικές γραμμές ευχαριστημένοι με την εφαρμογή και αυτό φαίνεται από τη Μαριος Σριστούλου επικαι τους παρακάτων τους προσωπικες ποιηροφορίες και αναφορία τους συμβατότητα του χρήστη ως δότη μυελού των οστών.»<br>
• «Προληπτικές συμβουλευτικές ειδοποιήσεις υπενθύμισης σε περίπτωση που δεν<br>
έγινε

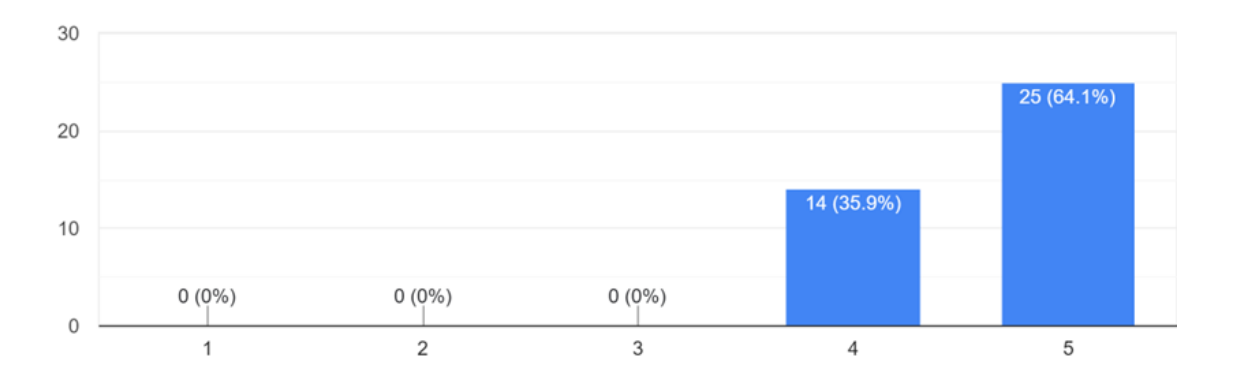

*Πίνακας 12: Γενική αξιολόγηση της εμπειρίας της εφαρμογής MYeHealthAppCY από τους ερωτηθέντες.*

# Κεφάλαιο 7: Συμπεράσματα και Μελλοντική Εργασία

### 7.1 Συμπεράσματα

Η εφαρμογή MYeHealthAppCY δημιουργήθηκε με στόχο την ανάπτυξη μιας εφαρμογής για κινητές συσκευές και αφορά την εύκολη πρόσβαση του πολίτη στο συνοπτικό ιστορικό υγείας για εθνική και διασυνοριακή χρήση για υπηρεσίες υγείας. Βασικό κίνητρο να πραγματοποιήσουμε την εφαρμογή ήταν η παροχή εύκολης πρόσβασης στους πολίτες της Κυπριακής Δημοκρατίας στην υγειονομική περίθαλψη της χώρας τους και την εξοικονόμηση κόστους τόσο για τους ασθενείς όσο και για τους παρόχους υγειονομικής περίθαλψης.

Κύριος πυλώνας της υλοποίησης ήταν η διαλειτουργικότητα η οποία ορίζεται ως η δυνατότητα συστημάτων, εφαρμογών ή συσκευών να αλληλεπιδρούν, να ανταλλάσσουν πληροφορίες και να λειτουργούν από κοινού με σκοπό την αποτελεσματική και συνεργατική παροχή υπηρεσιών με σκοπό την απρόσκοπτη εξυπηρέτηση πολιτών ενώ ταξιδεύουν στο εξωτερικό. Κυπριακής Δημοκρατίας στην υγειονομική περίθαλψη της χώρας τους και την εξοικονόμηση<br>κόστους τόσο για τους ασθενείς όσο και για τους παρόχους υγειονομικής περίθαλψης.<br>Κύριος πυλώνας της υλοποίησης ήταν η διαλειτουργικότητ

Όπως αναφέρθηκε και σε προηγούμενο κεφάλαιο, η ανατροφοδότηση που πήραμε από τους πολίτες ήταν πολύτιμη και βοήθησε στην κατανόηση των δυνατών αλλά κυρίως, των αδύναμων σημείων της εφαρμογής. Αυτό θα μας δώσει τη δυνατότητα να επανεξετάσουμε βασικές λειτουργίες της εφαρμογής, έτσι ώστε να προσφέρουμε στον τελικό χρήστη μια πιο ολιστική και φιλική εμπειρία όσον αφορά την παροχή ιατροφαρμακευτικής περίθαλψης όχι μόνο στη χώρα τους αλλά και σε διασυνοριακό επίπεδο. Τα σχόλια ήταν αρκετά θετικά και ως μόνη ανησυχία θα πρέπει να εξεταστεί η ασφάλεια των προσωπικών δεδομένων.

# 7.2 Μελλοντικά Σχέδια Εφαρμογής

Οι δυνατότητες που μπορεί να προσφέρει η εφαρμογή μας στο μέλλον είναι αμέτρητες και οι βελτιώσεις που προτάθηκαν είναι σίγουρα ένας χρήσιμος οδηγός προς την καλυτέρευσή της. Προς το παρόν έχουν τεθεί οι παρακάτω στόχοι ως επόμενα βήματα για υλοποίηση. Από την οθόνη Η υγεία μου «MyHealth» θα υλοποιηθούν και οι κατηγορίες:

- Κλινική Εξέταση «Clinical Examinations»
- Εργαστηριακά «Laboratories»
- Απεικόνιση «Imaging»
- Επεισόδια Φροντίδας και Επισκέψεις «Episodes of Care and Visits»

Από την οθόνη Υπηρεσίες «Services» θα υλοποιηθούν και θα προστεθούν οι κατηγορίες: - Εργαστηριακά «Laboratories»<br>
- Απεικόνιση «Imaging»<br>
- Επεισόδια Φροντίδας και Επισκέψεις «Episodes of Care and Visits»<br>
Από την οθόνη Υπηρεσίες «Services» θα υλοποιηθούν και θα προστεθούν οι κατηγορίες:<br>
- Μητρώο Ιατ

- Μητρώο Ιατρών «Doctors Registry»
- Μητρώο Φαρμακοποιών «Pharmacists Registry»
- Συσκευές «Devices»
- Τηλεδιάσκεψη «Teleconsultation»

# Βιβλιογραφία

- [1] "ΕΘΝΙΚΟ ΣΗΜΕΙΟ ΕΠΑΦΗΣ ΓΙΑ ΤΗΝ ΔΙΑΣΥΝΟΡΙΑΚΗ ΥΓΕΙΟΝΟΜΙΚΗ ΠΕΡΙΘΑΛΨΗ Ηλεκτρονική Υγεία," [Online]. Αvailable: https://www.moh.gov.cy/moh/cbh/cbh.nsf/page20\_gr/page20\_gr?OpenDocument. [Accessed 06 01 2024].
- [2] "What is an electronic health record (EHR)? | HealthIT.gov," [Online]. Available: https://www.healthit.gov/faq/what-electronic-health-record-ehr. [Accessed 06 01 2024].
- [3] European Union, "eHealth Network GUIDELINE on the electronic exchange of health data under Cross-Border Directive 2011/24/EU - General Guidelines," [Online]. Available: https://health.ec.europa.eu/system/files/2022-06/ehealth healthdata\_electronic-exchange\_general-guidelines\_en.pdf. [Accessed 06 01 2024].
- [4] Health Level 7, "The Official Blog of Health Level Seven International," [Online]. Available: https://blog.hl7.org/author/health-level-seven. [Accessed 07 01 2024].
- [5] H. L. 7, "HL7 International," [Online]. Available: https://www.hl7.org/. [Accessed 20 5 2023].
- [6] Health Level 7, "HL7 FHIR Overview," [Online]. Available: https://www.hl7.org/fhir/overview.html. [Accessed 07 01 2024].
- [7] H. L. 7, "Summary FHIR v5.0.0," [Online]. Available: http://hl7.org/fhir/summary.html. [Accessed 06 01 2024].
- [8] W. Weistra, "firely," [Online]. Available: https://fire.ly/blog/what-is-fhir/. [Accessed 22 01 24].
- [9] European Union, "eHealth Network Guideline on the electronic exchange of health data under Cross-Border Directive 2011/24/EU - Patient Summary," [Online]. Available: https://health.ec.europa.eu/system/files/2023- 04/ehn\_guidelines\_patientsummary\_en.pdf. [Accessed 06 01 2024]. Analial under Cross-Border Directive 2011/24/EU - General Guidelines," [Online].<br>
Available: https://health.ec.europa.eu/system/files/2022-06/ehealth\_health-<br>
data under Cross-Border Directive 2011/24/EU - General Guideli
	- [10] 7, Health Level, "HL7.FHIR.UV.IPS\International Patient Summary Implementation Guide - FHIR v4.0.1," [Online]. Available: https://build.fhir.org/ig/HL7/fhir-ips/. [Accessed 06 01 2024].
	- [11] Google Play Store, "MyHealth," Hellenic Republic, [Online]. Available: https://play.google.com/store/apps/details?id=gr.gov.myhealth&hl=el. [Accessed 07 01 2024].
- [12] Hellenic Republic, "govgr," Hellenic Republic, [Online]. Available: https://www.gov.gr/ipiresies/ugeia-kai-pronoia/phakelos-ugeias/epharmoge-giakinetes-suskeues-myhealth. [Accessed 07 01 2024].
- [13] Google Play Store, "MT Health Entitlement," Goverment of Malta, [Online]. Available: https://play.google.com/store/apps/details?id=mt.gov.mthealthentitlement&hl=en&g l=US. [Accessed 07 01 2024].
- [14] Goverment of Malta, "myhealth," Goverment of Malta, [Online]. Available: https://myhealth.gov.mt/. [Accessed 07 01 2024].
- [15] Google LCC, "Android," Google LCC, [Online]. Available: https://www.android.com/. [Accessed 07 01 2024].
- [16] Meta Platforms, Inc., "React Native," Meta Platforms, Inc., [Online]. Available: https://reactnative.dev/. [Accessed 07 01 2024].
- [17] Meta Platforms, Inc., "React Native Enviroment Setup," Meta Platforms, Inc., [Online]. Available: https://reactnative.dev/docs/environment-setup. [Accessed 07 01 2024].
- [18] SMART, "Smart Health Links Desing Overview," SMART, [Online]. Available: https://docs.smarthealthit.org/smart-health-links/design. [Accessed 07 01 2024].
- [19] European Union, "European Commission," [Online]. Available: https://ec.europa.eu/research/participants/documents/downloadPublic?documentId s=080166e5b56dffdc&appId=PPGMS. [Accessed 07 01 2024]. Mata Platforms, Inc., "React Native," Meta Platforms, Inc., [Online]. Available:<br>
Intps://reactnative.dev/. [Accessed 07 01 2024].<br>
1717 Meta Platforms, Inc., "React Native Environment Setup," Meta Platforms, Inc., [Onlin

# Παράρτημα (Ά)

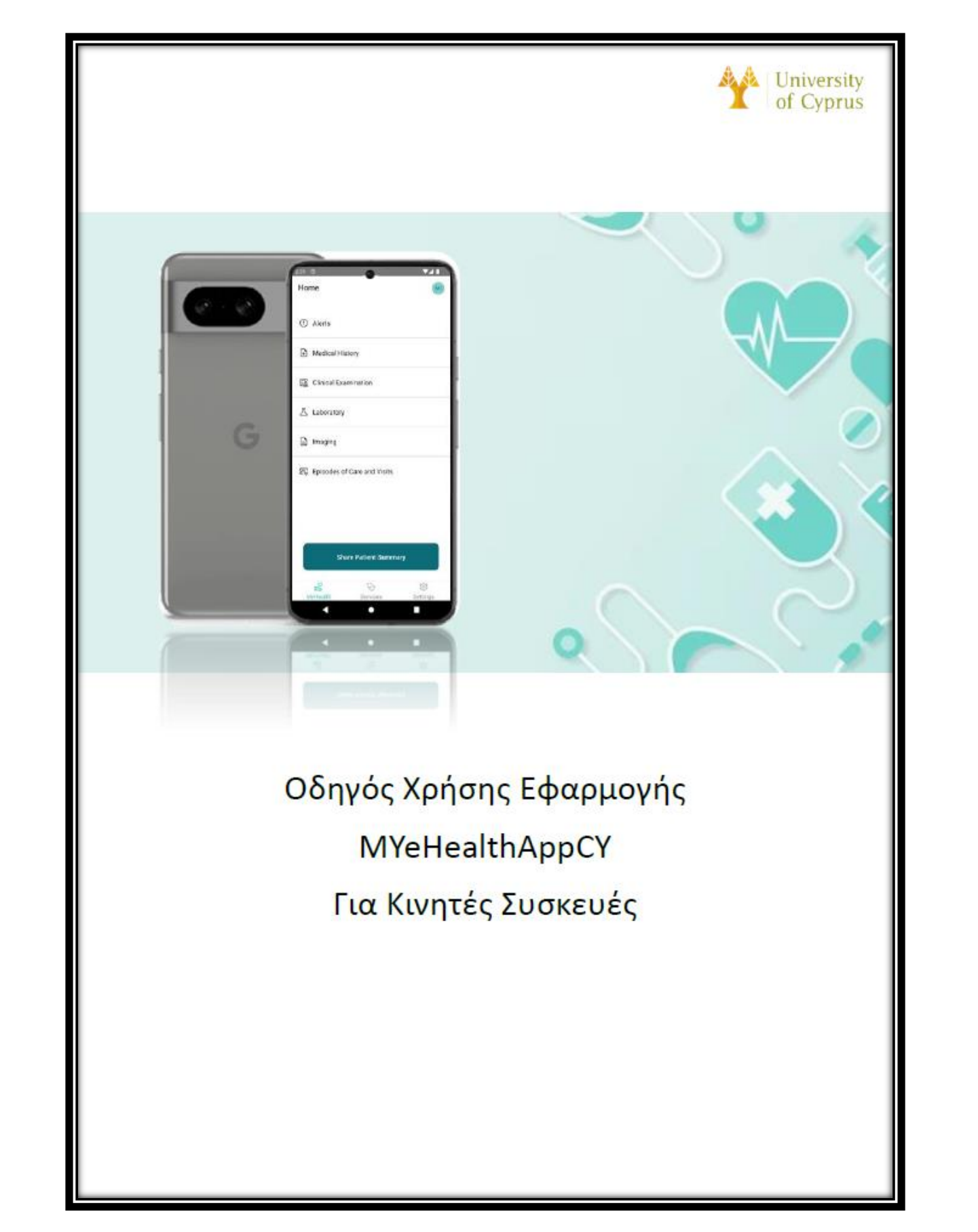

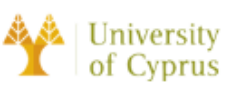

# Πίνακας Περιεχομένων<br>Ευρετήριο Εικόνων.........................

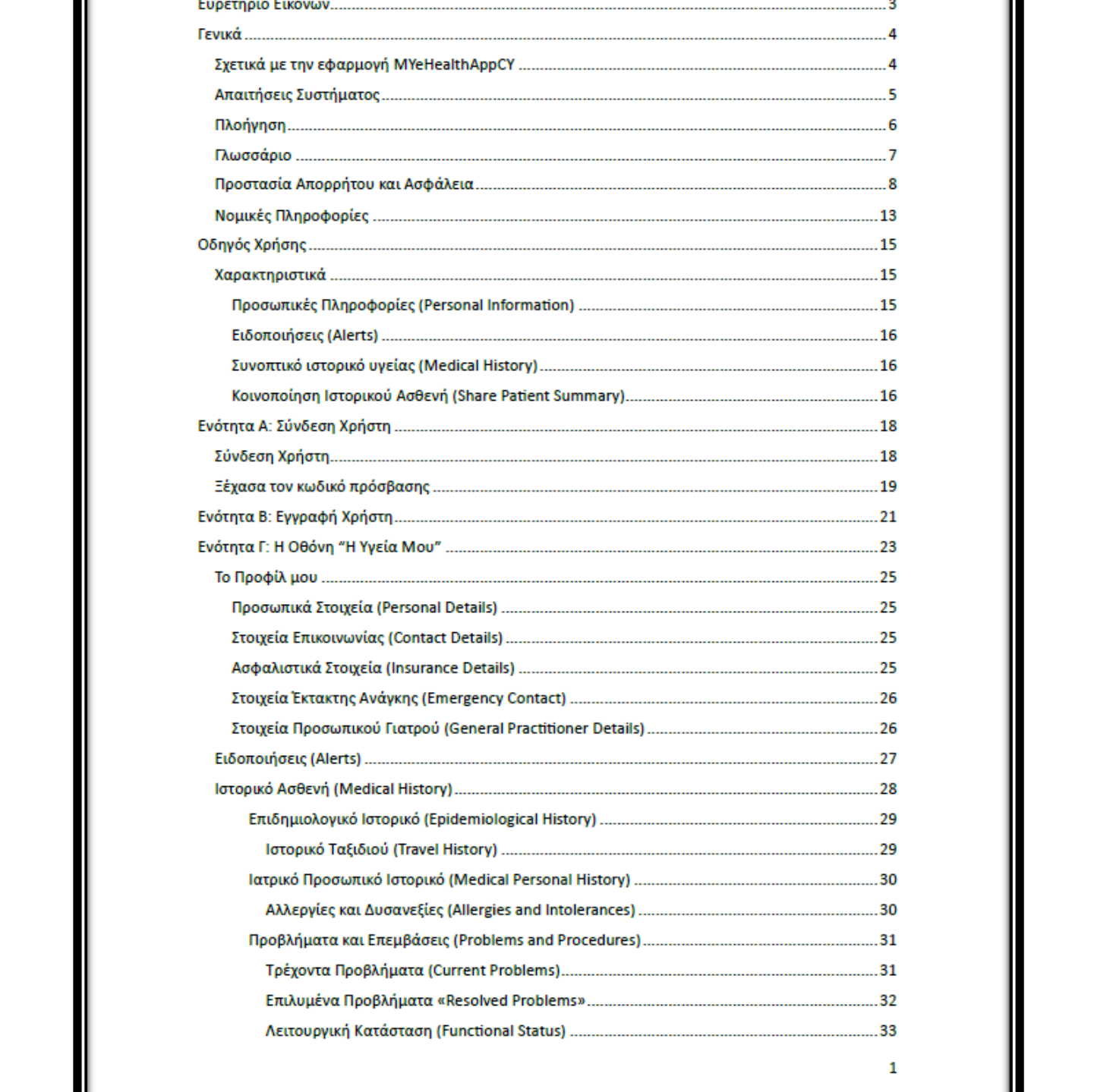

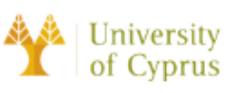

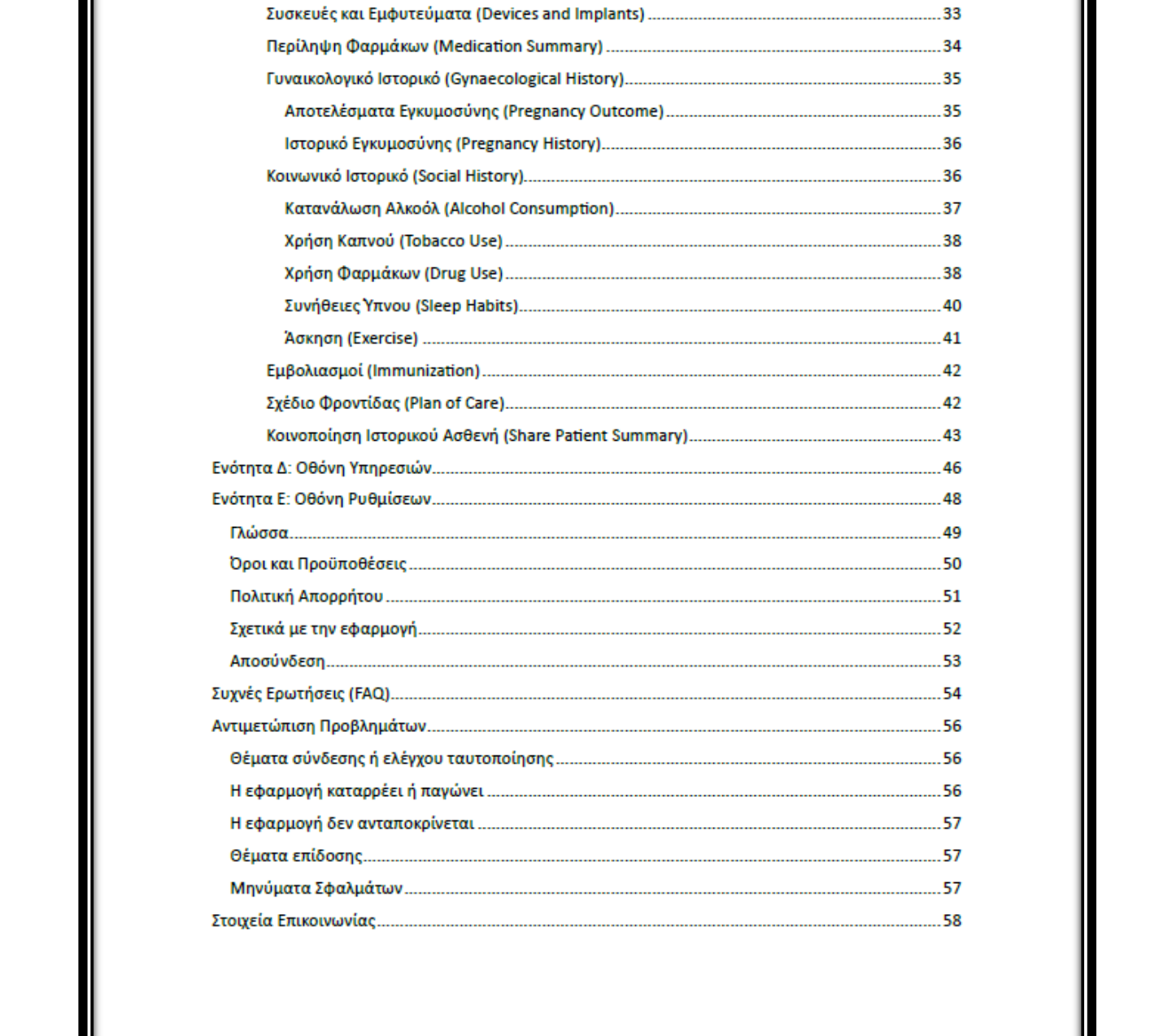

 $\mathbf 2$ 

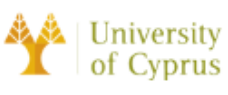

# Ευρετήριο Εικόνων

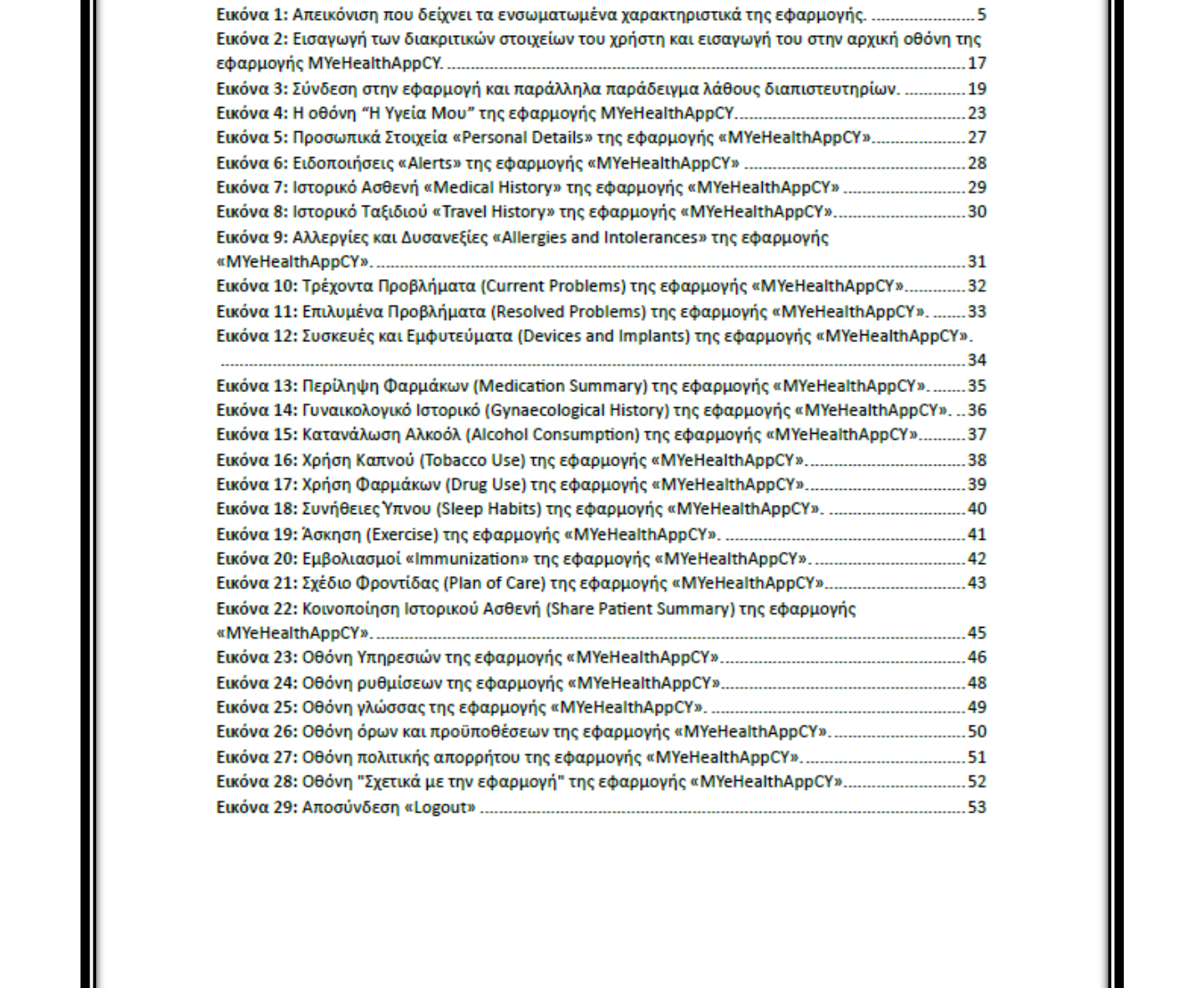

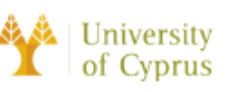

#### Γενικά

#### Σχετικά με την εφαρμογή MYeHealthAppCY

Το MYeHealthAppCY είναι μια εφαρμογή που έχει σχεδιαστεί με στόχο την εύκολη πρόσβαση των πολιτών στο συνοπτικό ιστορικό υγείας τους τόσο σε εθνικό όσο και σε διασυνοριακό επίπεδο για υπηρεσίες υγείας. Η εφαρμογή περιλαμβάνει χαρακτηριστικά, όπως το

συνοπτικό ιστορικό υγείας, κατηγορία ειδοποιήσεων καθώς επίσης και τη δυνατότητα<br>κοινοποίησης του συνοπτικού ιστορικού του ασθενή σε επαγγελματίες υγείας.<br>Η εφαρμογή MNeHealthAppCV αναπτύχθηκε στα πλαίσια της δυλωματικής χρήστες μας.

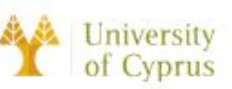

Ελπίζουμε ότι η εφαρμογή MYeHealthAppCY θα αποτελέσει ένα χρήσιμο και βολικό εργαλείο τόσο για τους ασθενείς όσο και για τους παρόχους υγειονομικής περίθαλψης στην Κύπρο. Η εφαρμογή είναι διαθέσιμη τόσο στα Ελληνικά όσο και στα Αγγλικά.

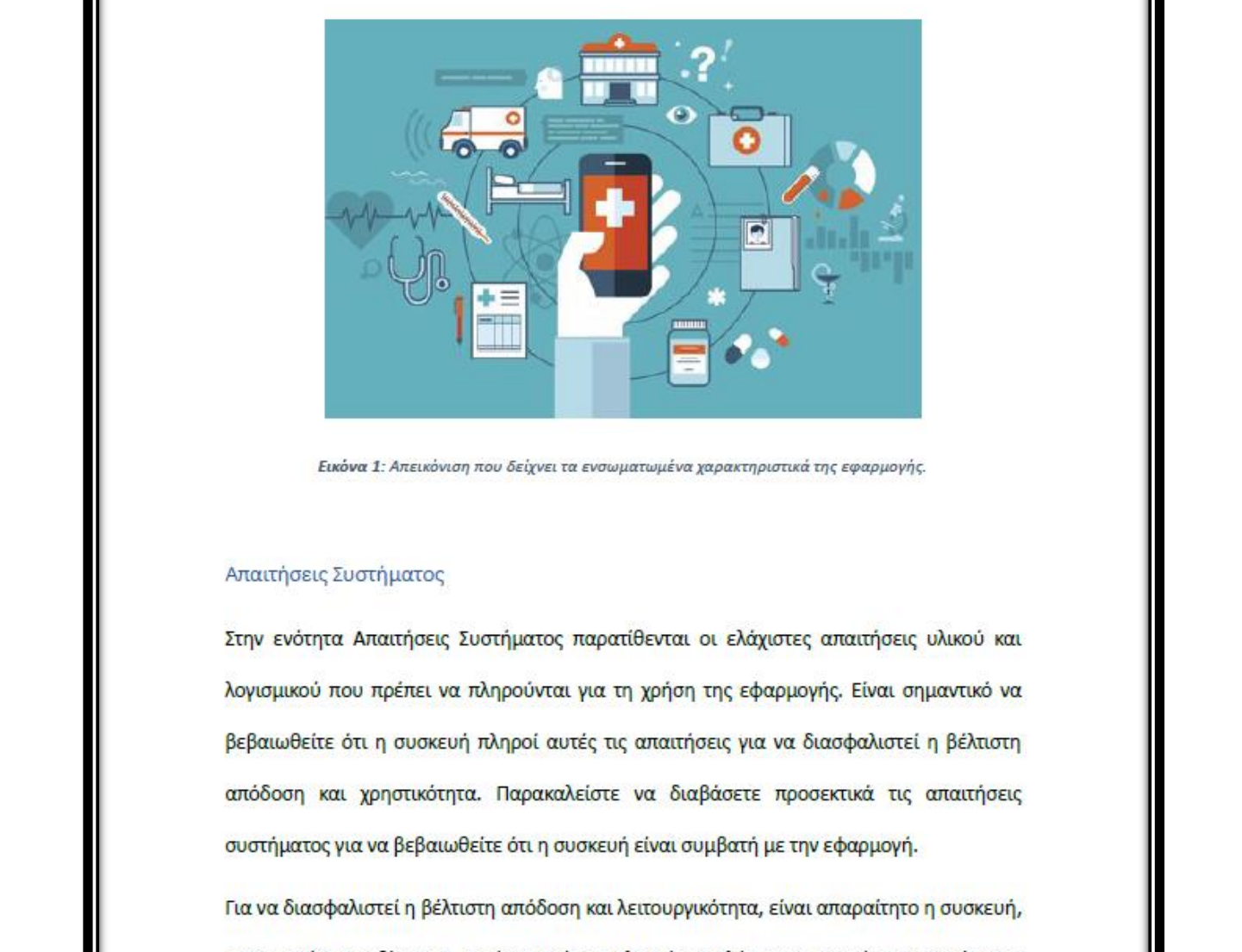

Android 10.0 (API 29) ή νεότερες. Επιπλέον, η εφαρμογή απαιτεί πρόσβαση στην κάμερα και σύνδεση στο διαδίκτυο της συσκευής για να λειτουργήσει σωστά.

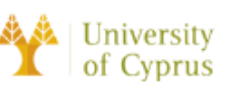

Βεβαιωθείτε ότι η συσκευή πληροί αυτές τις απαιτήσεις και έχει τα απαραίτητα δικαιώματα πριν εγκαταστήσετε και χρησιμοποιήσετε την εφαρμογή.

#### Πλοήγηση

Η ενότητα Πλοήγηση παρέχει μια επισκόπηση του τρόπου μετακίνησης μέσα στην εφαρμογή και της πρόσβασης στα διάφορα χαρακτηριστικά και λειτουργίες της. Είτε οι χρήστες είναι αρχάριοι στην εφαρμογή είτε χρειάζονται απλώς μια υπενθύμιση, αυτή η ενότητα θα<br>
βοηθήσει τους χρήστες να πλοηγηθούν στην εφαρμογή με ευκολία. Παρακαλείστε να<br>
μελετήσετε προσεκτικά τις οδηγίες πλοήγησης που παρέχονται πα

- 
- 
- 

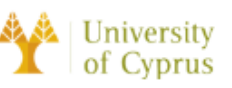

#### Γλωσσάριο

Ανταλλαγή πληροφοριών υγείας (ΗΙΕ): Αναφέρεται στην ηλεκτρονική ανταλλαγή πληροφοριών υγειονομικής περίθαλψης μεταξύ διαφορετικών οργανισμών υγειονομικής περίθαλψης, επιτρέποντας την αποτελεσματικότερη επικοινωνία και ανταλλαγή δεδομένων. Γενικό Σύστημα Υγείας (ΓεΣΥ): Αναφέρεται στο Γενικό Σύστημα της Υγείας της Κύπρου και ο

όρος χρησιμοποιείται στην ενότητα των ταυτοτήτων.<br>
Διεπαφή Χρήστη (MJ: Αναφέρεται στον τρόπο με τον οποίο έχει σχεδιαστεί και διαμορφωθεί<br>
η εφαρμογή, συμπερλαμβανομένης της διάταξης, των χρωμάτων και των γραμματοσειρών<br>

άλλων σχετικών δεδομένων.

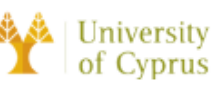

Πίνακας οργάνων/Αρχική οθόνη: Αναφέρεται στην κύρια οθόνη ή αρχική σελίδα της εφαρμογής, η οποία εμφανίζει μια επιλογή ενεργειών που μπορεί να πραγματοποιήσει ο χρήστης.

#### Προστασία Απορρήτου και Ασφάλεια

Για να διασφαλιστεί η ασφάλεια και το απόρρητο των δεδομένων των χρηστών, η εφαρμογή

- 
- 
- MelealthAppCY χρησιμοποιεί διάφορα μέτρα για την προστασία των δεδομένων των<br>χρηστών. Τα μέτρα αυτά περιλαμβάνουν:<br>• Κρυπτογράφηση: Όλα τα δεδομένα που μεταδίδονται από και προς την εφαρμογή<br>κρυπτογραφούνται με τη χρήση α

διαγράφονται όταν ο χρήστης αποσυνδέεται. Αυτή η λειτουργία έχει σχεδιαστεί για την

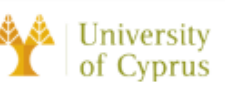

προστασία της ιδιωτικότητα των χρηστών, διασφαλίζοντας ότι δεν μένουν δεδομένα στη συσκευή μετά την αποσύνδεση του χρήστη.

Σημειώστε ότι αυτή η λειτουργία δεν ισχύει για τα δεδομένα που είναι αποθηκευμένα στους διακομιστές της εφαρμογής, στην υπηρεσία ελέγχου ταυτότητας και συγκατάθεσης και στη βάση δεδομένων cloud.

εαν οι χρηστες εχουν περισσοτερες ερωτησεις σχετικα με τον τροπο αποσηκευσης<br>κριπτογράφησης και προστασίας των δεδομένων τους στο cloud, δα πρέπει να<br>επικοινωνήσουν με την ομάδα υποστήριξης για περισσότερες πληροφορίες.<br><u></u>

- 
- 
- αυτούς.

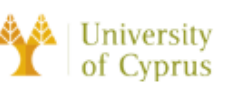

Για να ασκήσετε οποιοδήποτε από αυτά τα δικαιώματα, επικοινωνήστε με την ομάδα υποστήριξης. Θα χαρούν να βοηθήσουν τους χρήστες να κατανοήσουν και να ασκήσουν τα δικαιώματά τους σχετικά με τα προσωπικά τους δεδομένα.

Η εφαρμογή MYeHealthAppCY λαμβάνει πολύ σοβαρά υπόψη το απόρρητο και την ασφάλεια των δεδομένων των χρηστών και εφαρμόζει πολιτικές που διασφαλίζουν ότι τα δεδομένα

- 
- κανονισμούς.<br>
κανονισμούς,<br>
κανονισμούς, η εφαρμογή μοιράζεται τα δεδομένα του χρήστη με τρίτους μόνο στις<br>
παλλουθες περιπτώσεις<br>
 Για ερευνητικά ιδρύματα ή άλλους οργανισμούς για σκοπούς διεξαγωγής<br>
χρήστη με ερευνητικ

Σε κάθε περίπτωση, η εφαρμογή θα μοιράζεται τα δεδομένα των χρηστών με τρίτους μόνο σύμφωνα με τους σχετικούς νόμους και κανονισμούς και θα λαμβάνει μέτρα για να

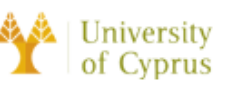

διασφαλίζει ότι τα δεδομένα αντιμετωπίζονται με ασφάλεια και σύμφωνα με τις πολιτικές απορρήτου της εφαρμογής.

Εάν οι χρήστες έχουν οποιεσδήποτε ερωτήσεις σχετικά με τις πολιτικές της εφαρμογής για την κοινή χρήση δεδομένων χρηστών με τρίτους, θα πρέπει να επικοινωνήσουν με την ομάδα υποστήριξης για περισσότερες πληροφορίες.

Η εφαρμογη ΜΥΘΗΘεΙΝΑρριζΥ περιλαμβανει μια λειτουργια που καταγραφει και αναφερει<br>αντόματα δεδομένα προβλημάτων εάν η εφαρμογή καταρρεύσει ή παρουσιάσει κάποιο<br>αφάλμα. Αυτά τα δεδομένα περιλαμβάνουν πληροφορίες σχετικά με

χρήστης επιθυμεί να ανακτήσει την πρόσβαση στο λογαριασμό του, μπορεί να ζητήσει την ενεργοποίηση της σύνδεσής του ακολουθώντας τις οδηγίες που παρέχονται στην εφαρμογή.

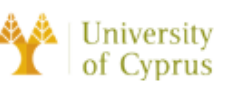

Μόλις ενεργοποιηθεί η σύνδεσή του, θα πρέπει να δημιουργήσει έναν νέο κωδικό πρόσβασης για να αποκτήσει πρόσβαση στο λογαριασμό του. Αυτό συμβάλλει στη διασφάλιση της προστασίας των δεδομένων των χρηστών και στο να έχουν οι χρήστες τον έλεγχο των δεδομένων τους.

Η εφαρμογή MYeHealthAppCY δεν προορίζεται για παιδιά κάτω των 13 ετών και δεν

παιδιά κάτω των 13 ετών, Εάν αντιληφθούμε ότι έχουμε συλλέξει δεδομένα προσωπικού<br>παιδιά κάτω των 13 ετών, Εάν αντιληφθούμε ότι έχουμε συλλέξει δεδομένα προσωπικού<br>χρισκτήρα από παιδί κάτω των 13 ετών, θα λάβουμε μέτρα γι

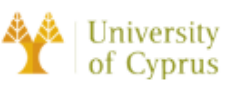

#### Νομικές Πληροφορίες

Η εφαρμογή MYeHealthAppCY παρέχεται "ως έχει" και οι προγραμματιστές δεν παρέχουν καμία ρητή ή έμμεση δήλωση ή εγγύηση για τη λειτουργία της εφαρμογής ή για τις πληροφορίες, το περιεχόμενο, το υλικό ή τα προϊόντα που περιλαμβάνονται στην εφαρμογή. Οι προγραμματιστές δεν ευθύνονται για τυχόν λάθη ή παραλείψεις στην εφαρμογή ή για

είναι του παραγωγή του παραγωγή του παραγωγή του παραγωγή του παραγωγή του παραγωγή του παραγωγή του παραγωγή του παραγωγή του παραγωγή του παραγωγή του παραγωγή του παραγωγή του παραγωγή του παραγωγή του παραγωγή του παρ

Η εφαρμογή MYeHealthAppCY και το περιεχόμενό της προστατεύονται από πνευματικά δικαιώματα και δεν επιτρέπεται να αναπαραχθούν ή να διανεμηθούν χωρίς άδεια. Δεν

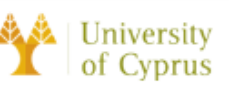

επιτρέπεται η μη εξουσιοδοτημένη αναπαραγωγή ή διανομή της εφαρμογής ή του περιεχομένου της και μπορεί να οδηγήσει σε νομικές ενέργειες.

Η εφαρμογή MYeHealthAppCY διέπετε από τους νόμους της Κυπριακής Δημοκρατίας. Τυχόν διαφορές που προκύπτουν σε σχέση με τη χρήση της εφαρμογής ή το περιεχόμενό της θα επιλύονται σύμφωνα με τους νόμους της Κυπριακής Δημοκρατίας.

Μάριος Χριστοδούλου

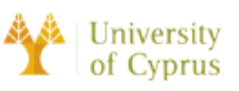

## Οδηγός Χρήσης

Η ενότητα Οδηγός χρήσης της εφαρμογής προσφέρει οδηγίες και πληροφορίες σχετικά με τα διάφορα χαρακτηριστικά και τις λειτουργίες που είναι διαθέσιμες στην εφαρμογή. Αυτό περιλαμβάνει λεπτομέρειες σχετικά με συγκεκριμένες ενέργειες, στις οποίες μπορούν να προβούν οι χρήστες, όπως η είσοδος στο λογαριασμό τους, η πρόσβαση τους στον προσωπικό τους φακέλου υγείας και ποιο συγκεκριμένα στις ειδοποιήσεις και το συνοπτικό<br>uropus overlag τους. Κάθε ενότητα του οδηγού παρέχει βήμα προς βήμα οδηγίες και<br>erefnyings. που βοηθούν τους χρήστες να περιηγηθούν κα

- 
- 
- 
- 
- 

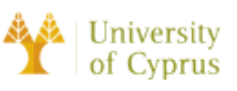

#### Ειδοποιήσεις (Alerts)

Η κατηγορία ειδοποιήσεων «Alerts» παρουσιάζει ταξινομημένες ανά κατηγορία του συνοπτικού ιστορικού υγείας από πέντε έως δέκα πιο πρόσφατες εισαγωγές από τους επαγγελματίες υγείας.

Συνοπτικό ιστορικό υγείας (Medical History)

- 
- 
- 
- 
- 
- 

1. Επιδημολογικό Ιστορικό (Epidemiological History)<br>2. Ιατρικό Προσωπικό Ιστορικό (Medical Personal History)<br>3. Γυναικολογικό Ιστορικό (Synaecological History)<br>4. Κοινωνικό Ιστορικό (Sodal History)<br>5. Εμβολιασμοί (Immuniz

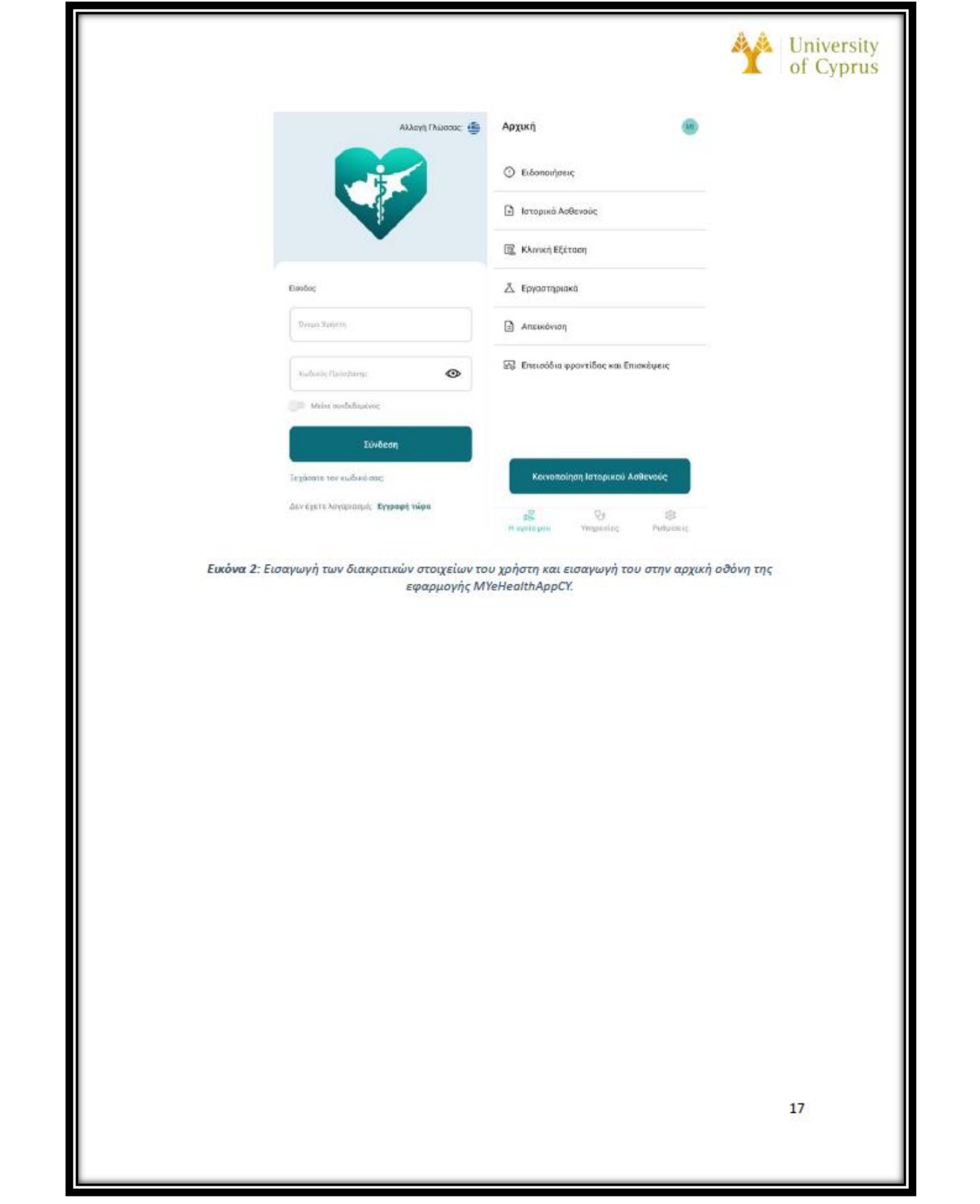

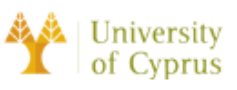

### Ενότητα Α: Σύνδεση Χρήστη

Η ενότητα "Σύνδεση Χρήστη" της εφαρμογής MYeHealthAppCY έχει σχεδιαστεί για να βοηθήσει τους χρήστες να έχουν πρόσβαση στον προσωπικό τους φάκελο υγείας και σε άλλα σημαντικά χαρακτηριστικά και λειτουργίες εντός της εφαρμογής. Οι χρήστες μπορούν να συνδεθούν στην εφαρμογή χρησιμοποιώντας το μοναδικό όνομα χρήστη και τον κωδικό

πρόσβασής τους, και αν ξεχάσουν τον κωδικό πρόσβασής τους, μπορούν να ακολουθήσουν<br>τις οδηγίες για τον τρόπο επαναφοράς του, Είναι απαραίτητο οι χρήστες να συνδεθούν στην<br>εφαρμογή για να έχουν πρόσβαση στον προσωπικό τους
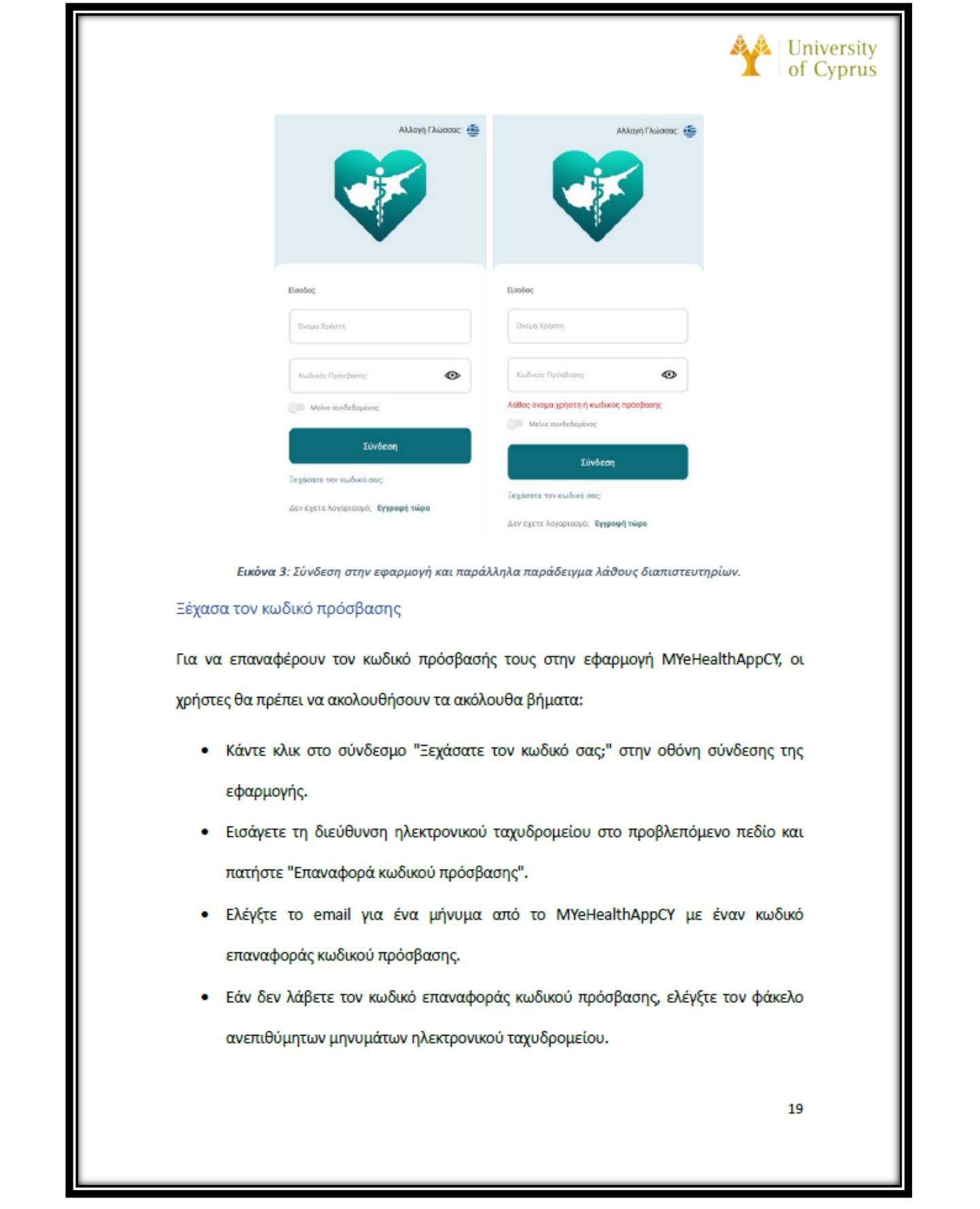

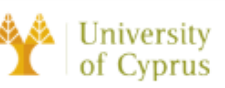

- Ακολουθήστε τις οδηγίες στο μήνυμα ηλεκτρονικού ταχυδρομείου για να εισαγάγετε τον κωδικό επαναφοράς κωδικού πρόσβασης και να δημιουργήσετε έναν νέο κωδικό πρόσβασης.
- Μόλις εισαχθεί ο νέος κωδικός πρόσβασης, πατήστε "Επαναφέρεται τον κωδικό πρόσβασης" για να ολοκληρώσετε τη διαδικασία επαναφοράς του κωδικού πρόσβασης.

Ακολουθώντας αυτά τα βήματα, οι χρήστες θα μπορέσουν να επαναφέρουν τον κωδικό<br>πρόσβασής τους και να αποκτήσουν ξανά πρόσβασης τους ασφαλή και να απιλέγουν έναν<br>για τους χρήστες ανα διατηρούν τον κωδικό πρόσβασης τους ασφ

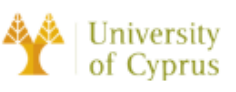

## Ενότητα Β: Εγγραφή Χρήστη

Η ενότητα εγγραφής της εφαρμογής MYeHealthAppCY έχει σχεδιαστεί για να βοηθήσει τους χρήστες να δημιουργήσουν έναν νέο λογαριασμό και να αποκτήσουν πρόσβαση στον προσωπικό τους φάκελο υγείας και σε άλλα χαρακτηριστικά και λειτουργίες της εφαρμογής. Σε αυτή την ενότητα, οι χρήστες θα βρουν οδηγίες σχετικά με τη δημιουργία ενός νέου λογαριασμού και την παροχή των απαραίτητων πληροφοριών για τη δημιουργία του προφίλ<br>τους. Είναι σημαντικό οι χρήστες να ολοκληρώσουν τη διαδικασία εγγραφής για να έχουν<br>πρόσβαση στον προσωπικά τους φάκελο υγείας και σε άλ

- 
- 
- 
- 
- Πατήστε το κουμπί "Εγγραφή" για να υποβάλετε τις πληροφορίες εγγραφής.

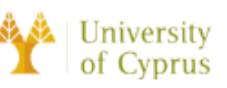

- Ελέγξτε το email για ένα μήνυμα από το MYeHealthAppCY με έναν κωδικό επιβεβαίωσης.
- Ακολουθήστε τις οδηγίες στο μήνυμα ηλεκτρονικού ταχυδρομείου για να εισαγάγετε τον κωδικό επιβεβαίωσης και να ολοκληρώσετε τη διαδικασία εγγραφής.

Ακολουθώντας αυτά τα βήματα, οι χρήστες θα μπορούν να δημιουργήσουν έναν νέο ΜαριειαίτηληρΩΥ. Είναι σημαντικό για τους χρήστες να επιλέγουν έναν ισχυρό και<br>MetealthApCY. Είναι σημαντικό για τους χρήστες να επιλέγουν έναν ισχυρόφιαν και<br>μοναδικό κωδικό πρόσβασης για την προστασία των προσωπικών του

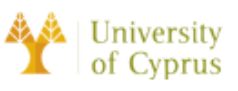

# Ενότητα Γ: Η Οθόνη "Η Υγεία Μου"

Η οθόνη "Η Υγεία μου" είναι ο κύριος κόμβος για την πρόσβαση και τη διαχείριση των προσωπικών πληροφοριών υγείας των χρηστών εντός της εφαρμογής MYeHealthAppCY. Από αυτή την οθόνη, οι ασθενείς μπορούν να δουν τις ειδοποιήσεις τους, τα προσωπικά τους στοιχεία καθώς επίσης και το συνοπτικό ιστορικό υγείας τους. Ο διαισθητικός σχεδιασμός και

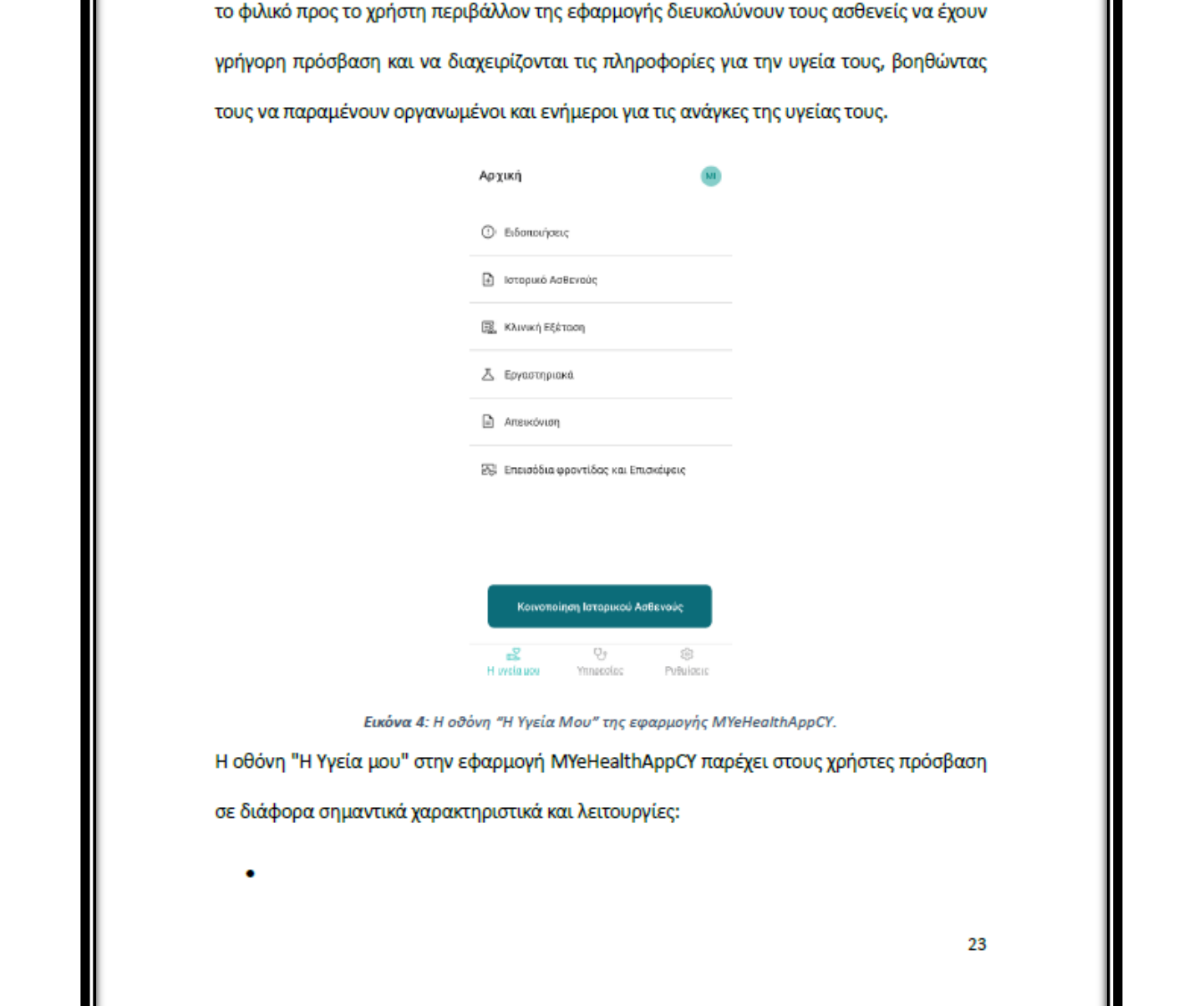

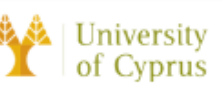

- Το Προφίλ μου: Ενώ ο χρήστης βρίσκεται στην αρχική οθόνη, πάνω δεξιά υπάρχει το avatar χρήστη με τα αρχικά ονόματος του ασθενή από προεπιλογή και εν συνέχεια θα του δίνεται η δυνατότητα να μπορεί να το αλλάξει με οποιαδήποτε επιθυμητή εικόνα. Πατώντας στο avatar χρήστη, ο χρήστης εισέρχεται στο προφίλ του, στο οποίο περιέχονται οι προσωπικές του πληροφορίες.
- Ειδοποιήσεις: Η κατηγορία ειδοποιήσεων «Alerts» παρουσιάζει ταξινομημένες ανά
- 
- 
- κατηγορία του συνοπτικού ιστορικού γγείας από πέντε έως δέκα πιο πρόσφατες<br>
εισαγωγές από τους επαγγελματίες υγείας.<br>
 Ιστορικό Ασθενή: Η κατηγορία του συνοπτικού ιστορικού μεταφέρει τον χρήστη στην<br>
οθόνη, όπου υπάρχουν
	-
	- επισκέψεων δίνει τη δυνατότητα στους χρήστες να δουν αναλυτικά τις επισκέψεις ανά χρονολογική περίοδο που έχει κάνει ο χρήστης στους επαγγελματίες υγείας και

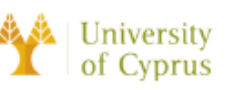

τι πρόσθεσαν μέσα στον ηλεκτρονικό του φάκελο υγείας. Αυτή η λειτουργία είναι ακόμη υπό υλοποίηση.

Κοινοποίηση Ιστορικού Ασθενή: Δίνει τη δυνατότητα στον χρήστη να κοινοποιήσει όλες τις πληροφορίες του Συνοπτικού Ιστορικού Υγείας του πατώντας το κουμπί Share Patient Summary. Με την επιλογή αυτή παράγεται ένας QR κωδικός τον οποίο σκανάρει ο επαγγελματίας υγείας που επισκέπτεται ο χρήστης και μεταφέρεται στην πλατφόρμα eHealth4U. Μέσα από την πλατφόρμα, δίνεται η δυνατότητα στον γιατρό<br>να αντιληφθεί τη συνολική εικόνα υγείας του ασθενή και να προτείνει κατάλληλες<br>θεραπείες.<br>Το Προφίλ μου<br>Προσωπικά Στοιχεία (Personal Details)<br>Σ

του.

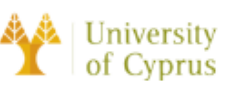

### Στοιχεία Έκτακτης Ανάγκης (Emergency Contact)

Στην κατηγορία αυτή αναγράφονται τα στοιχεία έκτακτης ανάγκης. Αυτή η κατηγορία είναι απαραίτητη στον χρήστη διότι σε περίπτωση έκτακτης ανάγκης, όπως για παράδειγμα σε κάποιο ατύχημα θα δίνεται η δυνατότητα στον γιατρό να επικοινωνήσει με το ορισμένο από τον χρήστη άτομο εμπιστοσύνης, για να ενημερώσει για την κατάσταση της υγείας του.

Στοιχεία Προσωπικού Ιαπρού (General Practitioner Details)<br>Στην κατηγορία αυτή αναγράφονται τα στοιχεία του προσωπικού ιαπρού, ο οποίος γνωρίζει<br>και παρακολουθεί την υγεία του ασθενή στη χώρα του. Τα στοιχεία του προσωπικο

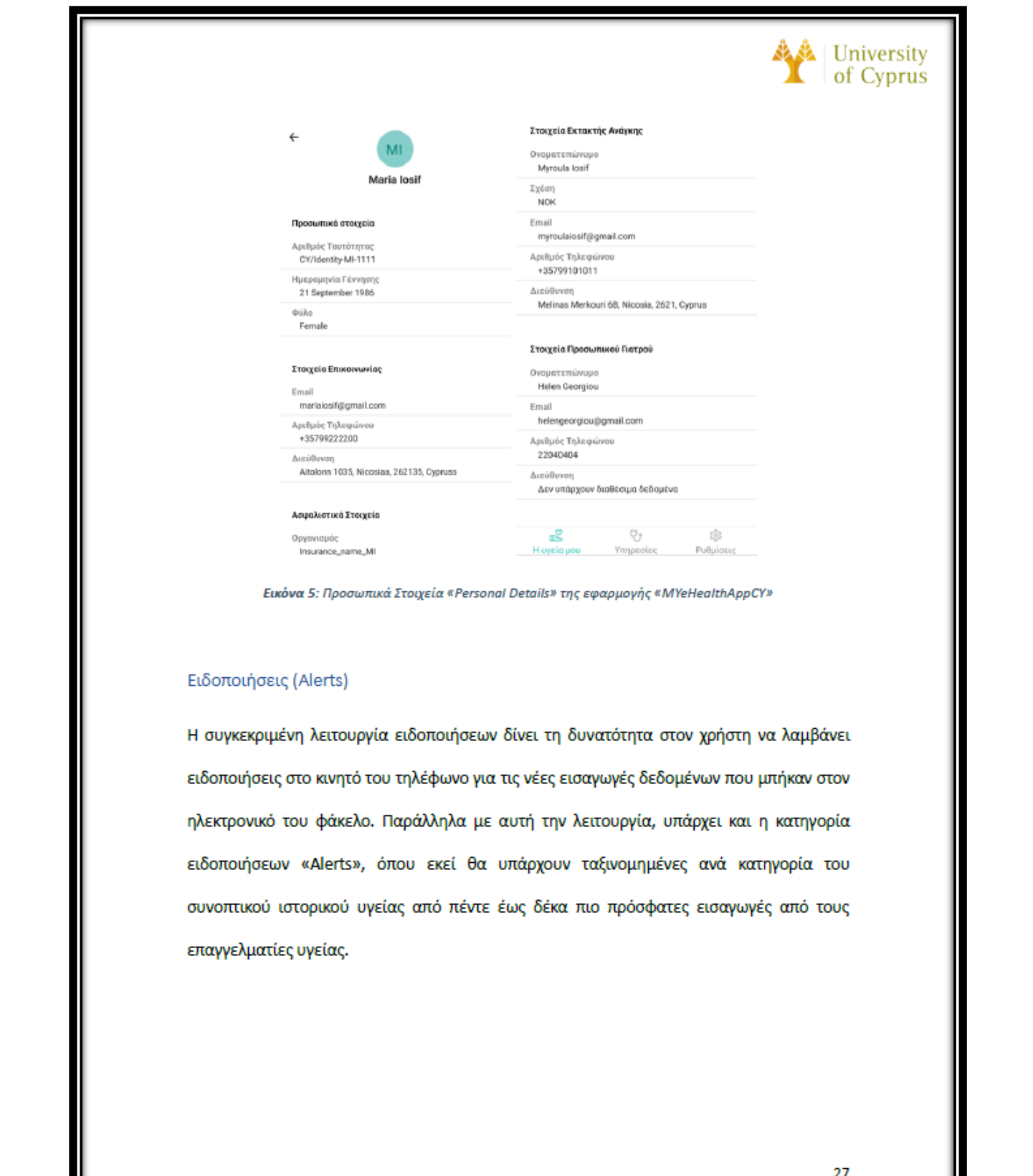

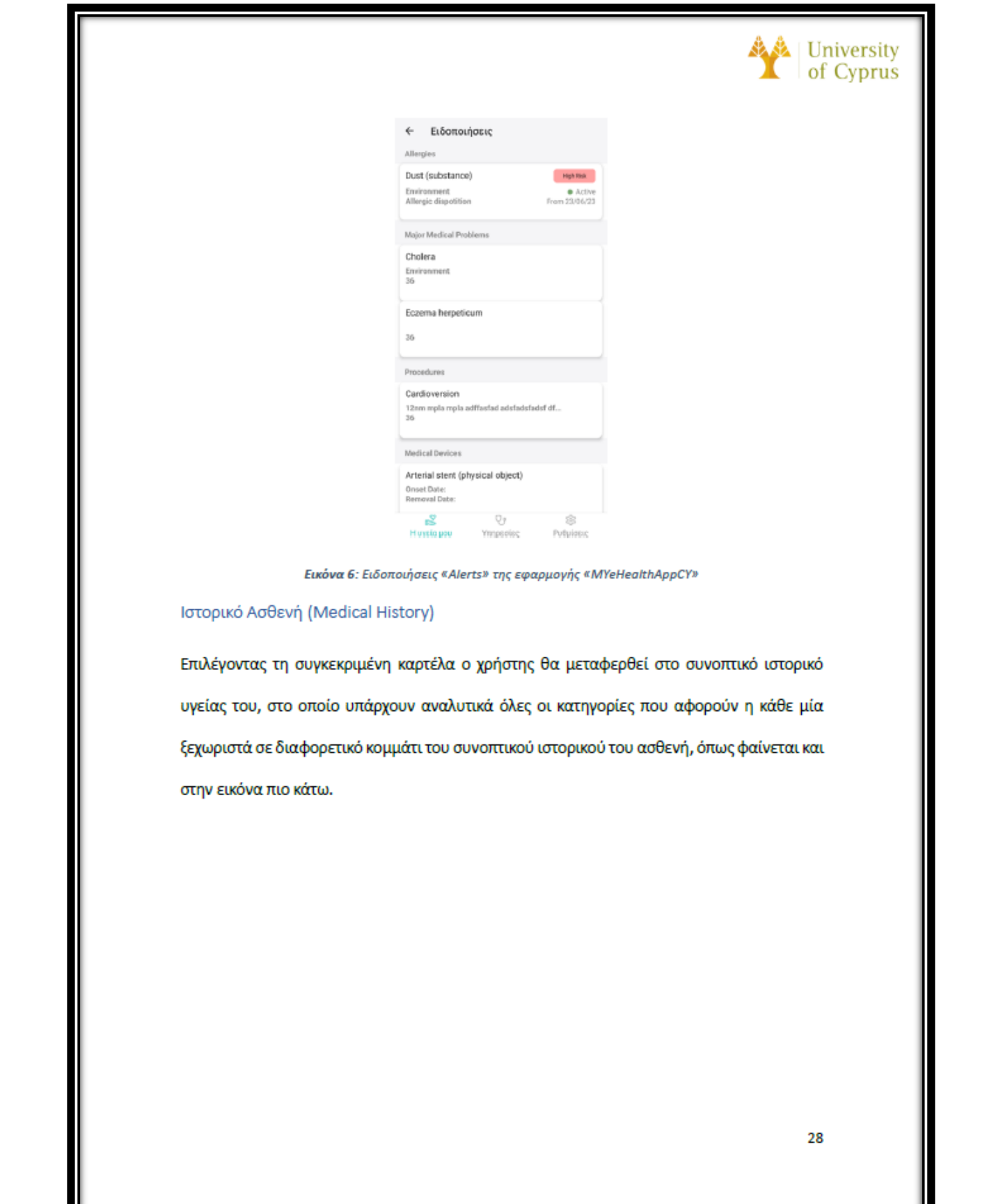

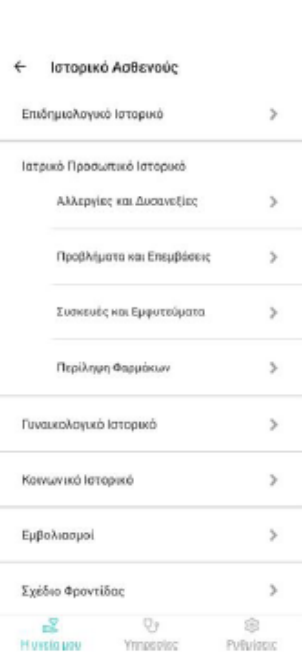

Μάριος Χριστοδούλου ασθένειας, έτσι ώστε να εντοπισθεί ο ασθενής έγκαιρα και να ενημερωθεί άμεσα.

University of Cyprus

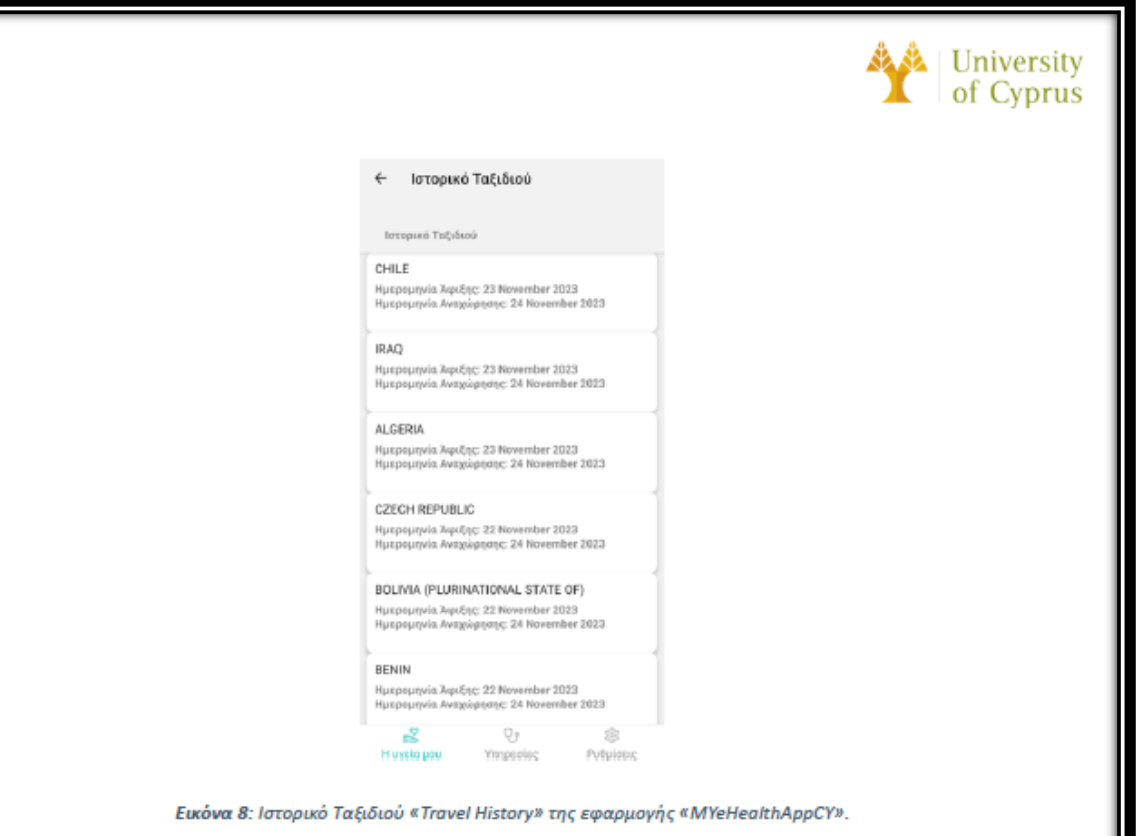

(ESSEMENTION)<br>
(ESSEMENTION)<br>
(ESSEMENTION)<br>
(ESSEMENTION)<br>
(ESSEMENTION)<br>
(ESSEMENTION)<br>
(ESSEMENTION)<br>
(ESSEMENTION)<br>
(ESSEMENTION)<br>
(ESSEMENTION)<br>
(ESSEMENTION)<br>
(SER LIE JOOOOOPMING OPERATION)<br>
(SER LIE JOOOOOPMING OP φορά. Πατώντας πάνω σε κάθε καρτέλα, ο χρήστης έχει τη δυνατότητα να δει περισσότερες

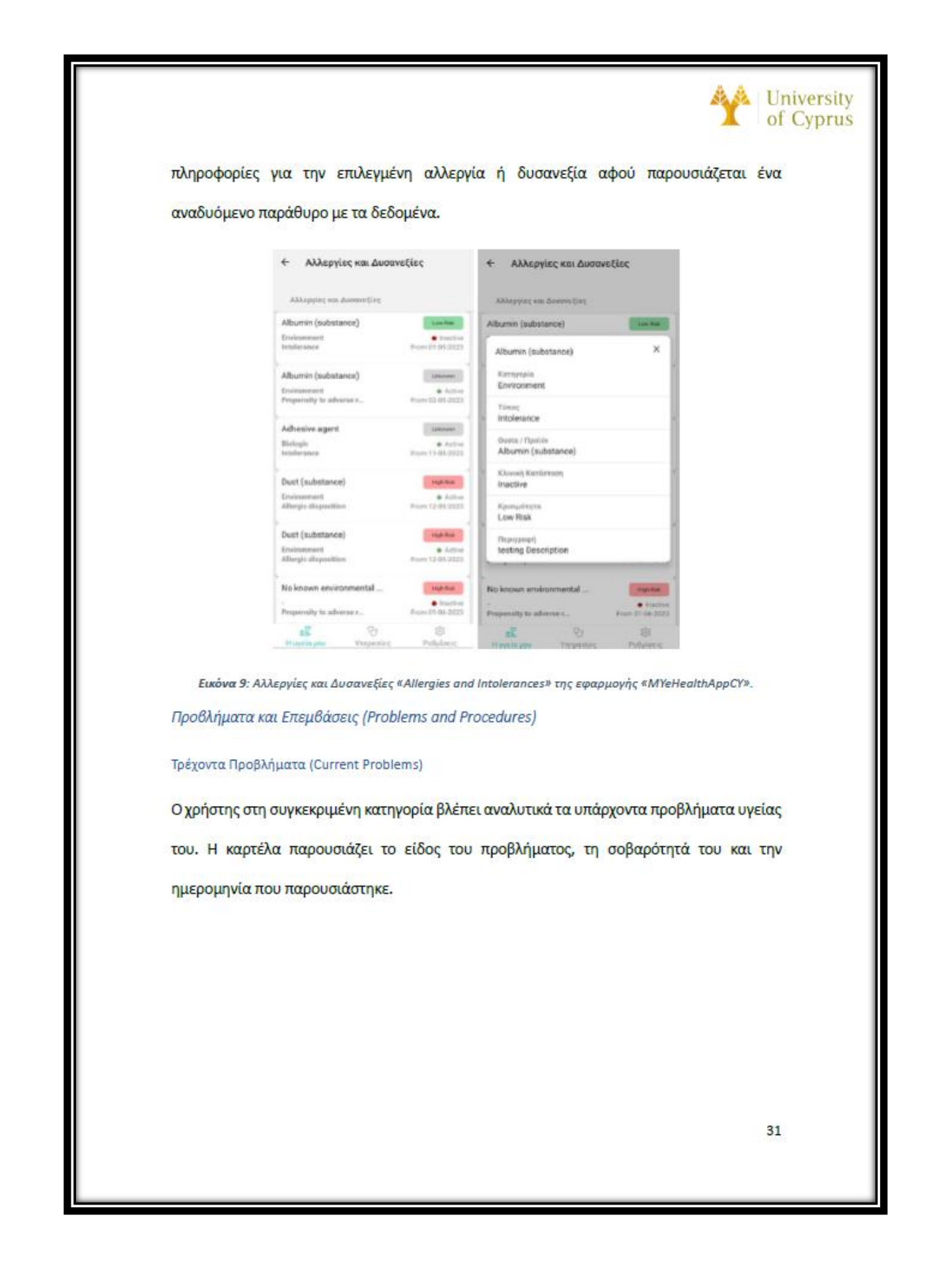

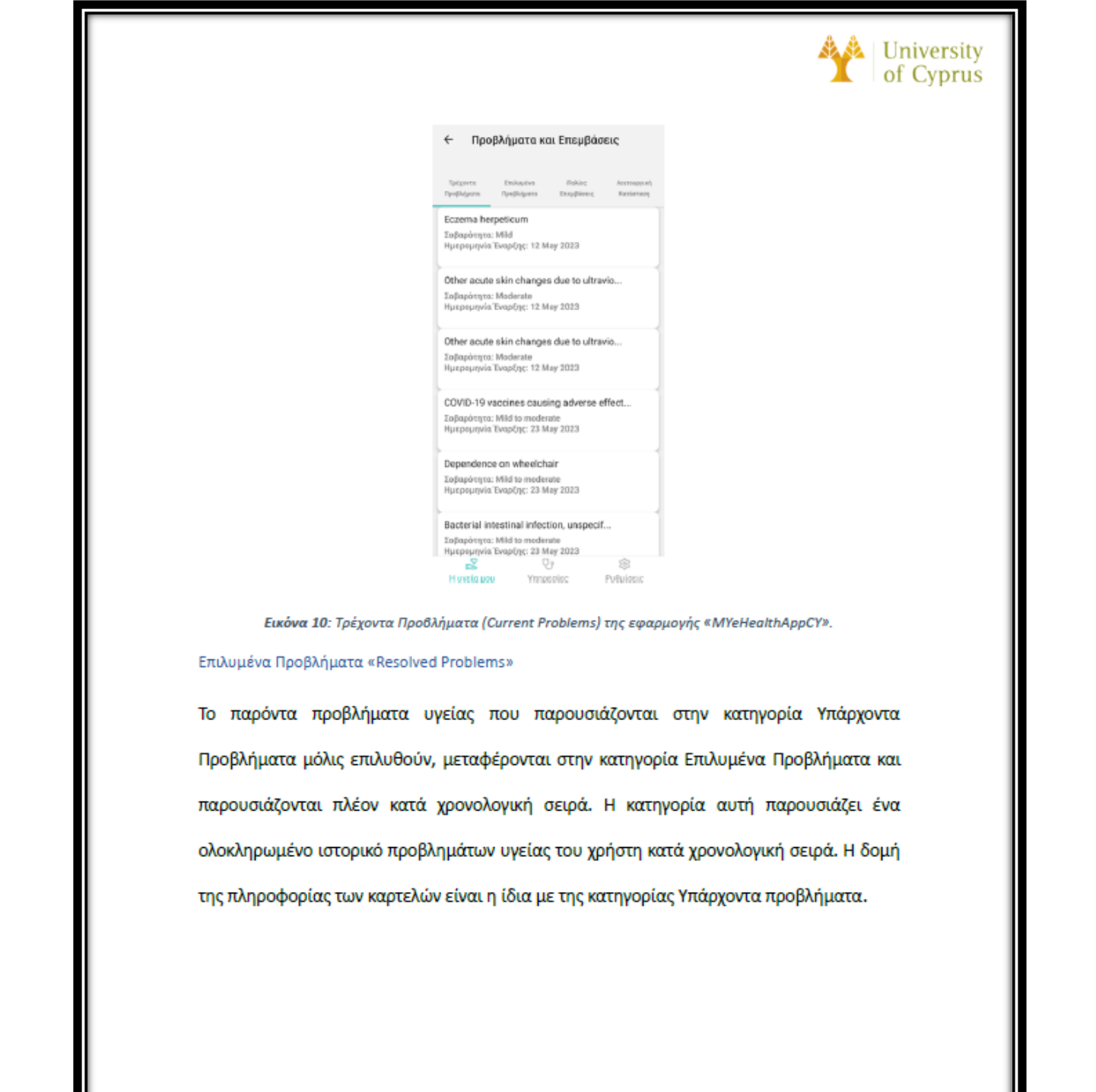

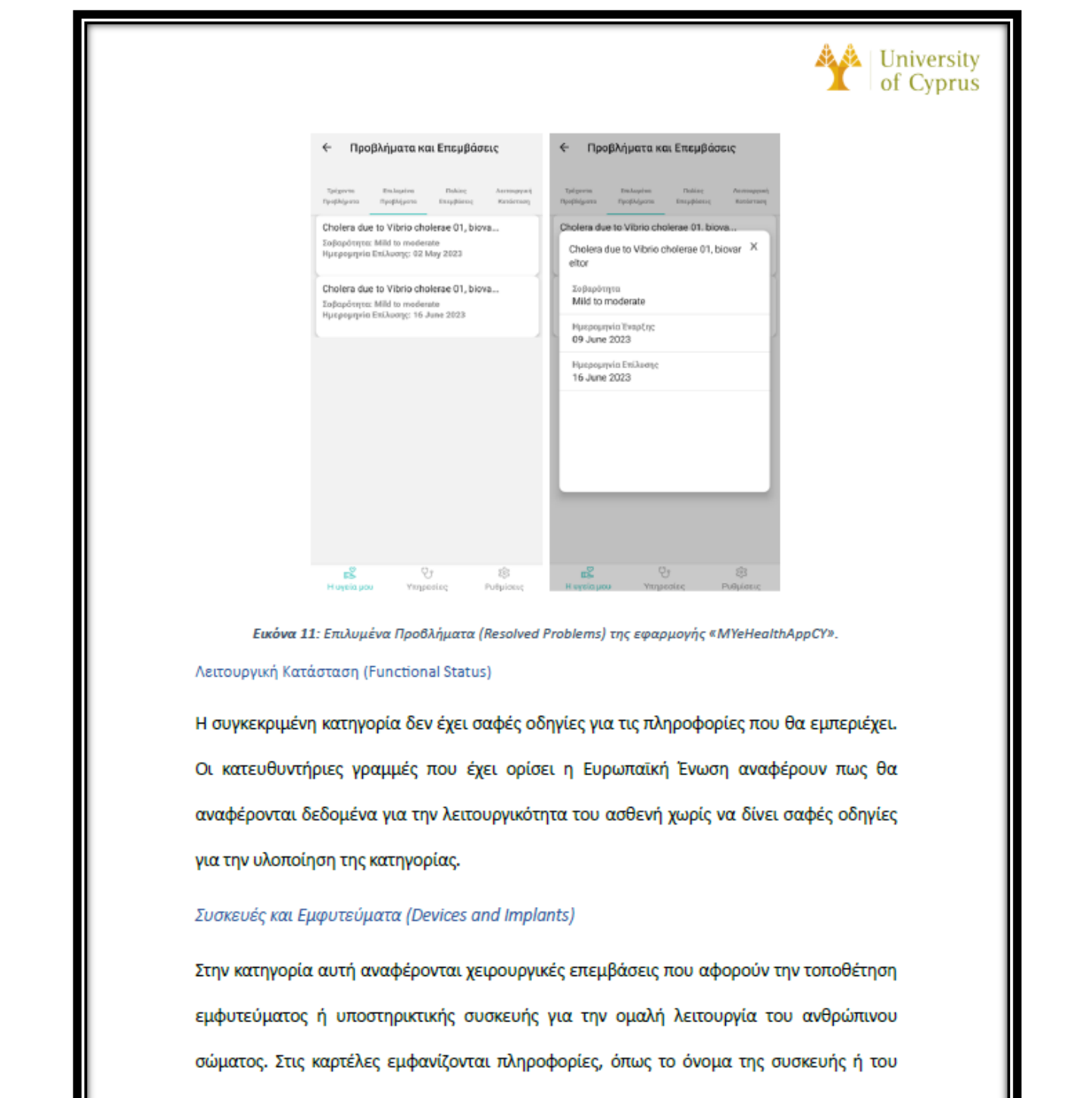

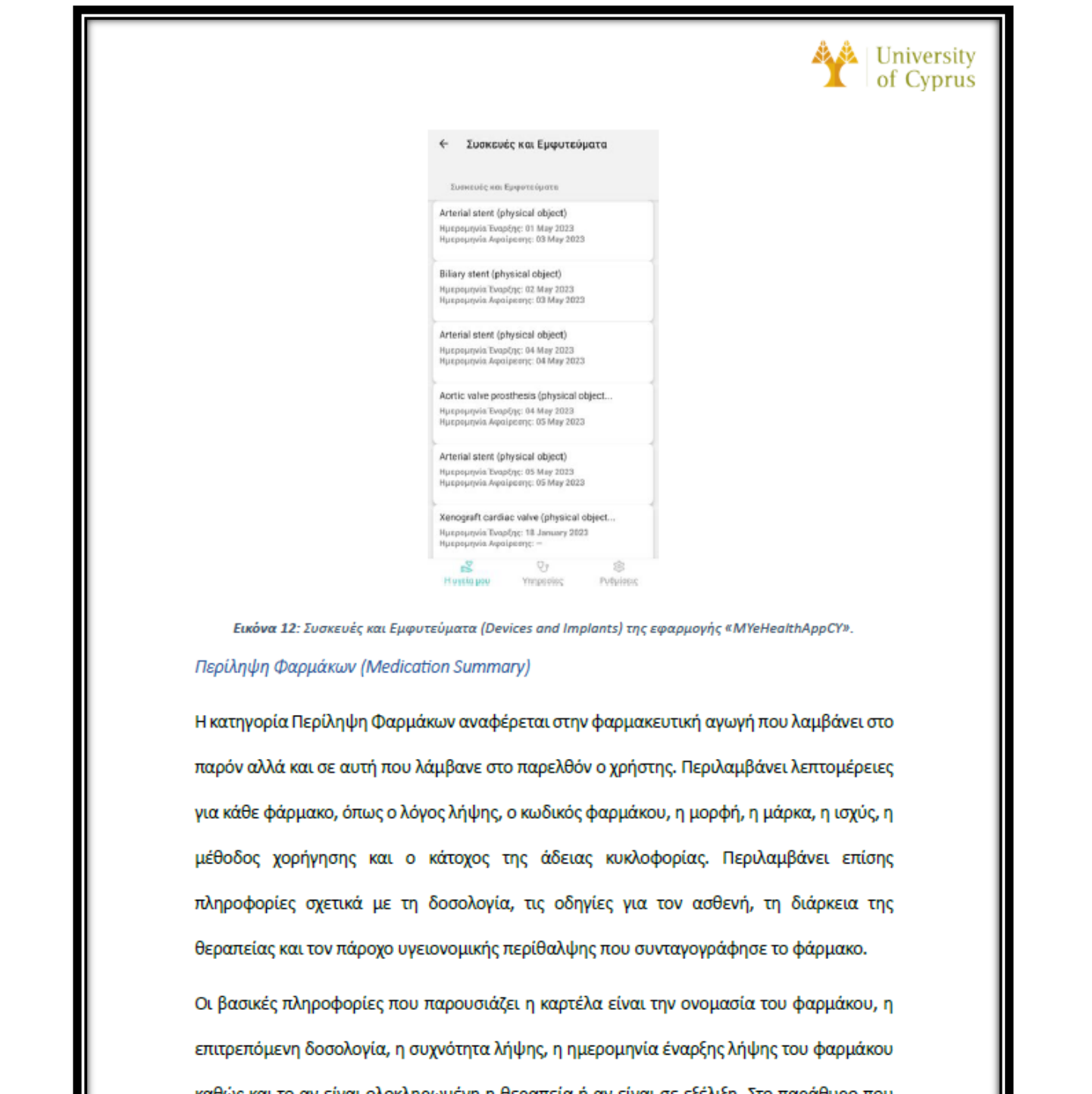

αναδύεται πατώντας πάνω σε κάποια καρτέλα, ο χρήστης έχει τη δυνατότητα να δει με λεπτομέρεια τις πάρα πάνω πληροφορίες.

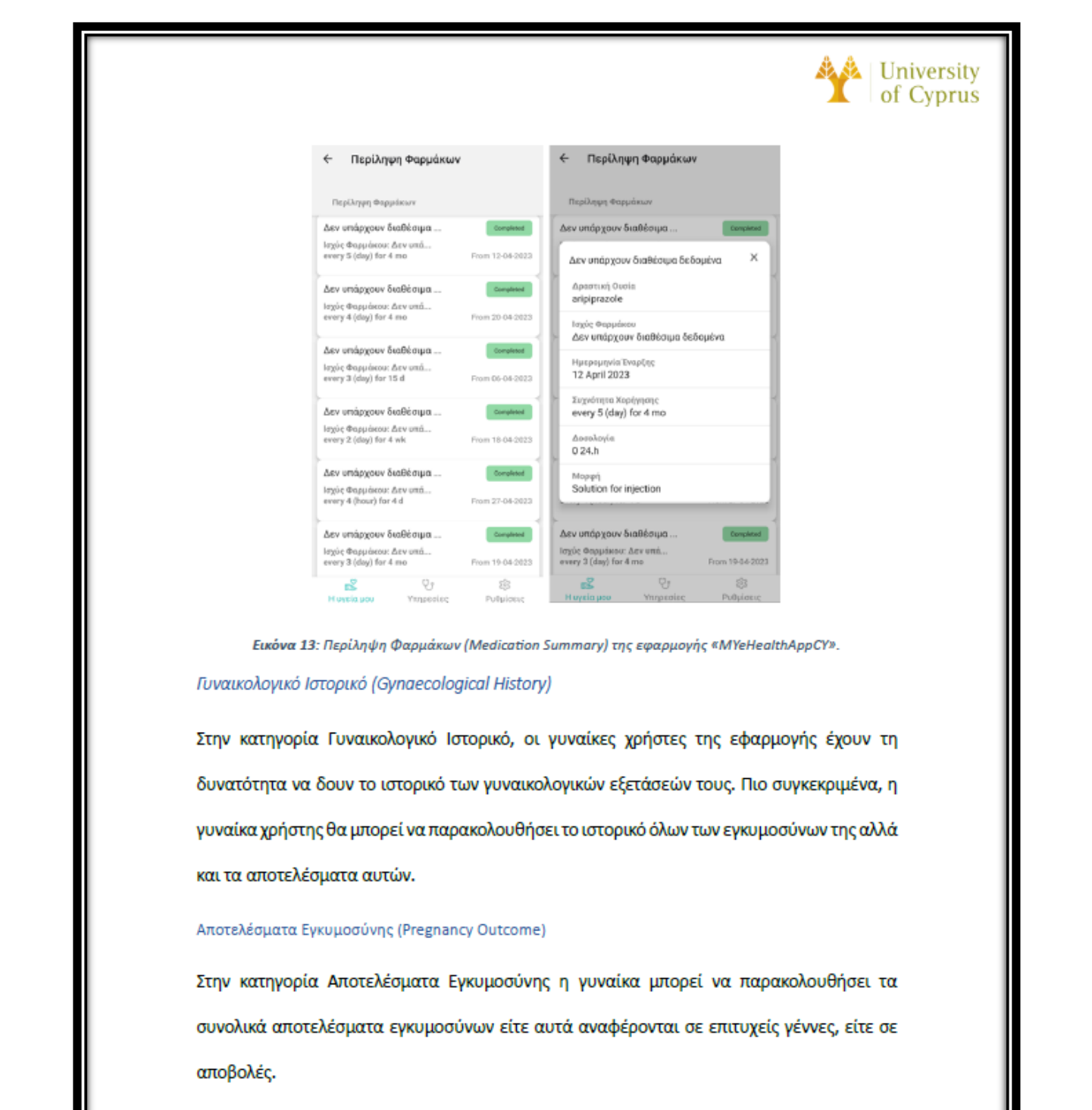

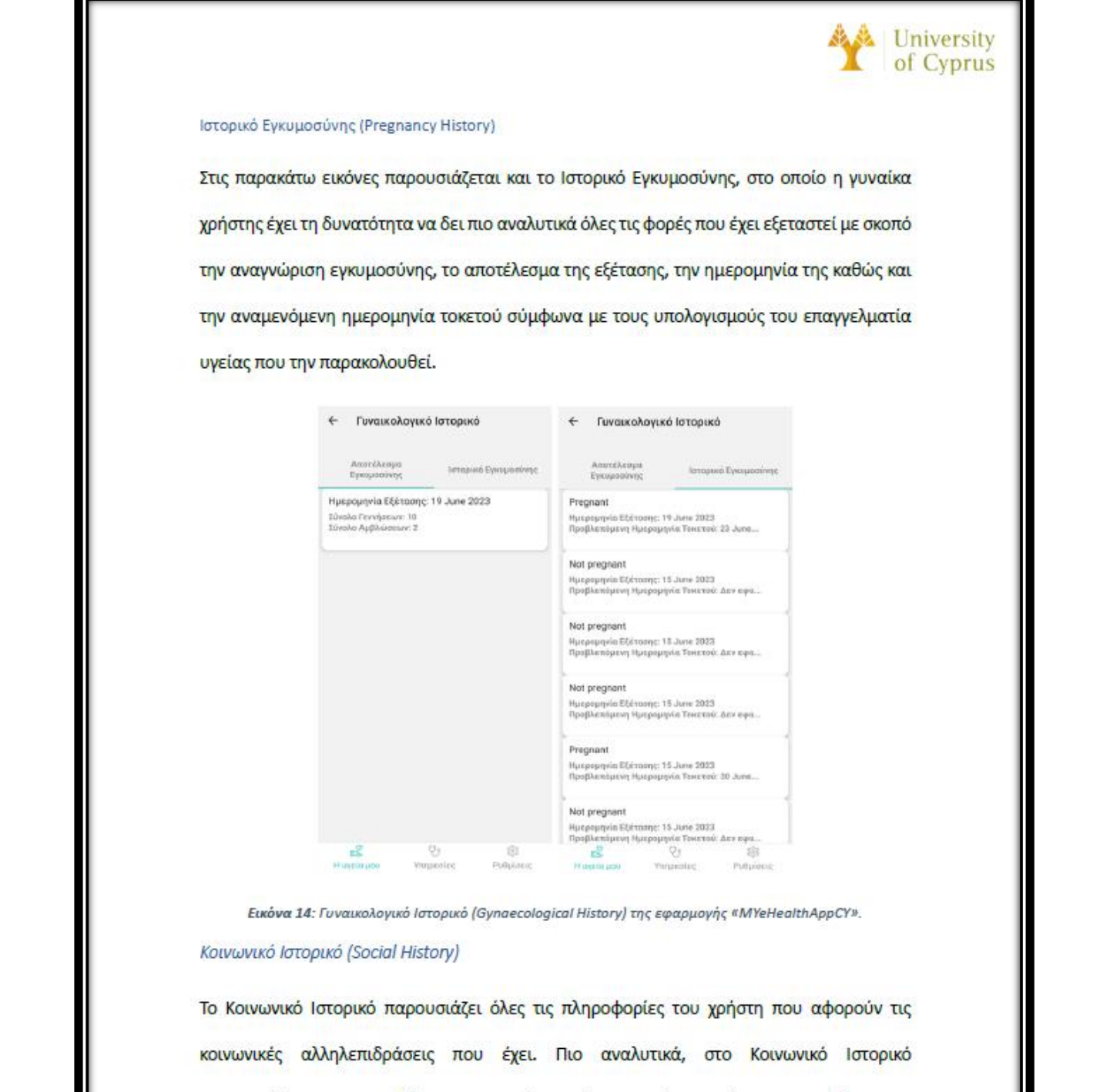

επαγγελματία υγείας κατά την επίσκεψή του και αναφέρονται συνήθειες, όπως η κατανάλωση αλκοολούχων ποτών, το κάπνισμα, η χρήση ναρκωτικών και άλλων ουσιών, οι

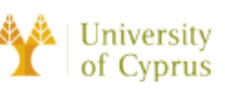

συνήθειες ύπνου του ασθενή και η σωματική άσκηση. Είναι σημαντικό να διευκρινιστεί το γεγονός ότι η καταγραφή αυτών των δεδομένων γίνεται από τον επαγγελματία υγείας μόνο ύστερα από υπόδειξη του ασθενή και σύμφωνα με τα δεδομένα που ο ασθενής παρέχει στον ιατρό του.

### Κατανάλωση Αλκοόλ (Alcohol Consumption)

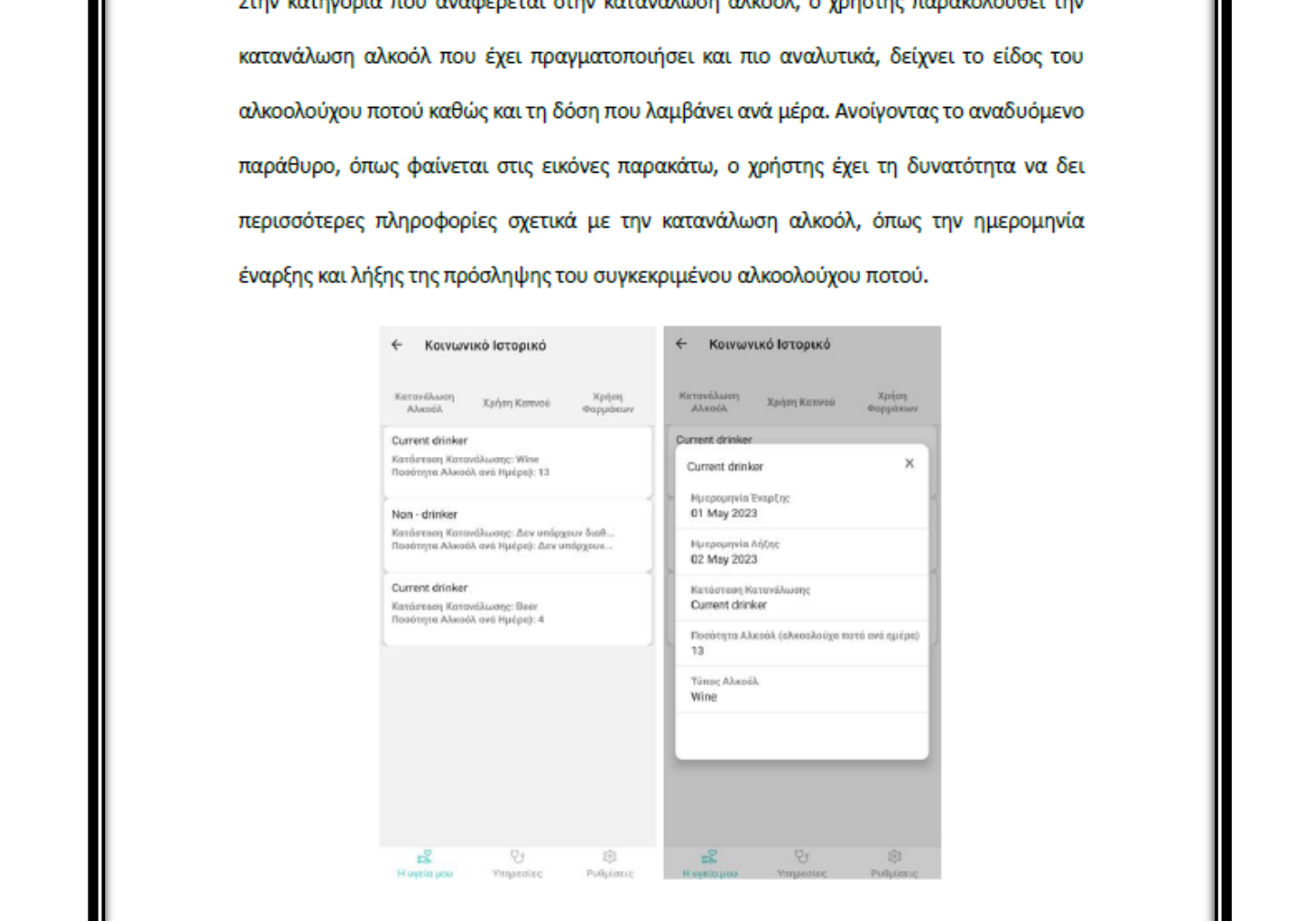

Εικόνα 15: Κατανάλωση Αλκοόλ (Alcohol Consumption) της εφαρμογής «MYeHealthAppCY».

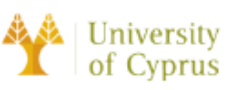

### Χρήση Καπνού (Tobacco Use)

Στην κατηγορία Χρήση Καπνού αναγράφονται όλες οι πληροφορίες σχετικά με το κάπνισμα του χρήστη. Στις καρτέλες της κατηγορίας, ξεχωρίζουν οι διαφορετικοί τύποι καπνίσματος που μπορεί να έχει πραγματοποιήσει ο χρήστης και εμφανίζονται βασικές πληροφορίες, όπως η διάρκεια χρήσης καπνού, ο τύπος καπνού αλλά και η συχνότητα καπνίσματος. Όπως

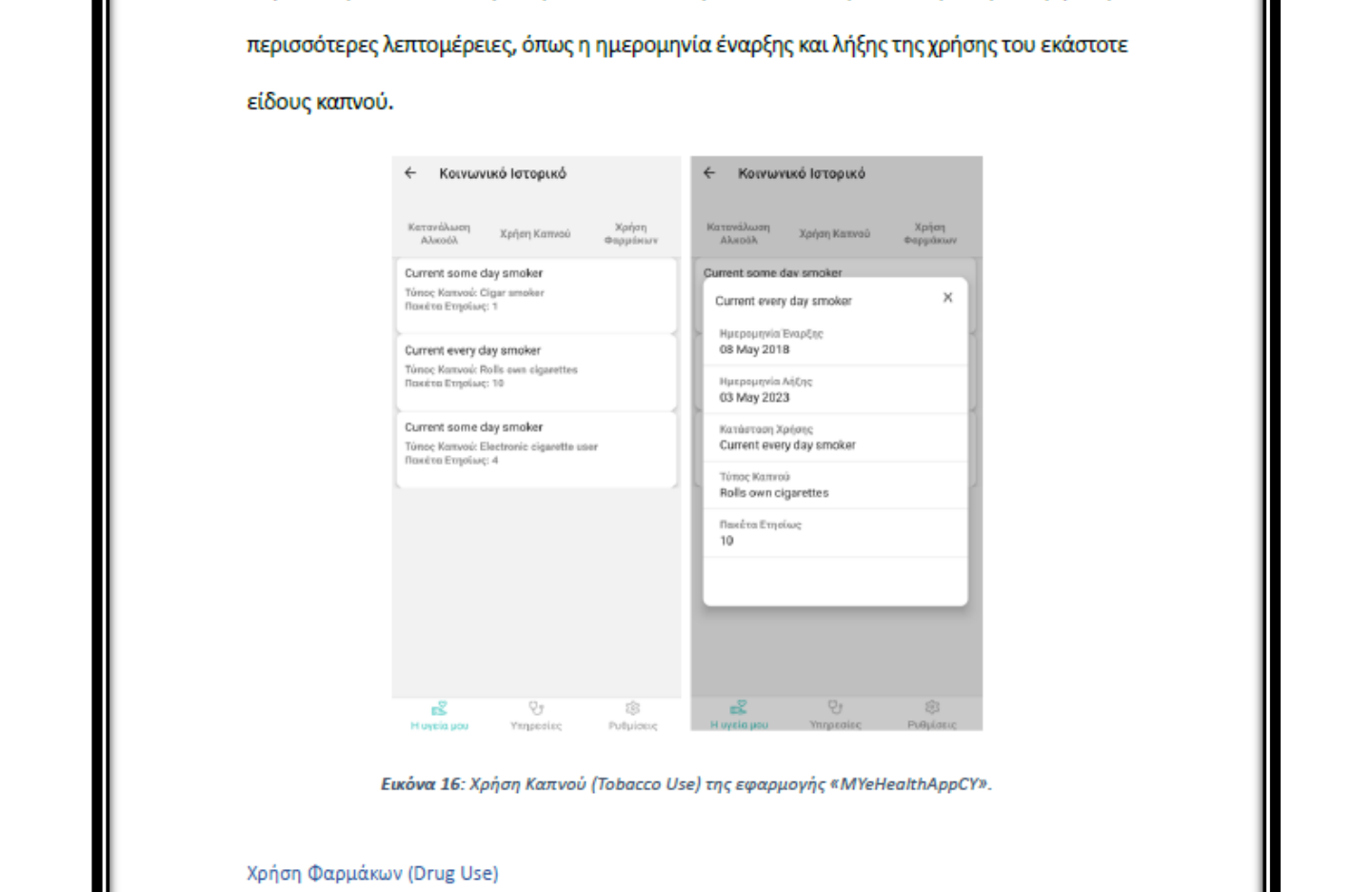

Η κατηγορία Χρήση Φαρμάκων αναφέρεται στην πρόσληψη ιατρικών φαρμάκων αλλά και ναρκωτικών ουσιών που μπορεί να κάνει χρήση ο ασθενής. Η περίπτωση των ιατρικών

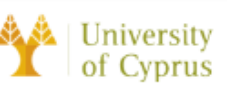

φαρμάκων αφορά τη συνεχή πρόσληψη φαρμακευτικής αγωγής που συνταγογράφησε ο επαγγελματίας υγείας και ο χρήστης έχει περάσει στην κατάσταση του εθισμού. Η περίπτωση των ναρκωτικών ουσιών αναφέρεται στην εκούσια λήψη ελεγχόμενων ουσιών που προκαλούν εθισμό στον χρήστη. Στην παρακάτω εικόνα παρουσιάζεται η καρτέλα Χρήση Φαρμάκων, στην οποία αναγράφονται όλες οι χρήσεις φαρμάκων που έχει πραγματοποιήσει ο χρήστης και αν τα έχει διαχειριστεί με λανθασμένο τρόπο. Ανοίγοντας το αναδυόμενο

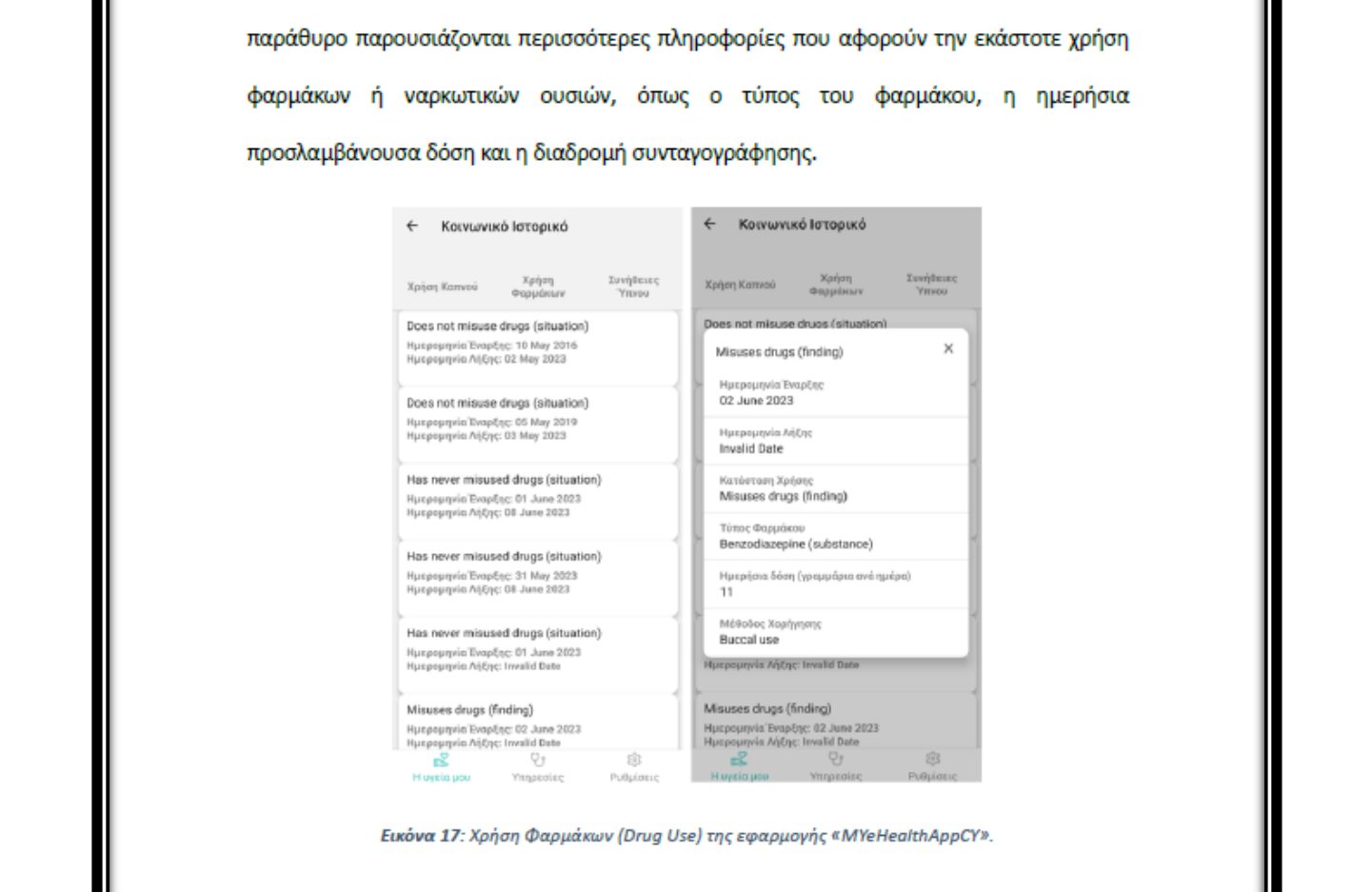

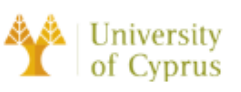

### Συνήθειες Υπνου (Sleep Habits)

Το πεδίο Συνήθειες Υπνου αναφέρεται στην καταγραφή συγκεκριμένων συνηθειών ύπνου. Ο ασθενής με προβλήματα ύπνου υποχρεούται να καταγράφει τα μοτίβα ύπνου του και να τα αναφέρει στον προσωπικό του ιατρό. Η καρτέλα με τις συνήθειες αναγράφει τον τίτλο της συνήθειας καθώς και την ημερομηνία έναρξης και λήξης της, όπως παρουσιάζεται στην

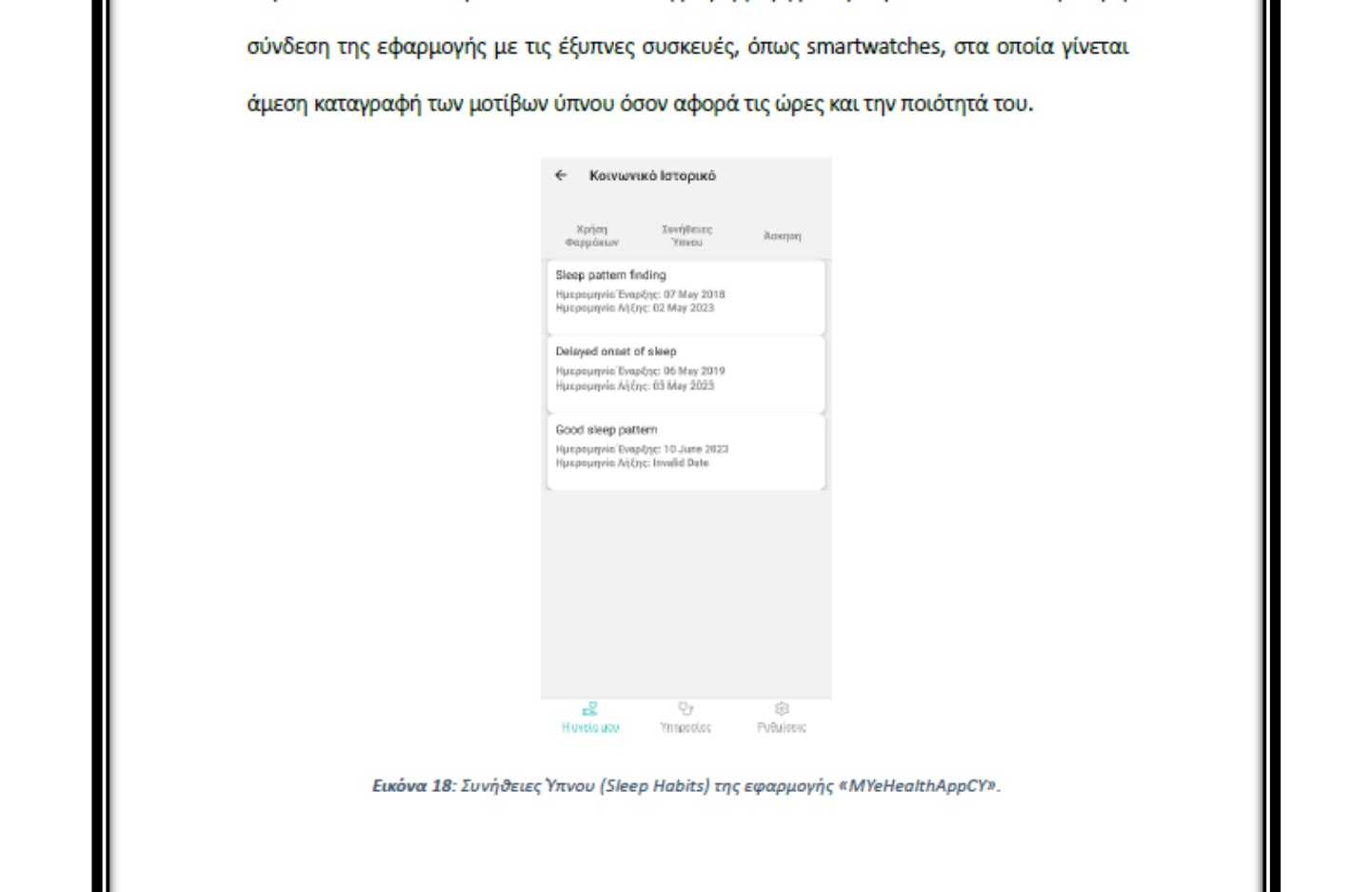

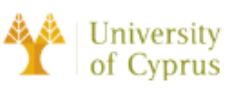

### Άσκηση (Exercise)

Τελευταίο πεδίο του Κοινωνικού Ιστορικού αποτελεί η Άσκηση, η οποία αναφέρεται στη σωματική δραστηριότητα που πραγματοποιεί ο χρήστης. Ο ασθενής αναφέρει στον προσωπικό ιατρό και εκείνος με τη σειρά του ενημερώνει το σύστημα όσον αφορά το είδος της σωματικής άσκησης που πραγματοποιεί, τη συχνότητα αλλά και την έντασή της. Στις

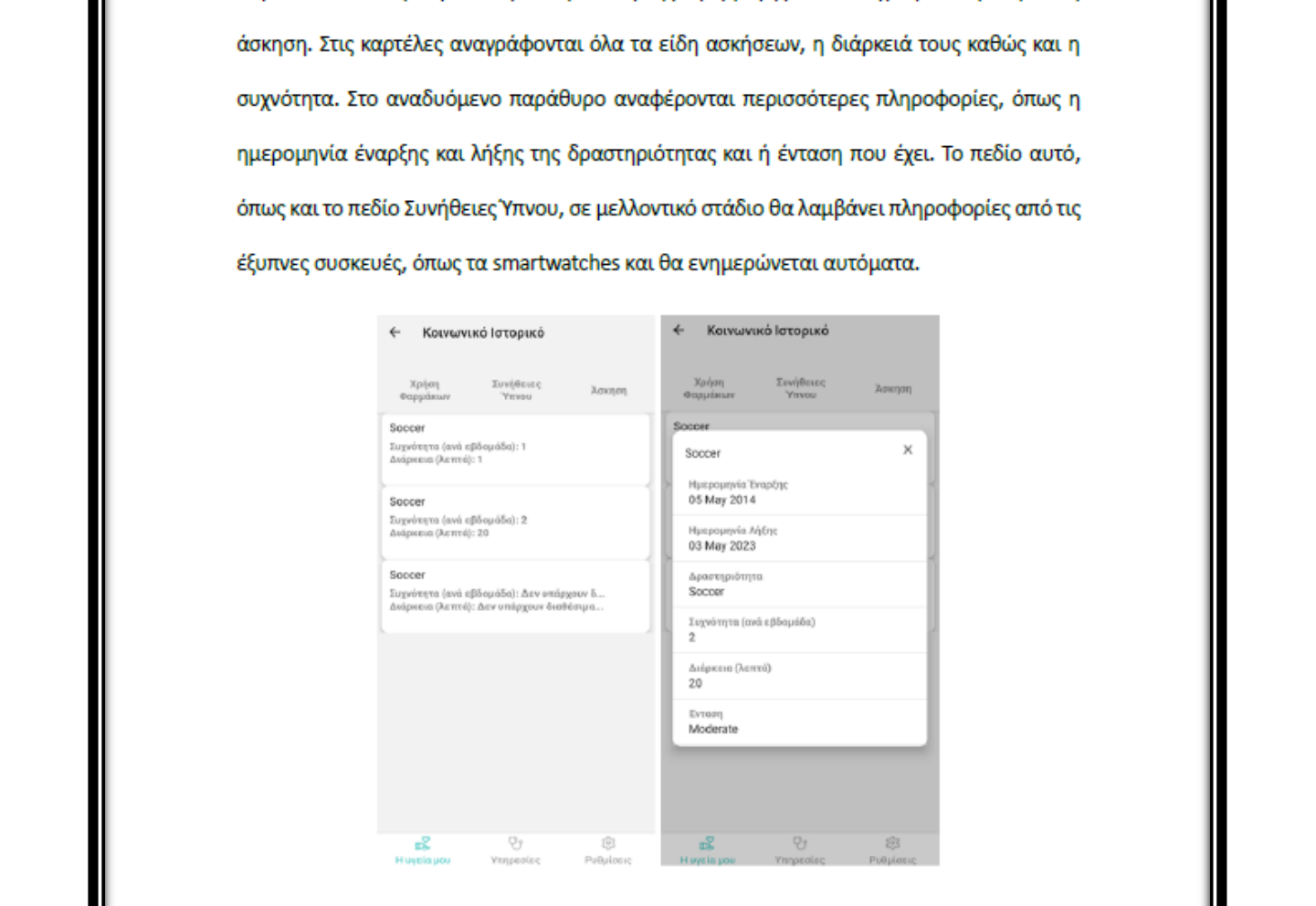

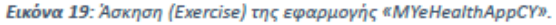

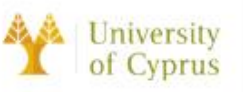

### Εμβολιασμοί (Immunization)

Στην κατηγορία Εμβολιασμοί θα αναφέρονται με χρονολογική σειρά όλοι οι εμβολιασμοί που έχει πραγματοποιήσει ο ασθενής. Στις καρτέλες αναγράφεται το όνομα του εμβολίου, η ημερομηνία εισαγωγής του και η προσλαμβάνουσα δόση του εμβολίου. Ανοίγοντας το αναδυόμενο παράθυρο παρουσιάζονται επιπλέον πληροφορίες, όπως ο αριθμός της

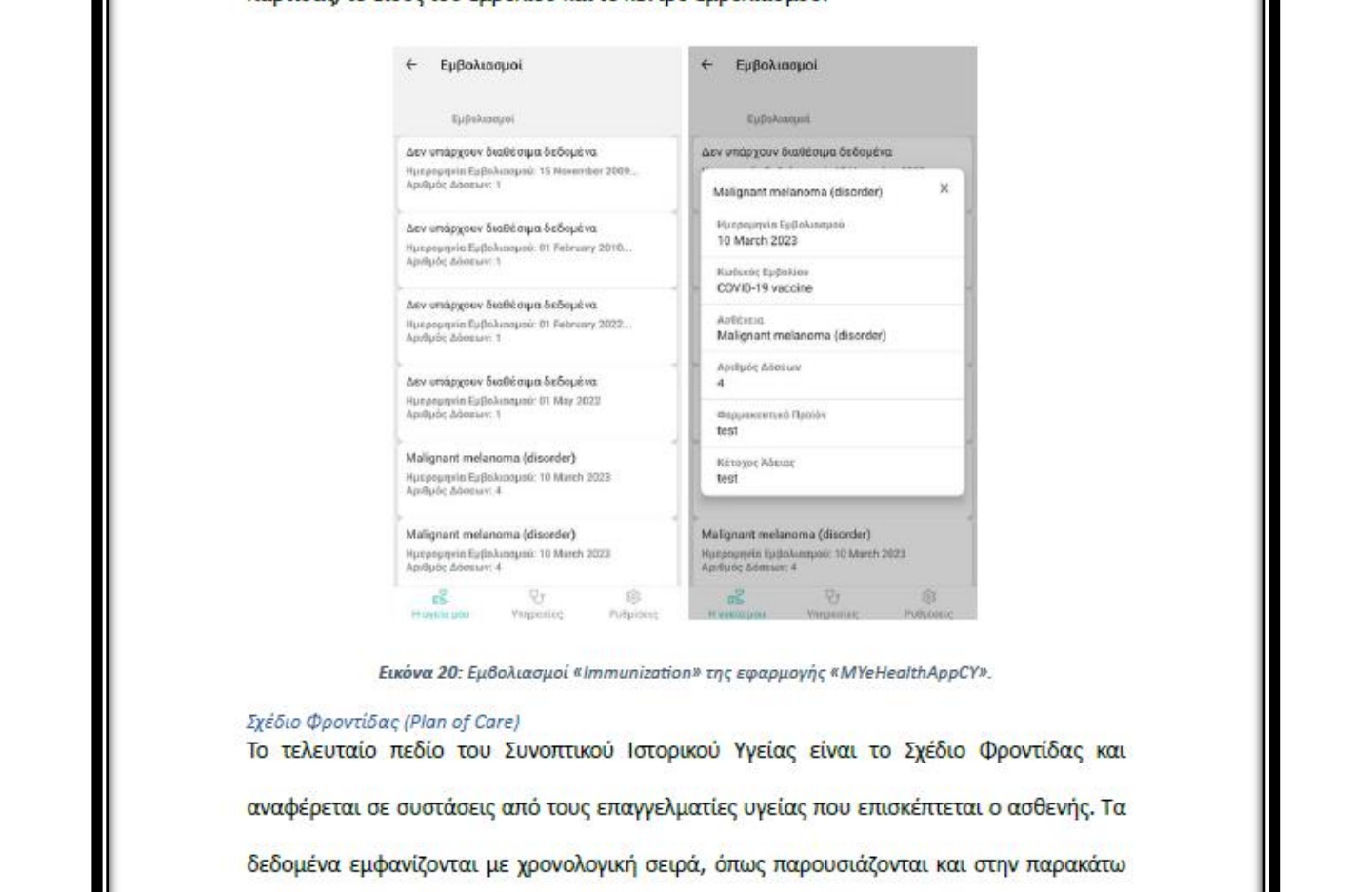

εικόνα και το αναδυόμενο παράθυρο δίνει την απαραίτητη πληροφορία στον χρήστη όσον αφορά συστάσεις που έκανε ο ιατρός για ένα πρόβλημα υγείας που έχει ο ασθενής.

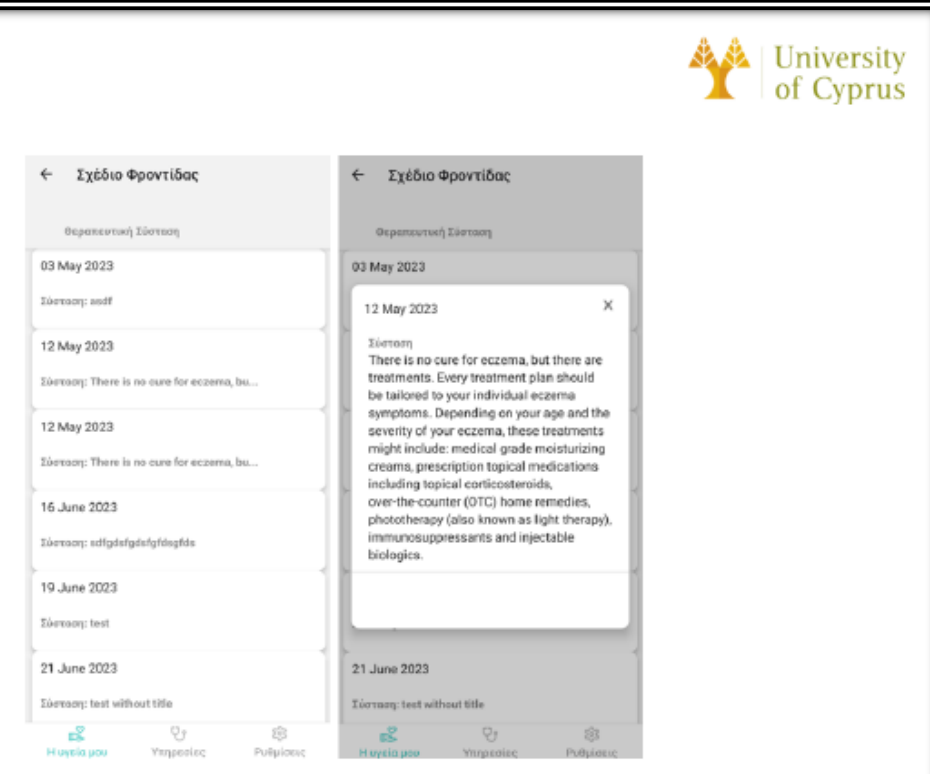

*MANDRERS*<br> *MANUSES*<br> *MANUSES*<br> *MANUSES*<br> *MANUSES*<br> *MANUSES*<br> *MANUSES*<br> *MANUSES*<br> *MANUSES*<br> *MANUSES*<br> *MANUSES*<br> *MANUSES 2D. THE ANDRERS ARE PROPERTING TO A CONSIDERATE THE CONSIDERATE PARTICULAR SCR.<br>
<i>CONOTI* 

πληροφοριών σχετικά με το ιστορικό του, τα συμπτώματά του, και τη γενική του υγεία. Αυτές οι πληροφορίες μπορούν να συμβάλλουν σημαντικά στην έγκαιρη και στοχευμένη διάγνωση,

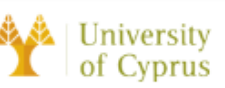

επιτρέποντας στους επαγγελματίες υγείας να προσαρμόσουν το σχέδιο φροντίδας σύμφωνα με τις ατομικές ανάγκες του ασθενή. Επιπλέον, η συμμετοχή του ασθενή στη διαχείριση των πληροφοριών του συμβάλλει στην ανάπτυξη ενός συνεργατικού περιβάλλοντος μεταξύ ασθενή και ιατρικού προσωπικού, ενισχύοντας έτσι την αντιμετώπιση των υγειονομικών προκλήσεων με αποτελεσματικότητα.

επιτυγχάνεται με την χρήση της τεχνολογίας Smart Health Links, η οποία δύνει τη δυνατότητα<br>στον χρήση να κοινοποιήσει όλες τις πληροφορίες του Συνοπτικού Ιστορικού Υγείας του<br>πατώντας το κοιμπί Share Patient Summary. Με τ

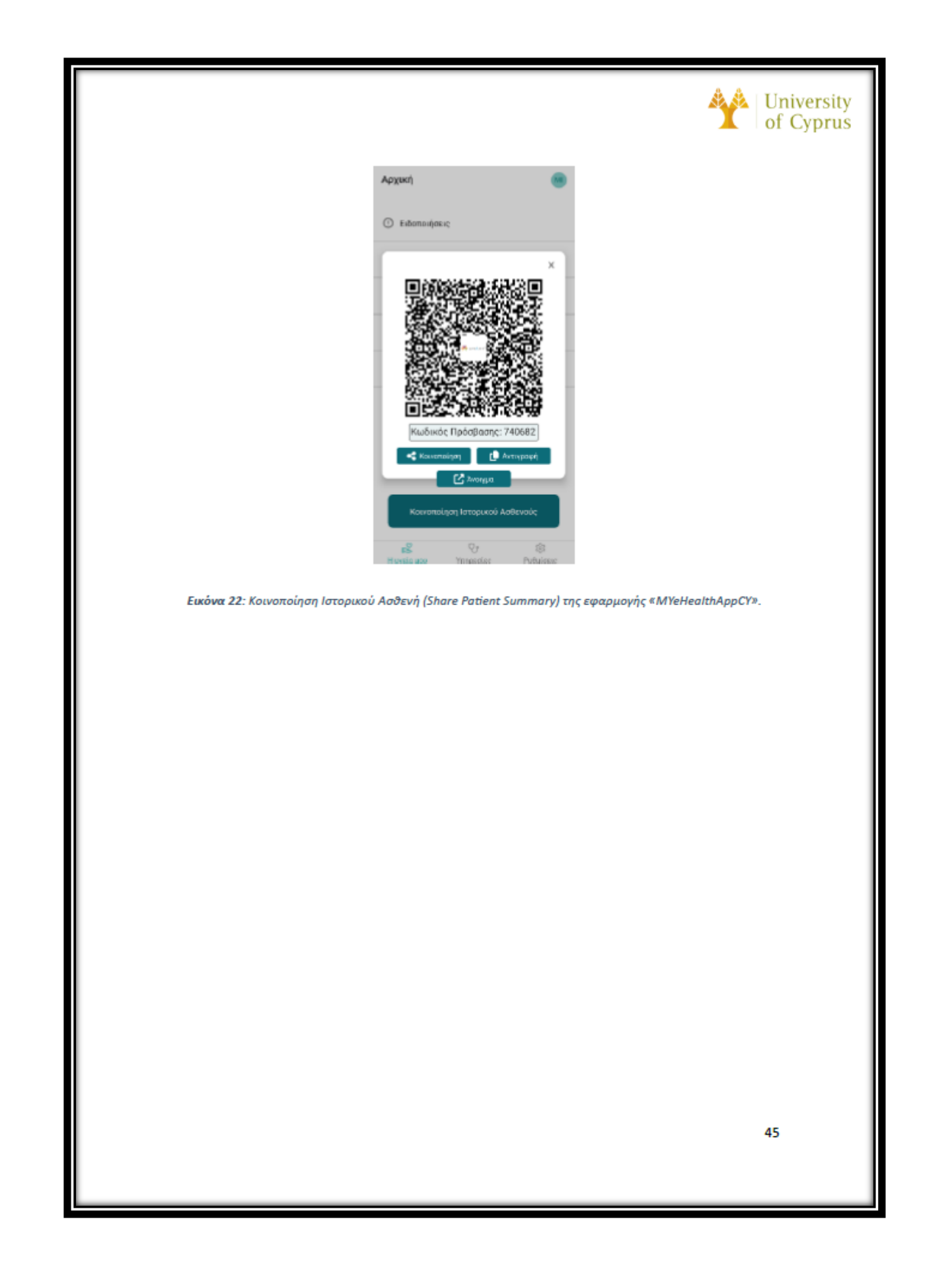

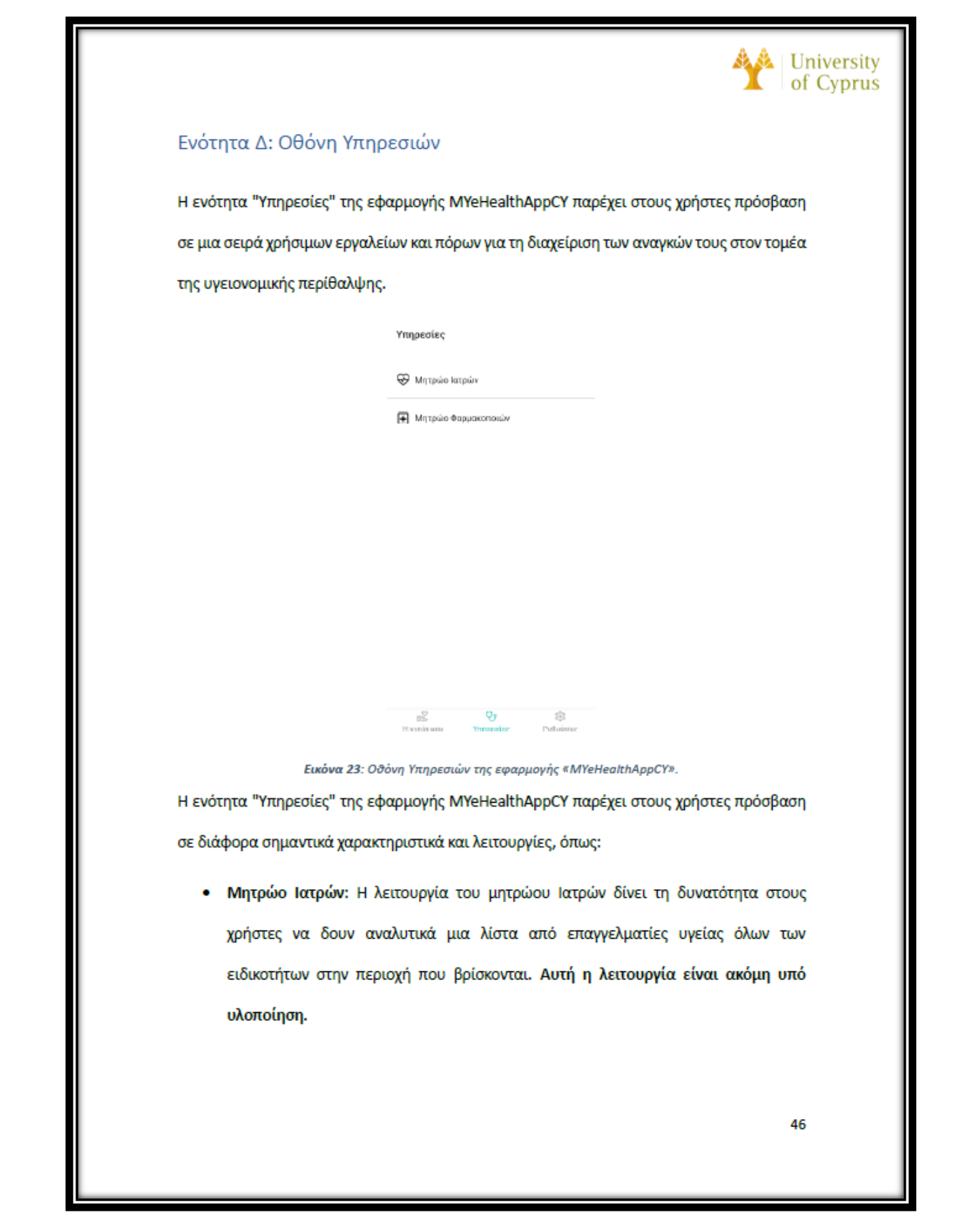

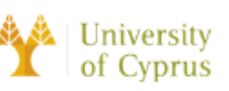

· Μητρώο Φαρμακοποιών: Η λειτουργία του μητρώου Φαρμακοποιών δίνει τη δυνατότητα στους χρήστες να δουν αναλυτικά μια λίστα από φαρμακοποιούς και τα φαρμακεία που βρίσκονται ανά περιοχή και αν διανυκτερεύουν. Αυτή η λειτουργία είναι ακόμη υπό υλοποίηση.

Στη συνέχεια υλοποιήσεις του έργου / εφαρμογής θα προστεθούν και άλλες λειτουργίες, Μάριος Χριστοδούλου

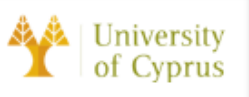

## Ενότητα Ε: Οθόνη Ρυθμίσεων

Η οθόνη "Ρυθμίσεις" στην εφαρμογή MYeHealthAppCY επιτρέπει στους χρήστες να προσαρμόζουν και να διαχειρίζονται την εμπειρία τους στην εφαρμογή.

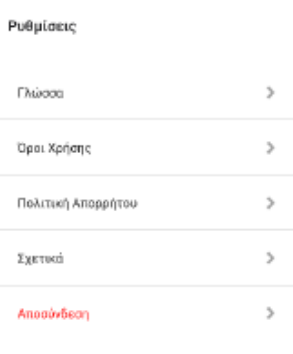

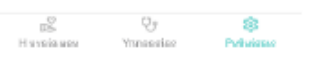

- 
- <sup>-</sup> (*Mation bount*)<br> *Excited* 3<br> *Excited 3*<br> *Excited 3*<br> *Excited 24. Ο δύνη μοφίμεται» της εφαρμογής «MiterialthAppCY παρέχει στους χρήστες τις ακόλουθες<br>
<br>
Η Οθόνη <sup>ηρ</sup>υθμίσεις<sup>α</sup> στην εφαρμογή MYeHealthAppCY παρέ* 
	- Πολιτική Απορρήτου: Οι χρήστες μπορούν να δουν την πολιτική απορρήτου της ۰ εφαρμογής.

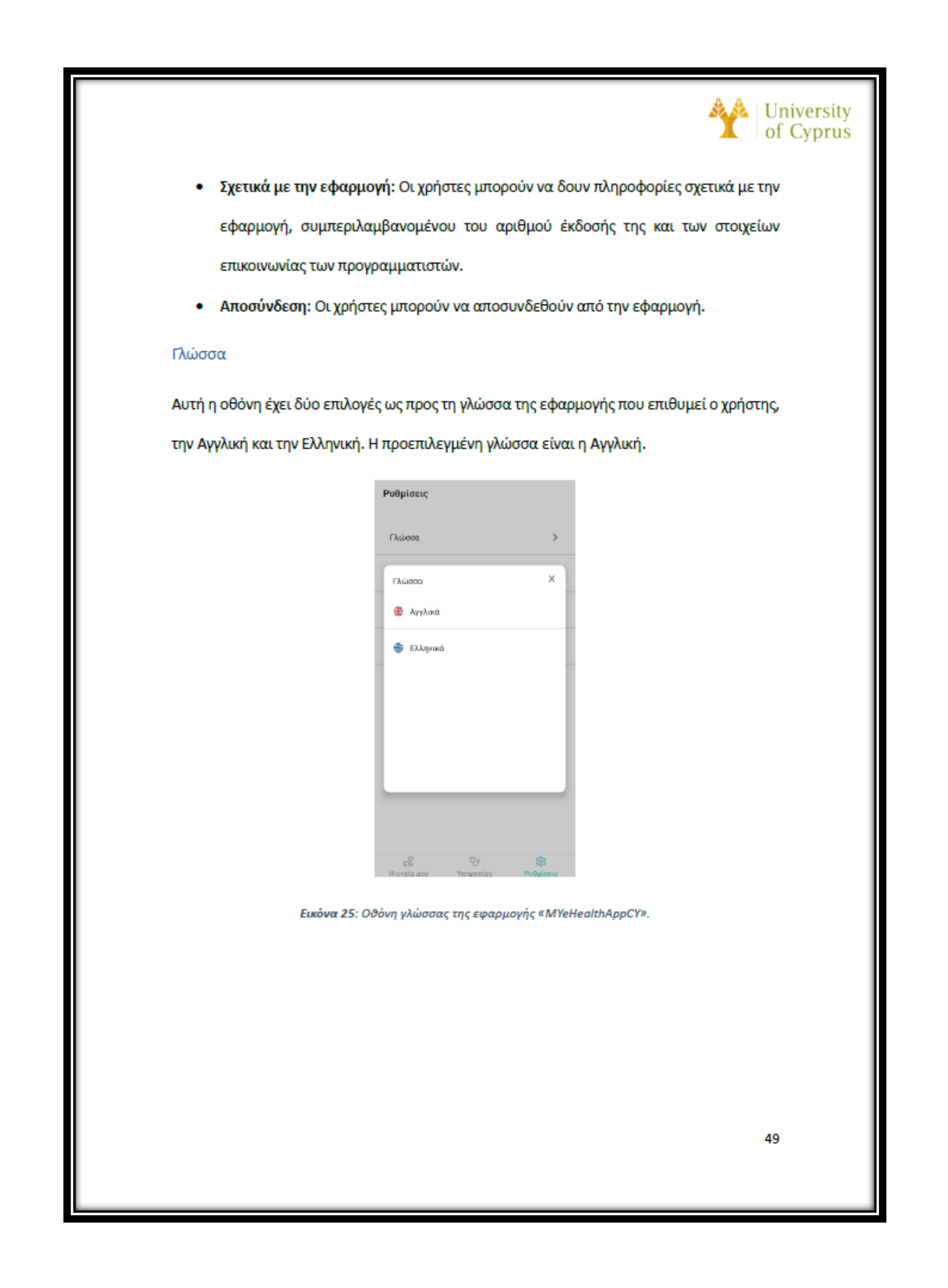

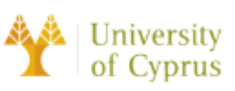

### Όροι και Προϋποθέσεις

Η ενότητα "Όροι και Προϋποθέσεις" της εφαρμογής MYeHealthAppCY παρέχει στους χρήστες πρόσβαση στους όρους και τις προϋποθέσεις που διέπουν τη χρήση της εφαρμογής. Οι εν λόγω όροι και προϋποθέσεις περιγράφουν τα δικαιώματα και τις ευθύνες των χρηστών και των προγραμματιστών, καθώς και τυχόν περιορισμούς στη χρήση της εφαρμογής.

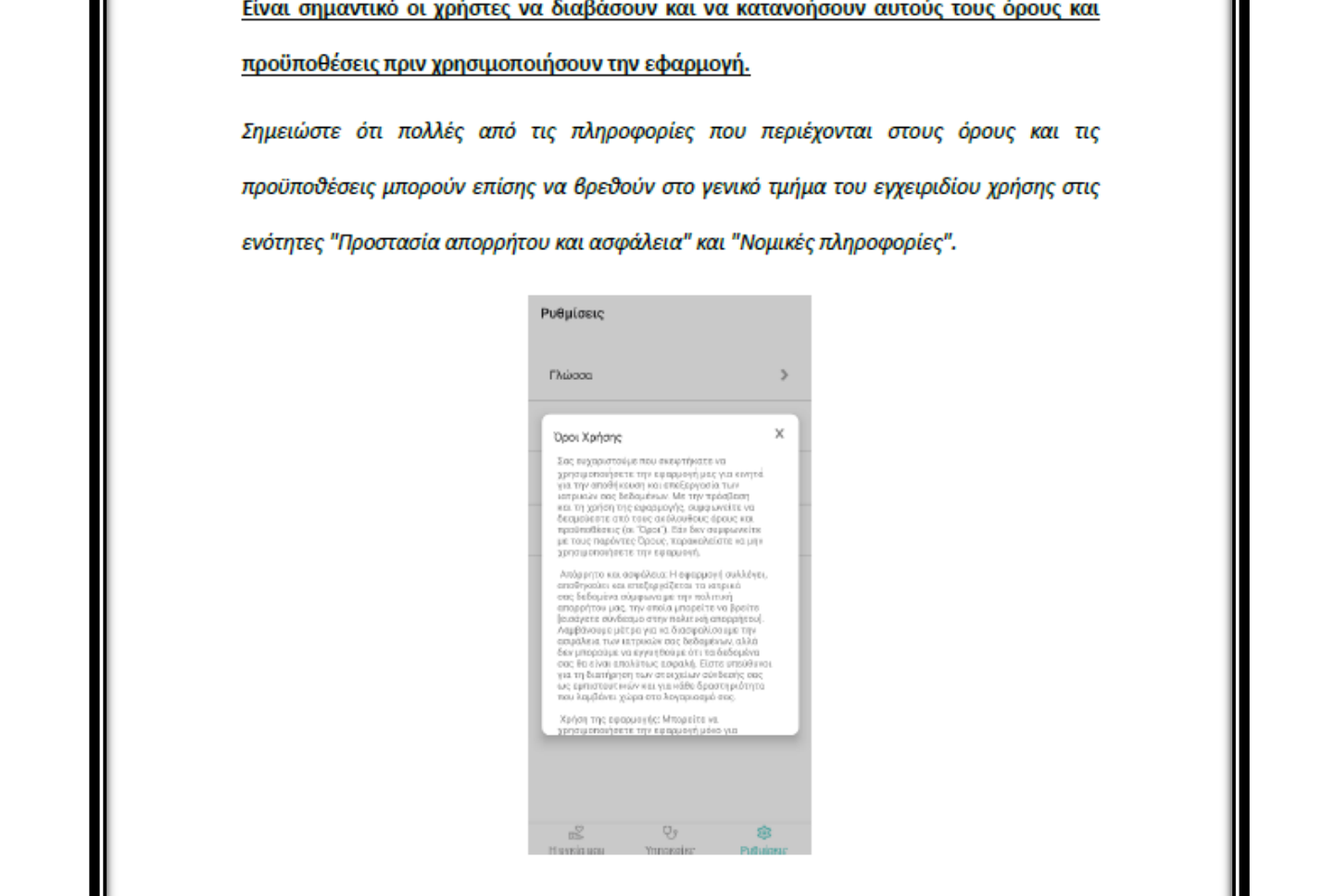

Εικόνα 26: Οθόνη όρων και προϋποθέσεων της εφαρμογής «MYeHealthAppCY».

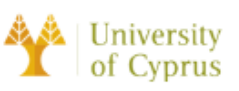

### Πολιτική Απορρήτου

Η ενότητα "Πολιτική Απορρήτου" της εφαρμογής MYeHealthAppCY παρέχει στους χρήστες πληροφορίες σχετικά με τον τρόπο συλλογής, χρήσης και προστασίας των προσωπικών τους δεδομένων εντός της εφαρμογής. Αυτό περιλαμβάνει λεπτομέρειες σχετικά με τους τύπους δεδομένων που συλλέγονται, τους σκοπούς για τους οποίους χρησιμοποιούνται και τα μέτρα

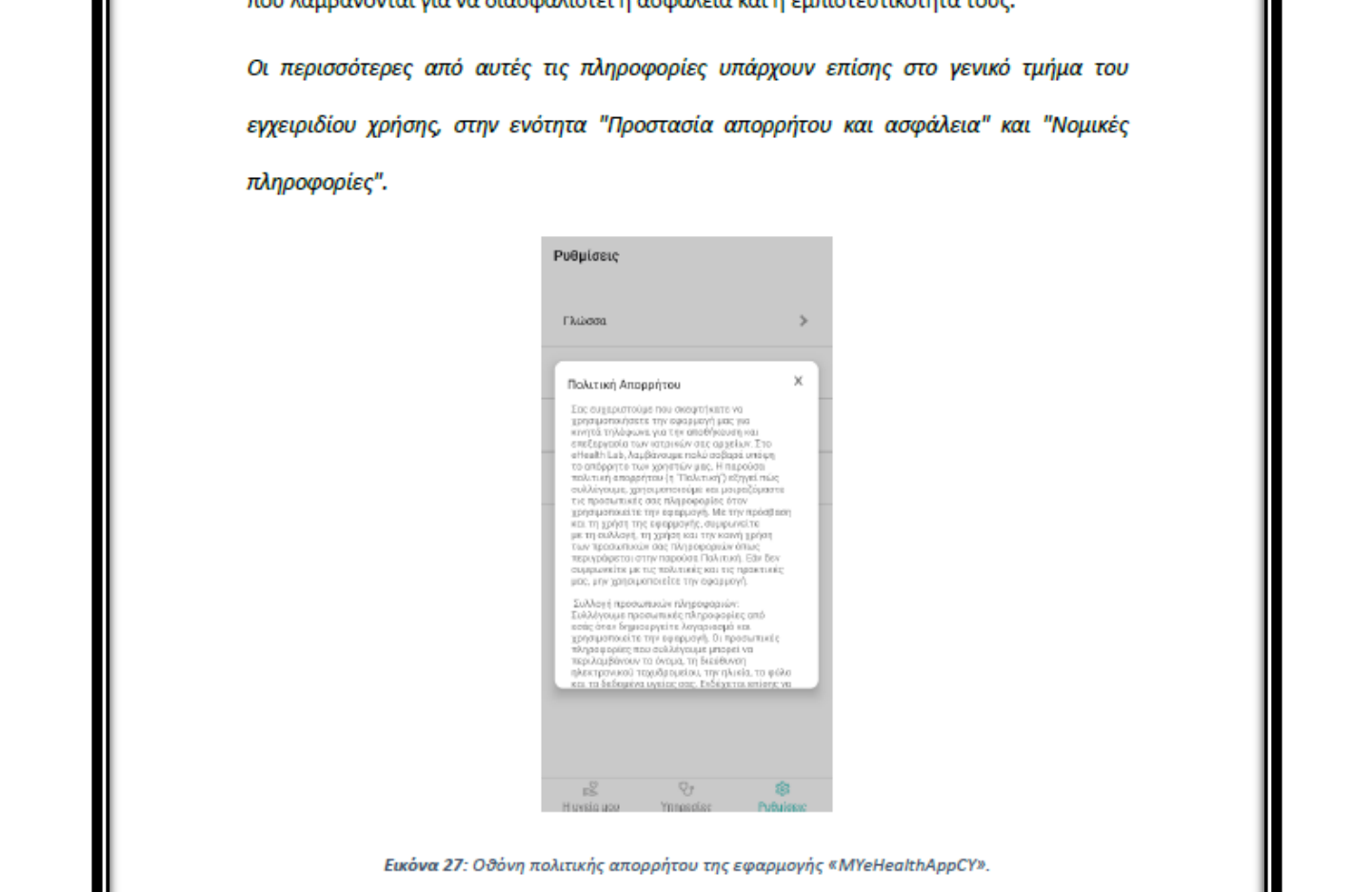

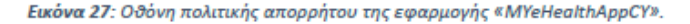

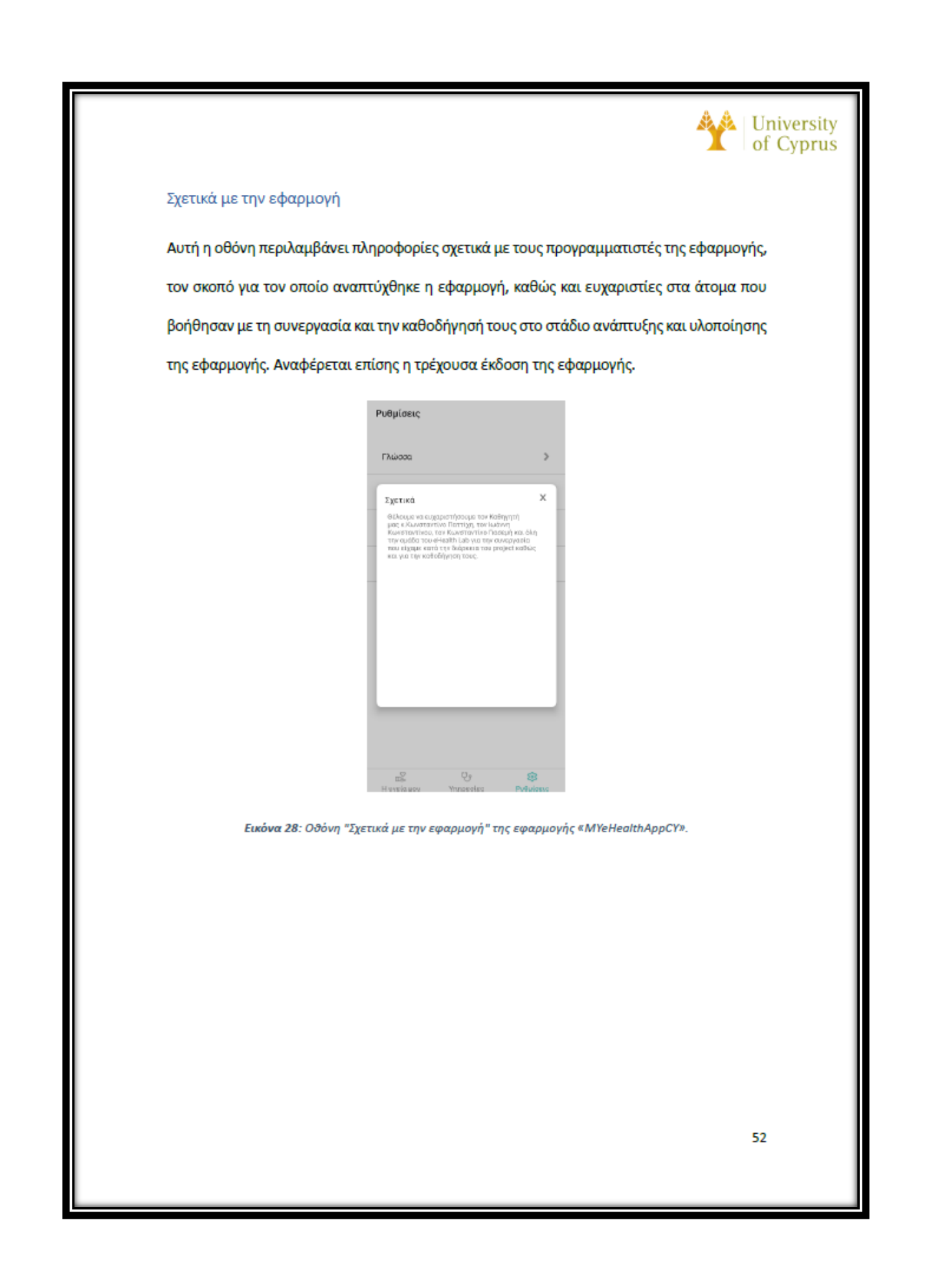

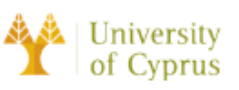

### Αποσύνδεση

Η λειτουργία αποσύνδεσης επιτρέπει στους χρήστες να αποσυνδεθούν από το λογαριασμό τους και να τερματίσουν την τρέχουσα σύνδεσή τους εντός της εφαρμογής. Είναι μια απαραίτητη λειτουργία, ώστε οι χρήστες να έχουν τη δυνατότητα να αλλάξουν λογαριασμό ή αν θέλουν να αποσυνδεθούν για λόγους ασφαλείας.

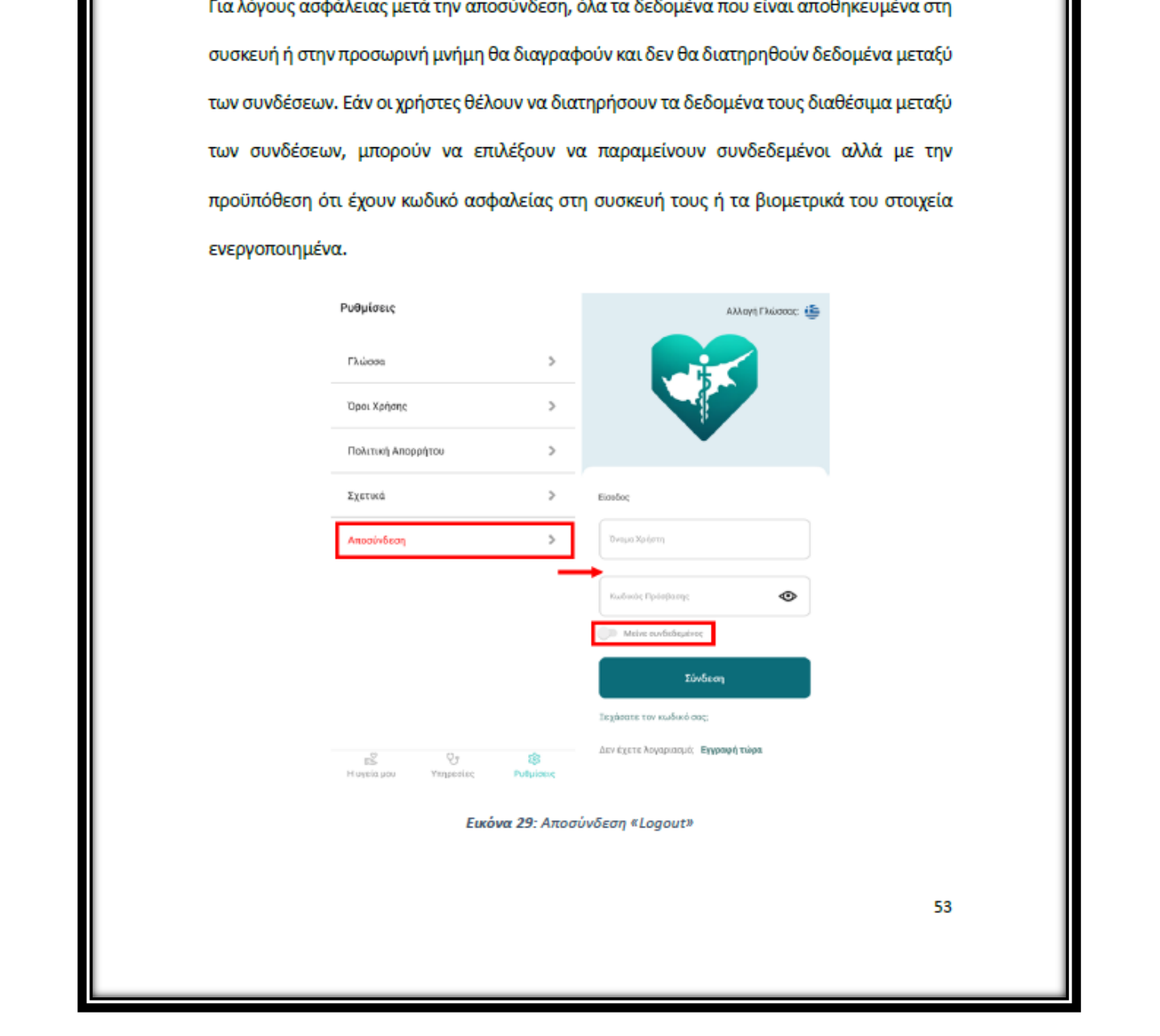

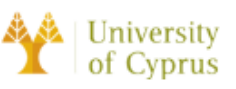

## Συχνές Ερωτήσεις (FAQ)

Η ενότητα "Συχνές Ερωτήσεις" (FAQ) του Εγχειριδίου Χρήσης του MYeHealthAppCY έχει σχεδιαστεί για να παρέχει στους χρήστες απαντήσεις σε συνήθεις ερωτήσεις και προβληματισμούς σχετικά με την εφαρμογή και τις λειτουργίες της.

• Ε: Πώς μπορώ να συνδεθώ στην εφαρμογή;

Α: Για να συνδεθείτε στην εφαρμογή, θα πρέπει να εισαγάγετε την καταχωρημένη<br>
δεύθυνση ηλεκτρονικού ταχυδρομείου και τον κωδικό πρόσβασής σας. Εάν έχετε<br>
ξεχάσει τον κωδικό πρόσβασής σας, μπορείτε να χρησιμοποιήσετε τη λε
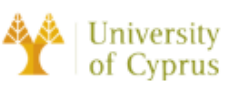

Ε: Πώς μπορώ να δω τα ιατρικά μου αρχεία στην εφαρμογή;  $\bullet$ 

Α: Για να δείτε τα ιατρικά σας αρχεία στην εφαρμογή, θα πρέπει να μεταβείτε στην οθόνη "Η υγεία μου" και να επιλέξετε την επιλογή "Περίληψη ασθενή". Από εκεί, μπορείτε να δείτε τα διοικητικά και τα κλινικά σας δεδομένα.

Ε: Πώς μπορώ να αποσυνδεθώ από την εφαρμογή MYeHealthAppCY;

"Ρυθμίσεις" και επιλέξετ το κουμπί "Αποσύνδεση". Αυτό θα τερματίσει την τρέχουσα<br>σύνδεσή σας και θα χρειαστεί να εισαγάγετε τα στοιχεία σύνδεσής σας για να<br>αποκτήσετε ξανά πρόσβαση στην εφαρμογή.

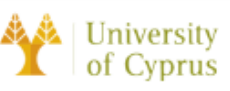

## Αντιμετώπιση Προβλημάτων

Η ενότητα Αντιμετώπιση Προβλημάτων προορίζεται να βοηθήσει τους χρήστες να επιλύσουν τυχόν προβλήματα που μπορεί να αντιμετωπίσουν κατά τη χρήση της εφαρμογής. Εάν ο χρήστης αντιμετωπίσει κάποιο πρόβλημα ή μήνυμα σφάλματος κατά τη χρήση της εφαρμογής, μπορεί να ανατρέξει σε αυτήν την ενότητα για πιθανές λύσεις. Εάν δεν μπορούν

να επιλύσουν το πρόβλημα, οι χρήστες θα πρέπει να μη διστάσουν να επικοινωνήσουν με<br>την ομάδα υποστήριξης της εφαρμογής για περαιτέρω βοήθεια.<br>Σημειώστε ότι στις περισσότερες περιπτώσεις, τα προβλήματα αυνδεσιμότητας στο<br>

ελέγξετε για ενημερώσεις της εφαρμογής.

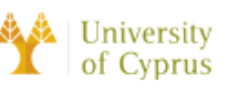

### Η εφαρμογή δεν ανταποκρίνεται

Εάν η εφαρμογή δεν ανταποκρίνεται, δοκιμάστε να την κλείσετε και να την ανοίξετε ξανά. Αν το πρόβλημα παραμένει, δοκιμάστε να επανεκκινήσετε τη συσκευή ή να ελέγξετε για ενημερώσεις της εφαρμογής.

### Θέματα επίδοσης

Αν η εφαρμογή λειτουργεί αργά ή αντιμετωπίζει άλλα προβλήματα απόδοσης, δοκιμάστε να<br>κλείσετε άλλες εφαρμογές ή να κάνετε επανεοκίνηση της συσκευής. Αν το πρόβλημα<br>παραμένει, δοκιμάστε να καθαρίσετε την προσωρινή μνήμη τη

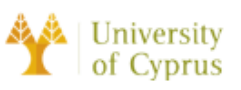

## Στοιχεία Επικοινωνίας

Η ενότητα "Στοιχεία Επικοινωνίας" του Εγχειριδίου Χρήσης του MYeHealthAppCY παρέχει πληροφορίες σχετικά με το πώς μπορείτε να επικοινωνήσετε με τους προγραμματιστές της εφαρμογής ή την ομάδα υποστήριξης για βοήθεια. Εάν ο χρήστης έχει οποιεσδήποτε ερωτήσεις, σχόλια ή χρειάζεται βοήθεια για τη χρήση της εφαρμογής, μπορεί να

- 
- 
- 

επικοινωνήσει με την ομάδα μέσω των ακόλουθων καναλιών:<br>
• Ηλεκτρονικό ταχυδρομείο: οι χρήστες μπορούν να στείλουν μήνυμα ηλεκτρονικού<br>
ταχυδρομείου στην ομάδα υποστήριξης στη διεύθυνση: <u>supportieπποιοικ.com</u><br>
• Τηλέφωνο

58

# Κατάλογος Γραφικών Παραστάσεων

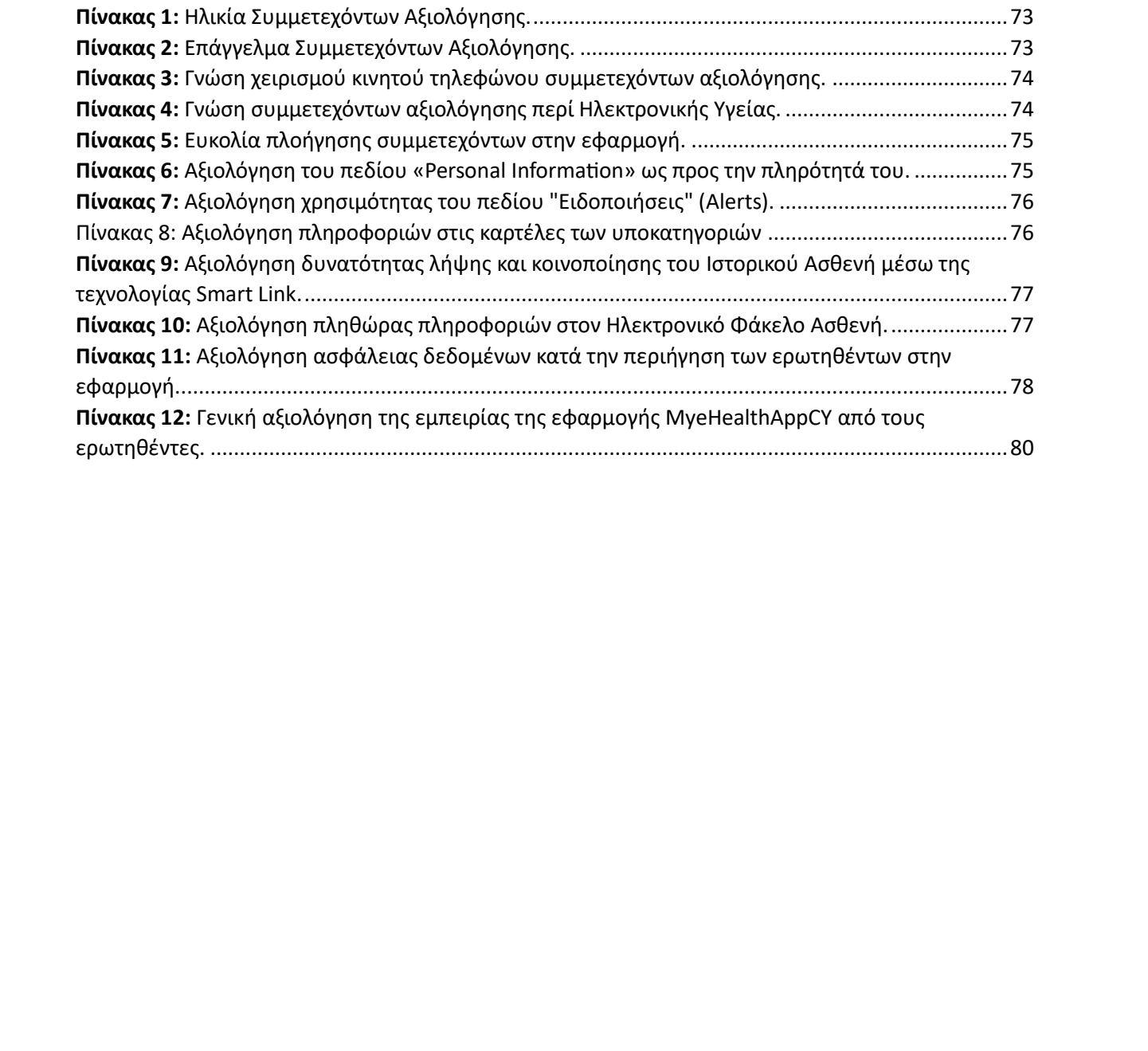

# Κατάλογος Εικόνων

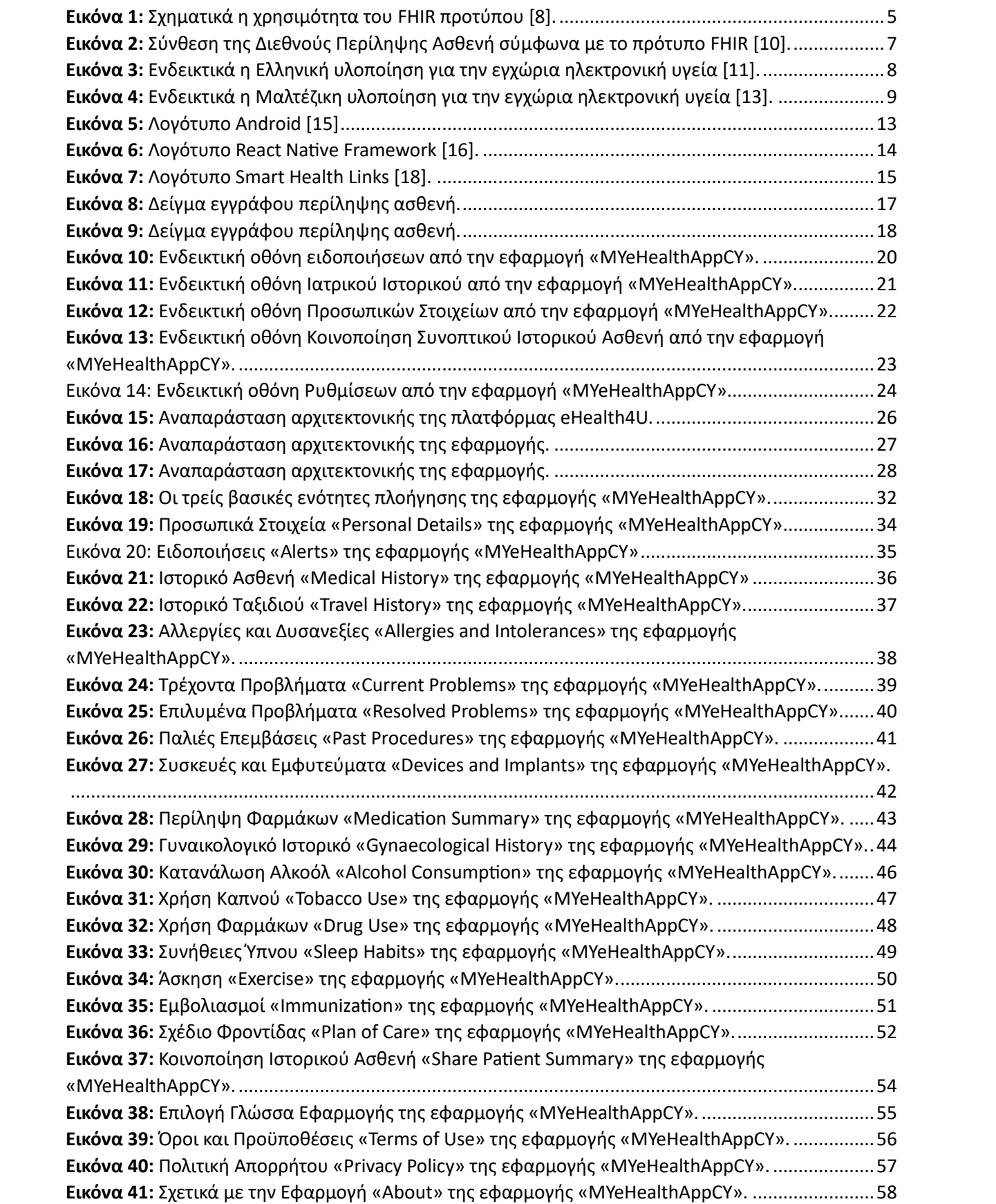

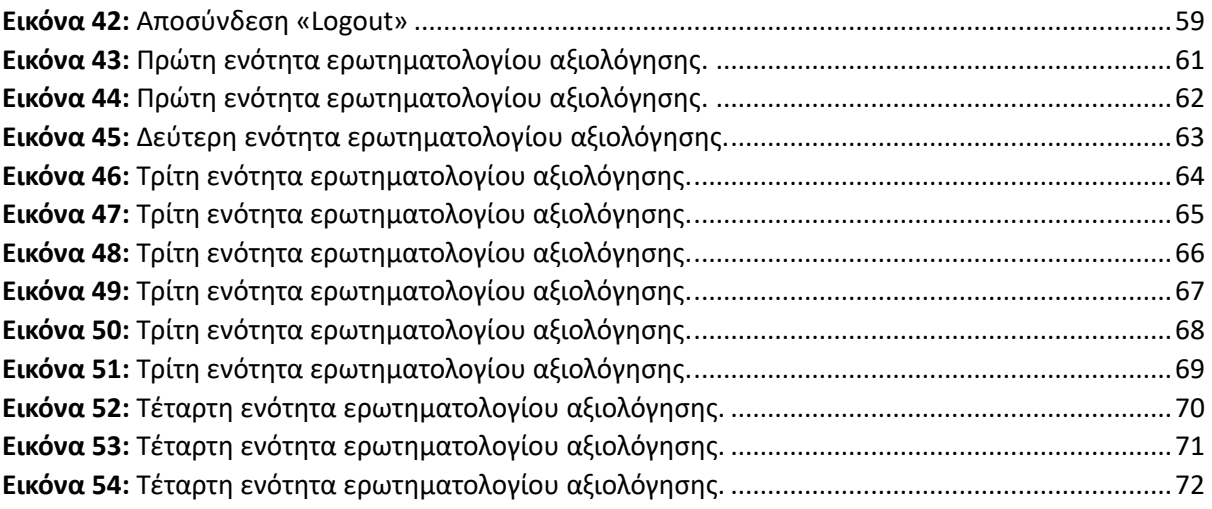